# **ESCUELA POLITÉCNICA NACIONAL**

## **ESCUELA DE FORMACIÓN DE TECNÓLOGOS**

## **DESARROLLO DE SISTEMA PARA LA GESTIÓN DEL INVENTARIO EN FARMECC**

### **DESARROLLO DE UN SISTEMA DE ESCRITORIO**

**TRABAJO DE INTEGRACIÓN CURRICULAR PRESENTADO COMO REQUISITO PARA LA OBTENCIÓN DEL TÍTULO DE TECNÓLOGO SUPERIOR EN DESARROLLO DE SOFTWARE**

**BRYAN ARMANDO QUISAGUANO CASA**

**DIRECTOR: LOARTE CAJAMARCA BYRON GUSTAVO**

**DMQ, septiembre 2022**

### **CERTIFICACIONES**

<span id="page-1-0"></span>Yo, Bryan Armando Quisaguano Casa declaro que el trabajo de integración curricular aquí descrito es de mi autoría; que no ha sido previamente presentado para ningún grado o calificación profesional; y, que he consultado las referencias bibliográficas que se incluyen en este documento.

Confra

**BRYAN ARMANDO QUISAGUANO CASA bryan.quisaguano@epn.edu.ec**

**bryanquisaguano@gmail.com**

Certifico que el presente trabajo de integración curricular fue desarrollado por Bryan Armando Quisaguano Casa, bajo mi supervisión.

**Ing. Byron Loarte, MSc. DIRECTOR**

**byron.loarteb@epn.edu.ec**

## **DECLARACIÓN DE AUTORÍA**

<span id="page-2-0"></span>A través de la presente declaración, afirmamos que el trabajo de integración curricular aquí descrito, así como el (los) producto(s) resultante(s) del mismo, son públicos y estarán a disposición de la comunidad a través del repositorio institucional de la Escuela Politécnica Nacional; sin embargo, la titularidad de los derechos patrimoniales nos corresponde a los autores que hemos contribuido en el desarrollo del presente trabajo; observando para el efecto las disposiciones establecidas por el órgano competente en propiedad intelectual, la normativa interna y demás normas.

Bryan Armando Quisaguano Casa

### **DEDICATORIA**

<span id="page-3-0"></span>Con mucho entusiasmo, dedico este proyecto a mis padres, quienes me han brindado su apoyo incondicional durante toda mi vida estudiantil y es gracias a ellos que esto ha sido posible, cada uno de mis logros obtenidos y los que llegue a obtener en el futuro serán gracias y para ellos. Además, a mis hermanos Alex y Liseth que han sido fuente de inspiración para poder seguir adelante, queriendo convertirme en un ejemplo para ellos.

**Bryan Armando Quisaguano Casa**

### **AGRADECIMIENTO**

<span id="page-4-0"></span>Doy gracias principalmente a Dios por las bendiciones dadas tanto a mi familia como a mí, gracias a mis padres, hermanos y amigos que han estado a mi lado en este largo camino, que si bien estuvo lleno de tropiezos todos han estado apoyándome en todo momento, cada momento que he pasado junto a ellos me ayudó a crecer como persona. Por lo cual, les estaré eternamente agradecido.

**Bryan Armando Quisaguano Casa**

## ÍNDICE DE CONTENIDO

<span id="page-5-0"></span>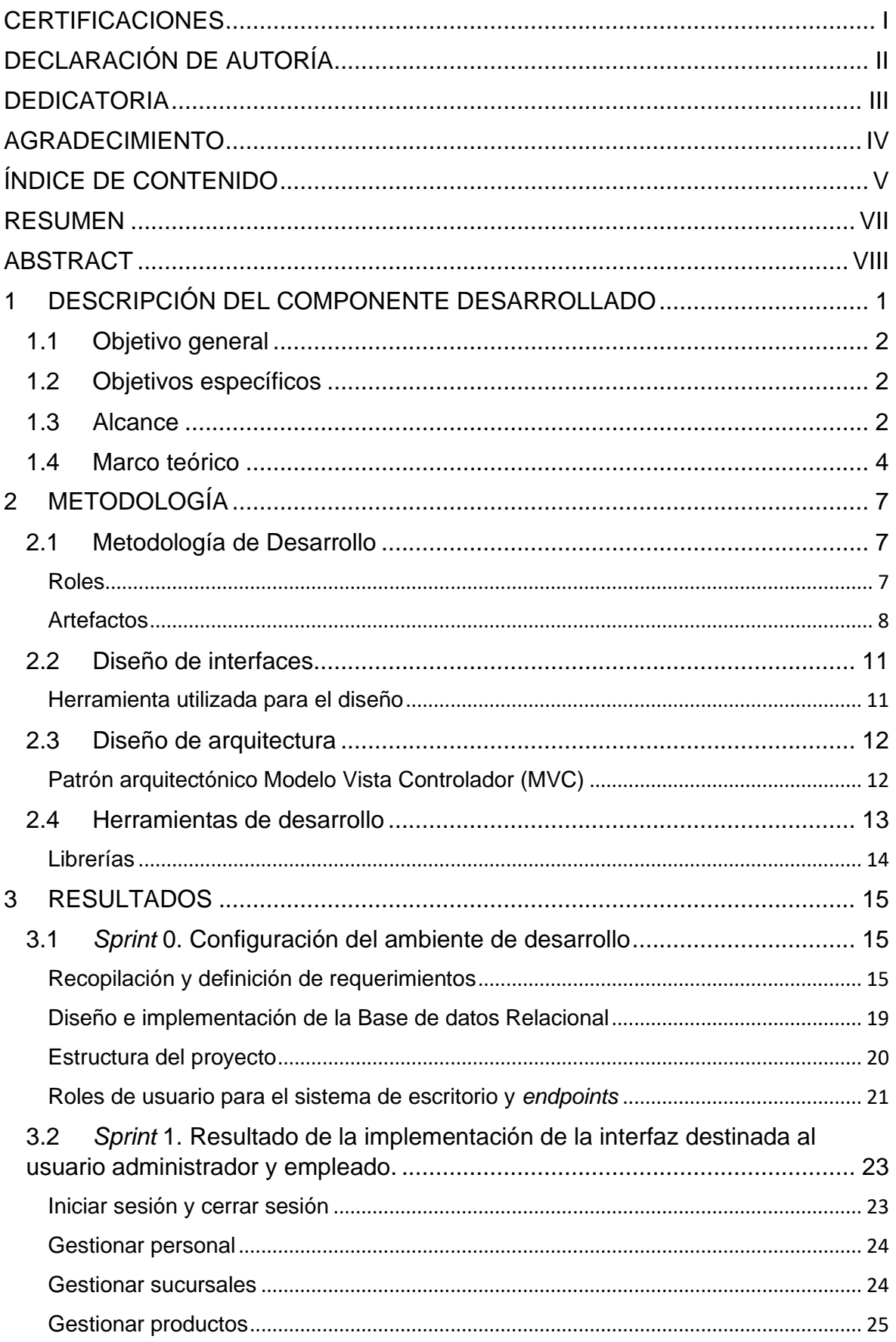

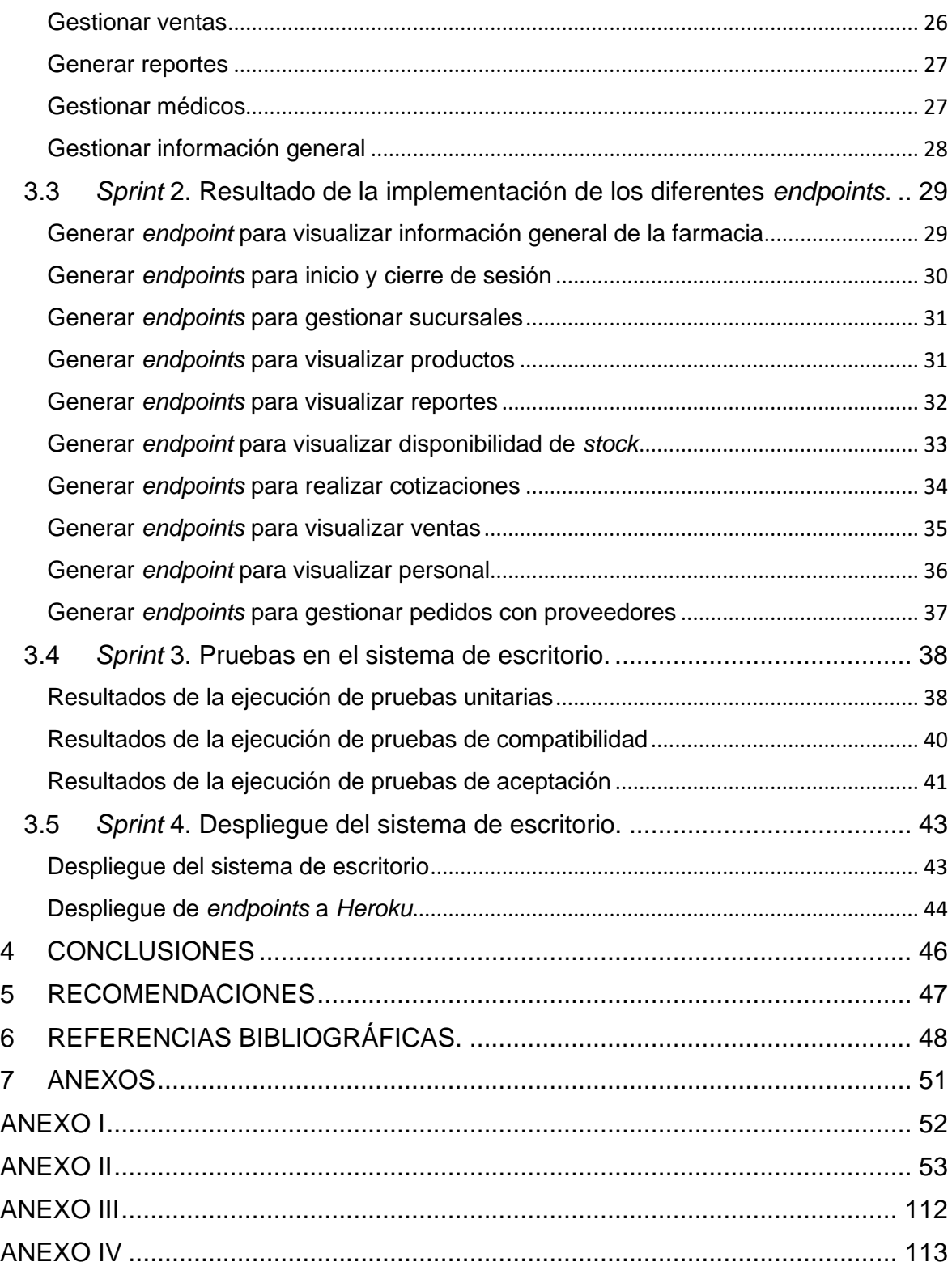

### **RESUMEN**

<span id="page-7-0"></span>El crecimiento que tiene una empresa de comercialización de productos médicos conlleva al aumento de responsabilidades por parte de los propietarios y si a futuro existe la posibilidad de expansión ya sea de sucursales, clientes y ventas, en este sentido es importante tener una correcta gestión de todos sus recursos. Por lo cual, a raíz del crecimiento que ha tenido la cadena de farmacias "FARMECC" y la apertura de una nueva sucursal ocasiona una serie de dificultades en lo que respecta a la administración de los recursos existentes en cada una de sus sucursales. En ese sentido, y con el fin de apoyar a esta empresa y a toda su comunidad, en el presente proyecto de integración curricular se ha desarrollado un sistema de escritorio la cual está dividido en dos estratos, la primera es que les permita a los administradores realizar una fácil gestión y control sobre su inventario, ventas, personal, médicos a disposición, sucursales, generación de reportes, etc. Y, por otra parte, permite generar varios *endpoints* posibilitando la interacción mediante una aplicación del lado del cliente ya sea web o móvil, para que de esta manera la presente empresa dedicada a la salud tenga una presencia digital en Internet gracias al uso de la tecnología.

El presente Trabajo de Integración Curricular está estructurado de la siguiente manera: en la primera sección, se detallan los antecedentes, objetivos, alcance del proyecto junto con el marco teórico. En la segunda sección, se puntualiza la implementación de la metodología *Scrum*, prototipos y herramientas utilizadas para el desarrollo del sistema de escritorio y *endpoints*. En la tercera sección, se presenta las actividades por iteración y resultados de cada *Sprint*. Finalmente, en la cuarta sección se especifica las conclusiones y recomendaciones que se han obtenido.

**PALABRAS CLAVE:** inventario, sistema de escritorio, *endpoints,* gestión, *Scrum*.

### **ABSTRACT**

<span id="page-8-0"></span>The growth of a medical products marketing company leads to increased responsibilities on the part of the owners and if in the future there is the possibility of expansion of branches, customers and sales, in this sense it is important to have a correct management of all their resources. Therefore, as a result of the growth that the "FARMECC" pharmacy chain has had and the opening of a new branch, it causes a series of difficulties with regard to the administration of the existing resources in each of its branches. In this sense, and in order to support this company and its entire community, in this curricular integration project, a desktop system has been developed which is divided into two layers, the first is that it allows administrators to carry out easy management and control over your inventory, sales, personnel, available doctors, branches, generation of reports, etc. And, on the other hand, it allows the generation of several endpoints, enabling interaction through a client-side application, whether web or mobile, so that this company dedicated to health has a digital presence on the Internet thanks to the use of technology.

This Curriculum Integration Work is structured as follows: in the first section, the background, objectives, scope of the project are detailed along with the theoretical framework. In the second section, the implementation of the Scrum methodology, prototypes and tools used for the development of the desktop system and endpoints are specified. In the third section, the activities per iteration and results of each Sprint are presented. Finally, the fourth section specifies the conclusions and recommendations that have been obtained.

**KEYWORDS:** inventory, desktop system, endpoints, management, Scrum.

### <span id="page-9-0"></span>**1 DESCRIPCIÓN DEL COMPONENTE DESARROLLADO**

Una parte importante de los negocios de pequeñas empresas es la Administración, si bien se puede decir que los negocios y empresas siempre llevan un control y una administración de negocios. No obstante, muchos de estos negocios o empresas pequeñas emergentes carecen de un registro de movimientos tanto económicos como materiales, no tienen un sistema automatizado de ingresos, gastos, *stock* y en muchos casos estos controles se hacen de manera manual, lo cual ocasiona inconvenientes durante el proceso [1].

La falta de un control de inventario por parte de empresas de comercialización de medicamentos puede incurrir en problemas tales como faltantes en productos médicos los cuales pueden llegar a ser vitales para la salud de sus clientes. Por otra parte, si se manejan existencias excesivas esto limita la capacidad de inversión de la empresa, además de ocasionar pérdidas económicas al no ser vendidas antes de su fecha de caducidad [2].

En este sentido, es indispensable que todo negocio de cualquier tipo y tamaño pueda disponer de una buena gestión de inventarios. Hoy en día, gracias a los avances tecnológicos estas herramientas pueden acompañar a la administración de estos negocios [3]. Un sistema de gestión apropiado para el negocio brinda la facilidad de obtener indicadores, estadísticas, automatización de procesos y el manejo integro de la información [4]. Además, las empresas buscan tener soluciones rápidas y eficientes basadas en tecnología, ya que el desarrollo de estos sistemas es hecho a la medida y de acuerdo con los requerimientos de cada empresa solventando sus necesidades. Para el manejo del inventario estos sistemas permiten supervisar la evolución de un producto, el ciclo de vida que este tenga y la disponibilidad del mismo. Con esto se puede realizar una mejora en los procesos internos de la empresa en cuanto a eficiencia y tener un control optimizado en las operaciones realizadas [5].

En base a lo mencionado anteriormente, este proyecto de integración curricular tiene como propósito el desarrollo de un sistema de escritorio codificado en base a *Java* como lenguaje de programación para la cadena de farmacias "FARMECC" con sede principal en Quito, con la finalidad de brindar una herramienta que solucione problemas, automatice ciertos procesos administrativos, gestión dentro de la cadena, además de la creación de varios *endpoints* para el consumo de un sistema *web* destinado al control de movimientos económicos y materiales de cada sucursal de la cadena de farmacias.

### <span id="page-10-0"></span>**1.1 Objetivo general**

Desarrollar un sistema para la gestión del inventario en FARMECC.

### <span id="page-10-1"></span>**1.2 Objetivos específicos**

- 1. Identificar los requerimientos necesarios para el desarrollo del sistema de escritorio.
- 2. Desarrollar la arquitectura de datos para el sistema de escritorio de acuerdo a los requerimientos.
- 3. Codificar cada uno de los módulos de acuerdo a los requerimientos.
- 4. Generar *endpoints* de acuerdo a los requerimientos.
- 5. Probar el sistema de escritorio y *endpoints* verificando su correcta funcionalidad.

### <span id="page-10-2"></span>**1.3 Alcance**

Hoy en día las empresas deben contar con un buen control y gestión de cada uno de los movimientos económicos y materiales que se tengan dentro de una organización para obtener mayor eficiencia en su funcionamiento, para esto una pieza fundamental es el uso de tecnologías de la información o *software* de control, los cuales ayudan a mantener un mejor control de entrada y salida de productos, obteniendo un registro sencillo de cada movimiento que se ha realizado, además de encargarse de tareas administrativas o de cualquier operación realizada dentro de la empresa [6].

Con la finalidad de implementar una solución tecnológica la cual otorgue grandes ventajas, en el presente trabajo se ha desarrollado un sistema de escritorio el cual brinda las funcionalidades para poder gestionar el inventario de forma adecuada, un correcto control del *stock*, proveedores, sucursales, personal, médicos, cotizaciones y generando resúmenes de contabilidad orientado a los dueños de la red de farmacias. Por otra parte, para garantizar un manejo adecuado de la información y aplicación por parte de los usuarios finales, se ha implementado diferentes perfiles de usuario, definidos a continuación:

### **El perfil empleado permite:**

- Iniciar y cerrar sesión.
- Visualizar, agregar y editar inventario.
- Realizar ventas.

• Generar reporte de cierre de caja.

### **El perfil administrador permite:**

- Iniciar y cerrar sesión.
- Gestionar información general.
- Gestionar productos.
- Gestionar sucursales.
- Gestionar personal.
- Gestionar ventas.
- Gestionar médicos.
- Generar reporte de cierre de caja.
- Generar reportes de contabilidad en un período de días dados.
- Generar reportes destinados al Ministerio de Salud Pública.

Por último, se ha implementado un apartado para generación de varios *endpoints RESTful*  para su consumo desde un sistema *web*, los cuales se describen a continuación:

### **Información general**

• Creación de varios *endpoints* para visualizar página informativa.

### **Inicio de sesión**

• Creación de varios endpoints para iniciar sesión y cerrar sesión.

### **Sucursales**

• Creación de varios *endpoints* para gestionar sucursales.

### **Catálogo**

• Creación de varios *endpoints* para la visualización de productos.

### **Productos**

- Creación de varios *endpoints* para realizar cotizaciones de productos.
- Creación de varios *endpoints* para visualizar disponibilidad de *stock* de productos.

### **Ventas**

• Creación de varios *endpoints* para la visualización de ventas por sucursales.

### **Personal**

• Creación de varios *endpoints* para visualizar el personal.

### **Reportes**

• Creación de varios endpoints para visualizar reportes de cada sucursal.

### **Pedidos**

• Creación de varios *endpoints* para gestionar pedidos con proveedores.

### <span id="page-12-0"></span>**1.4 Marco teórico**

Una disciplina derivada de la Ingeniería es la Ingeniería de *software* que tiene como finalidad el desarrollo de sistemas informáticos de *software*, en general estos sistemas son intangibles y abstractos, este tipo de sistemas no se encuentran limitados por materiales o procesos de manufacturación, lo cual hace que el potencial del *software* no tenga limitaciones físicas y esta libertad del *software* hace que los desarrollos lleguen a ser muy complejos y difíciles de entender para personas que no tengan experiencia en esa rama [7].

La calidad de un *software* tiene diferentes perspectivas y su definición varía dependiendo del autor, para Pressman calidad en un *software* es "la concordancia con los requisitos funcionales y de rendimientos explícitamente establecidos, estándares de desarrollo explícitamente documentados y características implícitas que se espera de todo *software* desarrollado profesionalmente" [8]. Para el caso de un desarrollo particular se puede tomar como calidad a que cumpla con los requisitos que se han establecido, además que sea resistente a fallos cumpliendo así con todas las necesidades del cliente.

Una forma de asegurar la calidad en un *software* independientemente del ambiente en el cual se desarrolla es la implementación de una metodología, la cual ayuda al equipo de desarrollo a seguir parámetros y tener un control sobre tiempos de entrega [9]. Existen diferentes metodologías de desarrollo enfocados en sistemas de escritorio como: *Scrum, XP, KANBAN*, entre otras, las cuales tienen diferentes características y dependiendo del proyecto se pueden implementar.

Un sistema de escritorio es un tipo de *software* que funciona en un ordenador, sin tener conexión a Internet como necesidad, este tipo de *software* se almacena en la memoria del ordenador y se ejecuta a través del sistema operativo. La seguridad en estos tipos de *software* se basa en generar respaldos y copias de seguridad además de modelos lógicos ejecutados para evitar un mal uso de esta [10].

La implementación de un sistema que aloje todos los datos recopilados por el sistema es fundamental, por lo cual la implementación de una base de datos relacional (SQL) resulta ser critica, este tipo de base de datos como su nombre lo indica contiene datos que se relacionan entre sí, es una forma de representar datos en tablas, en donde cada tabla contiene un identificador único el cual facilita realizar relaciones entre 2 puntos de datos [11].

*AlwaysData*, es una plataforma de alojamiento de bases de datos SQL y NoSQL en la nube, el cual otorga un Sistema Gestor de Bases de Datos Relacional (SGBD) para la gestión y almacenamiento de todos los datos de manera segura todo ello gracias al uso de un panel administrativo [12].

Uno de los lenguajes de programación más utilizados a nivel de *software* empresarial es *Java,* el cual a su vez brinda grandes capacidades para realizar aplicaciones de escritorio, entornos *web* e incluso aplicaciones móviles, siendo así uno de los lenguajes más fiables y rápidos. Por último, brinda una gran facilidad para los desarrolladores para que escriban su código una sola vez y lo ejecuten en cualquier dispositivo independientemente del *hardware* y *software*, haciéndolo altamente portable [13].

*Spring*, es un *Framework* popular de *Java* de código abierto, el cual es empleado para crear todo tipo de aplicaciones basadas en *Java,* permite desarrollar código liviano, reutilizable y de alto rendimiento. Este *Framework* brinda soporte a nivel de aplicación junto con un modelo de configuración realmente completo, lo cual hace que los desarrolladores únicamente se enfoquen en la lógica que requiere la aplicación [14].

*Spring Boot*, es un proyecto de *Spring* que proporciona varias herramientas que facilitan la construcción y configuración de una aplicación del lado del servidor específicamente un *backend* y que el despliegue de la aplicación sea por medio de un servidor embebido *Tomcat,* permitiendo al desarrollador librarse del proceso de realizar configuraciones tediosas y enfocarse únicamente en el desarrollo de la lógica de su sistema [15].

*Hibernate* ORM, es una herramienta de mapeo objeto-relacional o por sus siglas (ORM) la cual provee una solución eficiente y completa al problema de persistencia de datos ocurridos en *Java*, esta herramienta facilita el mapeo de una base de datos y los objetos de la aplicación [16].

Aplicación de Interfaz de Programación por sus siglas API, son funciones y procedimientos que integran sistemas como capa de abstracción de datos, es empleada para realizar intercambio y transferencia de datos entre sistemas mediante el protocolo HTTP, estableciendo comunicaciones mediante solicitudes y respuestas entre el cliente y servidor [17]. Cabe recalcar que actualmente existen 2 tipos de API's:

- **Privadas**: tiene acceso restringido a todos sus datos.
- **Publicas**: se puede acceder de forma libre a todos sus datos.

El *Backend* es el medio de acceso a datos la cual se encuentra y se ejecuta del lado del servidor, se encarga de ejecutar procesos y funcionalidades como: comunicación con la base de datos, comunicación con el *hosting* de alojamiento, integración con otros sistemas, entre otros. Además, contiene toda la lógica del negocio la cual no es visible para el usuario final [18].

### <span id="page-15-0"></span>**2 METODOLOGÍA**

El estudio de casos es un método de investigación el cual se basa en recopilar información y realizar análisis de la misma, por lo cual se lo considera como el estudio particular de un caso específico con la finalidad de entender su actividad en una circunstancia determinada. Estos estudios se presentan de forma disciplinada y cualitativa para un caso particular de investigación, destacando así la creación de hipótesis y teorías sustentadas, todo basado en una investigación profunda [19].

Por esta razón, el presente proyecto de integración curricular implementa un estudio de casos, ya que inicia con la investigación sobre los problemas presentados en la gestión manual de inventarios de empresas, negocios pequeños y la falta de automatización de procesos internos. Con lo cual, se ha llevado a cabo el desarrollo de un sistema de escritorio para la cadena de farmacias en el cual puedan gestionar inventarios y procesos internos relacionados con persona, reportes, sucursales, entre otros. Optimizando de esta manera los procesos mediante la implementación de un *software* y con el apoyo de la tecnología.

### <span id="page-15-1"></span>**2.1 Metodología de Desarrollo**

Las metodologías empleadas para la codificación de un producto *software* son estándares de trabajo que ayudan a ordenar, planificar y guiar todo el proceso que conlleva el desarrollo de un *software.* Estas a su vez permiten la división de tareas y responsabilidades con enfoque en la productividad y eficiencia [20].

Las metodologías ágiles dentro del desarrollo de un *software* dan la facilidad de adaptar el marco de trabajo de acuerdo a las condiciones específicas del proyecto, obteniendo beneficios tales como: flexibilidad, adaptabilidad, inmediatez de respuesta y aprendizaje rápido. Además, se obtiene una participación activa del cliente, al realizar entregables constantes y obtener retroalimentación por su parte; mejorando así el proceso y el producto final esperado [21]. En este sentido, se ha desarrollado el proyecto mediante la metodología *Scrum,* así mismo se describe a continuación la implementación de cada una de las fases de esta metodología en el sistema de escritorio y en los *endpoints*.

### **Roles**

<span id="page-15-2"></span>Los roles pertinentes del presente proyecto de titulación son desempeñados por los miembros del equipo, garantizando así, una óptima comunicación con el cliente y un correcto desarrollo del *software* [22]. Cada uno de los miembros se enfoca en desarrollar una parte específica del proyecto teniendo en cuenta el objetivo general y la relación que debe tener cada una de sus componentes [23]. En ese sentido, cada uno de los roles que se han implementado en el proyecto se describen a continuación:

### *Product Owner*

Es el propietario del *software* o la persona con mayor autoridad dentro del grupo de trabajo, se encarga de supervisar y proporcionar datos sobre el manejo del proyecto [23]. En este sentido, en la **[TABLA I](#page-16-1)** se evidencia a la persona que desempeña este rol.

### *Scrum Master*

La persona asignada para desempeñar este rol se encarga de que el equipo de desarrollo siga cada una de las prácticas y valores que se han descrito dentro de la metodología; además, de guiar y orientar al equipo de trabajo [23]. La persona encargada de este rol se puede observar en la **[TABLA I.](#page-16-1)**

### *Development Team*

Es el equipo de profesionales autoorganizados y multifuncionales encargados de presentar el proyecto "terminado" y crear un incremento del producto *software*. Además, los miembros de este equipo realizan las tareas proporcionadas por el *Product Owner* y el *Development Team* no puede tener sub-etiquetas ni se puede subdividir en grupos [24]. En tal sentido, en la **[TABLA I](#page-16-1)** se evidencia la manera en la cual se ha distribuido cada uno de los roles.

<span id="page-16-1"></span>

| Rol                     | <b>Integrantes</b>      |
|-------------------------|-------------------------|
| <b>Product Owner</b>    | Lcdo. Efraín Caza.      |
| <b>Scrum Master</b>     | Ing. Byron Loarte, MSc. |
| <b>Development Team</b> | Bryan Quisaguano        |

**TABLA I: Designación de roles para el proyecto.**

### **Artefactos**

<span id="page-16-0"></span>La metodología *Scrum* proporciona elementos denominados artefactos, los cuales se encuentran diseñados para garantizar sustento y fiabilidad dentro del equipo de desarrollo, para así obtener un correcto manejo de información, es decir, se evita una mala comunicación [24]. Estos elementos que se han implementado en el desarrollo del proyecto se describen a continuación:

### **Recopilación de requerimientos**

En base al marco definido por *Scrum*, la Recopilación de requerimientos es una pieza fundamental para realizar un *software* de calidad. Cada uno de los requerimientos se generan de acuerdo a las funcionalidades y características que el *software* debe poseer, además de las necesidades del cliente [25]. Por tal motivo, la **[TABLA II](#page-17-0)** presenta la plantilla que se ha establecido en la Recopilación de requerimientos, mientras que la tabla completa con cada uno de los requerimientos que se han obtenido se presenta en el **[ANEXO II](#page-61-1)** del presente documento.

<span id="page-17-0"></span>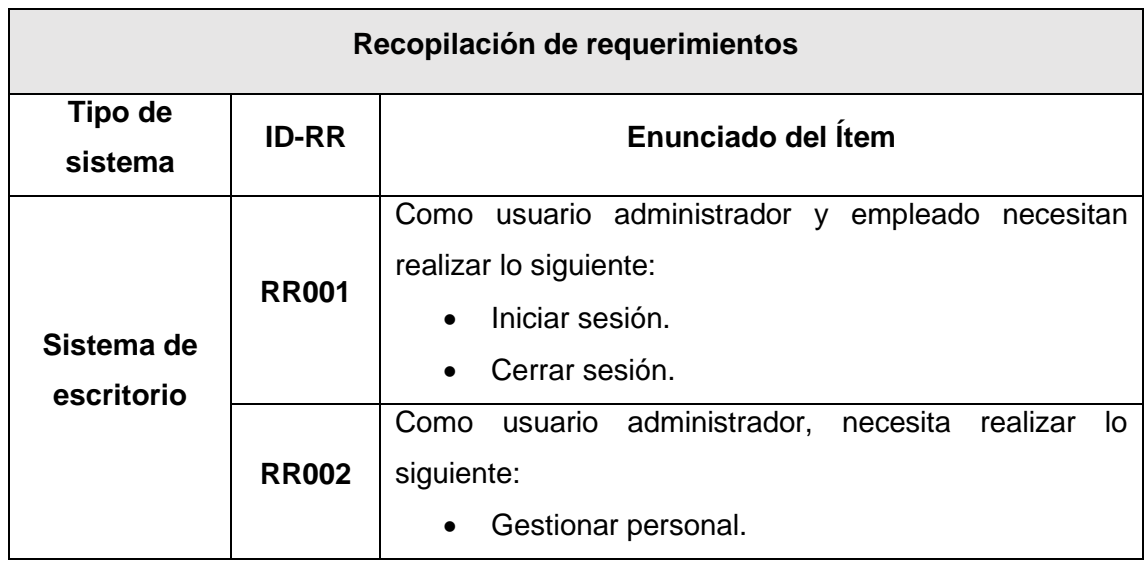

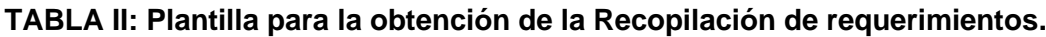

### **Historias de Usuario**

Una vez que se han establecido cada uno de los requerimientos necesarios para el sistema, se fijan las funciones; estas son las Historias de Usuario, las cuales son los requisitos detallados de manera general, de acuerdo a las necesidades y perspectivas del cliente y en donde se asigna una prioridad. Su propósito es formular cómo se desarrollan los elementos y su valor para el cliente [26]. Esto ayuda al equipo a saber qué se está creando y su peso en el proyecto. Por lo cual, en la **[TABLA III](#page-17-1)** muestra la implementación de una Historia de usuario para el desarrollo del presente proyecto, mientras que las demás tablas completas se encuentran en el **[ANEXO II](#page-61-1)** del presente documento.

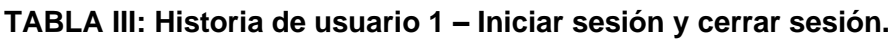

<span id="page-17-1"></span>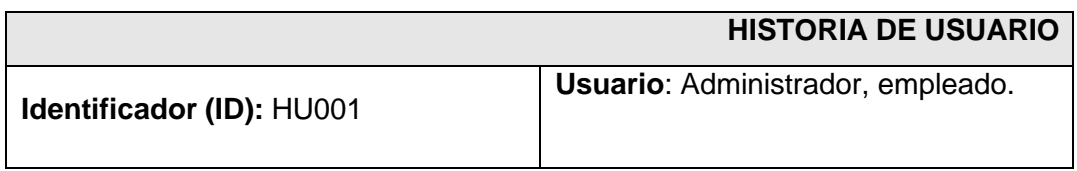

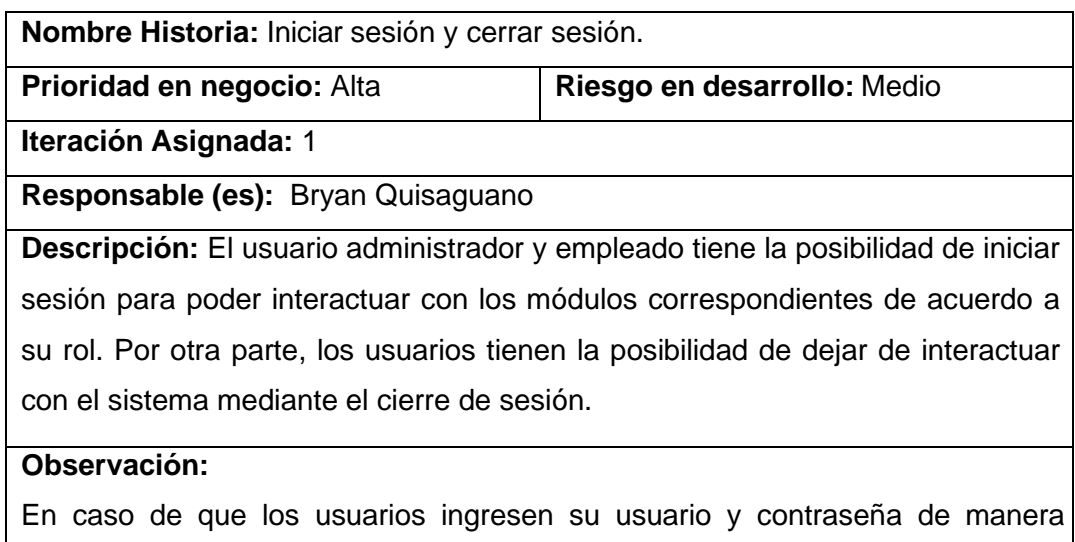

#### *Product Backlog*

Es una tabla donde se encuentran todos los requisitos que se han obtenido; pues, abarca una descripción de las actividades y sus tareas a realizar para la ejecución de cada requisito. Su finalidad es la identificación de las necesidades del producto; de esta forma, se mejora la usabilidad [27]. Por consiguiente, la **[TABLA IV](#page-18-0)** presenta la plantilla que se ha implementado para listar el *Product Backlog*, mientras que el listado completo se presenta en el **[ANEXO II](#page-61-1)** del presente documento.

incorrecta se presenta de un mensaje de error.

<span id="page-18-0"></span>

| $ID - HU$    | <b>HISTORIA DE USUARIO</b>      | <b>ITERACIÓN</b> | <b>ESTADO</b> | <b>PRIORIDAD</b> |
|--------------|---------------------------------|------------------|---------------|------------------|
| <b>HU001</b> | Iniciar sesión y cerrar sesión. |                  | l Finalizado  | Alta             |
| <b>HU002</b> | Gestionar personal.             |                  | Finalizado    | Media            |

**TABLA IV: Plantilla para listar el** *Product Backlog.*

### *Sprint Backlog*

Una vez que se ha desarrollado el *Product Backlog*, se listan cada elemento y se los ordena de acuerdo a las iteraciones establecidas, con el propósito de completar cada objetivo en un tiempo establecido. Por otra parte, al completar una iteración la metodología pide generar un entregable al cliente [28]. En ese sentido, la **[TABLA V](#page-19-2)** se observa el formato que se ha desarrollado con el fin de implementar una lista de 5 *Sprints* que son: Configuración del ambiente de desarrollo, diseño e implementación de la interfaz destinadas al usuario administrador y empleado con sus respectivos módulos, diseño e

implementación de *endpoints* para el consumo desde un sistema *web,* pruebas en el sistema de escritorio y despliegue del sistema a producción.

<span id="page-19-2"></span>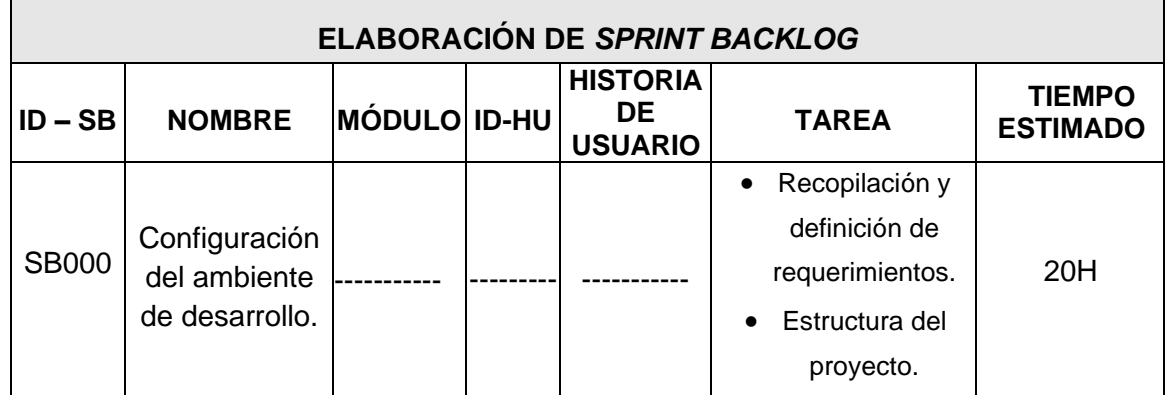

### **TABLA V: Formato de** *Sprint Backlog***.**

### <span id="page-19-0"></span>**2.2 Diseño de interfaces**

Una vez que se ha establecido los requerimientos, se inicia con la construcción del diseño de las interfaces para el sistema de escritorio.

### **Herramienta utilizada para el diseño**

<span id="page-19-1"></span>En el caso de la visualización del sistema de escritorio a través del lenguaje *Java* se ha utilizado *SceneBuilder*, la cual es una herramienta proporcionada para programación visual que da la facilidad de crear interfaces de usuario para este lenguaje de programación sin necesidad de codificar [29].

Para el prototipo del sistema de escritorio se ha realizado prototipos y módulos correspondientes, teniendo así una base para codificar la funcionalidad y lógica del negocio. Por consiguiente, en la **[Fig. 1](#page-20-2)** se muestra un ejemplar de un prototipo que se ha diseñado e implementado, mientras que el listado completo se presenta en el **[ANEXO II](#page-61-1)** del presente documento.

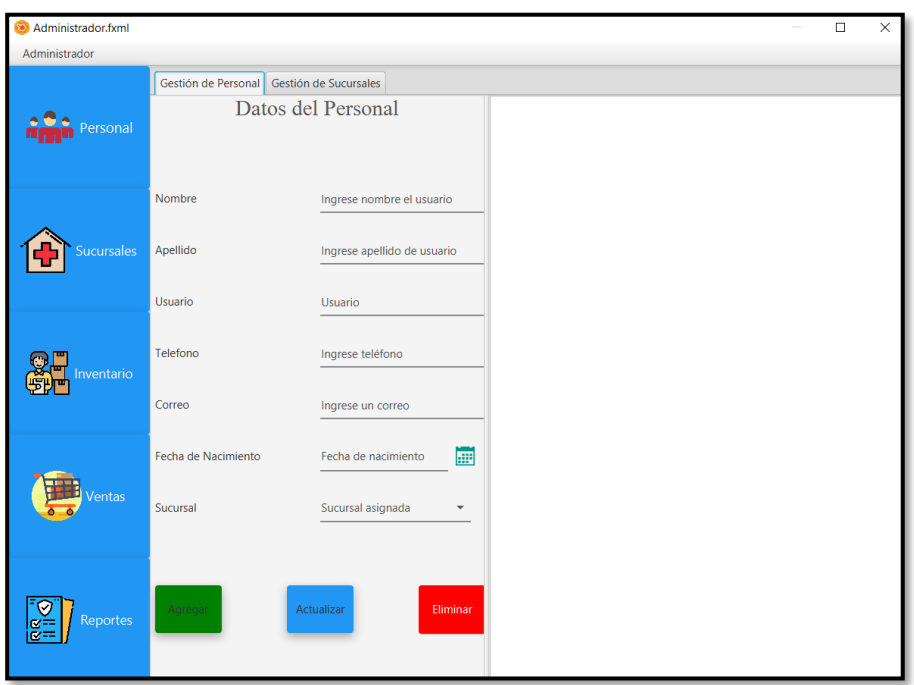

**Fig. 1: Prototipo – Módulos perfil administrador.**

### <span id="page-20-2"></span><span id="page-20-0"></span>**2.3 Diseño de arquitectura**

La selección del patrón arquitectónico sirve para dar una solución óptima al problema planteado. A continuación, se detalla el modelo arquitectónico que se ha seleccionado para el desarrollo del sistema de escritorio.

### **Patrón arquitectónico Modelo Vista Controlador (MVC)**

<span id="page-20-1"></span>Es una arquitectura de *software* que se basa en la división de código, formando capas que realizan una tarea en específico, de esta manera se separa la interfaz de usuario, la lógica del proyecto y los datos en tres componentes [22]. Estas capas se describen a continuación:

- **Modelo**: Es la capa donde se encuentra la lógica del proyecto, además se trabaja directamente con los datos para su correcta manipulación.
- **Vista**: Es la interfaz del usuario, la cual interactúa directamente con el usuario; atiende solicitudes y muestra resultados. Se trabaja realizando llamados a los datos sin tener un acceso directo a los mismos.
- **Controlador:** Es la capa que funciona como enlace entre la capa de vista y modelo, la cual implementa mecanismos de respuesta a solicitudes que el usuario tenga dentro de un sistema *software*.

Por consiguiente, la **[Fig. 2](#page-21-1)** ilustra el diseño del patrón de arquitectura que ha sido implementado en conjunto con las herramientas para su desarrollo e implementación a producción.

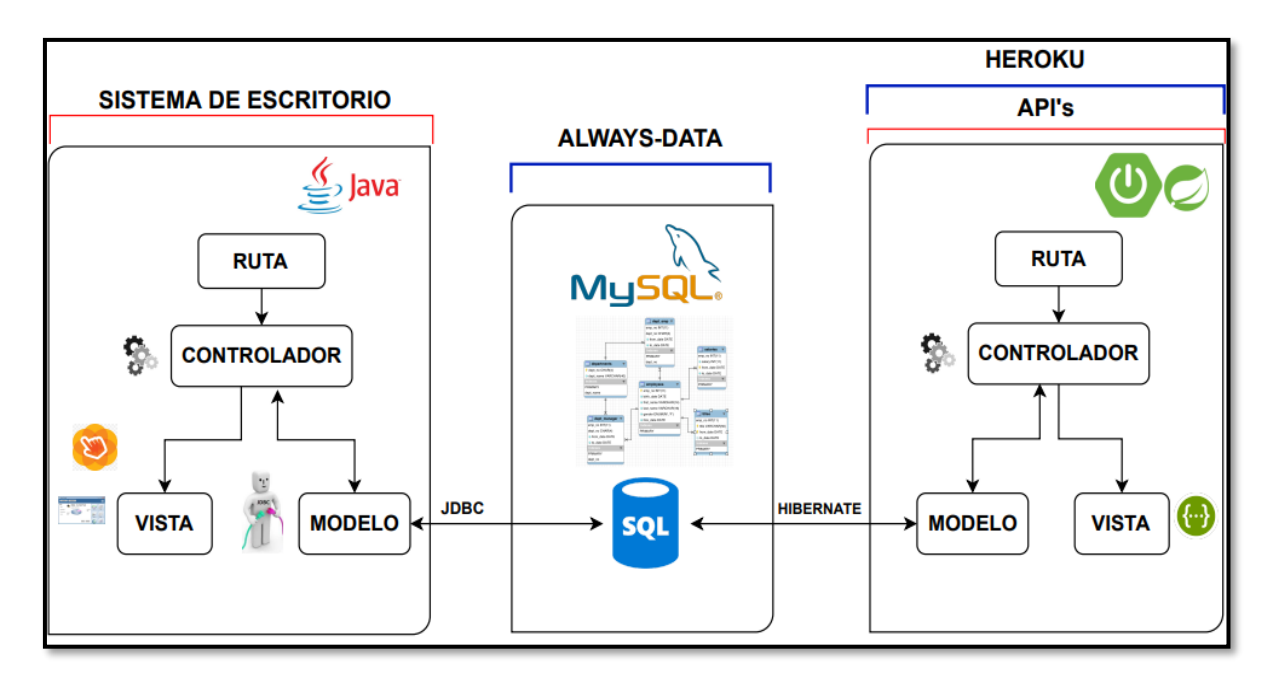

**Fig. 2: Patrón Arquitectónico – Sistema de escritorio.**

### <span id="page-21-1"></span><span id="page-21-0"></span>**2.4 Herramientas de desarrollo**

Las herramientas que se han seleccionado para el desarrollo del sistema de escritorio y creación de los *endpoints* son en base a los requerimientos que se han obtenido y los conocimientos de los integrantes que conforman el equipo de desarrollo, estas herramientas se emplean para documentar el proceso de desarrollo de *software*, por otra parte, optimiza cada uno de los procesos haciendo que el proyecto sea más productivo [30]. Por este motivo en la **[TABLA VI](#page-21-2)** se presentan las herramientas que se han seleccionado para el desarrollo con una breve justificación.

| <b>HERRAMIENTA</b> | <b>JUSTIFICACIÓN</b>                                                                                            |  |  |  |  |  |  |
|--------------------|----------------------------------------------------------------------------------------------------|--|--|--|--|--|--|
| <b>SpringBoot</b>  | Proyecto de Spring que facilita la configuración y despliegue de<br>aplicaciones basados en servicios web [15]. |  |  |  |  |  |  |
| <b>MySQL</b>       | Es un Sistema Gestor de Bases de Datos Relacionales de<br>código abierto [31].                                  |  |  |  |  |  |  |

<span id="page-21-2"></span>**TABLA VI: Herramientas para el desarrollo del sistema de escritorio y** *endpoints***.**

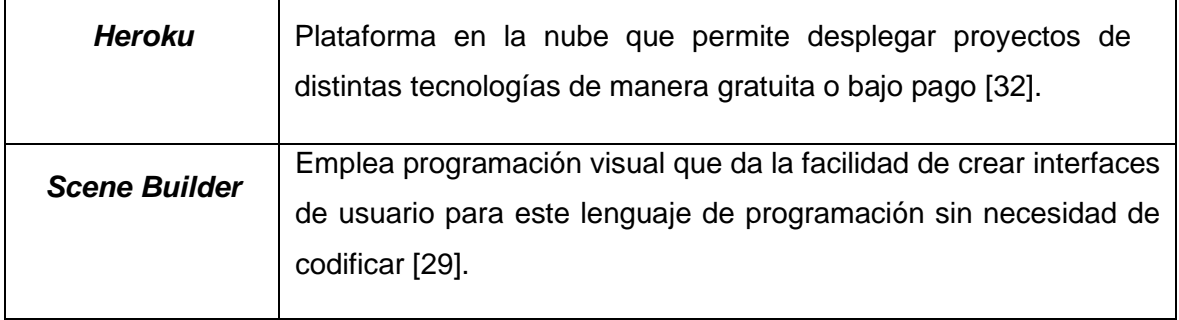

### **Librerías**

<span id="page-22-0"></span>La **[TABLA VII](#page-22-1)** muestra a cada una de las librerías que se han empleado para el desarrollo y codificación del sistema de escritorio y generación de los *endpoints*.

<span id="page-22-1"></span>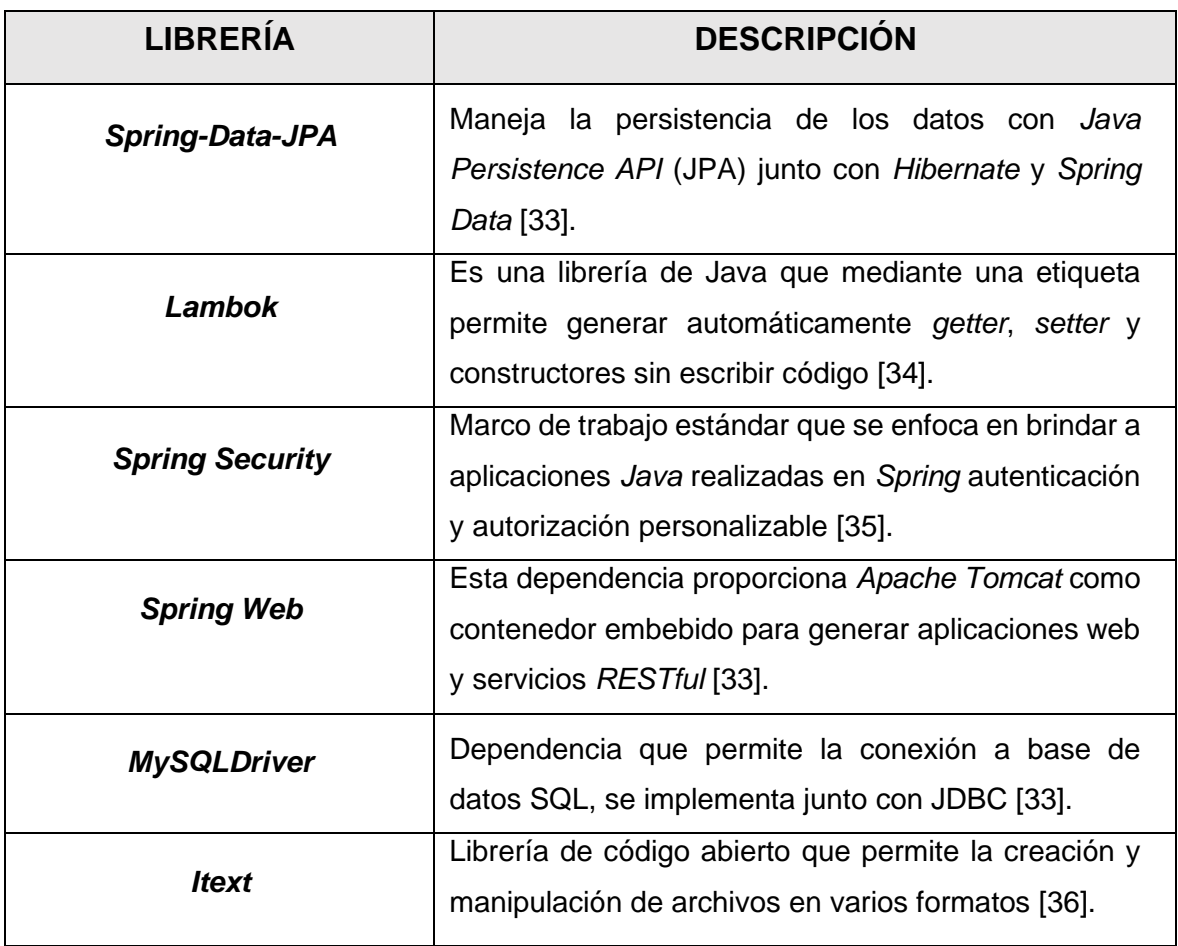

**TABLA VII: Librerías para el desarrollo del sistema de escritorio y** *endpoints***.**

### <span id="page-23-0"></span>**3 RESULTADOS**

A partir de esta sección, se describen todos los resultados que se han conseguido durante la implementación de cada uno de los módulos y componentes visuales del sistema de escritorio, además de los diferentes *endpoints* destinados para su consumo desde un sistema *web*, de la misma manera el resultado de las pruebas y el procedimiento que se ha realizado para su despliegue a producción. No obstante, cada resultado se presenta en forma de *Sprints* los cuales se presentan en el **[ANEXO II](#page-61-1)** de este documento.

### <span id="page-23-1"></span>**3.1** *Sprint* **0. Configuración del ambiente de desarrollo**

Para el presente *Sprint* se comprende las siguientes tareas:

- Recopilación y definición de requerimientos.
- Diseño e implementación de la Base de datos Relacional.
- Estructura del proyecto.
- Roles de usuario para el sistema de escritorio y *endpoints*.

### **Recopilación y definición de requerimientos**

### <span id="page-23-2"></span>**Iniciar sesión y cerrar sesión**

El sistema de escritorio por medio de la implementación de métodos da al usuario con perfil administrador y empleado la capacidad de poder iniciar sesión y cerrar sesión. Las credenciales de acceso iniciales para el usuario administrador y empleado (nombre de usuario y contraseña) son creadas y designadas por el equipo de desarrollo. En adición, a través de un módulo se generan *endpoints* con las mismas cualidades inicio de sesión y cierre de sesión, las mismas que son consumidas por un sistema *web*.

### **Gestionar personal**

El sistema de escritorio a través de métodos tiene a su disponibilidad un módulo en el cual el usuario con perfil administrador puede gestionar el personal, con lo cual tiene la posibilidad de crear, visualizar, editar, y eliminar información respecto al personal como: nombre, usuario, teléfono, correo electrónico, fecha de nacimiento y la sucursal asignada.

### **Gestionar sucursales**

El sistema de escritorio a través de métodos tiene a su disponibilidad un módulo en el cual el perfil administrador puede gestionar sucursales, con lo cual tiene la posibilidad de crear,

15

visualizar, editar y eliminar información respecto a las sucursales como: nombre, ciudad, dirección y teléfono. En el caso de pretender dar de baja una de las sucursales, se debe toma en cuenta que a la misma no se encuentre asociada a ningún producto, personal, etc.

#### **Gestionar productos**

El sistema de escritorio a través de métodos tiene a su disponibilidad un módulo en el cual el perfil administrador puede gestionar productos, con lo cual tiene la posibilidad de crear, visualizar, editar y eliminar información respecto a los productos como: nombre comercial, nombre genérico, descripción, precio compra, precio venta, cantidad, registro sanitario, fecha de ingreso, fecha de caducidad, ubicación y tipo de producto. En adición, este módulo también se encuentra disponible para el usuario con perfil empleado, con la particularidad de que este usuario no tiene la posibilidad de eliminar productos.

#### **Gestionar ventas**

El sistema de escritorio a través de métodos tiene a su disponibilidad un módulo en el cual el perfil administrador puede gestionar ventas, con lo cual tiene la posibilidad de crear, visualizar, editar y eliminar información respecto a las ventas como: nombre, cantidad, precio unitario, precio total y fecha de venta. En adición, este módulo también se encuentra disponible para el usuario con perfil empleado, con la particularidad de que este usuario no tiene la posibilidad de editar y eliminar ventas.

#### **Generar reportes**

El sistema de escritorio a través de métodos tiene a su disponibilidad un módulo en el cual el perfil administrador puede generar reportes de ventas realizadas en cada sucursal, reportes de ventas globales y reportes de ventas destinados al Ministerio de Salud Pública del país, estos reportes son generados y tienen la posibilidad de ser descargados. En adición, este módulo también se encuentra disponible para el usuario con perfil empleado, con la particularidad de que este usuario únicamente puede generar el reporte de ventas diario.

#### **Gestionar médicos**

El sistema de escritorio a través de métodos tiene a su disponibilidad un módulo en el cual el perfil administrador puede gestionar médicos, con lo cual tiene la posibilidad de crear, visualizar, editar y eliminar información respecto a los médicos como: nombre, apellido, descripción y una imagen.

### **Gestionar información general**

El sistema de escritorio a través de métodos tiene a su disponibilidad un módulo en el cual el perfil administrador puede gestionar la información general, con lo cual tiene la posibilidad de visualizar y editar información respecto a su información general como: misión, visón y nosotros. Finalmente, en la **[Fig. 3](#page-25-0)** se muestra los usuarios y acciones que pueden realizar dentro del sistema de escritorio.

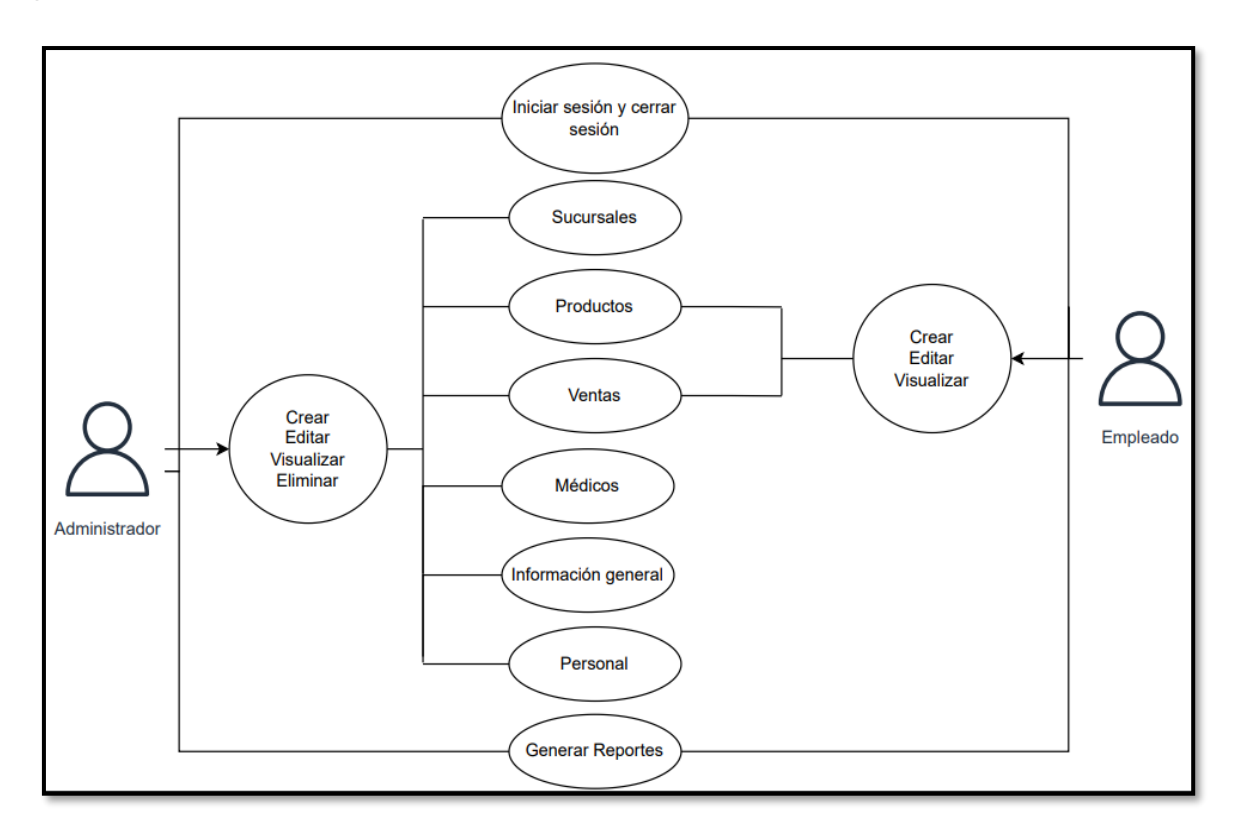

### **Fig. 3: Usuarios y funcionalidades dentro del sistema de escritorio**

#### <span id="page-25-0"></span>**Generar** *endpoints* **para visualización de información general de la farmacia**

El sistema crea varios métodos y rutas las cuales permiten obtener toda la información necesaria para visualizar una página informativa como lo es: misión, visión e información general de médicos disponibles. Esto *endpoints* se encuentran disponibles para cualquier usuario.

#### **Generar** *endpoints* **para gestionar sucursales**

El sistema crea varios métodos y rutas privadas las cuales permiten gestionar toda la información de las sucursales, estos *endpoints* generados se encuentran disponibles únicamente para el usuario con perfil administrador. En adición, se ha generado un método

y una ruta pública la cual permite obtener toda la información relacionada a las sucursales disponibles para cualquier usuario.

#### **Generar** *endpoint* **para la visualización productos**

El sistema crea un método y una ruta pública la cual permite obtener toda la información relacionada a los productos disponibles, este *endpoint* se encuentra disponible para usuarios con perfil administrador.

### **Generar** *endpoints* **para visualizar reportes de sucursales**

El sistema crea varios métodos y rutas privadas las cuales permiten generar reportes de sucursales, es decir, recibe parámetros de fechas con día, mes y año con lo cual genera un archivo en formato .pdf con información de ventas realizadas en la fecha ingresada para ser descargado, estos *endpoints* se encuentran disponibles para usuarios con perfil administrador.

### **Generar** *endpoint* **para visualizar disponibilidad de** *stock*

El sistema crea un método y una ruta la cual permite obtener información necesaria para visualizar disponibilidad de productos, es decir, la cantidad de existencias disponibles de cada producto, este *endpoint* se encuentra disponible para usuarios con perfil administrador.

#### **Generar** *endpoints* **para visualizar las ventas de sucursales**

El sistema crea varios métodos y varias rutas las cuales permiten obtener información necesaria para visualizar las ventas realizadas de cada sucursal, estos *endpoints* se encuentran disponibles para usuarios con perfil administrador.

#### **Generar** *endpoints* **para gestionar pedidos con proveedores**

El sistema crea varios métodos y varias rutas las cuales permiten gestionar toda la información relacionada a los pedidos con proveedores, estos *endpoints* se encuentran disponibles para usuarios con perfil administrador.

#### **Generar** *endpoint* **para visualizar el personal**

El sistema crea un método y una ruta la cual permite visualizar toda la información relacionada al personal, este *endpoint* se encuentra disponible para usuarios con perfil administrador.

### **Generar** *endpoint* **para realizar cotizaciones de productos**

El sistema crea un método y una ruta la cual permite visualizar información necesaria de productos, mediante esta información se puede realizar cotizaciones de cada producto disponible, este *endpoint* se encuentra disponible para todos los usuarios. Finalmente, en la **[Fig. 4](#page-27-1)** se muestra los usuarios y los métodos que pueden realizar en los *endpoints*.

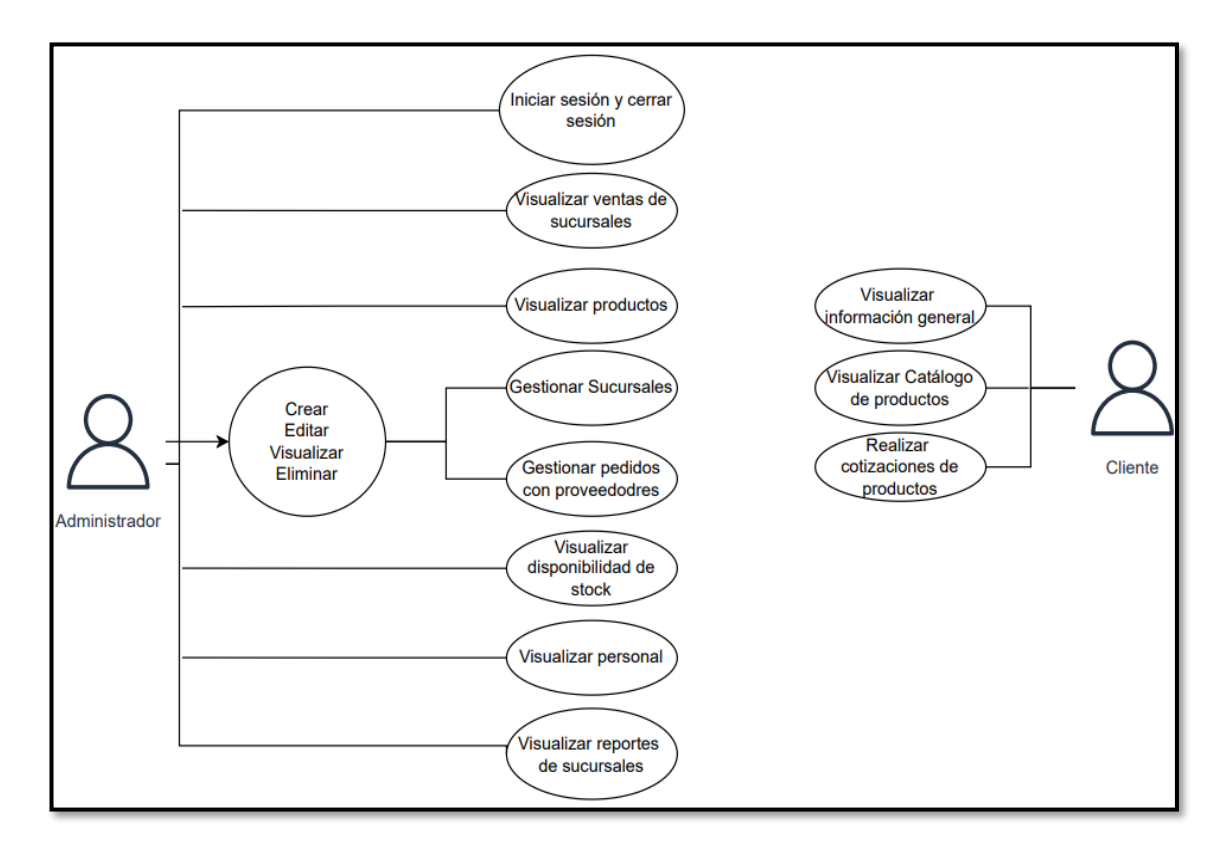

**Fig. 4: Usuarios y funcionalidades para los** *endpoints.*

### <span id="page-27-1"></span>**Diseño e implementación de la Base de datos Relacional**

<span id="page-27-0"></span>Para el almacenamiento de datos para este proyecto se ha optado por la utilización de un sistema gestor de bases de datos relacionales SQL llamado MySQL a través de *phpMyAdmin*, el cual permite almacenar datos en forma de tablas y relacionarlas entre sí, además de su sincronización. En la **[Fig. 5](#page-28-1)** se muestra el listado de las tablas relacionadas que se ha implementado para la comunicación y transmisión de datos.

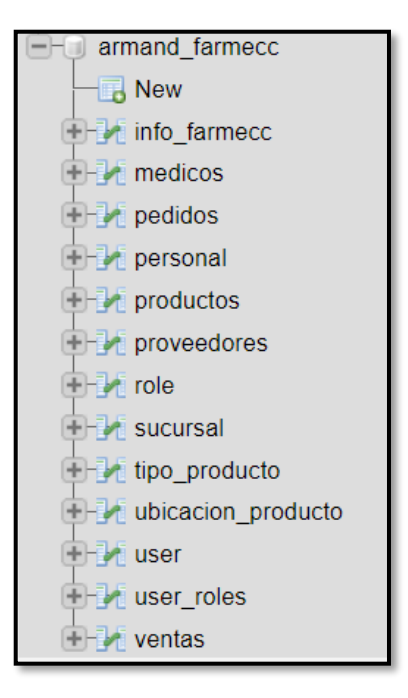

**Fig. 5: Base de datos relacional**

### <span id="page-28-1"></span>**Estructura del proyecto**

<span id="page-28-0"></span>Para el desarrollo del sistema de escritorio y generación de *endpoints* se ha empleado *IntelliJ IDEA* como entorno de desarrollo, mediante el panel de inicio se ha establecido la estructura de cada directorio basándose en el patrón arquitectónico anteriormente seleccionado, es así que la **[Fig. 6](#page-28-2)** y **[Fig. 7](#page-29-1)** muestran la estructura actual del proyecto.

<span id="page-28-2"></span>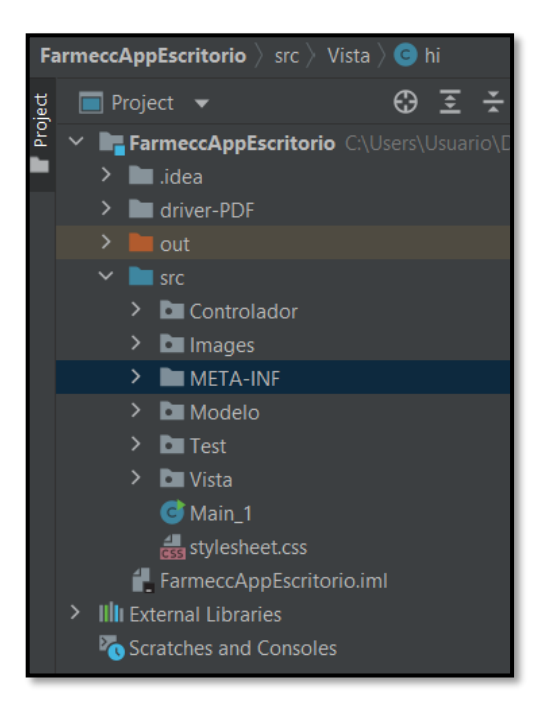

**Fig. 6: Estructura del proyecto – sistema de escritorio.**

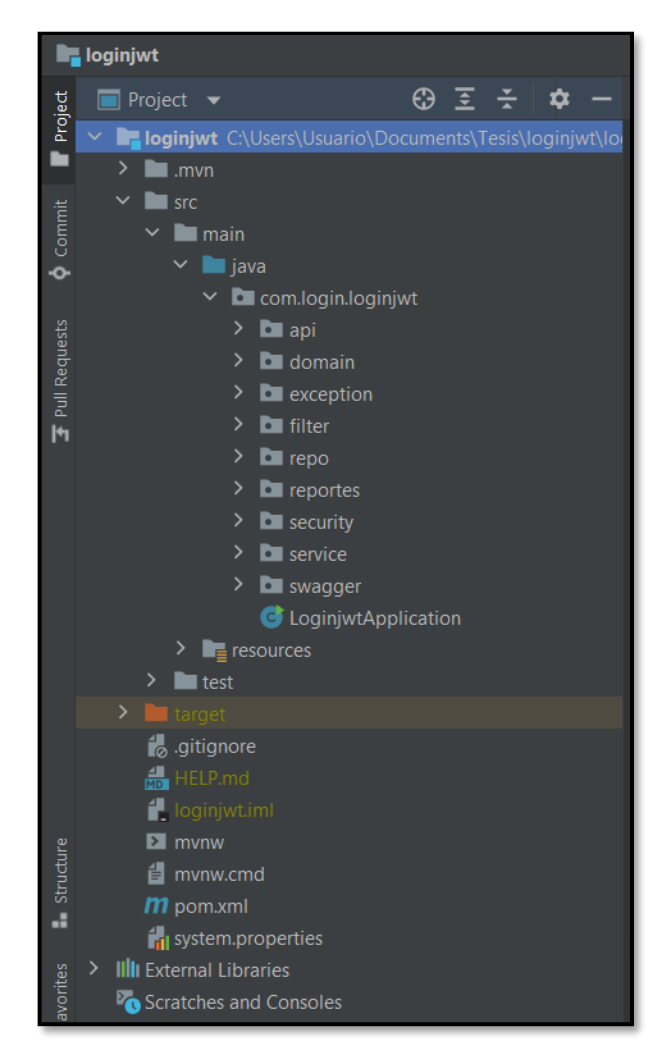

**Fig. 7: Estructura del proyecto –** *endpoints***.**

### <span id="page-29-1"></span>**Roles de usuario para el sistema de escritorio y** *endpoints*

<span id="page-29-0"></span>A continuación, en la **[Fig. 8](#page-30-0)** se presenta todos los módulos a los cuales pueden acceder los usuarios: administrador y empleado, iniciando sesión de manera obligatoria. Por otra parte, para los *endpoints* en la **[Fig. 9](#page-30-1)** se presenta todos los módulos a los cuales tienen acceso cada uno de los usuarios: administrador y cliente, iniciando sesión en caso de ser necesario.

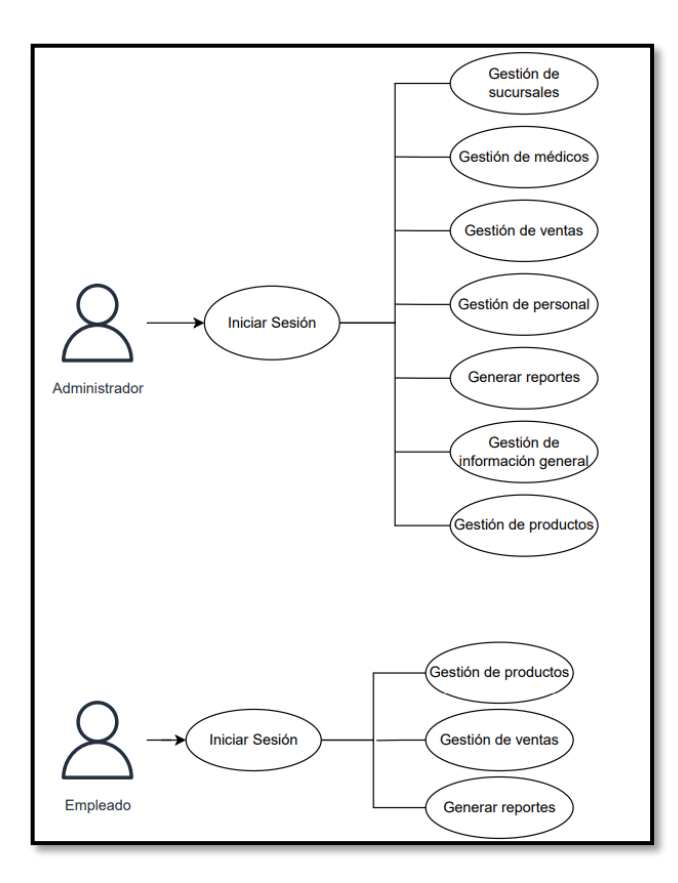

<span id="page-30-0"></span>**Fig. 8: Usuarios y roles para el sistema de escritorio.**

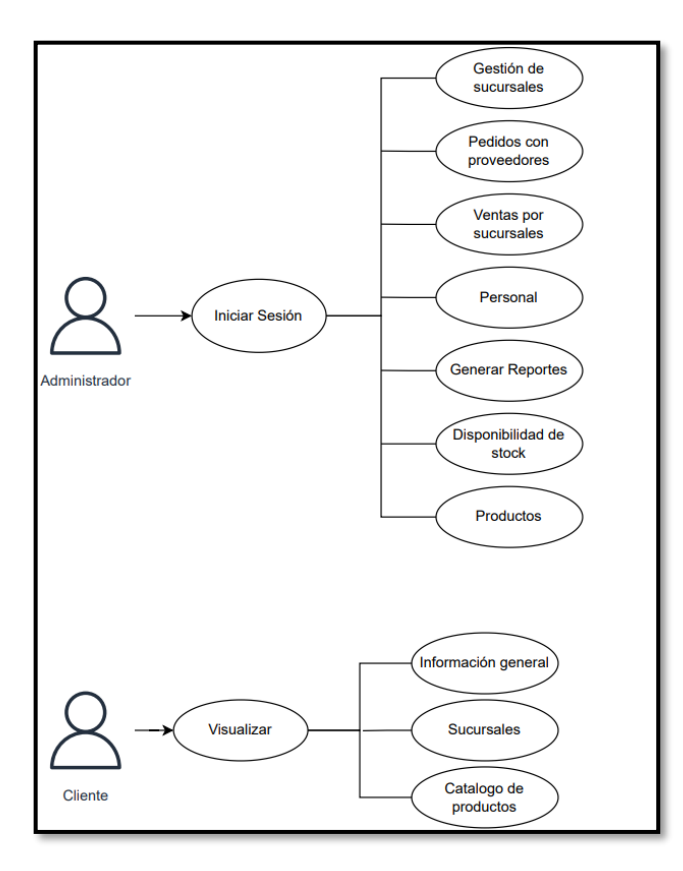

<span id="page-30-1"></span>**Fig. 9: Usuarios y roles para uso de** *endpoints.*

## <span id="page-31-0"></span>**3.2** *Sprint* **1. Resultado de la implementación de la interfaz destinada al usuario administrador y empleado.**

Este *Sprint* comprende las siguientes tareas:

- Iniciar sesión y cerrar sesión.
- Gestionar personal.
- Gestionar sucursales.
- Gestionar productos.
- Gestionar ventas.
- Generar reportes.
- Gestionar médicos.
- Gestionar información general.

### **Iniciar sesión y cerrar sesión**

<span id="page-31-1"></span>El sistema de escritorio implementa un módulo el cual es destinado para inicio de sesión por parte del usuario administrador y usuario empleado. Se debe colocar las credenciales necesarias (nombre de usuario y contraseña) de cada rol proporcionadas por el equipo de desarrollo. Además, el usuario tiene posibilidad de cerrar sesión como se presenta en la **[Fig. 10](#page-31-2)**. En este sentido, el proceso que detalla el uso de este módulo se encuentra en el **[ANEXO](#page-120-1) III** del presente documento.

<span id="page-31-2"></span>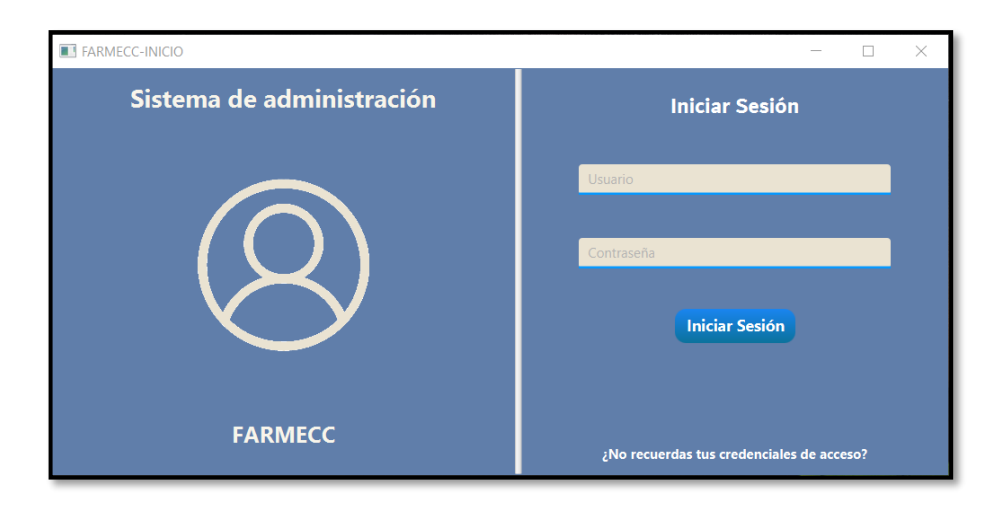

**Fig. 10: Módulo inicio de sesión.**

### **Gestionar personal**

<span id="page-32-0"></span>El sistema de escritorio implementa un módulo el cual es destinado a la gestión de personal, es decir, el usuario con perfil administrador puede visualizar, crear, editar y eliminar información relacionada al personal. Además, se ha implementado una tabla para poder visualizar la información relacionada a este módulo, mientras que, para agregar y editar se lo realiza a través de un formulario con diferentes campos tales como: nombre, usuario, teléfono, correo electrónico, fecha de nacimiento y un campo de selección en el cual se puede asignar a este usuario a una sucursal, por otra parte, para el caso de eliminar el personal se lo realiza mediante la selección del mismo como se presenta en la **[Fig. 11](#page-32-2)**. En este sentido, el proceso que detalla el uso de este módulo se encuentra en el **[ANEXO III](#page-120-1)** del presente documento.

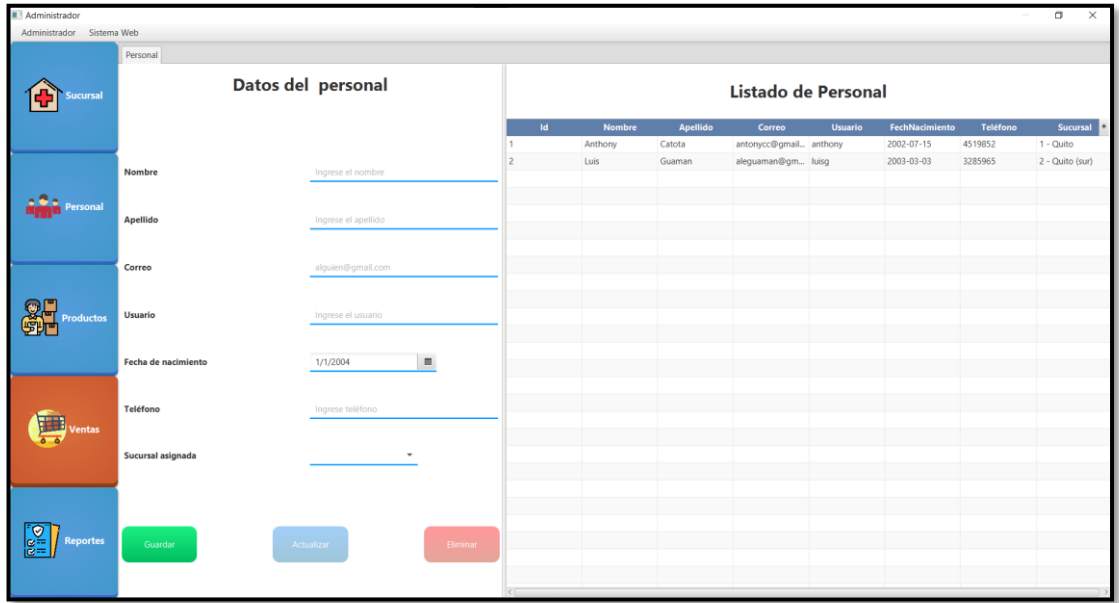

### **Fig. 11: Módulo de gestión de personal del sistema de escritorio.**

### **Gestionar sucursales**

<span id="page-32-2"></span><span id="page-32-1"></span>El sistema de escritorio implementa un módulo el cual es destinado a la gestión de sucursales, es decir, el usuario con perfil administrador puede visualizar, crear, editar y eliminar información relacionada a sucursales. Además, se ha implementado una tabla para poder visualizar la información de cada sucursal, mientras que, para agregar y editar información se lo realiza a través de un formulario con diferentes campos tales como: nombre, ciudad, dirección y teléfono. Para el caso de eliminar una sucursal únicamente el usuario administrador tiene esta posibilidad cuando la sucursal no se encuentre ligada con un empleado o productos como se presenta en la **[Fig. 12](#page-33-1)**. En este sentido, el proceso que detalla el uso de este módulo se encuentra en el **[ANEXO III](#page-120-1)** del presente documento.

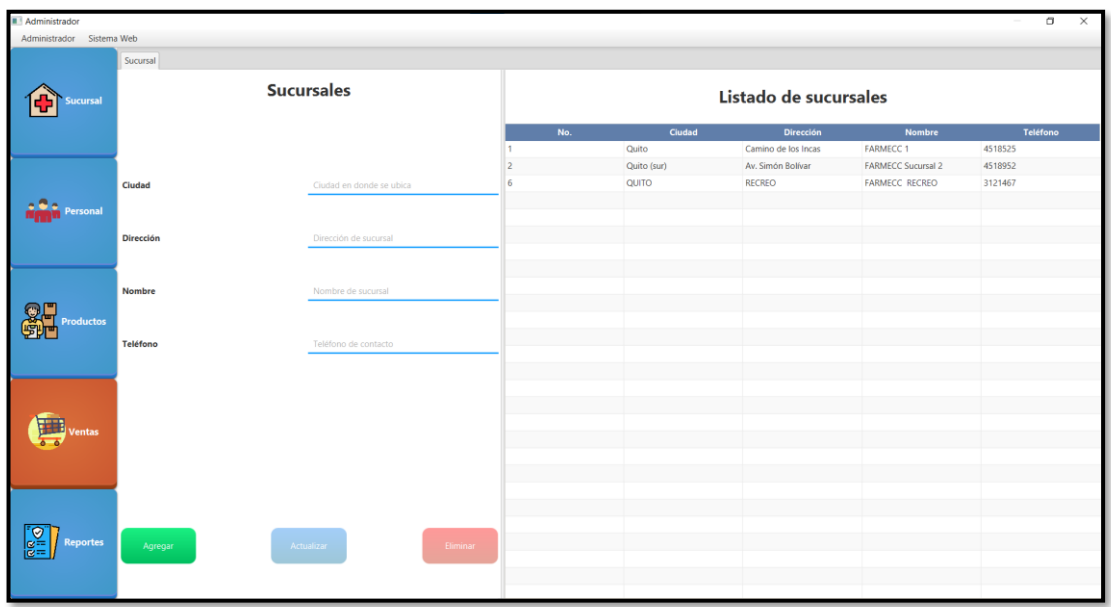

#### **Fig. 12: Módulo de gestión de sucursales del sistema de escritorio.**

#### **Gestionar productos**

<span id="page-33-1"></span><span id="page-33-0"></span>El sistema de escritorio implementa un módulo el cual es destinado a la gestión de productos, es decir, el usuario con perfil administrador puede visualizar, crear, editar y eliminar información relacionada a productos. Además, se ha implementado una tabla para poder visualizar la información de los productos de todas las sucursales, mientras que, para agregar y editar información se lo realiza a través de un formulario con diferentes campos tales como: nombre comercial, nombre genérico, descripción, precio compra, precio venta, cantidad, registro sanitario, fecha de ingreso, fecha de caducidad, ubicación, tipo de producto e imagen del producto. Para el caso de eliminar el producto se lo realiza mediante la selección del mismo como se presenta en la **[Fig. 13](#page-34-1)**. En adición, este módulo también se encuentra disponible para el usuario con perfil empleado, con la particularidad de que este usuario no tiene la posibilidad de eliminar productos. En este sentido, el proceso que detalla el uso de este módulo se encuentra en el **[ANEXO III](#page-120-1)** del presente documento.

| Administrador<br>Administrador Sistema Web |                               |                          |                 |                                  |                                                                                              |        |              |                         |                              |                    |                 |                             |                                  | $\alpha$<br>× |
|--------------------------------------------|-------------------------------|--------------------------|-----------------|----------------------------------|----------------------------------------------------------------------------------------------|--------|--------------|-------------------------|------------------------------|--------------------|-----------------|-----------------------------|----------------------------------|---------------|
|                                            |                               |                          |                 |                                  |                                                                                              |        |              |                         |                              |                    |                 |                             |                                  |               |
|                                            | Productos                     |                          | Nombre          |                                  |                                                                                              |        |              |                         |                              |                    |                 |                             |                                  |               |
|                                            | <b>Buscar:</b>                | Buscar                   |                 |                                  | Nombre  Descripción                                                                          | Precio | Precio Co    | Cantidad                | <b>Sucursal</b>              | <b>Ubicación</b>   | <b>Tipo Med</b> | Fecha/Ing Fecha/Ca Registro |                                  |               |
| <b>Sucursal</b>                            |                               |                          | <b>NOFERTYL</b> |                                  | ENANTAT Anticonce 4.57                                                                       |        | 3.58         | $\overline{c}$          | 1 - Quito                    | Fila 10 N          | Ampollas        | 2021-11-05 2024-04-01       |                                  |               |
|                                            | Código:                       |                          |                 | ACRO B1- COMPLEJ CAJA 1 a.,      |                                                                                              | 1.06   | 0.7          | $\overline{2}$          | $1 - Quito$                  | Fila 3 A           | Ampollas        |                             | 2021-11-06 2024-02-01 03930-M    |               |
|                                            |                               |                          |                 |                                  | ALTROM  KETOROL CAJA X3 a., 1.5                                                              |        | 1.1          | $\overline{0}$          | $1 -$ Quito                  | Fila 3 A           | Ampollas        |                             | 2021-11-06 2023-11-01 5658-MA.   |               |
|                                            | <b>Nombre Comercial</b>       | Ingrese Nombre Comercial |                 |                                  | ALTROM  KETOROL CAJA X 1  3.1                                                                |        | 1.93         | $\Omega$                | $1 - Q$ uito                 | Fila 3 A           | Ampollas        |                             | 2021-11-06 2023-12-01 5701-MA.   |               |
|                                            |                               |                          | <b>FLEXOL</b>   |                                  | MELOXIC., solucion i., 3.3                                                                   |        | 2.41         | $\circ$                 | $1 -$ Quito                  | Fila 7 F           | Ampollas        |                             | 2021-11-06 2023-02-01            |               |
|                                            | <b>Nombre Genérico</b>        | Ingrese Nombre Genérico  | <b>MESIGYNA</b> |                                  | ENANTAT, anticonce., 5.07                                                                    |        | 4.02         | 5                       | 1 - Quito                    | Fila 9 M           | Ampollas        |                             | 2021-11-08 2024-07-01 28.655-11. |               |
| Personal                                   |                               |                          | DEXAMET.        |                                  | DEXAMET alergias, i 0.37                                                                     |        | 0.28         | $\circ$                 | $1 -$ Quito                  | Fila 6 D           | Ampollas        |                             | 2021-11-08 2023-02-01 5028-MEE.  |               |
|                                            | Descripción                   | Descripción              |                 |                                  | BETAMET BETAMET CAJA X 1  1.2                                                                |        | 0.67         | $\overline{a}$          | 1 - Quito                    | Fila 4 B           | Ampollas        |                             | 2021-11-08 2023-08-01 04844-M.   |               |
|                                            |                               |                          |                 |                                  | DEXAMET DEXAMET alergias. c 0.98                                                             |        | 0.75         | 6                       | $1 -$ Quito                  | Fila 6 D           | Ampollas        |                             | 2021-11-08 2024-03-30 659-MEE-   |               |
|                                            | <b>Precio Unitario</b>        | Precio unitario venta    |                 |                                  | DEPO-PR., MEDROXL., anticonce., 11.44                                                        |        | 9.15         | $\circ$                 | $1 - Quito$                  | Fila 6 D           | Ampollas        |                             | 2021-11-08 2025-07-25            |               |
|                                            |                               |                          |                 |                                  | DICLOFEN DICLOFEN analgesico 0.22                                                            |        | 0.16         | l o                     | $1 - Quito$                  | Fila 6 D           | Ampollas        |                             | 2021-11-08 2023-07-01 GBE-0425   |               |
|                                            | Precio de Compra              | Precio Compra            |                 |                                  | BUSCAPIN N-BUTILB ESPASMO 1.98                                                               |        | 1.65         | 11                      | $1 -$ Quito                  | Fila 4 B           | Ampollas        |                             | 2022-07-13 2023-07-07 4390-MEE.  |               |
|                                            |                               |                          |                 |                                  | PENICILIN PENICILIN Suspensio 1.83                                                           |        | 1.36         | $\overline{Q}$          | $1 -$ Quito                  | Fila 10 P          | <b>Ampollas</b> |                             | 2022-05-07 2026-02-27 04161-M.   |               |
| <b>Productos</b>                           | Cantidad                      | Cantidad                 |                 |                                  | DOLO-ME., COMPLEJ DOLORES 45                                                                 |        | 3.12         | 2                       | $1 - Q$ uito                 | Fila 6 D           | Ampollas        |                             | 2022-05-07 2024-09-27 36996011.  |               |
|                                            |                               |                          |                 |                                  | TRAMAL 1 CLORHID SOLUCIO                                                                     | 0.85   | 0.8          | 5                       | $1 - Q$ uito                 | Fila 11 1          | Ampollas        |                             | 2022-05-24 2026-04-29 24.975-02. |               |
|                                            | <b>Registro Sanitario</b>     | Registro Sanitario       |                 | PAÑALIN  TOALLITA x50            |                                                                                              | 1.0    | 0.68         | 6                       | $1 -$ Quito                  | Vitrina            | Aseo            |                             | 2021-11-05 2023-09-23 341040     |               |
|                                            |                               |                          |                 | NOSOTRA TOALLAS I x10            |                                                                                              | 1.4    | 1.15         | 9                       | $1 -$ Quito                  | Vitrina            | Aseo            |                             | 2022-04-29 2025-04-10            |               |
|                                            | <b>Fecha Ingreso</b>          | 面                        |                 | NOSOTRA TOALLAS I x10            |                                                                                              | 1.65   | 1.45         | $\overline{\mathbf{S}}$ | $1 - Quito$                  | Vitrina            | Aseo            |                             | 2021-11-05 2024-04-20            |               |
|                                            |                               |                          |                 | FLOR CLÁ., PAPEL HIG., x6 Rollos |                                                                                              | 1.0    | 0.89         | 6                       | 1 - Quito                    | Perchas            | Asen            |                             | 2021-11-05 2026-11-06            |               |
|                                            | <b>Fecha Caducidad</b>        | m                        |                 |                                  | COLGATE  PASTA DE Crema de 1.0                                                               |        | 0.75         | $\mathbf{R}$            | $1 -$ Quito                  | Vitrina            | Asen            |                             | 2022-03-30 2024-01-18            |               |
|                                            | <b>Ubicación</b>              |                          |                 |                                  | JABÓN A., JABÓN DE., Jabón de  1.0                                                           |        | 0.55         | 4                       | $1 -$ Quito                  | Vitrina            | Aseo            | 2021-11-05 2023-06-23       |                                  |               |
|                                            |                               |                          |                 |                                  | JABÓN PR., JABÓN DE., Jabón de  1.0                                                          |        | 0.77         | $\overline{z}$          | 1 - Quito                    | Vitrina            | Aseo            | 2022-06-10 2023-07-01       |                                  |               |
|                                            | <b>Tipo Medicamento</b>       |                          |                 |                                  | ALCOHOL ALCOHOL 100ml Us., 1.0                                                               |        | 0.63         | 10                      | $1 -$ Quito                  | Vitrina            | Aseo            |                             | 2021-11-05 2022-10-03 1037-ME    |               |
|                                            |                               |                          |                 |                                  | PAÑALÍN  PAÑAL DE Pequeño x 3.0                                                              |        | 2.5          | 3                       | $1 -$ Quito                  | Perchas            | Aseo            |                             | 2022-06-10 2023-09-22            |               |
|                                            | <b>Sucursal perteneciente</b> |                          |                 |                                  | PAÑALIN  PAÑAL DE Pequeño x 0.2                                                              |        | 0.09         | 20                      | $1 -$ Quito                  | Perchas            | Aseo            | 2021-11-05 2023-09-22       |                                  |               |
|                                            |                               |                          |                 |                                  | PAÑALIN  PAÑAL DE., Mediano x., 3.25                                                         |        | 2.85         | $\mathbf{1}$            | $1 - Quito$                  | Perchas            | Aseo            |                             | 2021-11-05 2023-10-05            |               |
| <b>Reportes</b><br>lce≔                    |                               |                          |                 |                                  | PAÑALIN  PAÑAL DE., Mediano x., 0.25                                                         |        | 0.11         | 40                      | 1 - Quito                    | Perchas            | Aseo            |                             | 2021-11-05 2023-10-05            |               |
|                                            | <b>Guardar</b>                | Actualizar               | Fliminar        |                                  | PAÑALIN  PAÑAL DE Grande x2 4.0                                                              |        | 3.15         | $\overline{2}$          | $1 -$ Quito                  | Perchas            | Aseo            | 2022-07-21 2023-09-06       |                                  |               |
|                                            |                               |                          |                 |                                  | PAÑALIN  PAÑAL DE Grande x1 0.25<br>$n_1$ <i>i</i> $n_2$ $n_3$ $n_4$ $n_5$ $n_6$ $n_7$ $n_8$ |        | 0.13<br>7.88 | 30                      | $1 -$ Quito<br>$1 - 24 - 14$ | Perchas<br>$n = 1$ | Aseo            | SASS AS AF AASEALAS SEEFAS  | 2022-06-10 2024-09-13            |               |

<span id="page-34-1"></span>**Fig. 13: Módulo de gestión de productos del sistema de escritorio. Gestionar ventas**

<span id="page-34-0"></span>El sistema de escritorio implementa un módulo el cual es destinado a la gestión de ventas, es decir, el usuario con perfil administrador puede, visualiza, crear y eliminar información relacionada a las ventas, esto se ha realizado a través de un formulario con diferentes campos tales como: cantidad y descuento, además de la selección del producto del cual se realiza la venta como se presenta en la **[Fig. 14](#page-34-2)**. En adición, este módulo también se encuentra disponible para el usuario con perfil empleado, con la particularidad de que este usuario no tiene la posibilidad de eliminar ventas. En este sentido, el proceso que detalla el uso de este módulo se encuentra en el **[ANEXO III](#page-120-1)** del presente documento.

| Administrador<br>Administrador Sistema Web |                             |          |                            |                              |                                                             |                         |                       |                         |                  |                 | σ<br>$\times$ |
|--------------------------------------------|-----------------------------|----------|----------------------------|------------------------------|-------------------------------------------------------------|-------------------------|-----------------------|-------------------------|------------------|-----------------|---------------|
|                                            | Ventas Administrar ventas   |          |                            |                              |                                                             |                         |                       |                         |                  |                 |               |
|                                            |                             |          |                            | <b>Nombre del Producto:</b>  |                                                             |                         | Buscar                |                         |                  |                 |               |
| <b>Sucursal</b>                            |                             |          |                            | <b>Nombre Comercial</b>      | <b>Nombre Genérico</b>                                      | <b>Descripción</b>      | Precio                | Cantidad                | <b>Ubicación</b> |                 | <b>Tipo</b>   |
|                                            | Nombre:                     |          |                            | <b>NOFERTYL</b>              | ENANTATO DE NOR Anticonceptivo inye 4.57                    |                         |                       | $\overline{z}$          | Fila 10 N        | Ampollas        |               |
|                                            | <b>Precio Unitario:</b>     |          |                            | ACRO B1-6-12                 | <b>COMPLEJO B</b>                                           | CAJA 1 ampolla de  1.06 |                       | $\overline{2}$          | Fila 3 A         | Ampollas        |               |
|                                            |                             |          |                            | ALTROM 30                    | KETOROLACO 30 MG CAJA X3 ampollas 2 1.5                     |                         |                       | $\circ$                 | Fila 3 A         | Ampollas        |               |
|                                            | <b>Cantidad Disponible:</b> |          |                            | ALTROM 60                    | KETOROLACO 60 MG CAJA X 1 ampolla d., 3.1                   |                         |                       | $\circ$                 | Fila 3 A         | Ampollas        |               |
|                                            |                             |          |                            | <b>FLEXOL</b>                | MELOXICAN 15 MG solucion inyectable  3.3                    |                         |                       | $\alpha$                | Fila 7 F         | Ampollas        |               |
| <b>rsonal</b>                              | Ubicación:                  |          |                            | <b>MESIGYNA</b>              | ENANTATO DE NOR anticonceptivo inye 5.07                    |                         |                       | 5                       | Fila 9 M         | <b>Ampollas</b> |               |
|                                            |                             |          |                            |                              | DEXAMETASONA F DEXAMETASONA F alergias, intramuscu 0.37     |                         |                       | q                       | Fila 6 D         | Ampollas        |               |
|                                            | <b>Tipo de Producto:</b>    |          |                            |                              | BETAMETASONA G., BETAMETASONA 4., CAJA X 1 AMPOLLA., 1.2    |                         |                       | $\boldsymbol{A}$        | Fila 4 B         | <b>Ampollas</b> |               |
|                                            |                             |          |                            |                              | DEXAMETASONA F DEXAMETASONA F alergias, corticoide          |                         | 0.98                  | 6                       | Fila 6 D         | Ampollas        |               |
|                                            | Cantidad a comprar:         |          | Ingrese cantidad a comprar |                              | DEPO-PROVERA 15. MEDROXIPROGEST anticonceptivo trim 11.44   |                         |                       | $\circ$                 | Fila 6 D         | Ampollas        |               |
|                                            |                             |          |                            |                              | DICLOFENACO SOD DICLOFENACO SOD analgesico, intramu 0.22    |                         |                       | $\circ$                 | Fila 6 D         | <b>Ampollas</b> |               |
| <b>Productos</b>                           | Descuento: %                | $\alpha$ |                            |                              | BUSCAPINA COMP. N-BUTILBROMURO  ESPASMOS ADMO 1.98          |                         |                       | 11                      | Fila 4 B         | <b>Ampollas</b> |               |
|                                            |                             |          |                            |                              | PENICILINA BENZAT PENICILINA BENZAT Suspension inyecta 1.83 |                         |                       | 9                       | <b>Fila 10 P</b> | Ampollas        |               |
|                                            | <b>Calcular Precio</b>      |          |                            | DOLO-MEDOX                   | COMPLEJO B/DICL. DOLORES OSTEOA 4.5                         |                         |                       | $\overline{a}$          | Fila 6 D         | <b>Ampollas</b> |               |
|                                            |                             |          | Agregar compra             | TRAMAL 100 IV                | CLORHIDRATO DE T., SOLUCION INYECT 0.85                     |                         |                       | 5                       | <b>Fila 11 T</b> | Ampollas        |               |
|                                            |                             |          |                            | $\left\langle \right\rangle$ |                                                             |                         |                       |                         |                  |                 |               |
|                                            |                             |          |                            |                              | <b>Compras Realizadas</b>                                   |                         |                       |                         |                  |                 |               |
|                                            | Producto                    | Cantidad | <b>Fecha Venta</b>         | <b>Precio Unitario</b>       | <b>Subtotal</b>                                             |                         |                       |                         |                  |                 |               |
|                                            |                             |          |                            |                              |                                                             |                         | <b>Total a Pagar:</b> | <b>Confirmar Compra</b> |                  |                 |               |
| <b>Reportes</b>                            |                             |          | Tabla sin contenido        |                              |                                                             |                         |                       |                         |                  |                 |               |

<span id="page-34-2"></span>**Fig. 14: Módulo de gestión de ventas del sistema de escritorio.**

### **Generar reportes**

<span id="page-35-0"></span>El sistema de escritorio implementa un módulo el cual es destinado a generar reportes, es decir, el perfil administrador puede generar reportes de ventas realizadas en cada sucursal, reportes de ventas globales y reportes de ventas destinadas al Ministerio de Salud Pública del país, los reportes se presentan en una tabla y tienen la posibilidad de ser descargados en archivos de formato *PDF* con una estructura preestablecida como se presenta en la **[Fig.](#page-35-2)  [15](#page-35-2)**. Por otra parte, el perfil empleado únicamente puede generar un reporte de venta diario de cierre de caja. En este sentido, el proceso que detalla el uso de este módulo se encuentra en el **[ANEXO III](#page-120-1)** del presente documento.

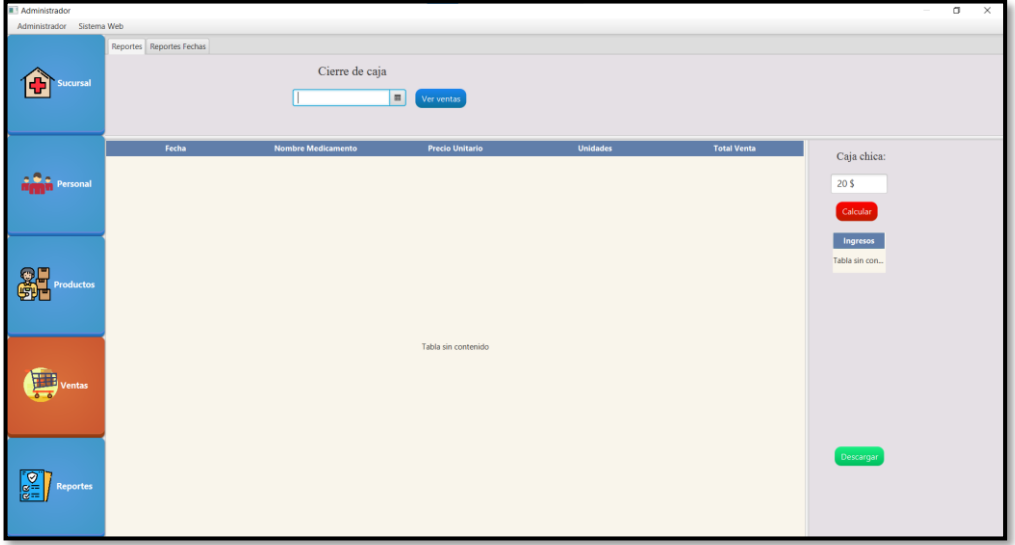

### **Fig. 15: Módulo de gestión de reportes del sistema de escritorio.**

### **Gestionar médicos**

<span id="page-35-2"></span><span id="page-35-1"></span>El sistema de escritorio implementa un módulo el cual es destinado a la gestión de médicos, es decir, el usuario con perfil administrador puede visualizar, crear, editar y eliminar información relacionada a los médicos. Además, se ha implementado una tabla para poder visualizar la información relacionada a los médicos, mientras que, para agregar y editar se lo realiza a través de un formulario con diferentes campos tales como: nombre, apellido, descripción y una imagen ya sea cargada o simplemente colocar el enlace dirigido a la imagen, por otra parte, para el caso de eliminar el médico se lo realiza mediante la selección del mismo como se presenta en la **[Fig. 16](#page-36-1)**. En este sentido, el proceso que detalla el uso de este módulo se encuentra en el **[ANEXO III](#page-120-1)** del presente documento.
| Administrador<br>$\Box$<br>$\times$                     |                                   |                      |               |                 |                      |                              |  |
|---------------------------------------------------------|-----------------------------------|----------------------|---------------|-----------------|----------------------|------------------------------|--|
| Administrador Sistema Web                               |                                   |                      |               |                 |                      |                              |  |
|                                                         | Medicos                           |                      |               |                 |                      |                              |  |
| c<br>Sucursal                                           | <b>Médicos</b>                    | <b>Tabla Médicos</b> |               |                 |                      |                              |  |
|                                                         |                                   | Id.                  | <b>Nombre</b> | <b>Apellido</b> | <b>Descripción</b>   | Imágen                       |  |
|                                                         |                                   | h.                   | Efrain        | Caza            | Licenciado radiólogo | https://docty.co/wp-content/ |  |
|                                                         |                                   | $\overline{2}$       | María         | Caza            | Obstetríz            | https://www.pngmart.com/file |  |
| Personal                                                | Nombre                            |                      |               |                 |                      |                              |  |
|                                                         | Apellido                          |                      |               |                 |                      |                              |  |
| 鶨<br><b>Productos</b>                                   | Descripción                       |                      |               |                 |                      |                              |  |
|                                                         | Cargar imagen.<br>Imagen          |                      |               |                 |                      |                              |  |
| Ventas                                                  |                                   |                      |               |                 |                      |                              |  |
|                                                         |                                   |                      |               |                 |                      |                              |  |
| $\left[\frac{\infty}{\infty}\right]$<br><b>Reportes</b> | Actualizar<br>Guardar<br>Eliminar |                      |               |                 |                      |                              |  |
|                                                         |                                   |                      |               |                 |                      |                              |  |

**Fig. 16: Módulo de gestión de médicos del sistema de escritorio.**

### **Gestionar información general**

El sistema de escritorio implementa un módulo el cual es destinado a la gestión de información general, es decir, el usuario con perfil administrador puede visualizar y editar la información general de la cadena de farmacias. Además, se ha implementado recuadros para poder visualizar la información general, mientras que, para agregar y editar se lo realiza a través de un formulario con diferentes campos tales como: misión, visión y nosotros como se presenta en la **[Fig. 17](#page-36-0)**. En este sentido, el proceso que detalla el uso de este módulo se encuentra en el **[ANEXO III](#page-120-0)** del presente documento.

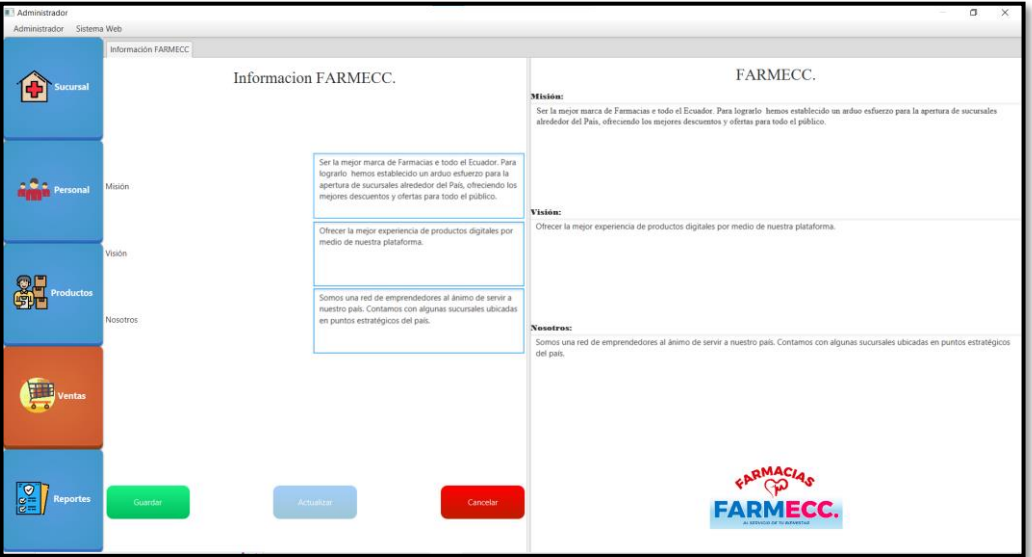

<span id="page-36-0"></span>**Fig. 17: Módulo información general del sistema de escritorio.**

# **3.3** *Sprint* **2. Resultado de la implementación de los diferentes**  *endpoints***.**

Este *Sprint* comprende las siguientes tareas:

- Generar *endpoint* para visualizar información general de la farmacia.
- Generar *endpoints* para el inicio y cierre de sesión.
- Generar *endpoints* para gestionar sucursales.
- Generar *endpoints* para visualizar productos.
- Generar *endpoints* para visualizar reportes.
- Generar *endpoints* para visualizar disponibilidad de *stock*.
- Generar *endpoint* para realizar cotizaciones.
- Generar *endpoints* para visualizar ventas.
- Generar *endpoint* para visualizar personal.
- Generar *endpoints* para gestionar pedidos con proveedores.

#### **Generar** *endpoint* **para visualizar información general de la farmacia**

Toda la información relacionada con la cadena de farmacias "FARMECC" se encuentra almacenada en varias tablas de una base de datos SQL, las mismas contienen información como: médicos, sucursales, misión, visión, entre otros. Además, se ha implementado un método tipo *GET* con ruta pública la misma que a través de su consumo mediante un sistema *web* permite obtener toda la información previamente mencionada como se presenta en la **[Fig. 18](#page-38-0)**. En este sentido, el proceso que detalla el consumo de la información se encuentra en el **[ANEXO III](#page-120-0)** del presente documento.

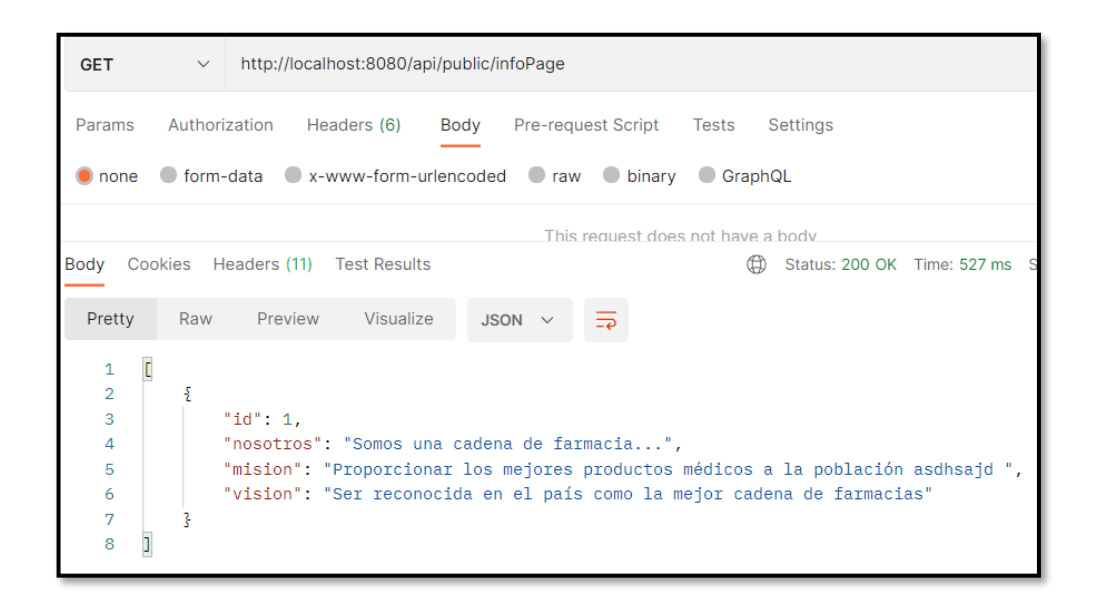

<span id="page-38-0"></span>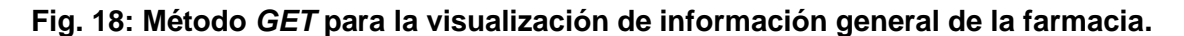

#### **Generar** *endpoints* **para inicio y cierre de sesión**

Para el inicio y cierre de sesión se han implementado métodos y rutas públicas las mismas que permiten al usuario consumir estos *endpoints* sin restricciones. Además, se ha implementado un método de tipo *POST* con ruta pública para el envío de credenciales para su inicio de sesión la misma que a través de su consumo mediante un sistema *web* permite obtener un *token* de acceso para los *endpoints* privados como se presenta en la **[Fig. 19](#page-38-1)**. En este sentido, el proceso que detalla el consumo de estos *endpoints* se encuentra en el **[ANEXO III](#page-120-0)** presente documento.

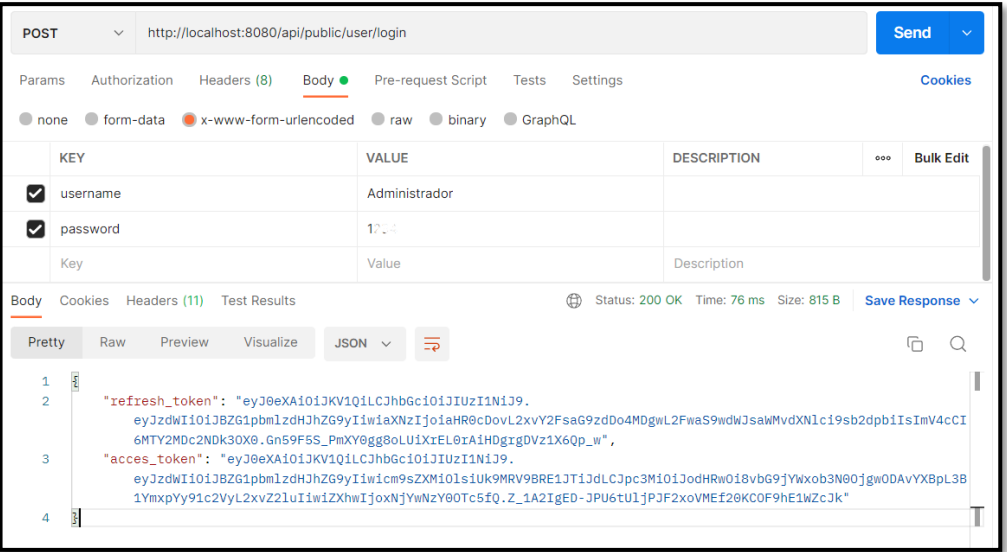

<span id="page-38-1"></span>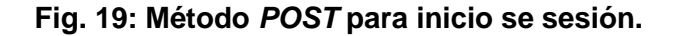

#### **Generar** *endpoints* **para gestionar sucursales**

Para la gestión de la información sobre las sucursales se han creado varios métodos, rutas públicas y privadas las cuales permiten al administrador gestionar toda la información relacionada con las sucursales. Además, se ha implementado un método de tipo *GET* con una ruta pública para la obtención de la información de las sucursales, métodos de tipo *POST* y *PUT* con rutas privadas para el ingreso y actualización de la información respectivamente; esto se lo realiza a través de un formulario, por último, un método *DELETE* con una ruta privada para la eliminación de una sucursal en caso de ser necesario como se presenta en la **[Fig. 20](#page-39-0)**. En este sentido, el proceso que detalla tanto el consumo de la información y las validaciones correspondientes se encuentran en el **[ANEXO III](#page-120-0)** del presente documento.

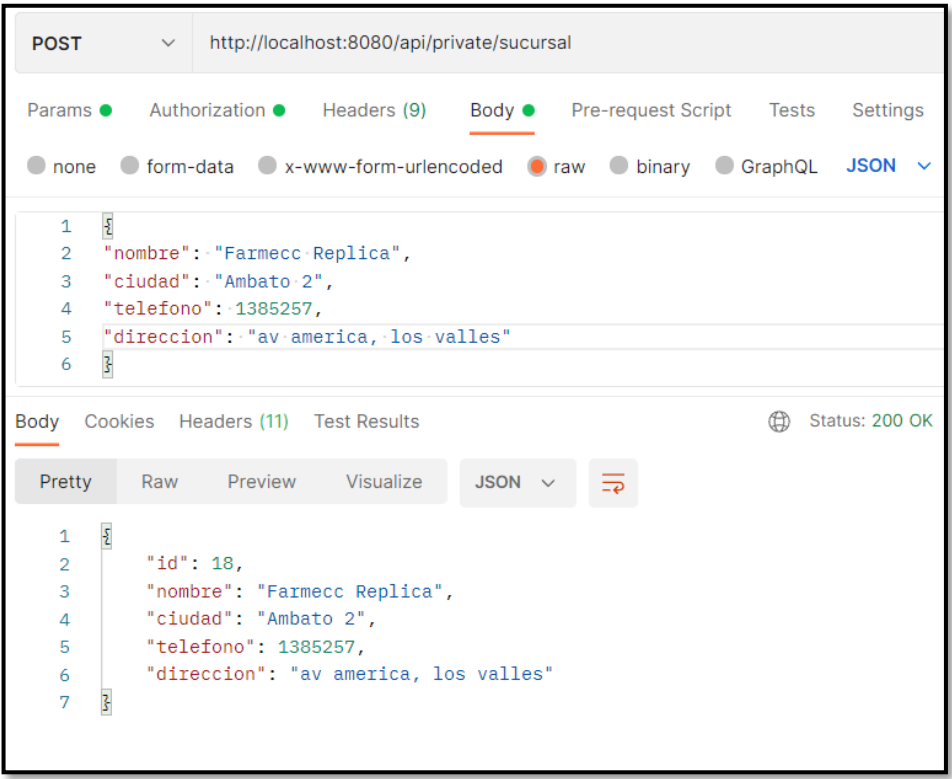

#### **Fig. 20: Método** *POST* **para añadir una sucursal.**

#### <span id="page-39-0"></span>**Generar** *endpoints* **para visualizar productos**

Toda la información correspondiente a los productos que se han registrado se encuentra almacenado en una tabla de una base de datos SQL. Además, se han creado métodos *GET* con rutas públicas las misma que a través de su consumo mediante un sistema *web* permiten obtener toda la información de los productos registrados en su totalidad o por

sucursales como se presenta en la **[Fig. 21](#page-40-0)**. En este sentido, el proceso que detalla el consumo de la información se encuentra en el **[ANEXO III](#page-120-0)** del presente documento.

| <b>GET</b><br>$\vee$ http://localhost:8080/api/public/productos                                                                                                    |                                                                                                    |                 |  |  |  |
|----------------------------------------------------------------------------------------------------|----------------------------------------------------------------------------------------------------|-----------------|--|--|--|
| Params                                                                                                    | Authorization Headers (6) Body Pre-request Script<br><b>Tests</b>                                                                                                    | <b>Settings</b> |  |  |  |
|                                                                                                    | ⊕<br>Body Cookies Headers (11) Test Results                                                                                                    | Status: 200     |  |  |  |
| Pretty                                                                                                    | Visualize<br>Preview<br>Raw<br><b>JSON</b>                                                                                                    |                 |  |  |  |
| 503<br>504<br>505<br>506<br>507<br>508<br>509<br>510<br>511<br>512<br>513<br>514<br>515<br>516<br>517<br>518<br>519<br>520<br>521<br>522<br>523<br>524<br>525<br>526<br>527<br>528<br>EOQ | "id": 71.<br>"nombreGenerico": "VENDITAS STANDARD",<br>"nombreComercial": "CURITAS",<br>"descripcion": "Curitas translúcidas CAJA X 100 (\$3.00)",<br>"pvpVenta": 0.05,<br>"pvpCompra": 0.01,<br>"cantidad": 214.<br>"caducidad": "2024-10-01",<br>"ingreso": "2021-11-05",<br>"registroSanitario": "DM-1170-05-06",<br>"imagen": null,<br>"sucursal": {<br>" $id$ ": 1.<br>"nombre": "FARMECC",<br>"ciudad": "Ouito",<br>"telefono": 4518525,<br>"direccion": "Camino de los Incas, Cumbres Orientales"<br>ŀ<br>ł,<br>£<br>"id": 72,<br>"nombreGenerico": "ACEITE DE PIEL",<br>"nombreComercial": "ACEITE JOHNSONS",<br>"descripcion": "Aceite de piel para bebé 50ml",<br>"pvpVenta": 1.35,<br>"pvpCompra": 1.1,<br>"contidod": Q |                 |  |  |  |

**Fig. 21: Método** *GET* **para la visualización de productos.**

#### <span id="page-40-0"></span>**Generar** *endpoints* **para visualizar reportes**

Para la obtención de reportes se han creado varios métodos de tipo *GET* con rutas privadas las cuales permiten que el administrador pueda obtener los reportes que son generados mediante consultas, los reportes se envían al sistema *web* en donde estos pueden ser descargados como se presenta en la **[Fig. 22](#page-41-0)**. En este sentido, el proceso que detalla tanto el consumo de la información y las validaciones correspondientes se encuentran en el **[ANEXO III](#page-120-0)** del presente documento.

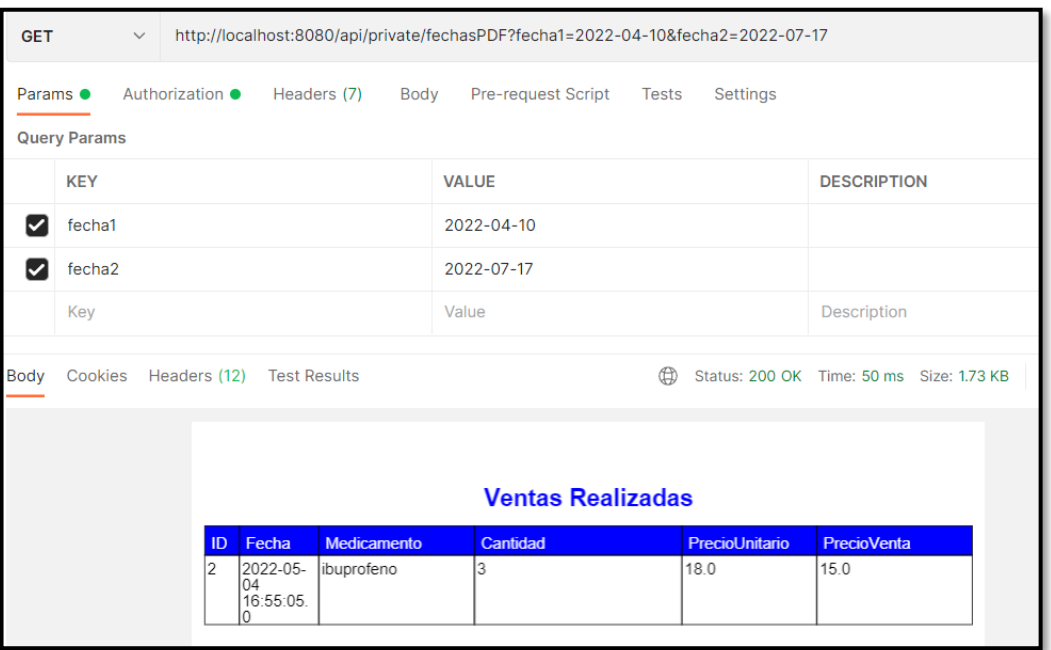

**Fig. 22: Método** *GET* **para generar reportes.**

### <span id="page-41-0"></span>**Generar** *endpoint* **para visualizar disponibilidad de** *stock*

Toda la información correspondiente a los productos que se han registrado se encuentra almacenado en una tabla de una base de datos SQL. Además, se ha creado un método *GET* con ruta pública la misma que a través de su consumo mediante un sistema *web* permiten obtener la información sobre la disponibilidad de cada producto como se presenta en la **[Fig. 23](#page-42-0)**. En este sentido, el proceso que detalla el consumo de la información se encuentra en el **[ANEXO III](#page-120-0)** del presente documento.

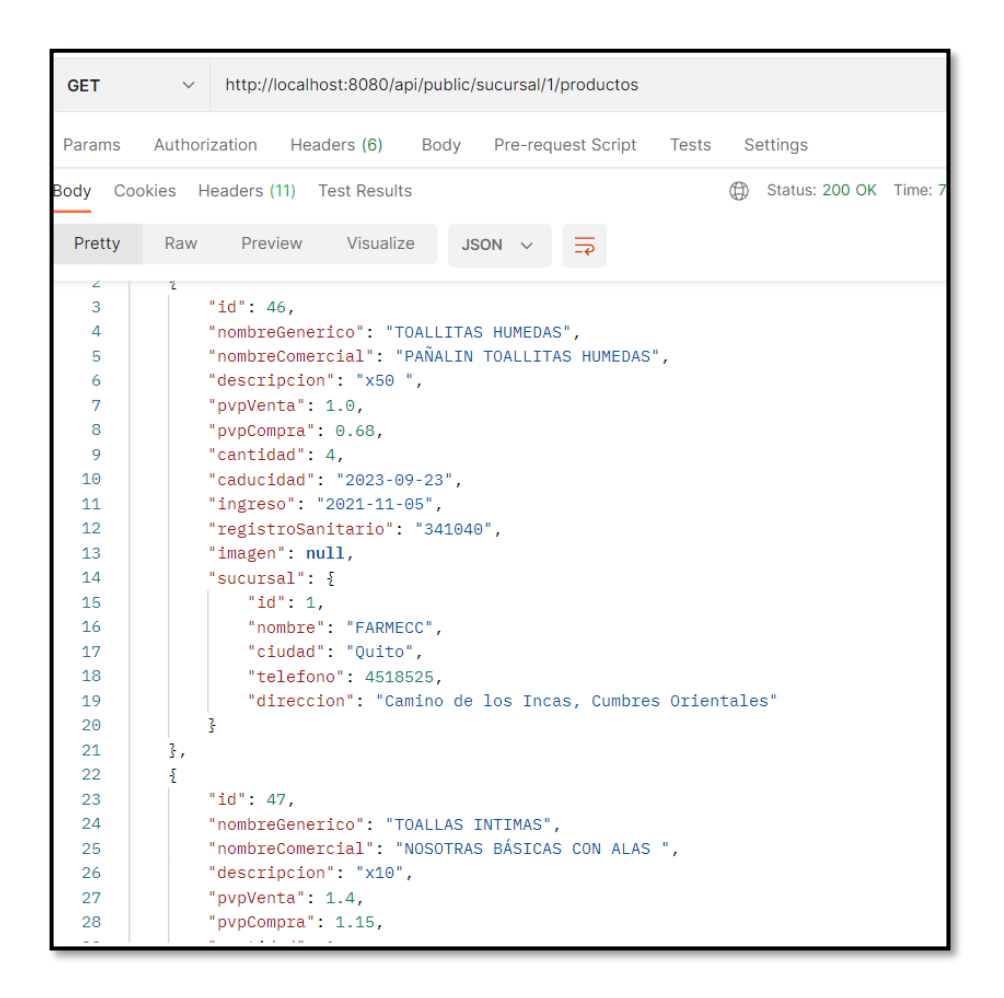

**Fig. 23: Método** *GET* **para visualizar disponibilidad de** *stock***.**

### **Generar** *endpoints* **para realizar cotizaciones**

<span id="page-42-0"></span>Toda la información correspondiente a los productos que se han registrado se encuentra almacenados en una tabla de una base de datos SQL. Además, se han creado métodos *GET* con rutas públicas las mismas que a través de su consumo mediante un sistema *web* permiten obtener la información necesaria para que cualquier usuario del sistema *web* pueda realizar cotizaciones de los productos disponibles y de los que ellos requieran como se presenta en la **[Fig. 24](#page-43-0)**. En este sentido, el proceso que detalla el consumo de la información se encuentra en el **[ANEXO III](#page-120-0)** del presente documento.

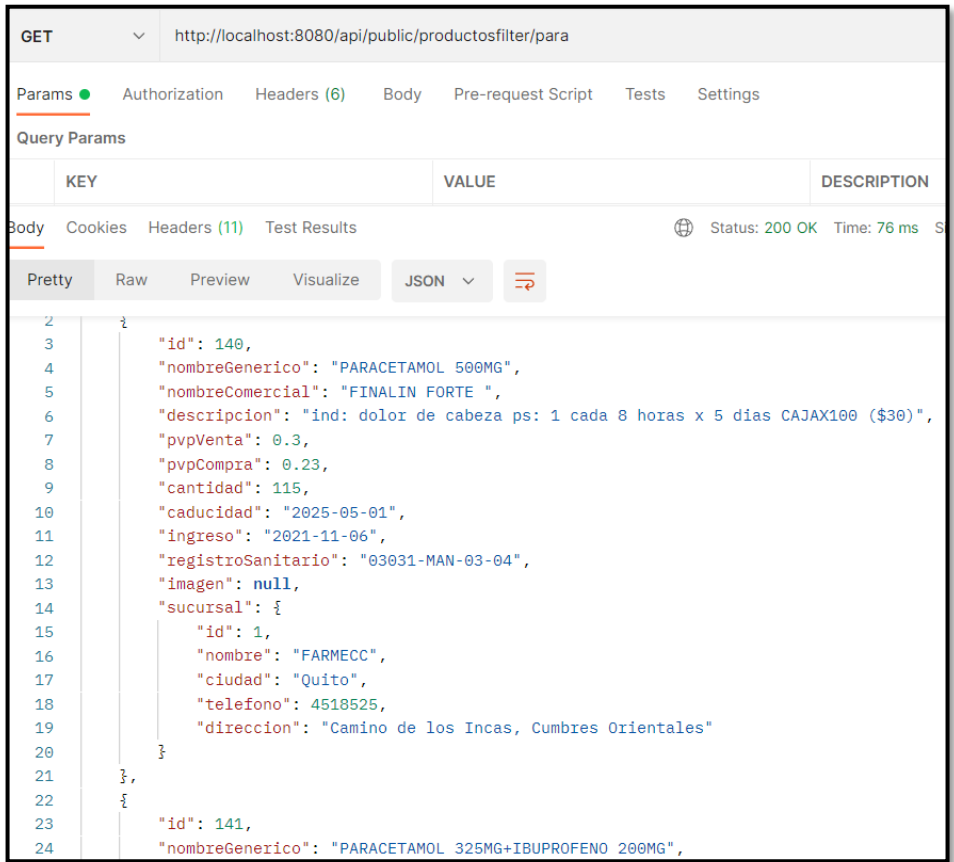

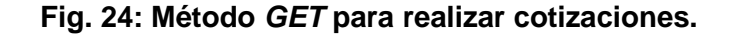

#### **Generar** *endpoints* **para visualizar ventas**

<span id="page-43-0"></span>Toda la información correspondiente a las ventas realizadas se encuentra almacenada en una tabla de una base de datos SQL. Además, se han creado métodos *GET* con rutas privadas las cuales permiten al administrador visualizar las ventas que se han realizado en su totalidad o por sucursales como se presenta en la **[Fig. 25](#page-44-0)**. En este sentido, el proceso que detalla tanto el consumo de la información y las validaciones correspondientes se encuentran en el **[ANEXO III](#page-120-0)** del presente documento.

| <b>GET</b>                                                                                                    | $\vee$                                                     | http://localhost:8080/api/private/ventas                                                                                                    |                                                                                                    |  |  |  |
|----------------------------------------------------------------------------------------------------|------------------------------------------------------------|----------------------------------------------------------------------------------------------------|----------------------------------------------------------------------------------------------------|--|--|--|
|                                                                                                    |                                                            |                                                                                                    | Params Authorization ● Headers (7) Body Pre-request Script                                                                  |  |  |  |
| Body Cookies Headers (11) Test Results                                                                                                    |                                                            |                                                                                                    |                                                                                                    |  |  |  |
| Pretty                                                                                                    |                                                            | Raw Preview Visualize                                                                                                    | <b>JSON</b>                                                                                                    |  |  |  |
| 4440<br>4441<br>4442<br>4443<br>4444<br>4445<br>4446<br>4447<br>4448<br>4449<br>4450<br>4451<br>4452<br>4453<br>4454<br>4455<br>4456<br>4457<br>4458 | 3,<br>ş.<br>"id": 7964,<br>ł,<br>ş.                        | "fecha_venta": "2022-08-11",<br>"hora_venta": "16:55:46",<br>"cantidad": 1.<br>"pvp_venta": $1.0$ ,<br>"total_venta": 1.0,<br>"pvp_compra": $0.63$ ,<br>"total_compra": 0.63,<br>"id": 7965,<br>"fecha_venta": "2022-08-11",<br>"hora_venta": "17:05:30",<br>"medicamento": "FLOR CLÁSICO", | "registro_sanitario": "4584-asda5-54asda"<br>"medicamento": "ALCOHOL ANTISÉPTICO",<br>"registro_sanitario": "1037-MEN-0417" |  |  |  |
| 4459<br>4460<br>4461                                                                                                    | "cantidad": 1,<br>"pvp_venta": 1.0,<br>"total_venta": 1.0, |                                                                                                    |                                                                                                    |  |  |  |
| 4462<br>4463<br>4464<br>4465                                                                                                    | 3,                                                         | "pvp_compra": $0.89$ ,<br>"total_compra": 0.89,<br>"registro_sanitario": "4584-asda5-54asda"                                                                                                    |                                                                                                    |  |  |  |

**Fig. 25: Método** *GET* **para visualizar ventas.**

#### <span id="page-44-0"></span>**Generar** *endpoint* **para visualizar personal**

Toda la información correspondiente al personal registrado se encuentra almacenado en una tabla de una base de datos SQL. Además, se ha creado un método tipo *GET* con ruta privada la cual permite al administrador visualizar el personal disponible y la asignación a cada sucursal como se presenta en la **[Fig. 26](#page-45-0)**. En este sentido, el proceso que detalla tanto el consumo de la información y las validaciones correspondientes se encuentran en el **[ANEXO III](#page-120-0)** del presente documento.

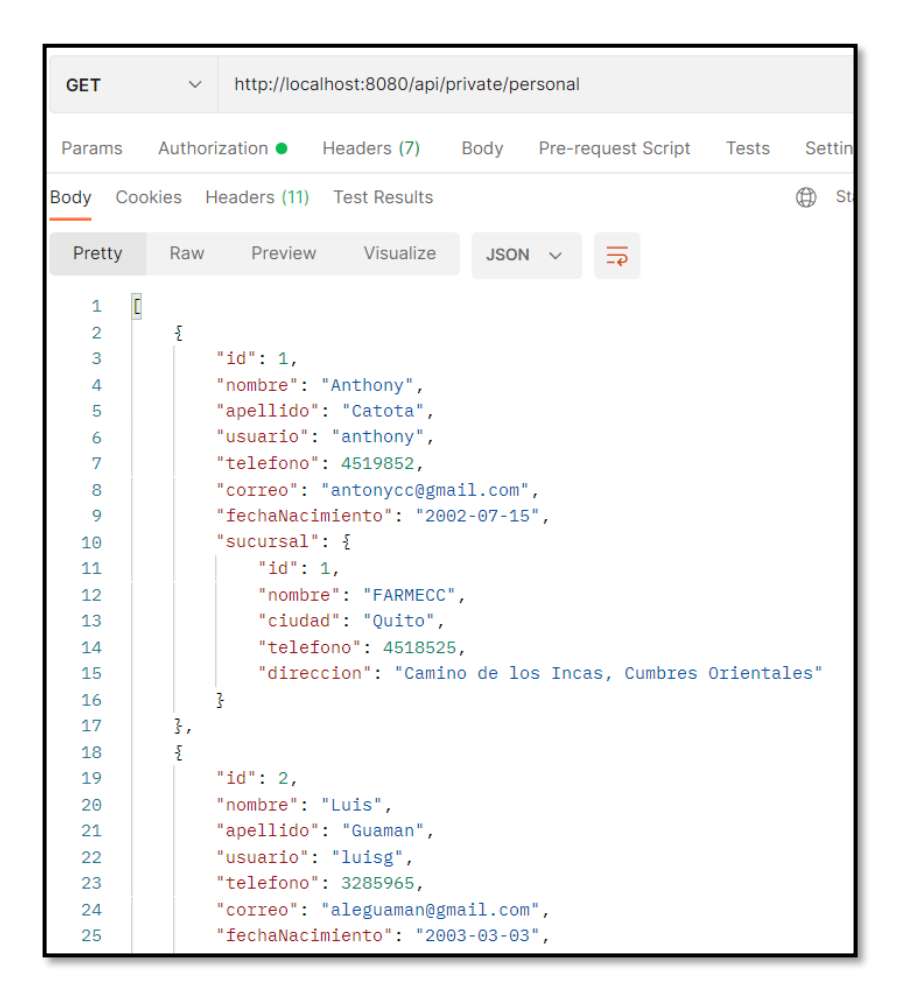

**Fig. 26: Método** *GET* **para visualizar personal.**

#### **Generar** *endpoints* **para gestionar pedidos con proveedores**

<span id="page-45-0"></span>Para la gestión de la información sobre los proveedores se han creado varios métodos con rutas públicas y privadas las cuales permiten al administrador gestionar toda la información acerca de proveedores. En ese sentido, se han implementado métodos de tipo *GET* con rutas privadas para la obtención de la información de los proveedores y productos con *stock* reducido, métodos de tipo *POST* y *PUT* con rutas privadas para el ingreso y actualización de información respectivamente; esto se lo realiza a través de un formulario, por último, un método *DELETE* con una ruta privada para la eliminación algún proveedor en caso de ser necesario como se presenta en la **[Fig. 27](#page-46-0)**. En este sentido, el proceso que detalla tanto el consumo de la información y las validaciones correspondientes se encuentran en el **[ANEXO III](#page-120-0)** del presente documento.

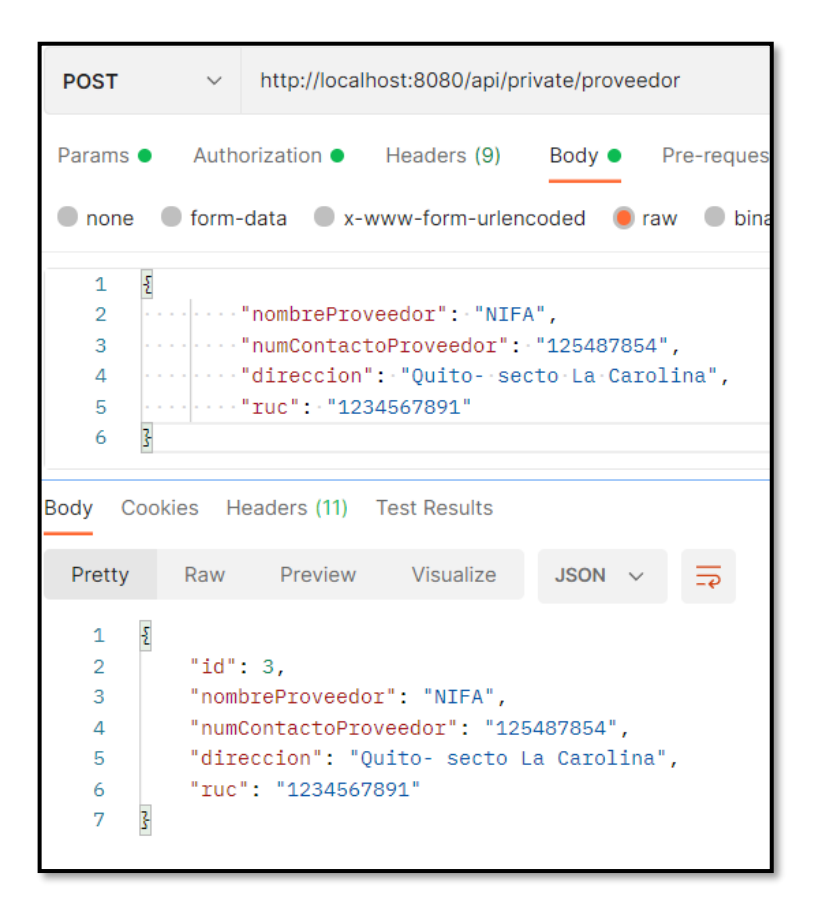

**Fig. 27: Método** *POST* **para agregar proveedores.**

## <span id="page-46-0"></span>**3.4** *Sprint* **3. Pruebas en el sistema de escritorio.**

Finalizada la fase de codificación de módulos del sistema de escritorio y *endpoints* en base a lo planificado en el *Sprint Backlog* el presente *Sprint* comprende las siguientes tareas:

- Resultados de la ejecución de pruebas unitarias.
- Resultados de la ejecución de pruebas de compatibilidad.
- Resultad de la ejecución de pruebas de aceptación.

## **Resultados de la ejecución de pruebas unitarias**

Las pruebas unitarias o *unit testing* son pruebas de *software*, estas se consideran parte del control de calidad en el desarrollo de *software* siendo uno de los procesos más importantes, en este sentido las pruebas unitarias comprueban el correcto funcionamiento de los componentes individuales de una clase, incluido el funcionamiento de un método especifico [37]. En base a esto, *Java* permite la realización de pruebas unitarias mediante librerías externas como: *Junit* y *Mockito* las cuales permiten realizar pruebas simulando llamados para no alterar el funcionamiento del *software*.

La **[Fig. 28](#page-47-0)** presenta una parte del código empleado para agregar productos el cual se ha implementado para una de las pruebas del sistema de escritorio, en adición, en la **[Fig. 29](#page-47-1)** se puede identificar el resultado posterior a la ejecución de la prueba previamente mencionada.

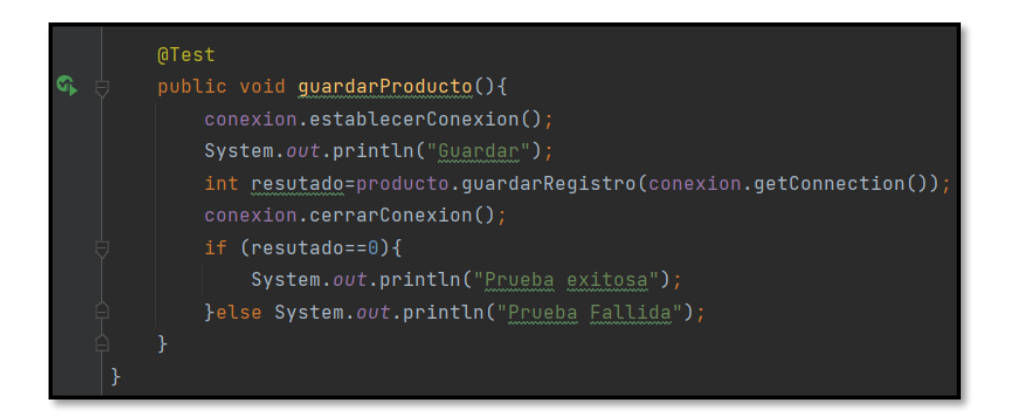

**Fig. 28: Fragmento de código para agregar productos.**

<span id="page-47-0"></span>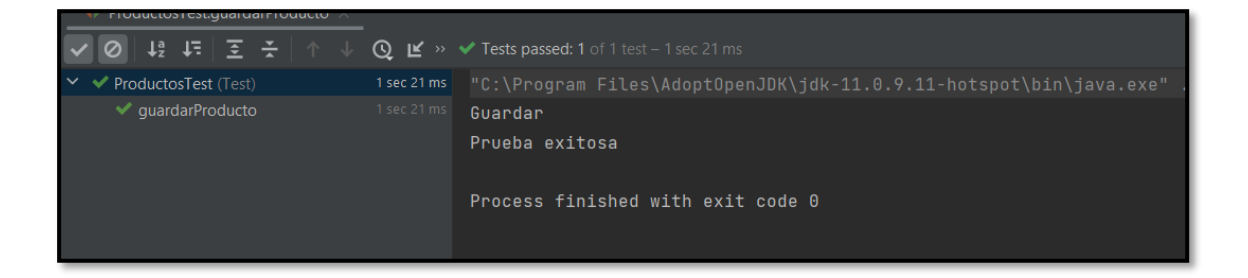

### **Fig. 29: Resultado de la prueba.**

<span id="page-47-1"></span>Por otra parte, en la **[Fig. 30](#page-48-0)** se presenta una parte del código empleado para visualizar los médicos el cual se ha implementado para realizar una de las pruebas de los *endpoints*, en adición, en la **[Fig. 31](#page-48-1)** se puede identificar el resultado posterior a la ejecución de la prueba previamente mencionada. La especificación completa de estas ejecuciones, así como los resultados del resto de las pruebas realizadas de encuentra en el **[ANEXO II](#page-61-0)** del presente documento.

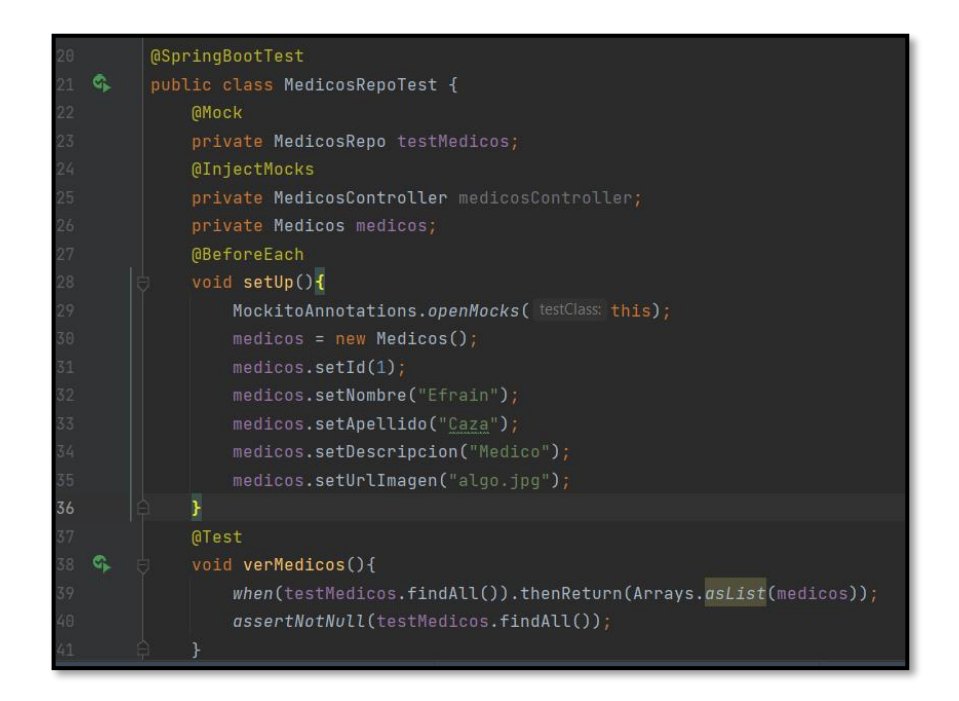

**Fig. 30: Fragmento de código para visualizar médicos.**

<span id="page-48-0"></span>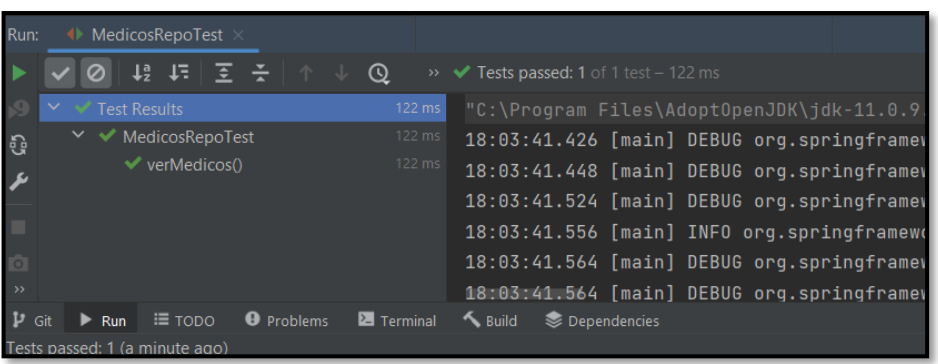

#### **Fig. 31: Resultado de la prueba.**

<span id="page-48-1"></span>Culminada la etapa de pruebas unitarias y en base a los resultados que se han obtenido, se puede establecer que los módulos del sistema de escritorio y los métodos de los *endpoints* funcionan correctamente, sin problemas a nivel de código y validaciones respectivamente.

#### **Resultados de la ejecución de pruebas de compatibilidad**

Las pruebas de compatibilidad, permite verificar si un sistema tiene la capacidad de ejecutarse correctamente en diferentes entornos, ya sea de hardware, sistema operativo o redes. Por lo cual, en la **[TABLA VIII](#page-49-0)** se presenta las versiones del sistema operativo que se han empleado para comprobar si el sistema de escritorio es ejecutable en estos entornos. Por otra parte, la **[TABLA](#page-49-1) IX** presenta los clientes HTTP en donde se han realizado estas pruebas de compatibilidad. La descripción tanto de las ejecuciones como los resultados del resto de pruebas de compatibilidad se encuentran en el **[ANEXO II](#page-61-0)** del presente documento.

<span id="page-49-0"></span>

| <b>NOMBRE</b>   | <b>VERSIÓN</b> | <b>OBSERVACIÓN</b>      |  |
|-----------------|----------------|-------------------------|--|
| Windows 10 Home | 10.0.19044     | Completamente funcional |  |
| Windows 11 Pro  | 10.0.22000     | Completamente funcional |  |

**TABLA VIII: Sistemas operativos utilizados para pruebas de compatibilidad.**

#### <span id="page-49-1"></span>**TABLA IX: Clientes HTTP empleados para pruebas de compatibilidad.**

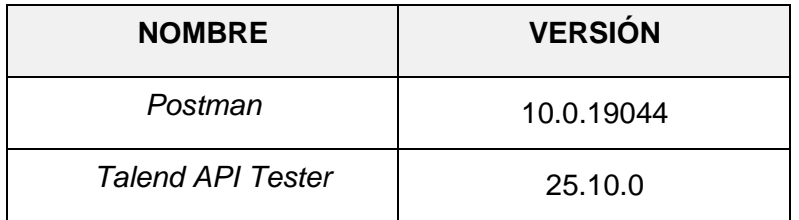

Culminada la etapa de pruebas de compatibilidad y en base a los resultados obtenidos en las ejecuciones de las respectivas pruebas en los sistemas operativos, se presencia que el sistema de escritorio es compatible con cada uno de estos, tanto en funcionamiento como en visibilidad del contenido sin presentar algún tipo de error. Mientras que los *endpoints* al pasar por los clientes HTTP no presenta ningún fallo en su presentación de datos o en tiempo de ejecución, aceptando así todas las solicitudes enviadas.

#### **Resultados de la ejecución de pruebas de aceptación**

Las pruebas de aceptación en el desarrollo de un *software* hecho a la medida del cliente buscan satisfacer las necesidades de este, permitiendo que el cliente verifique todos los requisitos especificados, además, se garantiza que el sistema desarrollado sea lo suficientemente intuitivo para que el cliente pueda usarlo sin inconvenientes [38]. En base a los requerimientos inicialmente solicitados por los directivos de la cadena de farmacias FARMECC, en la **[TABLA X](#page-50-0)** se muestra el detalle de la primera prueba de aceptación junto con sus resultados, los detalles de las demás pruebas de aceptación se encuentran en el **[ANEXO II](#page-61-0)** del presente documento.

### **TABLA X: Prueba de aceptación N°2 – Gestionar y habilitar personal.**

<span id="page-50-0"></span>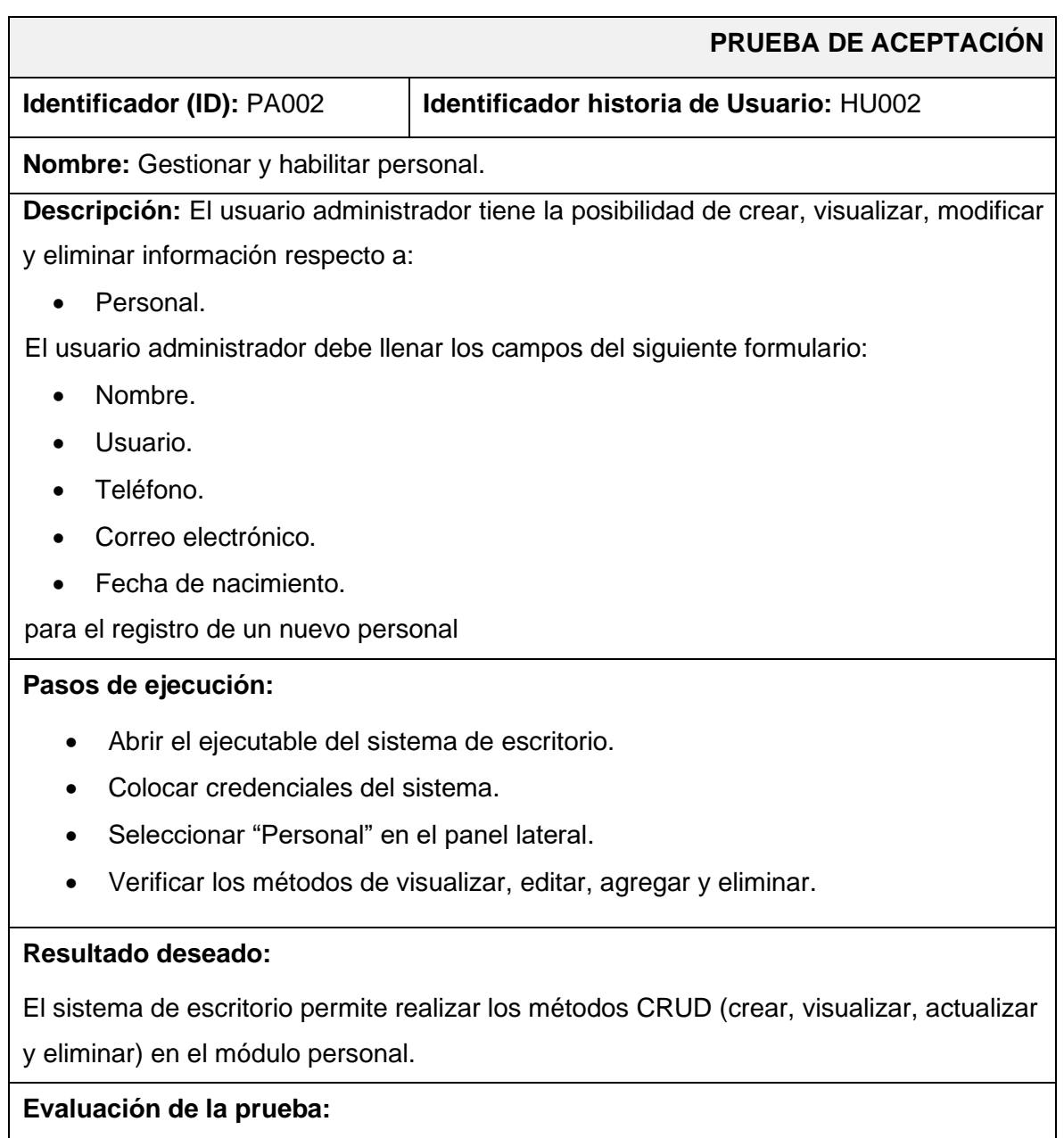

El cliente aprueba al 100% con la verificación de los resultados esperados.

Culminada la etapa de pruebas de aceptación y en base a los resultados que se han obtenido, se contempla una aceptación del 100% por parte del cliente, tanto en funcionalidad como en interacción con los módulos presentados en el sistema de escritorio y *endpoints*. En este sentido se verifica el cumplimiento de los requerimientos iniciales, dando paso a la siguiente etapa.

## **3.5** *Sprint* **4. Despliegue del sistema de escritorio.**

Tras la finalización de las etapas de codificación y pruebas de los diferentes módulos del sistema de escritorio, *endpoints* y en base a lo planificado en el *Sprint Backlog* el presente *Sprint* comprende las siguientes tareas:

- Despliegue del sistema de escritorio.
- Despliegue de *endpoints* a *Heroku.*

### **Despliegue del sistema de escritorio**

Este apartado describe el proceso que se ha realizado para el despliegue a producción del sistema de escritorio a un ejecutable ".jar". El detalle de esta sección de encuentra en el **[ANEXO IV](#page-121-0)** del presente documento. La etapa inicial de este proceso de identifica en la **[Fig.](#page-51-0)  [32](#page-51-0)** la cual corresponde a la adición de los archivos necesarios en el *IDE* de desarrollo para generar un ejecutable. Por otra parte, la **[Fig. 33](#page-52-0)** presenta el despliegue del sistema de escritorio como un archivo ejecutable.

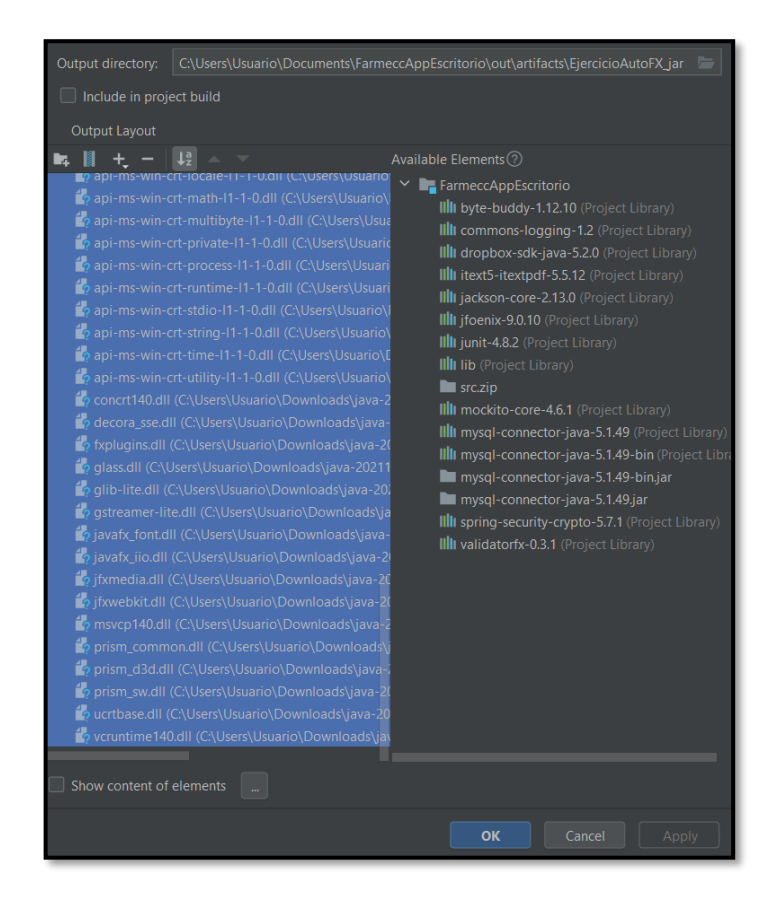

<span id="page-51-0"></span>**Fig. 32: Adición de archivos para generar ejecutable.**

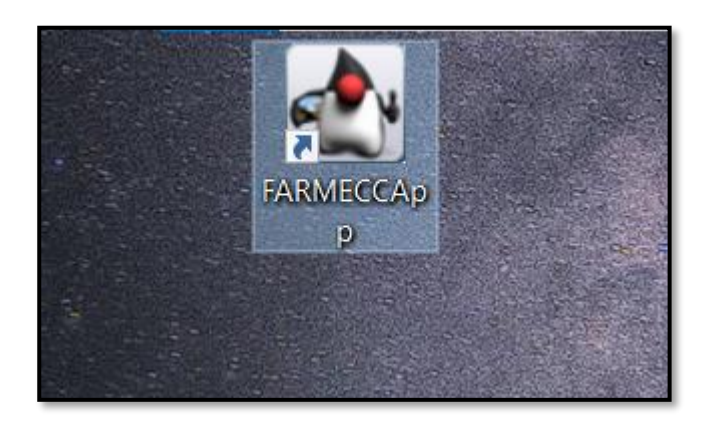

**Fig. 33: Archivo ejecutable del sistema de escritorio.**

## **Despliegue de** *endpoints* **a** *Heroku*

<span id="page-52-0"></span>Este apartado describe el proceso que se ha realizado para el despliegue a producción de los *endpoints* desarrollados a la plataforma de *Heroku*. El detalle de esta sección se puede encontrar en el **[ANEXO IV](#page-121-0)**. Para la etapa inicial como se identifica en la **[Fig. 34](#page-52-1)** se realiza la creación del proyecto y despliegue, mientras que en la **[Fig. 35](#page-53-0)** se presenta el despliegue apropiado con la documentación y vista mediante *swagger.*

<https://farmecc.herokuapp.com/doc/swagger-ui/index.html>

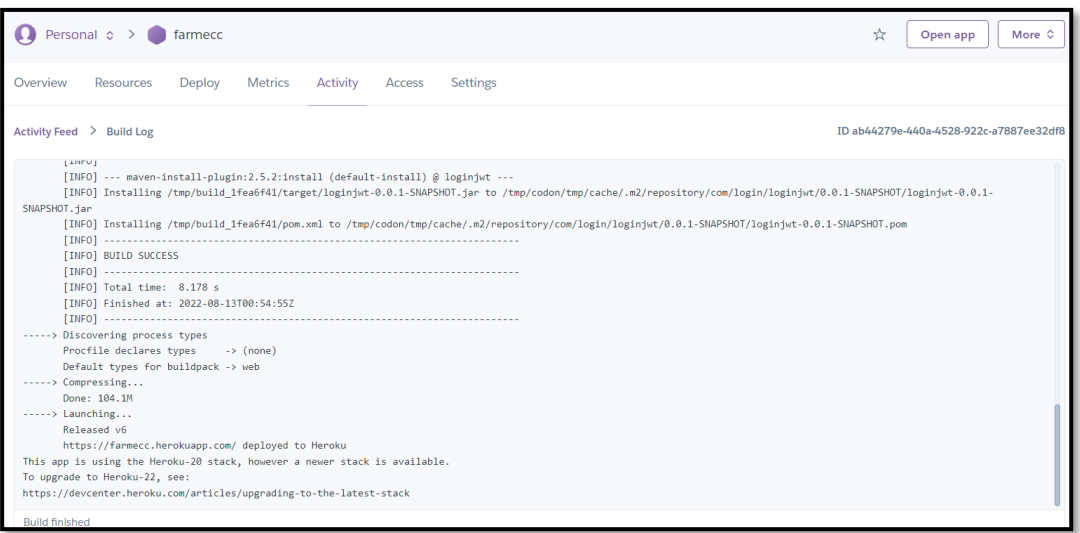

<span id="page-52-1"></span>**Fig. 34: Despliegue de** *endpoints* **a** *Heroku.*

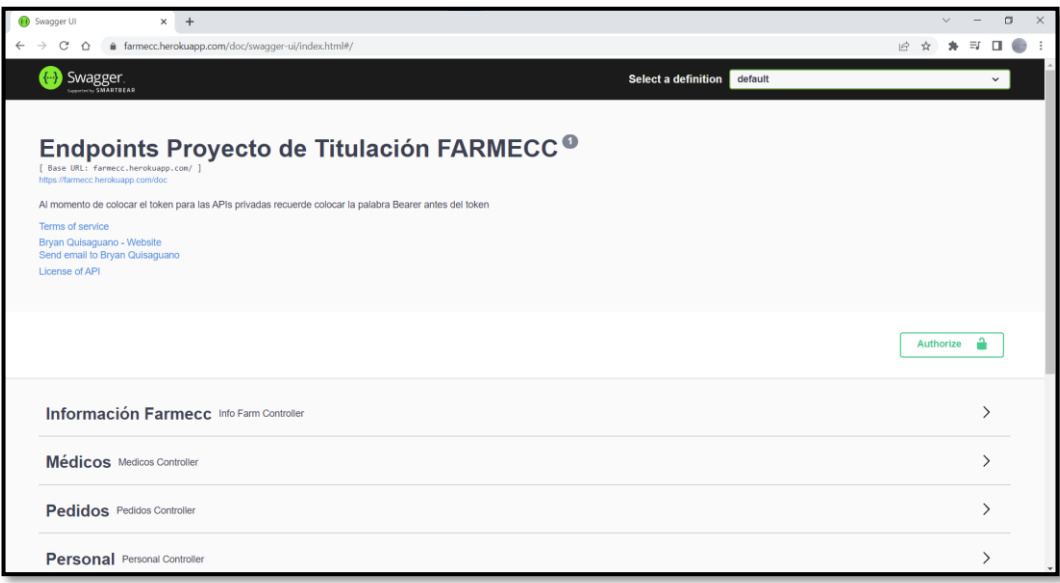

### **Fig. 35:** *Endpoints* **desplegados vista con** *swagger.*

<span id="page-53-0"></span>Finalmente, los directivos de la cadena de farmacias FARMECC ha generado un certificado confirmando el acatamiento de todos los requerimientos solicitados inicialmente, así como de las funcionalidades del sistema de escritorio y *endpoints*. El certificado se adjunta en el **[ANEXO II](#page-61-0)**.

## **4 CONCLUSIONES**

A continuación, se presenta las conclusiones que se han obtenido a lo largo del desarrollo del actual trabajo de integración curricular.

- El sistema de escritorio y los *endpoints* generados cumplen en su totalidad con los alcances, objetivos y requerimientos del proyecto previamente establecidos, permitiendo a la cadena de farmacias FARMECC contar con un sistema de escritorio para gestionar inventarios, permitiendo automatizar procesos con mayor eficiencia y mantener un control sobre las operaciones realizadas dentro de la cadena.
- El emplear la metodología ágil *Scrum* dentro del proceso de desarrollo del presente trabajo de integración curricular, ha dado la posibilidad de tener avances entregables en la finalización de cada *Sprint*, permitiendo de esta manera tener un sistema completo validando todas sus funcionalidades en los periodos de tiempo establecidos.
- El emplear la arquitectura Modelo-Vista-Controlador en el desarrollo tanto del sistema de escritorio como en la generación de *endpoints,* ha permitido estructurar el proyecto bajo un estándar el cual es entendible para cualquier desarrollador, en caso de integrar un nuevo miembro al equipo de desarrollo.
- El uso de una base de datos SQL, ha dado la posibilidad de gestionar toda la información garantizando la integridad de los datos, además de permitir una gestión de datos adecuada mediante las relaciones que se han creado.
- Durante el proceso de codificación se han empleado herramientas y librerías tanto para el sistema de escritorio como *endpoints,* mediante los cuales se han obtenido resultados favorables por su alta compatibilidad y un proceso de desarrollo fácil.
- La fase de pruebas que se han aplicado para el sistema de escritorio y *endpoints* han dado la posibilidad de probar todas las funcionalidades, además de comprobar su compatibilidad en diferentes sistemas operativos, así como la aceptación por parte del usuario final.

## **5 RECOMENDACIONES**

A continuación, se presentan las recomendaciones obtenidas a lo largo del desarrollo del actual trabajo de integración curricular.

- Se recomienda que para el empleo del sistema de escritorio bajo cualquier sistema operativo se verifique la instalación de *Java* en su versión 11, ya que puede afectar de manera considerable a la ejecución del sistema de escritorio.
- Con el fin de salvaguardar la información almacenada, se recomienda realizar *backups* de la Base de Datos al menos una vez por semana, para así de garantizar la existencia de un respaldo en caso de ser necesario.
- En caso de que se requiera añadir un nuevo módulo al sistema de escritorio, se recomienda contactar al equipo de desarrollo para e informar sobre sus nuevas necesidades, para así mantener el sistema actualizado.

## **6 REFERENCIAS BIBLIOGRÁFICAS.**

- [1] Academia simple, «Academia simple,» 20 Agosto 2021. [En línea]. Available: https://academiasimple.com/como-administrar-un-negocio-pequeno-2020-facil/. [Último acceso: 21 Febrero 2022].
- [2] M. Bolaño, H. L. Pérez y W. Eusebio, «Universidad de Cartagena,» 2013. [En línea]. Available: https://repositorio.unicartagena.edu.co/flip/index.jsp?pdf=/bitstream/handle/11227/73 4/421-%20TTG%20- %20AN%c3%81LISIS%20Y%20DISE%c3%91O%20DE%20UN%20SG%20DE%20I NVENTARIO%20PARA%20LA%20FARMACIA%20DE%20LA%20FUNDACI%c3%9 3N%20MADRE%20HERLINDA%20MOISES%2c%20BAS. [Último acceso: 05 11 2022].
- [3] M. I. Gavilánes, M. E. Espín y M. A. Palacios, «eumed,» 18 Julio 2018. [En línea]. Available: https://www.eumed.net/rev/oel/2018/07/gestion-administrativa-pymes.html. [Último acceso: 21 Febrero 2022].
- [4] S. Serejski, «buenos negocios,» 2012. [En línea]. Available: http://www.buenosnegocios.com/notas/227-la-importancia-contar-herramientasgestion. [Último acceso: 21 Febrero 2022].
- [5] D. L. Quintana, «Propuesta de un sistema de gestión de inventarios para una empresa comercializadora de productos de plástico,» Universidad Peruana de Ciencias Aplicadas, Lima, 2010.
- [6] S. Delgado, L. Cruz y E. Lince Olguin, «El uso de software libre en el control de inventarios: caso de estudio,» Instituto Tecnológico Superior de Tantoyuca, 2019.
- [7] I. Sommerville, de *Ingeniería del Software*, Madrid, Pearson Educación. S.A., 2005, pp. 4-8.
- [8] R. Pressman, Ingeniería de Software. Un enfoque práctico, México: MCGRAW-HILL, 2005.
- [9] M. A. Mascheroni, C. Greiner, R. Petris, G. Dapozo y M. Estayno, «SEDICI Repositorio Institucional de la UNPL,» 06 Agosto 2012. [En línea]. Available: http://sedici.unlp.edu.ar/handle/10915/19202. [Último acceso: 28 Mayo 2022].
- [10] Internet Ya, «Internet Ya,» 13 Julio 2020. [En línea]. Available: https://www.internetya.co/aplicaciones-web-vs-escritorio-2/. [Último acceso: 28 Mayo 2022].
- [11] Oracle, «Oracle,» 2021. [En línea]. Available: https://www.oracle.com/ar/database/what-is-a-relational-database/. [Último acceso: 12 Mayo 2022].
- [12] AlwaysData, «AlwaysData,» 2022. [En línea]. Available: https://www.alwaysdata.com/en/. [Último acceso: Mayo 2022].
- [13] Wikipedia, «Wikipedia,» 25 Abril 2022. [En línea]. Available: https://es.wikipedia.org/wiki/Java\_(lenguaje\_de\_programación). [Último acceso: 12 Mayo 2022].
- [14] Y. Muradas, «Open Webinars,» 05 Junio 2018. [En línea]. Available: https://openwebinars.net/blog/conoce-que-es-spring-framework-y-por-que-usarlo/. [Último acceso: 14 Mayo 2022].
- [15] E. Haro, T. Guarda, A. O. Zambrano y G. Ninahualpa, «ProQuest,» Junio 2019. [En línea]. Available: https://www.proquest.com/openview/a78cfaa62708fd24f38ac8d1025050eb/1?pqorigsite=gscholar&cbl=1006393. [Último acceso: Mayo 2022].
- [16] G. Grefory, C. Bauer y G. King, Java Persistence with Hibernate, Manning, 2015.
- [17] V. R. Anshu Soni, «API Features Individualizing of Web Services: REST and SOAP,» *International Journal of Innovative Technology and Exploring Engineering (IJITEE),*  vol. 8, nº 9S, pp. 664-671, 2019.
- [18] Epitech España, «Epitech-it,» 3 Junio 2021. [En línea]. Available: https://www.epitechit.es/backend/. [Último acceso: 15 Mayo 2022].
- [19] R. E. Stake, «Estudio intensivo de los métodos de investigación con estudio de casos,» de *Investigación con estudio de casos*, Madrid, Morata, 2007, pp. 11-12.
- [20] E. G. Maida y J. Pacienzia, «Repositorio Institucional UCA,» 2015. [En línea]. Available: https://repositorio.uca.edu.ar/handle/123456789/522. [Último acceso: 28 Mayo 2022].
- [21] Aritmetrics, «Arimetrics.com,» 15 Julio 2021. [En línea]. Available: https://www.arimetrics.com/glosario-digital/scrum. [Último acceso: 21 Marzo 2022].
- [22] M. A. Alvarez, «Desarrolloweb.com,» 28 Julio 2020. [En línea]. Available: https://desarrolloweb.com/articulos/que-es-mvc.html. [Último acceso: 10 julio 2022].
- [23] E. Abellán, «We are marketing,» Mayo 2020. [En línea]. Available: https://www.wearemarketing.com/es/blog/metodologia-scrum-que-es-y-comofunciona.html. [Último acceso: 10 Junio 2022].
- [24] J. M. de Agar Tirado, «¿Qué es Scrum?,» 2020. [En línea]. Available: https://mamaqueesscrum.com/2020/04/29/que-es-un-development-team-osproponemos-una-dinamica/. [Último acceso: 15 07 2021].
- [25] C. A. Guerra, «Sg.com,» 28 Diciembre 2007. [En línea]. Available: https://sg.com.mx/revista/17/obtencion-requerimientos-tecnicas-y-estrategia. [Último acceso: 15 Junio 2022].
- [26] M. Rehkopf, «Atlassian Agile coach,» s.f. [En línea]. Available: https://www.atlassian.com/es/agile/project-management/user-stories. [Último acceso: 15 07 2021].
- [27] EALDE, «EALDE,» 07 Agosto 2019. [En línea]. Available: https://www.ealde.es/product-backlog-sprint-backlog/. [Último acceso: 30 Junio 2022].
- [28] M. Garcia, «ITtude,» 17 Julio 2020. [En línea]. Available: https://ittude.com.ar/b/scrum/que-es-el-sprint-backlog/. [Último acceso: 30 Julio 2022].
- [29] Oracle, «Oracle,» 2022. [En línea]. Available: https://www.oracle.com/java/technologies/javase/javafxscenebuilder-info.html. [Último acceso: 19 Mayo 2022].
- [30] D. Martin, «velneo,» 7 Marzo 2019. [En línea]. Available: https://velneo.es/herramientas-software-2019/. [Último acceso: 19 Mayo 202].
- [31] Postgresql, «PostgreSQL,» 2022. [En línea]. Available: https://www.postgresql.org/about/. [Último acceso: 19 Mayo 2022].
- [32] Heroku, «Heroku,» 2022. [En línea]. Available: https://www.heroku.com/what. [Último acceso: 19 Mayo 2022].
- [33] Spring Initializr, «Spring Initializr,» VMware, Inc, 2013. [En línea]. Available: https://start.spring.io/. [Último acceso: 19 Mayo 2022].
- [34] Project Lombok Authors, «Project Lombok,» 2022. [En línea]. Available: https://projectlombok.org/. [Último acceso: 19 Mayo 2022].
- [35] Spring, «Spring,» 2022. [En línea]. Available: https://spring.io/projects/spring-security. [Último acceso: 19 Mayo 2022].
- [36] iTextGroup, «itextpdf,» 2022. [En línea]. Available: https://itextpdf.com/en. [Último acceso: 19 Mayo 2022].
- [37] S. Viteri Arias, T. Mayorga Soria, P. Navas Moya y P. Molina Palma, «Control de calidad del software mediante pruebas automatizadas de integración y pruebas unitarias,» *Ciencia Digital,* vol. 3, nº TICs en la Educación, pp. 101-115, 01 Julio 2018.
- [38] G. J. Michael, H. A. Violena, A. M. Dialexis, C. D. Rosalía, C. A. Lucy y F. P. Yamilis, «Pruebas de aceptación para un software con la presencia de una entidad certificadora de la calidad,» *Revista Cubana de Ciencias Informáticas,* vol. 1, pp. 84- 93, 2007.

## **7 ANEXOS**

A continuación, se muestra la división de los Anexos que se han utilizado para el desarrollo del sistema de escritorio y *endpoints*.

- **ANEXO I.** Resultado del programa antiplagio *Turnitin* y certificado emitido por los directivos de la cadena de farmacias FARMECC.
- **ANEXO II.** Manual Técnico.
- **ANEXO III.** Manual de Usuario.
- **ANEXO IV.** Manual de Instalación.

## **ANEXO I**

A continuación, se presenta el certificado que el Director de Tesis ha emitido y en donde se evidencia el resultado que se ha obtenido en la herramienta anti-plagio Turnitin.

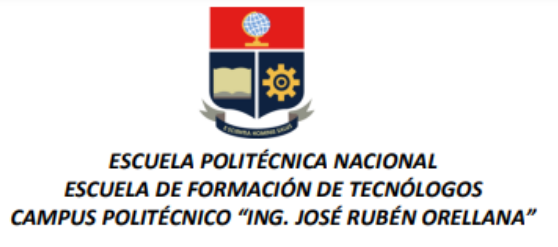

#### **CERTIFICADO DE ORIGINALIDAD**

Quito, D.M. 22 de agosto de 2022

De mi consideración:

Yo, Loarte Cajamarca Byron Gustavo, en calidad de Director del Trabajo de Integración Curricular titulado Desarrollo de un sistema de escritorio asociado al DESARROLLO DE SISTEMA PARA LA GESTIÓN DEL INVENTARIO EN FARMECC elaborado por el estudiante Bryan Armando Quisaguano Casade la carrera en Tecnología Superior en Desarrollo de Software, certifico que he empleado la herramienta Turnitin para la revisión de originalidad del documento escrito secciones: Descripción del componente desarrollado, Metodología, Resultados, Conclusiones y Recomendaciones, producto del Trabajo de Integración Curricular indicado.

El documento escrito tiene un índice de similitud del 10%.

Es todo cuanto puedo certificar en honor a la verdad, pudiendo el interesado hacer uso del presente documento para los trámites de titulación.

NOTA: Se adjunta el informe generado por la herramienta Turnitin.

Atentamente,

Loarte Cajamarca Byron Gustavo Profesor Ocasional a Tiempo Completo Escuela de Formación de Tecnólogos

## **ANEXO II**

## <span id="page-61-0"></span>**Recopilación de requerimientos**

A continuación, la **[TABLA XI](#page-61-1)** se presentan los requerimientos que ha sido obtenidos a partir de lo solicitado por parte del *Product Owner*.

<span id="page-61-1"></span>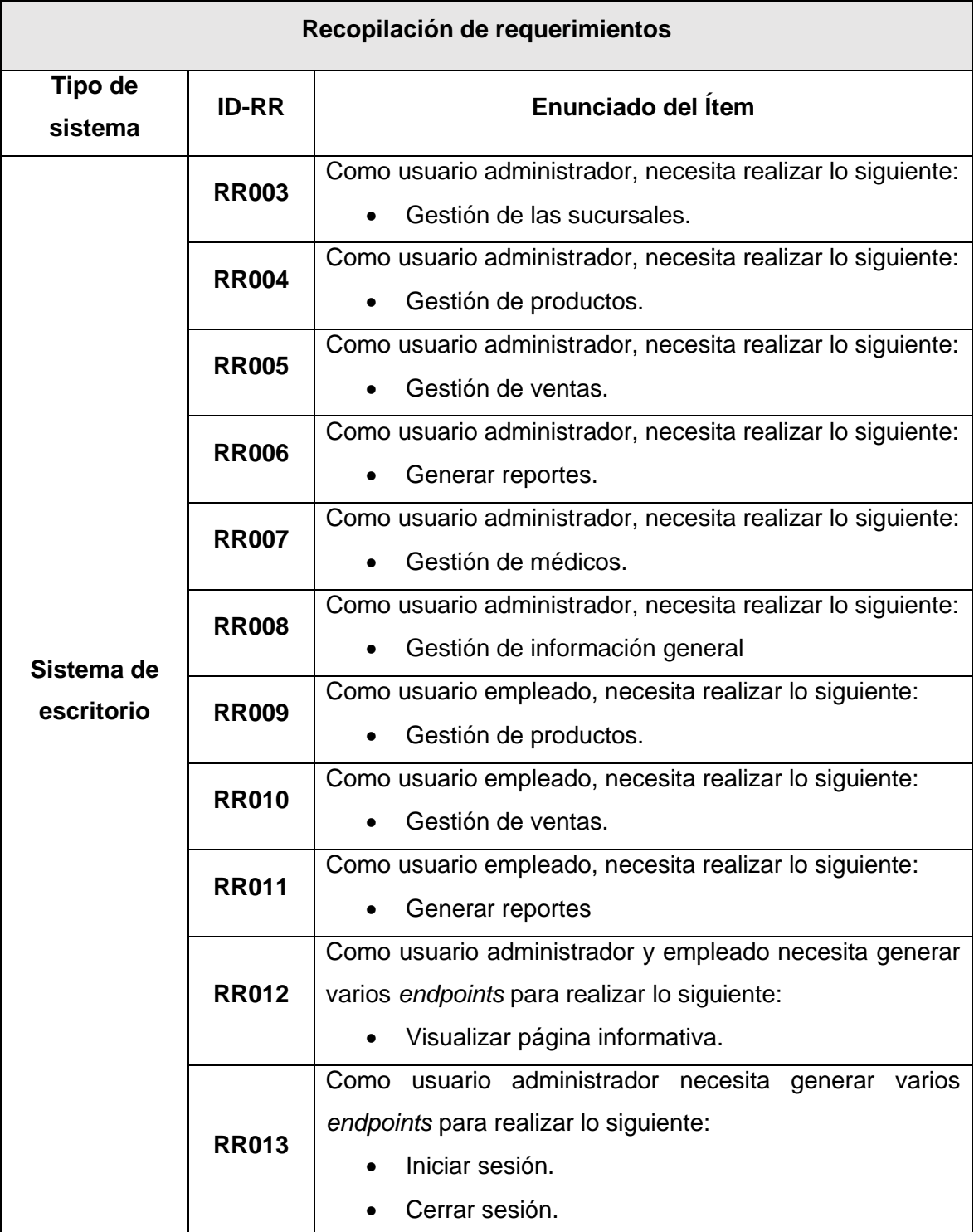

### **TABLA XI: Recopilación de requerimientos.**

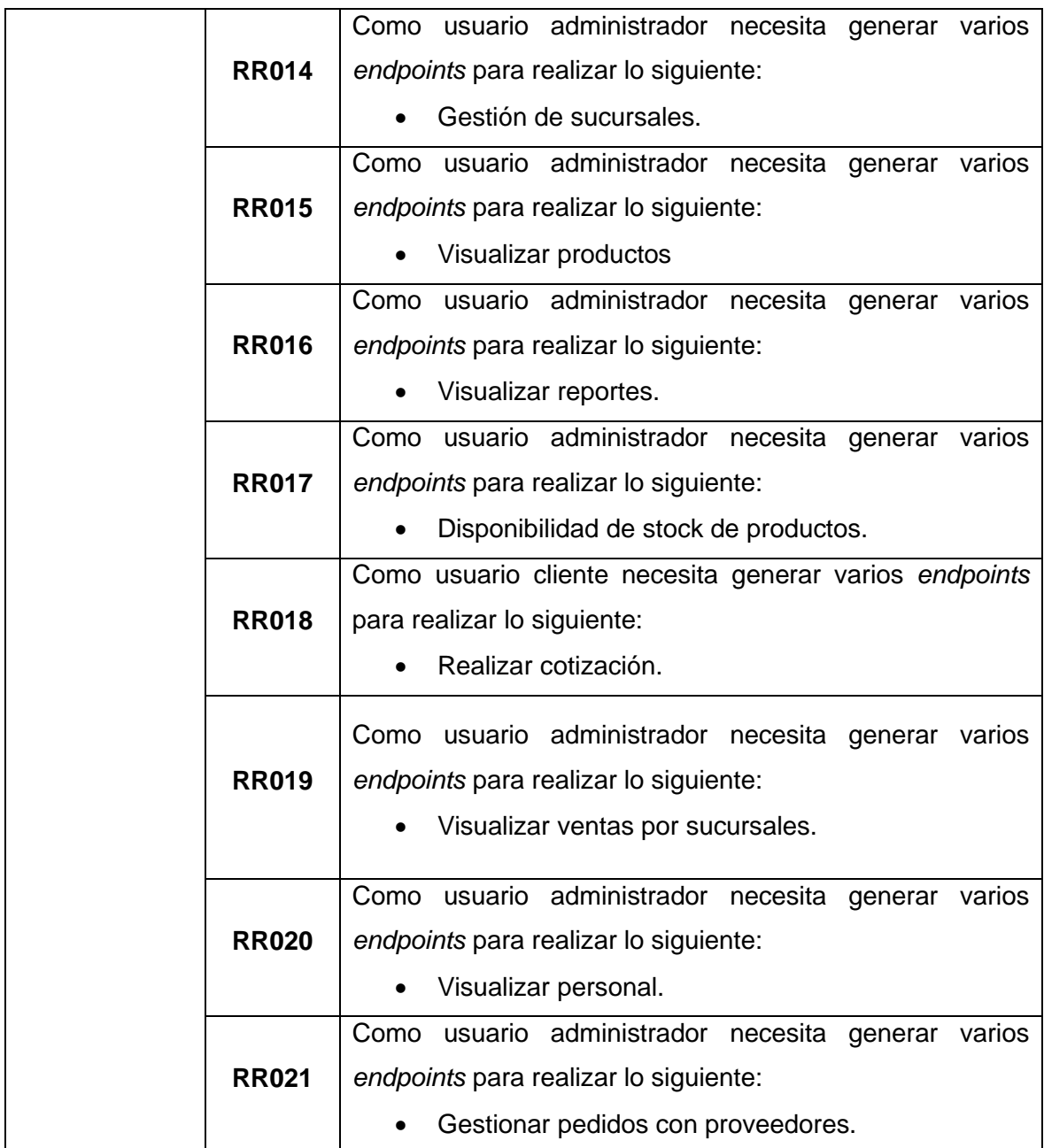

## **Historias de Usuario**

Culminada la etapa de Recopilación de requerimientos, se procede a desarrollar cada una de las Historias de Usuario para el sistema de escritorio. En ese sentido, se presentan las 18 Historias de Usuario escritas en base a los requerimientos del *Product Owner*.

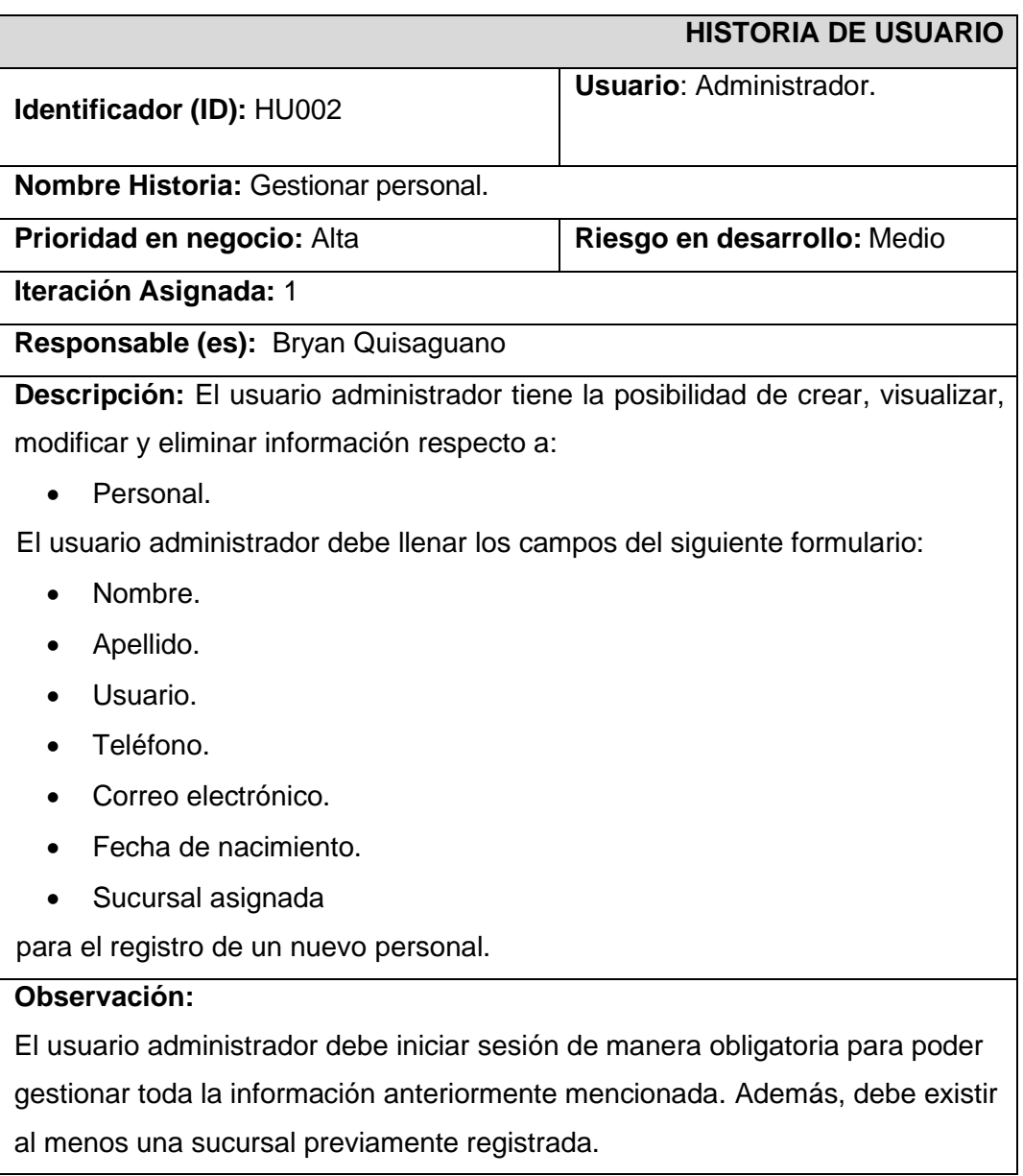

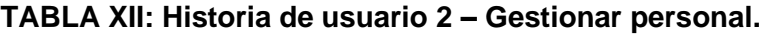

### **TABLA XIII: Historia de usuario 3 – Gestionar sucursales.**

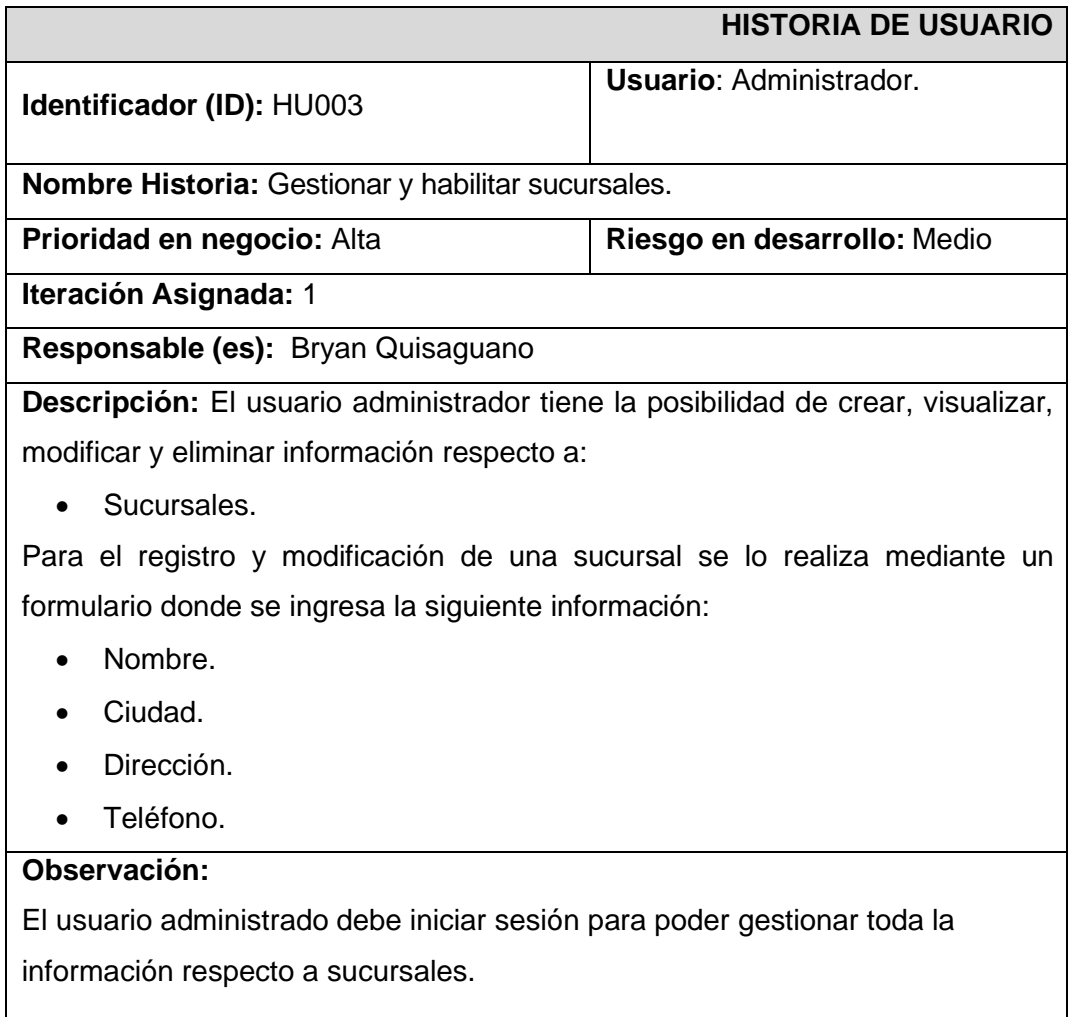

## **TABLA XIV: Historia de usuario 4 - Gestionar productos.**

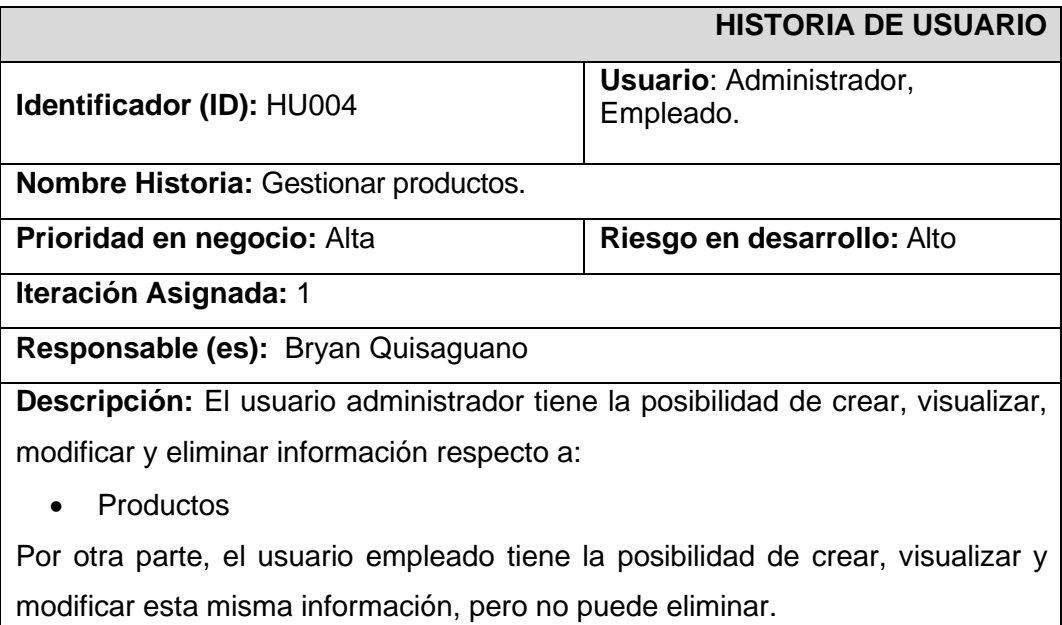

Para el registro y modificación de un producto se lo realiza mediante un formulario donde se ingresa la siguiente información:

- Nombre comercial.
- Nombre genérico.
- Descripción del producto.
- Precio de compra.
- Precio unitario de venta al público.
- Cantidad.
- Registro sanitario.
- Fecha de ingreso.
- Fecha de caducidad.
- Ubicación.
- Tipo de producto.
- Sucursal perteneciente.

#### **Observación:**

El formulario valida cada uno de los campos requeridos. Además, para el caso de ubicación y tipo de producto se debe desplegar un menú con opciones predefinidas.

#### **TABLA XV: Historia de usuario 5 – Gestionar ventas.**

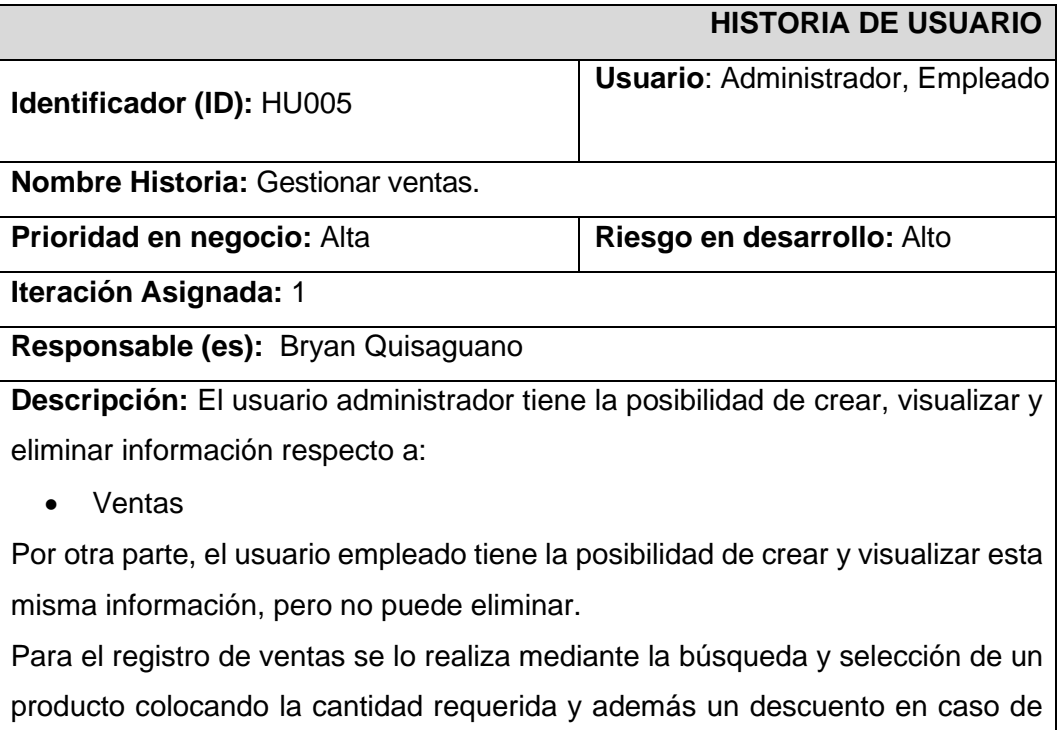

ser necesario. Para esto el usuario que inicie sesión debe llenar un formulario

con la siguiente información:

- Cantidad requerida.
- Descuento.

Una vez realizada la venta esta es almacenada y se realiza el descuento automático del *stock* del producto.

#### **Observación:**

El formulario verifica que la cantidad requerida por el cliente se encuentre disponible en el *stock* del producto, caso contrario la venta no se puede procesar.

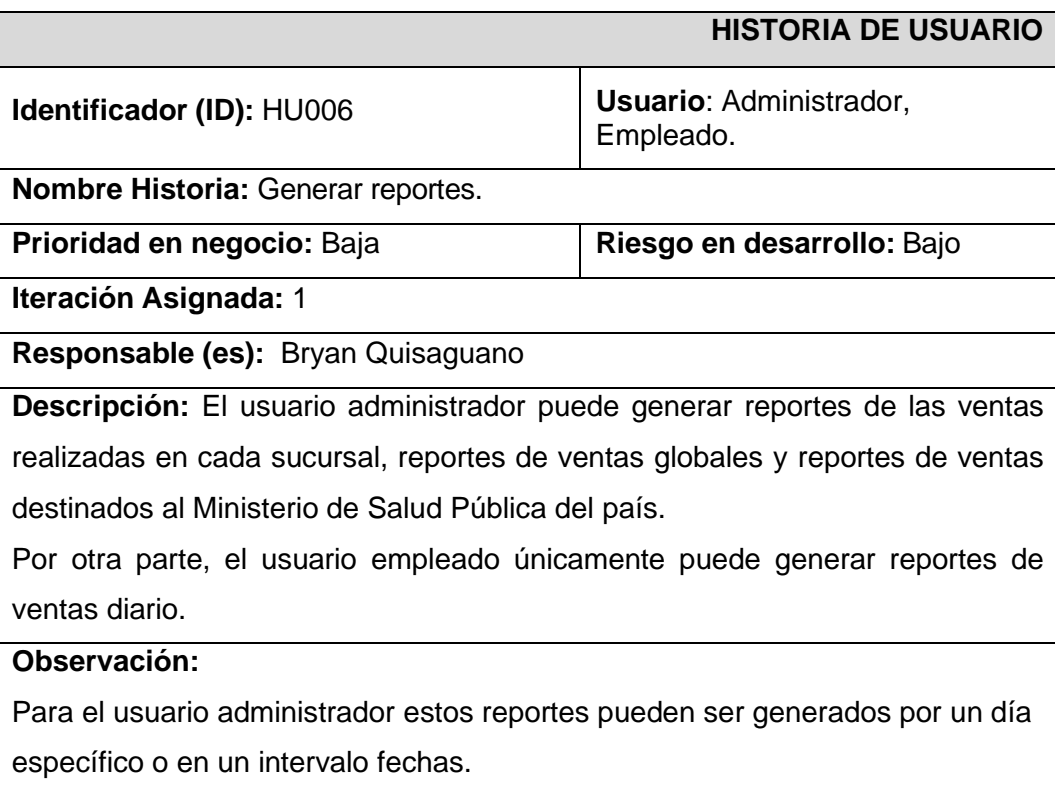

#### **TABLA XVI Historia de usuario 6 - Generar reportes.**

#### **TABLA XVII Historia de usuario 7 – Gestionar médicos.**

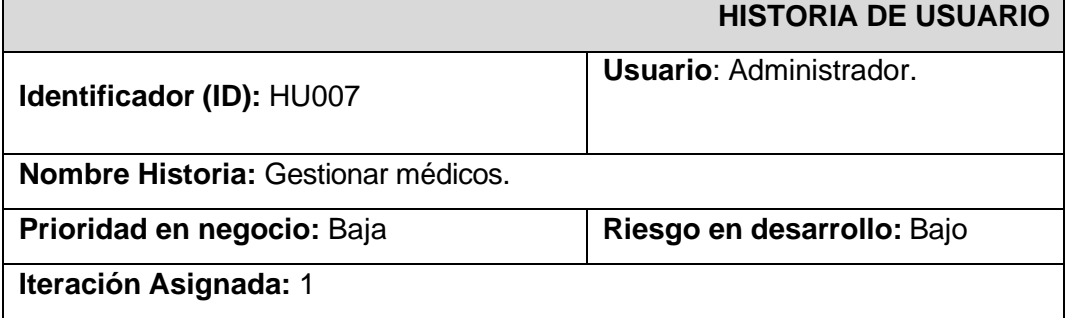

#### **Responsable (es):** Bryan Quisaguano

**Descripción:** El usuario administrador tiene la posibilidad de crear, visualizar, modificar y eliminar información respecto a:

• Médicos.

Para el registro y modificación de un médico se lo realiza mediante un formulario donde se ingresa la siguiente información:

- Nombre.
- Apellido.
- Descripción.
- Imagen.

## **Observación:**

El usuario administrado debe iniciar sesión para poder gestionar toda la información respecto a médicos.

#### **TABLA XVIII Historia de usuario 8 – Gestionar información general.**

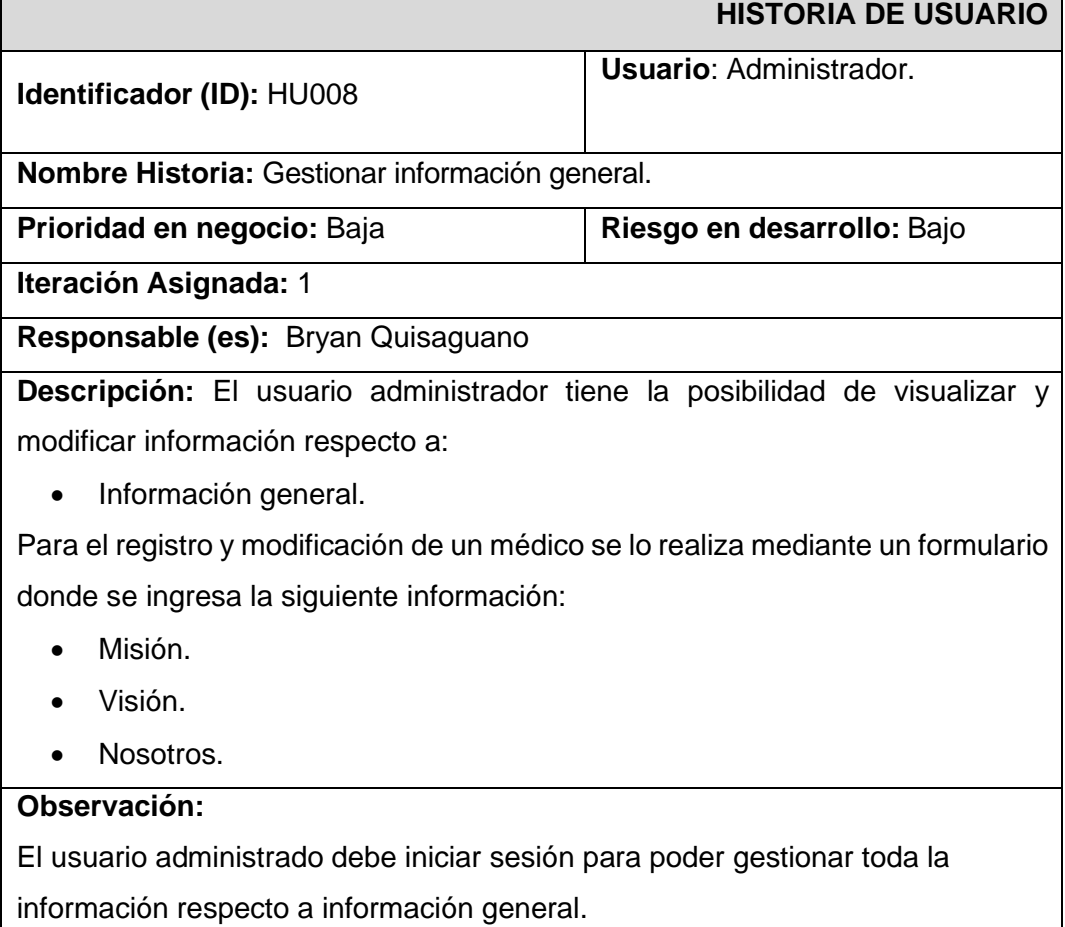

## **TABLA XIX Historia de usuario 9 - Generar** *endpoints* **para visualizar página informativa.**

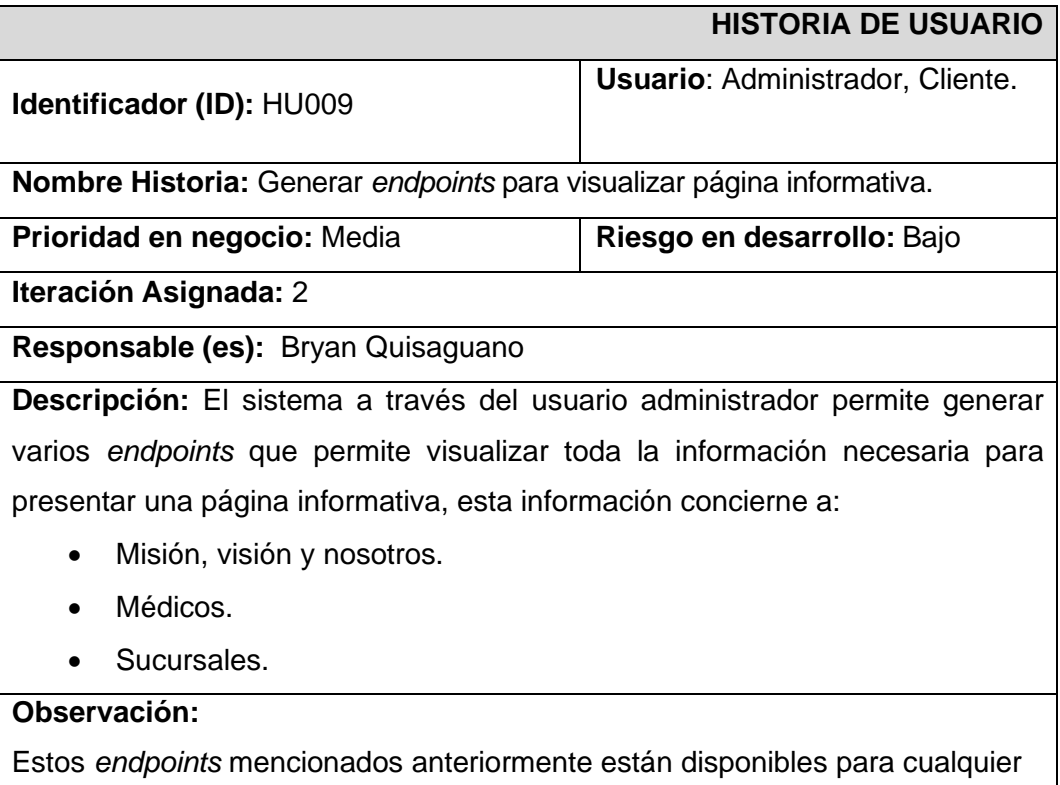

aplicación del lado del cliente.

## **TABLA XX Historia de usuario 10 - Generar** *endpoints* **para inicio y cierre de sesión.**

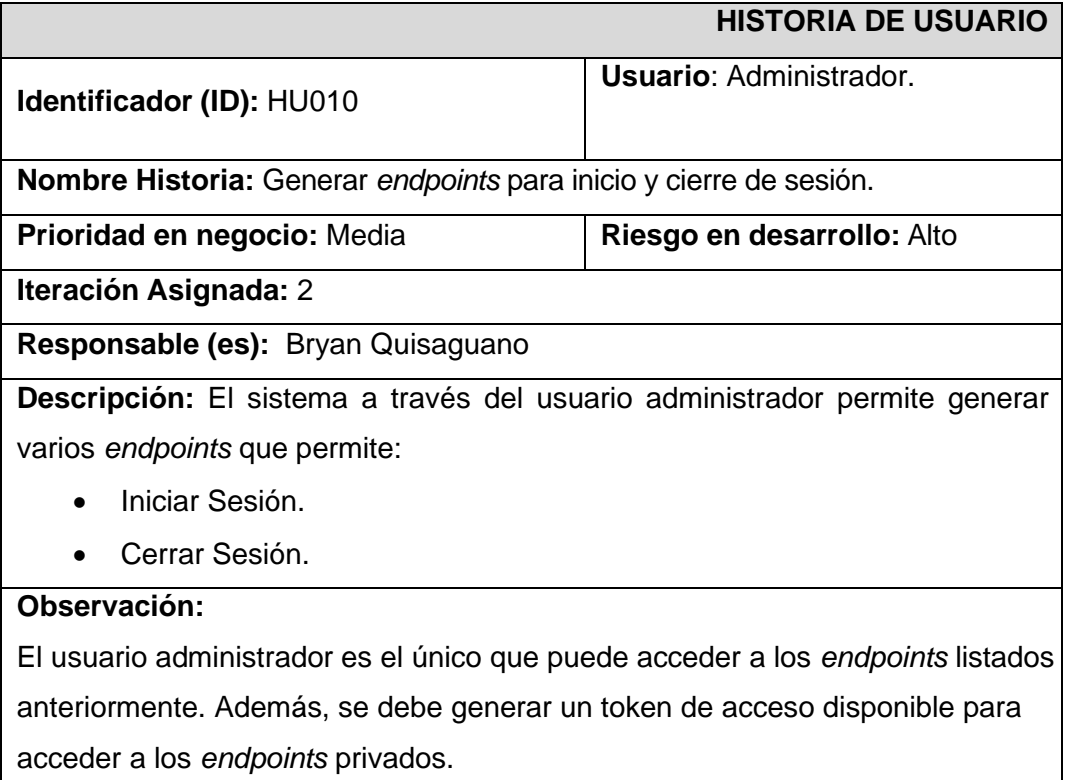

## **TABLA XXI Historia de usuario 11 - Generar** *endpoints* **para gestionar sucursales.**

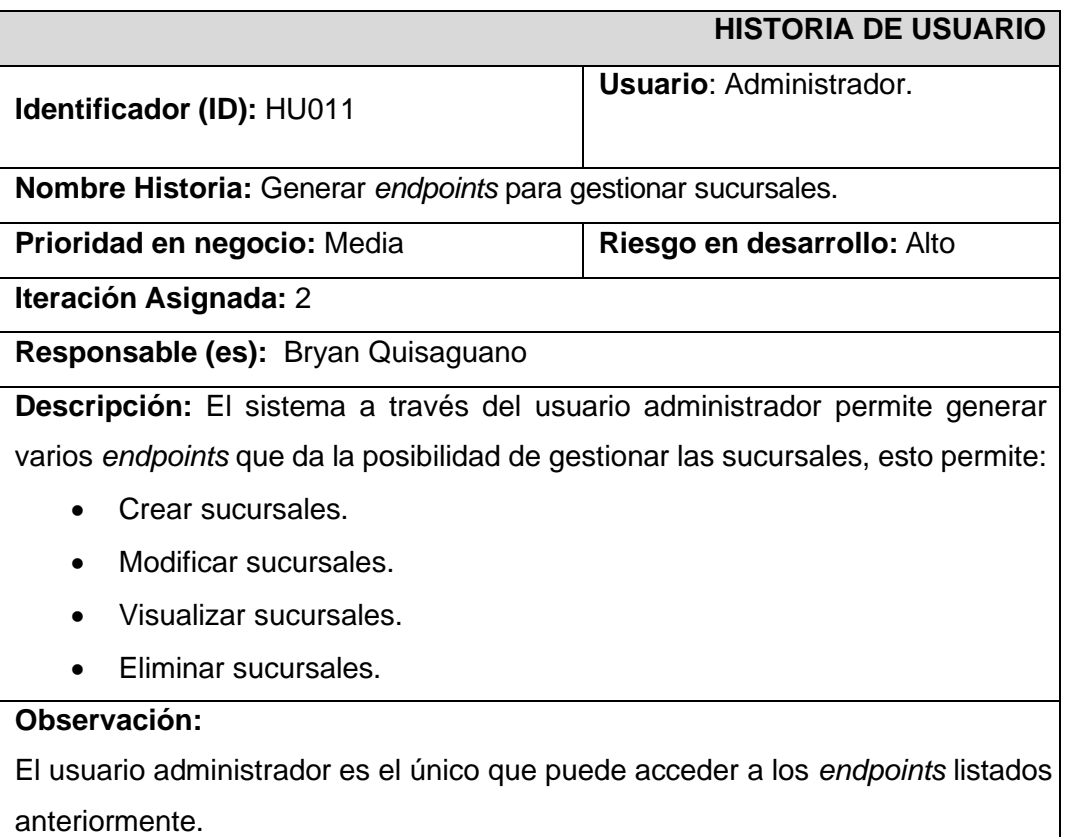

### **TABLA XXII Historia de usuario 12 - Generar** *endpoint* **para visualizar productos.**

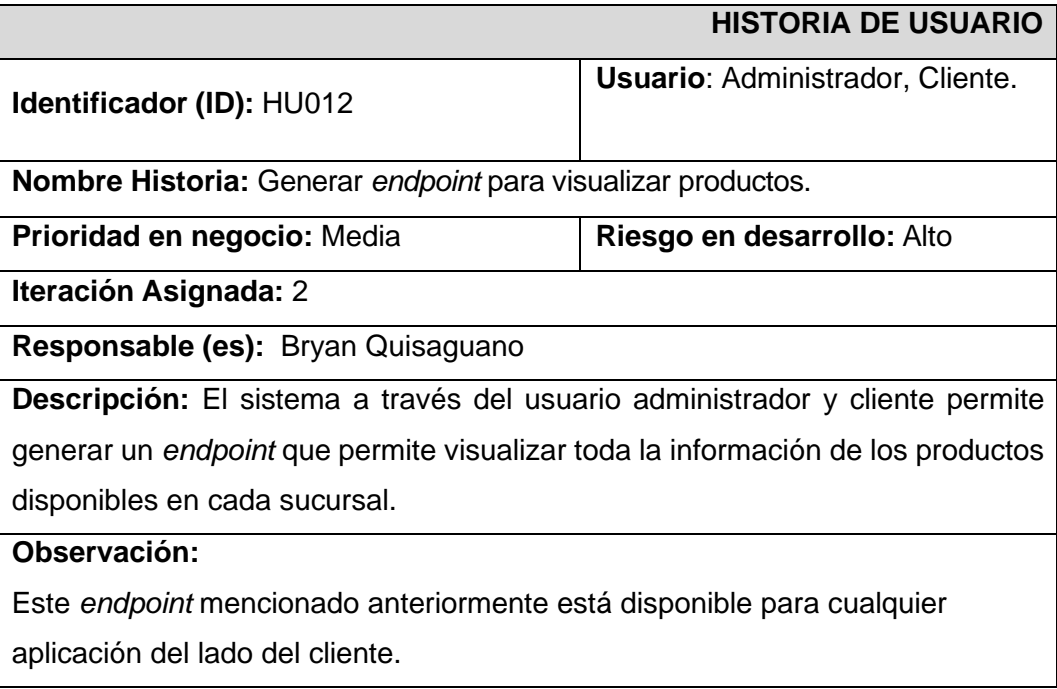

## **TABLA XXIII Historia de usuario 13 - Generar** *endpoints* **para visualizar reportes.**

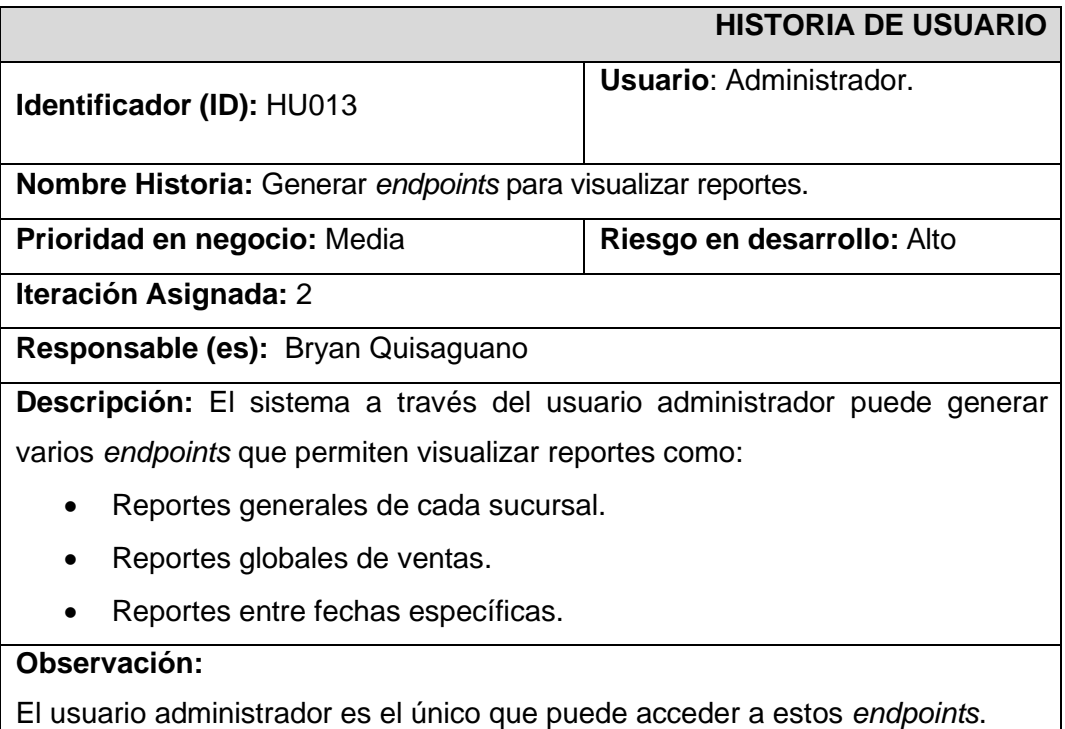

## **TABLA XXIV Historia de usuario 14 - Generar** *endpoint* **para visualizar disponibilidad de** *stock***.**

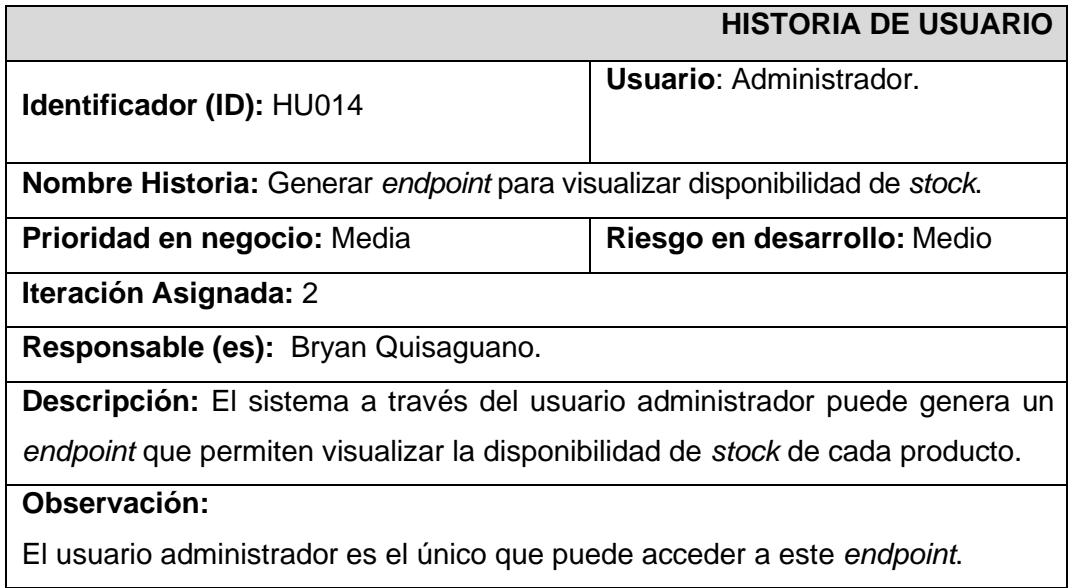

## **TABLA XXV Historia de usuario 15 - Generar** *endpoints* **para realizar cotizaciones**

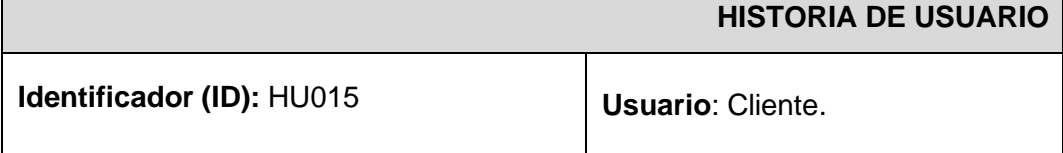

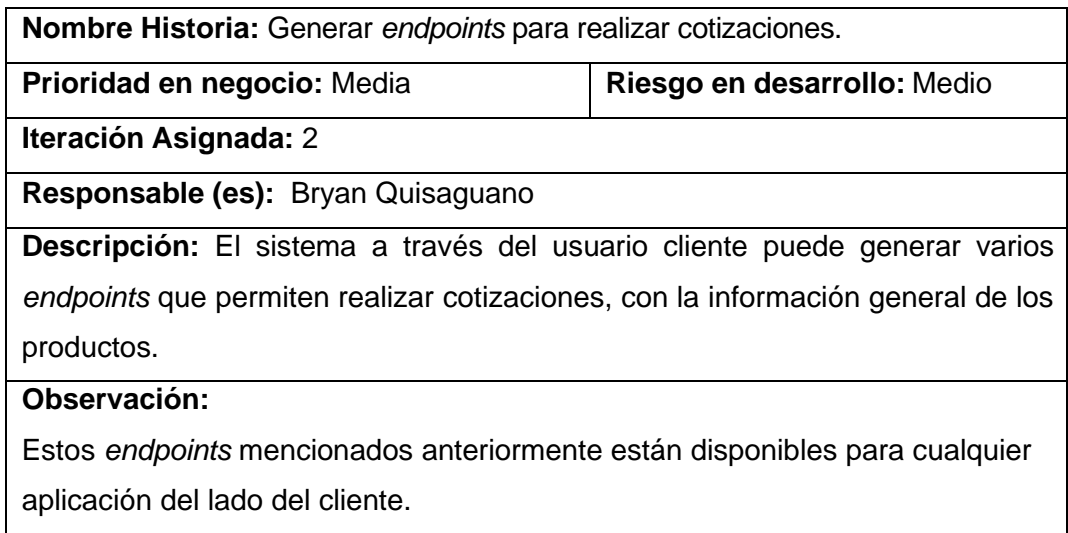

## **TABLA XXVI Historia de usuario 16 - Generar** *endpoints* **para visualizar ventas por sucursales.**

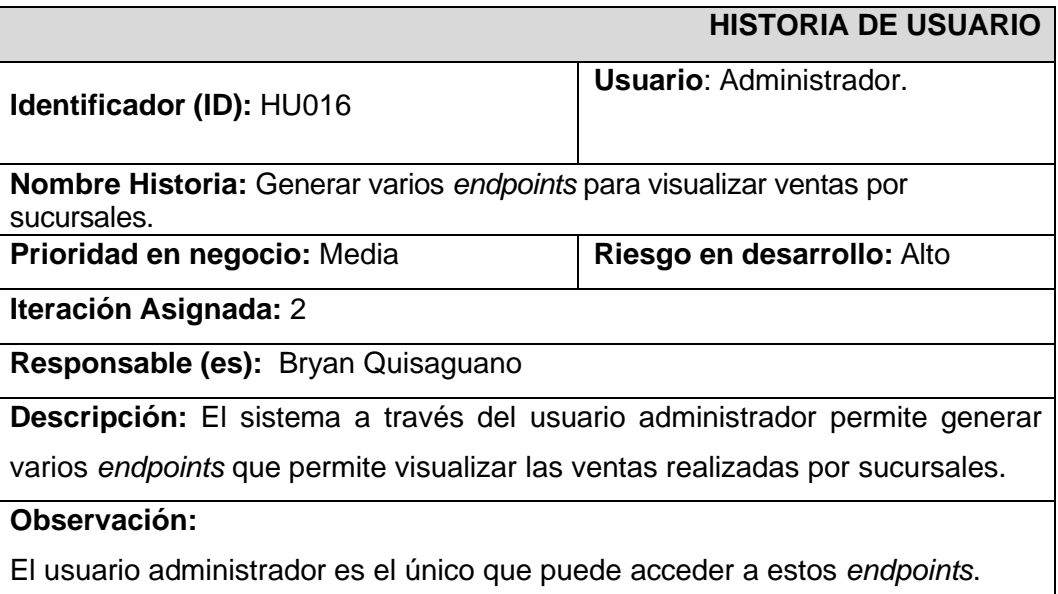

## **TABLA XXVII Historia de usuario 17 - Generar** *endpoint* **para visualizar personal.**

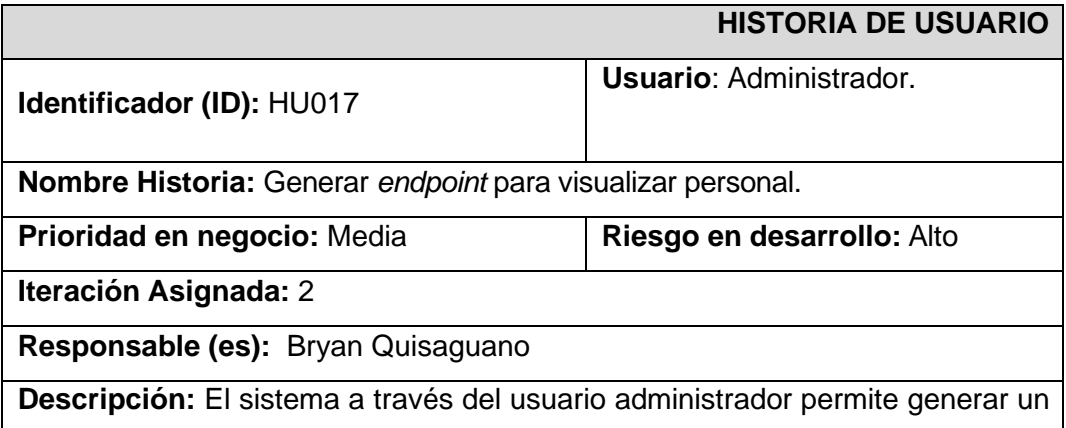
*endpoint* que permite visualizar toda la información acerca del personal.

## **Observación:**

El usuario administrador es el único que puede acceder a este *endpoint*.

# **TABLA XXVIII Historia de usuario 18 - Generar varios** *endpoints* **para gestionar pedidos con proveedores.**

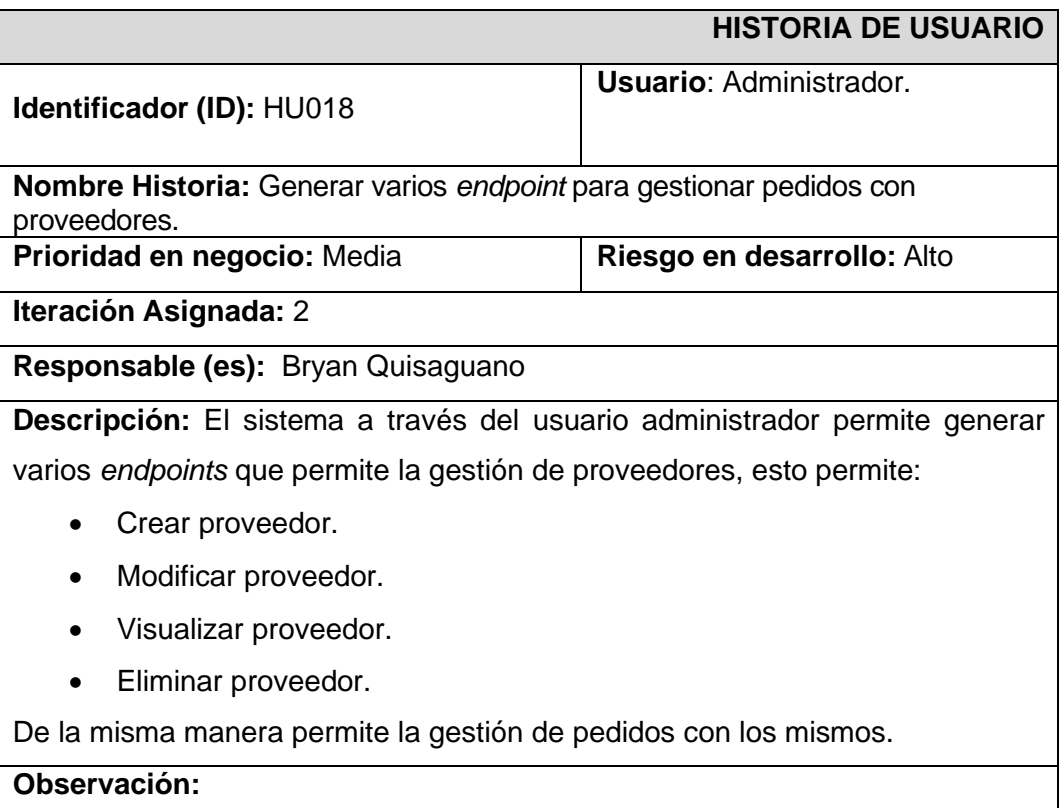

El usuario administrador es el único que puede acceder a estos *endpoints*.

# *Product Backlog*

La **[TABLA XXIX](#page-73-0)** se ordena la prioridad de los requerimientos para el sistema de escritorio. Estos requerimientos se clasifican en base a las necesidades del *Product Owner* y el grado de complejidad en el desarrollo de cada ítem.

<span id="page-73-0"></span>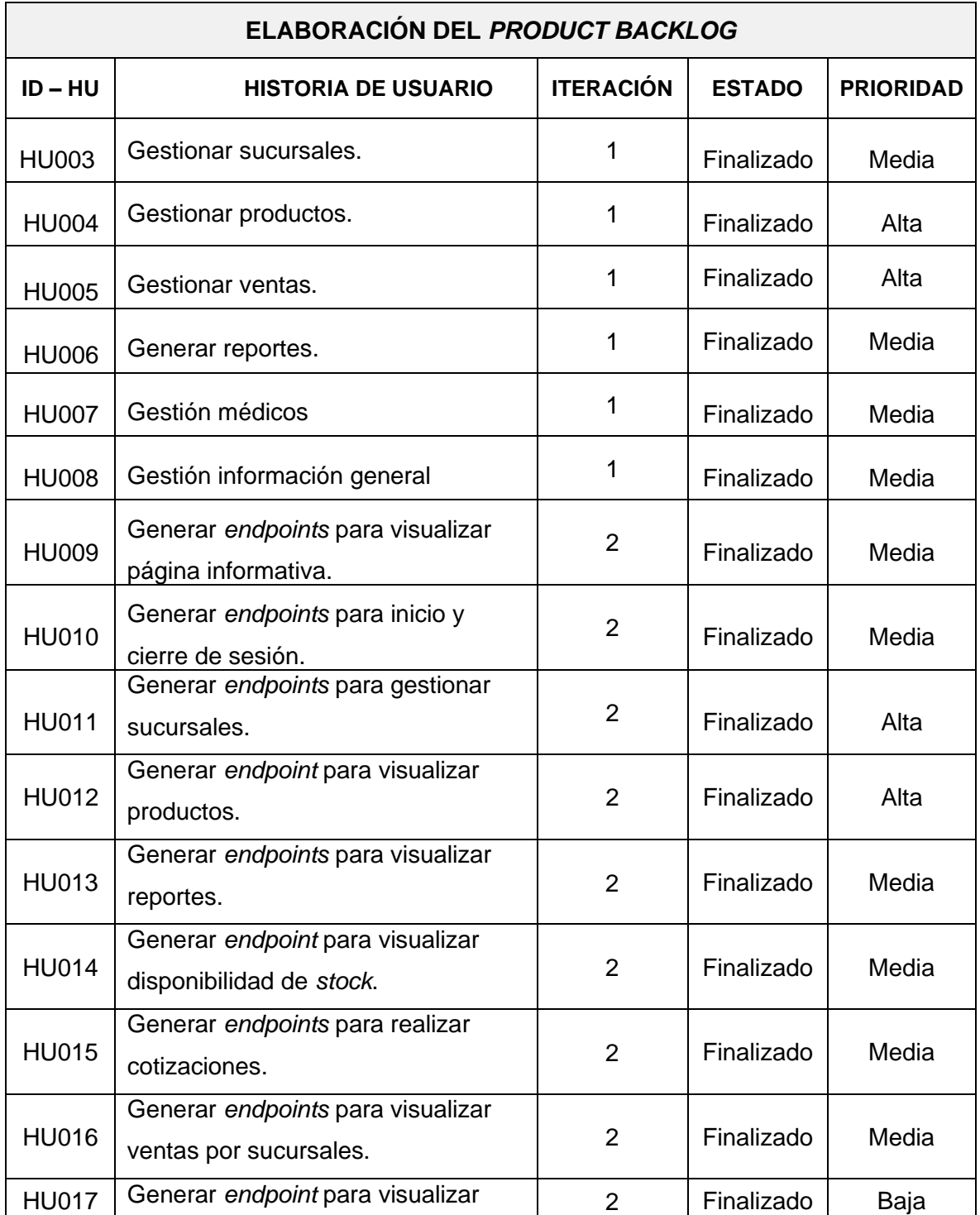

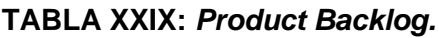

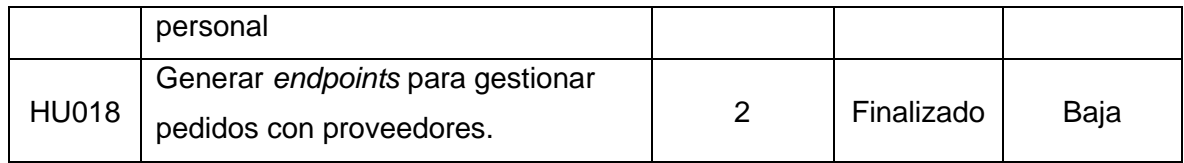

# *Sprint Backlog*

En la **[TABLA XXX](#page-75-0)** se presentan los cinco *Sprints* desarrollados para el sistema de escritorio, se listan cada una de las actividades y el tiempo establecido para cumplir con los entregables establecidos con el *Product Owner*.

<span id="page-75-0"></span>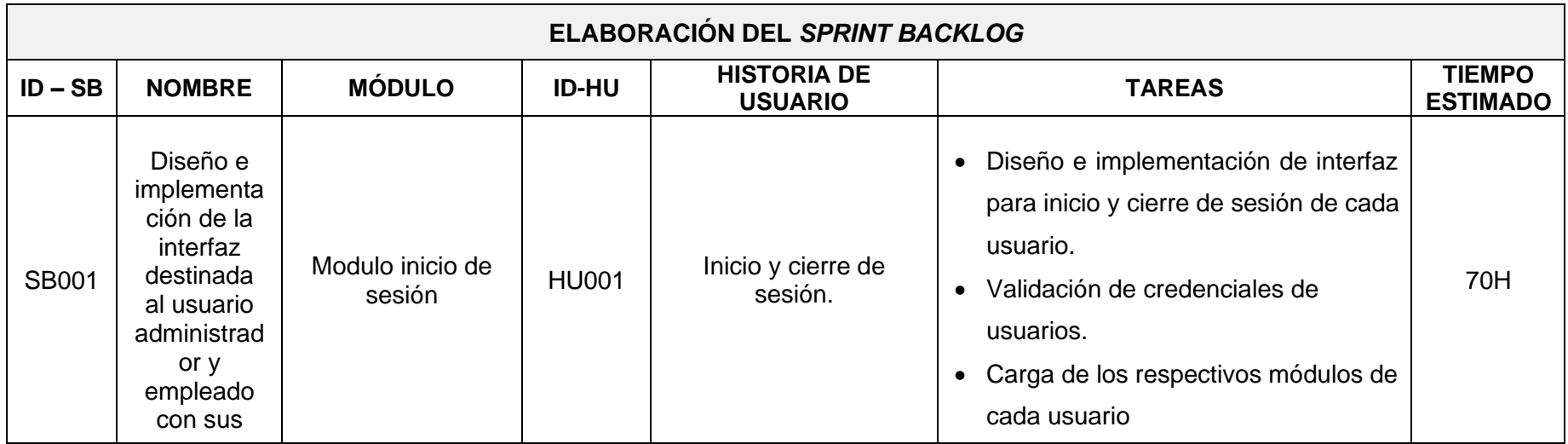

### **TABLA XXX:** *Sprint Backlog***.**

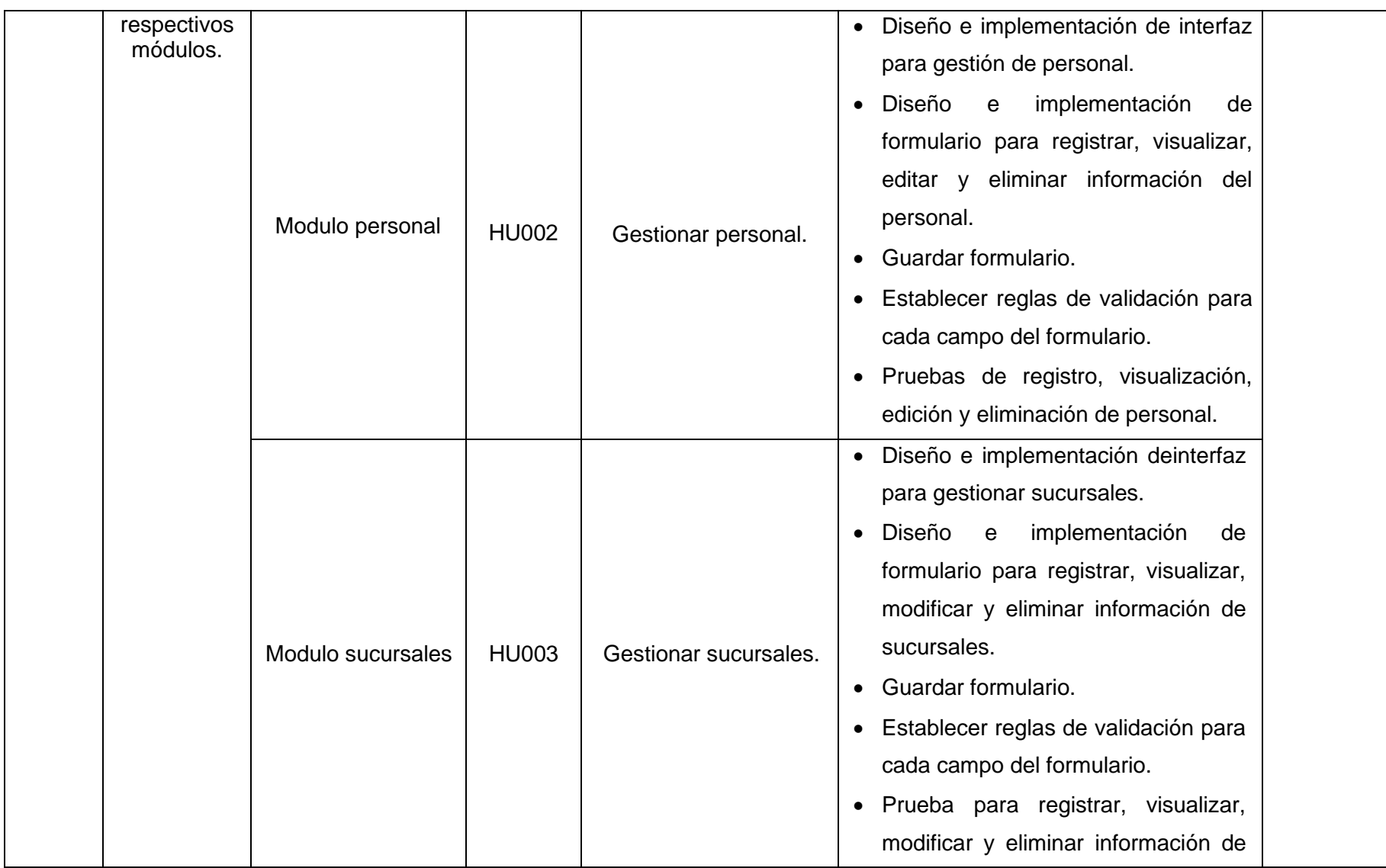

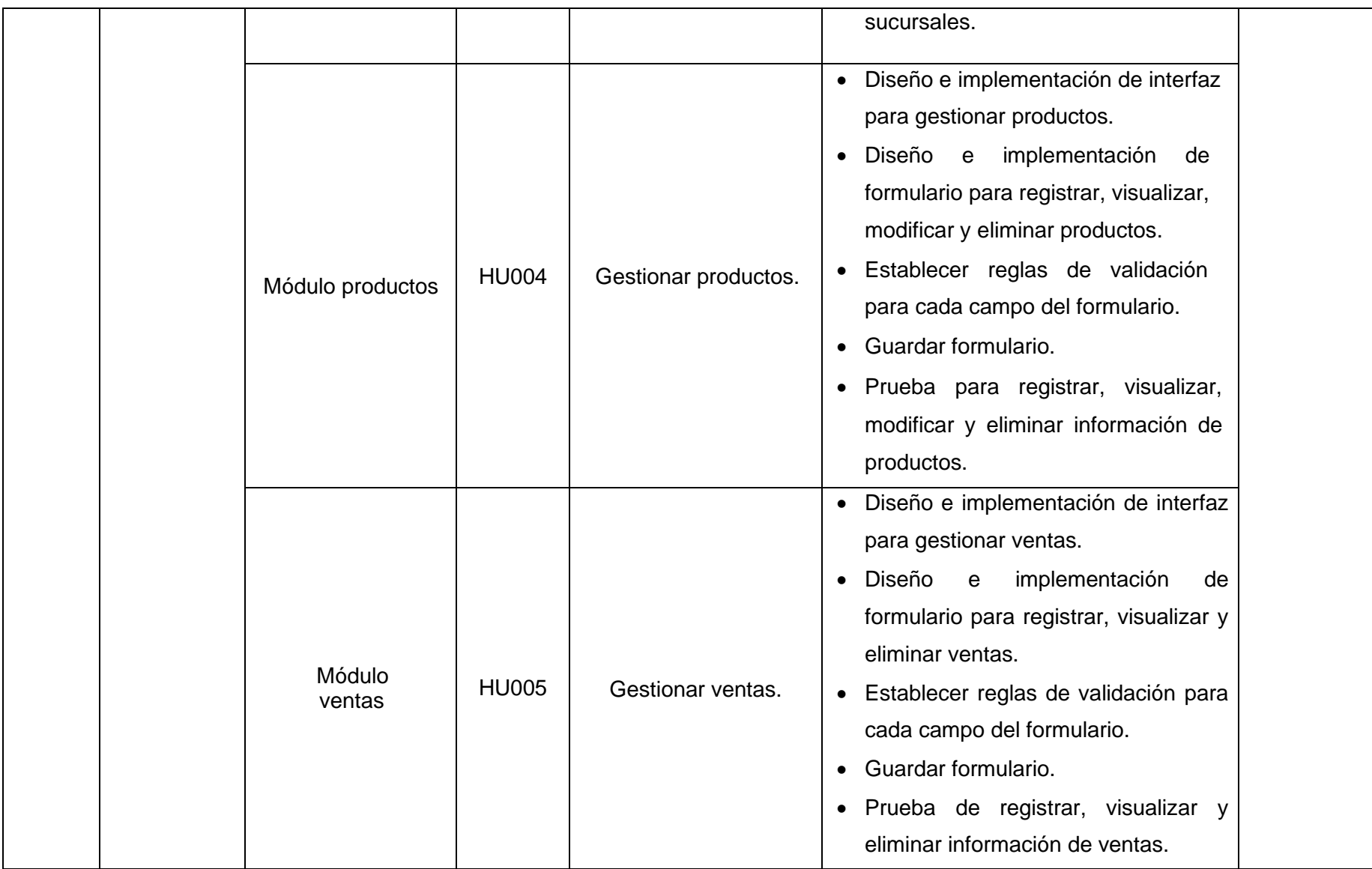

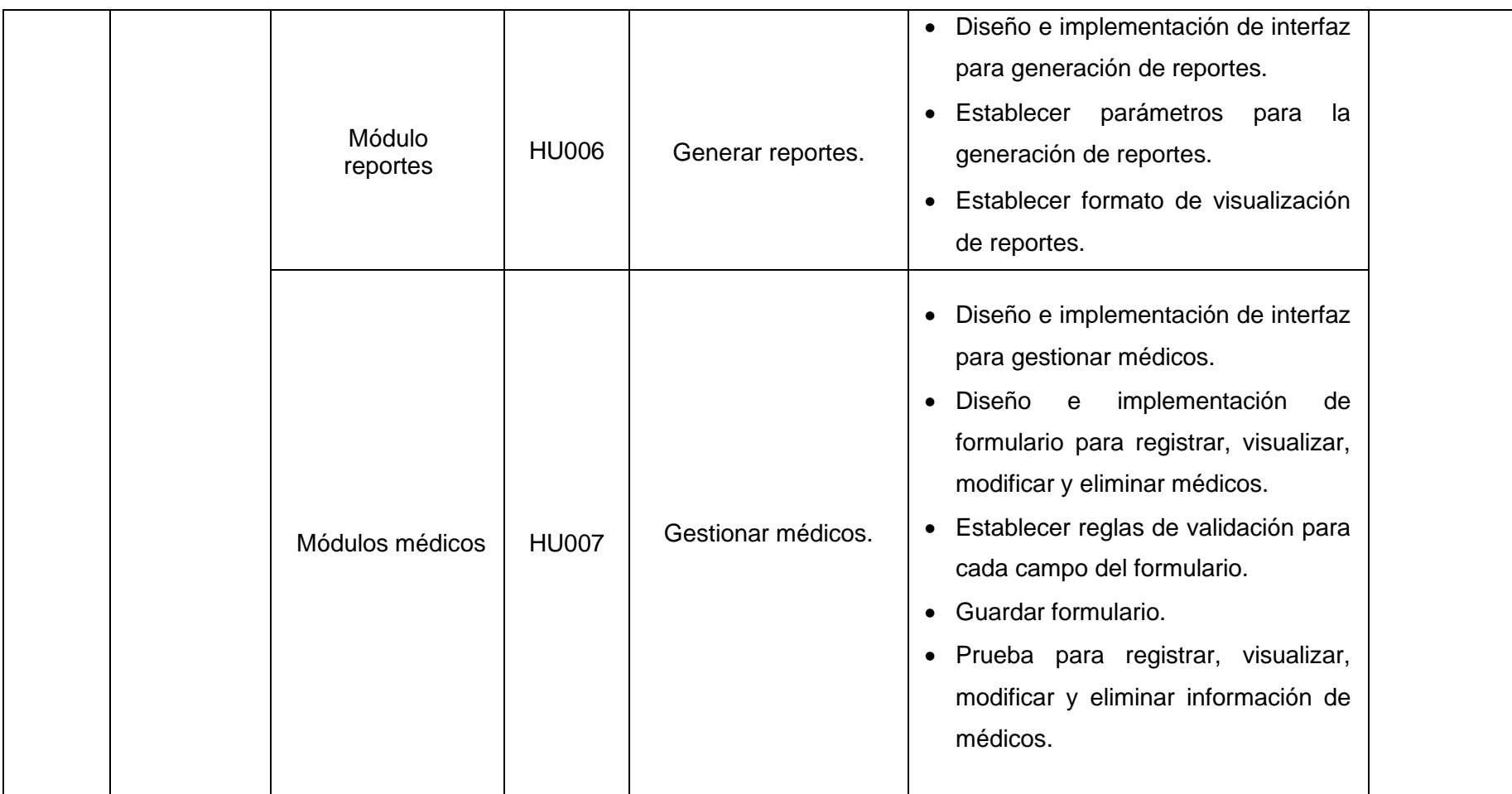

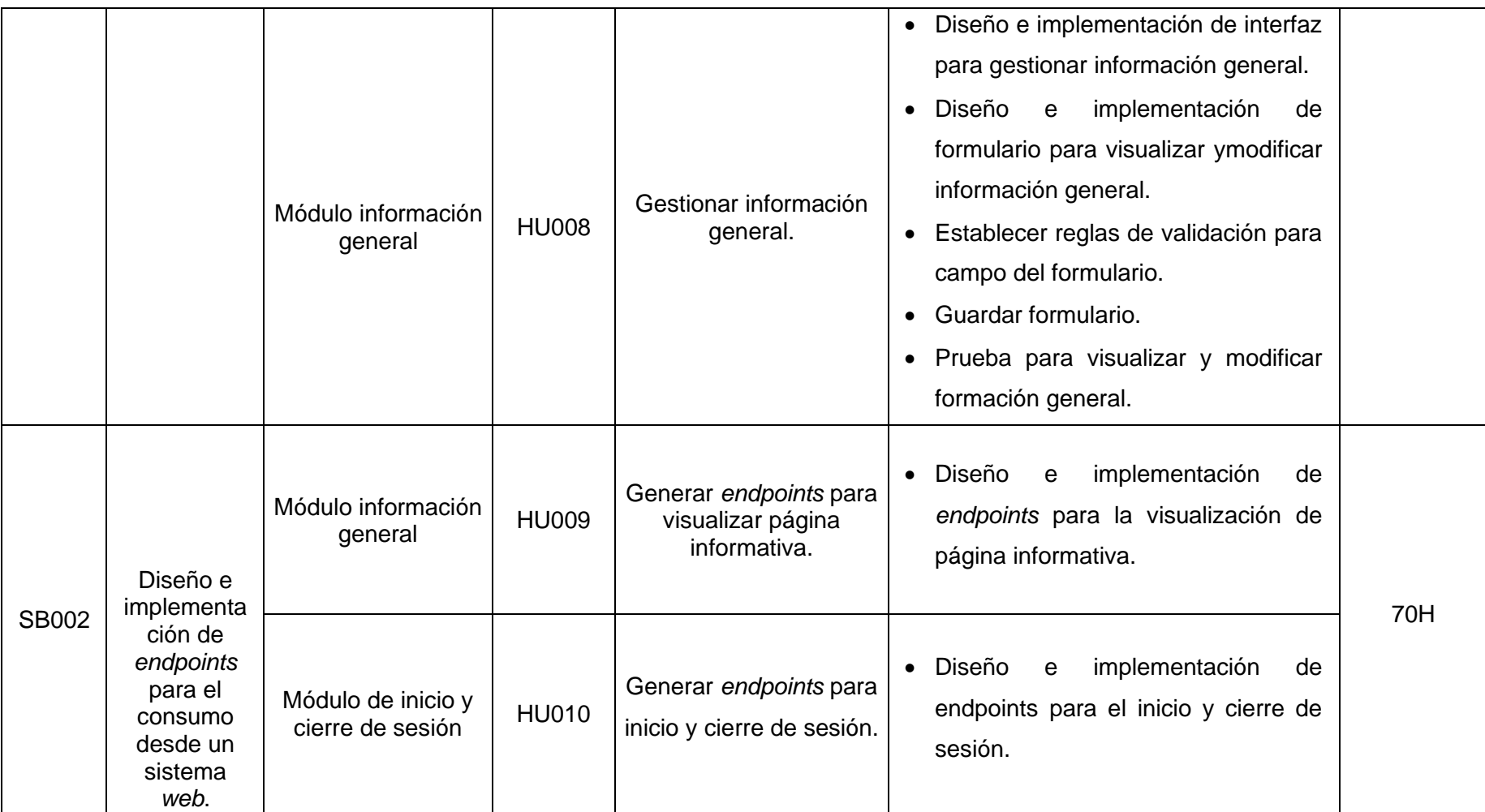

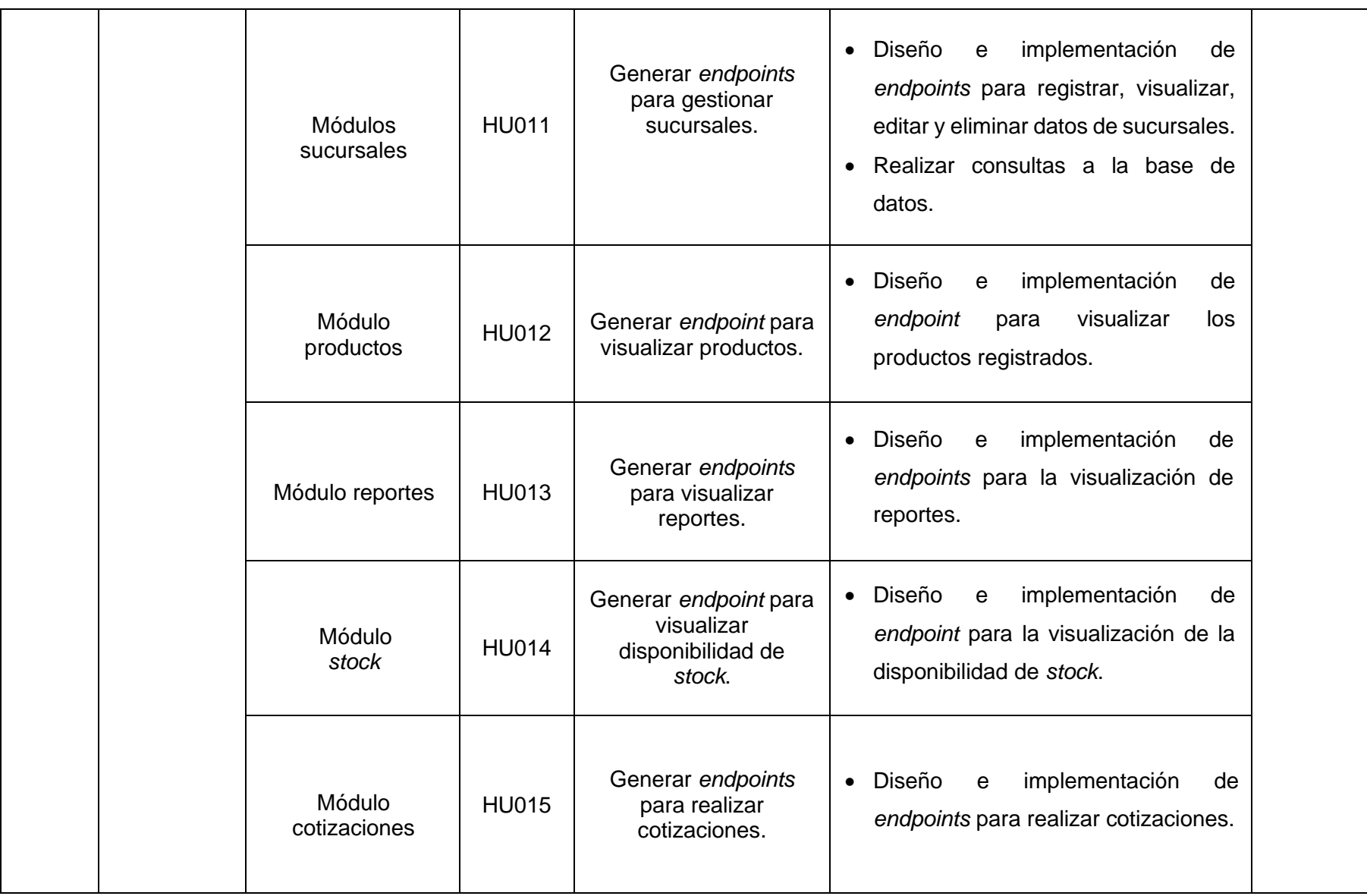

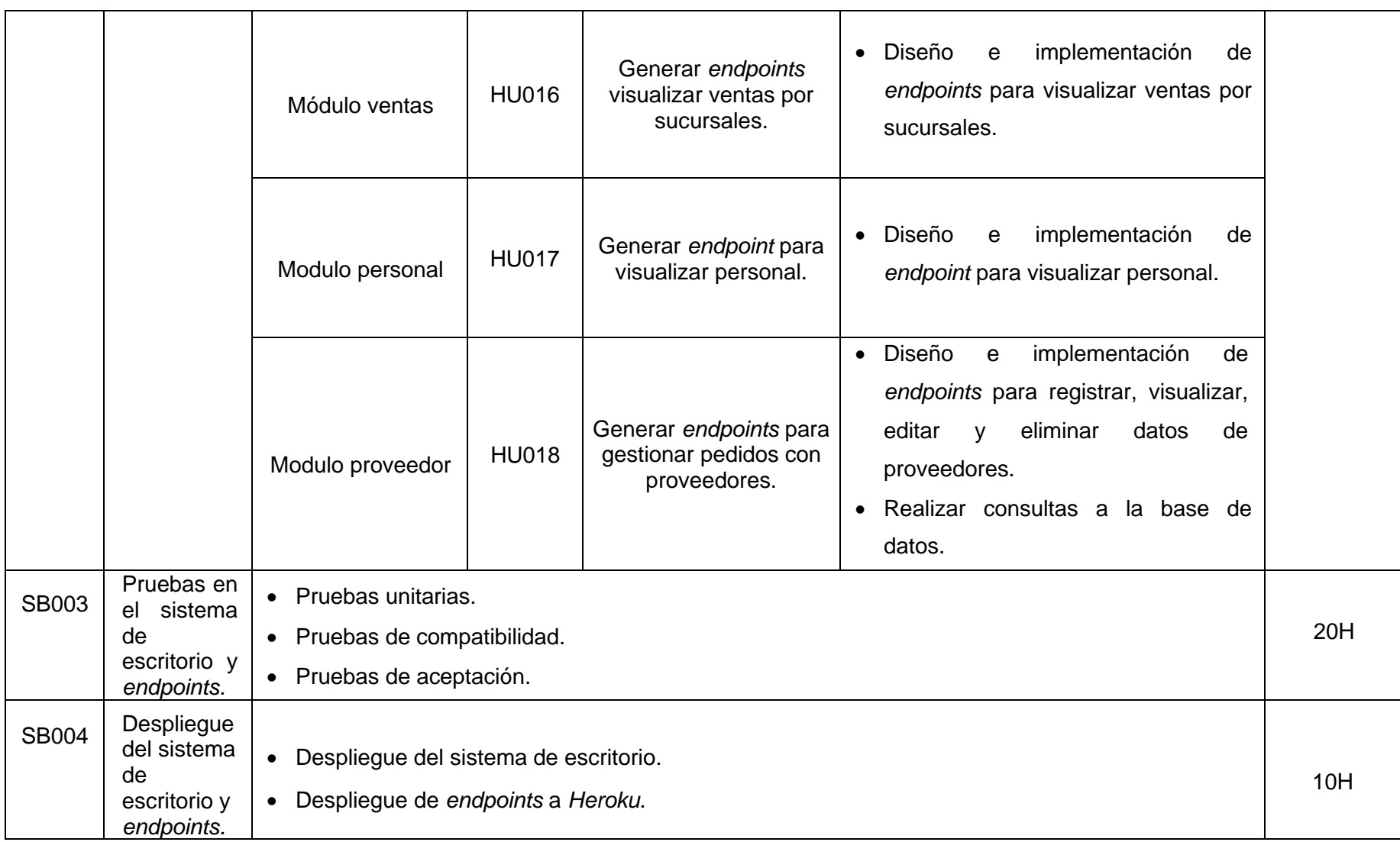

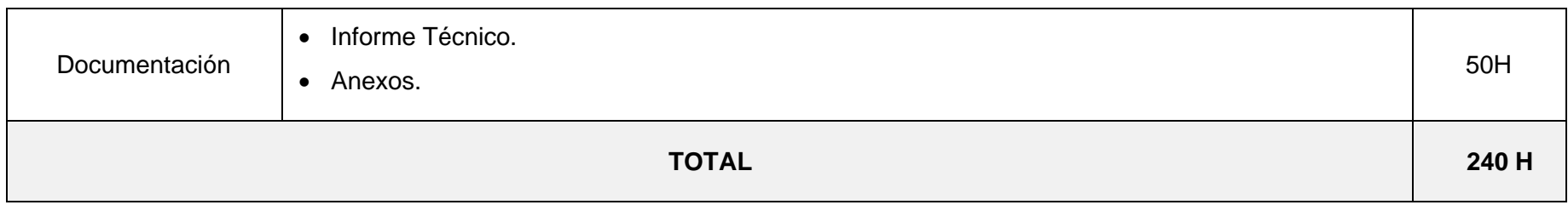

# **Diseño de interfaces**

A continuación, se presentan los prototipos de cada uno de los módulos del sistema de escritorio, en los cuales se identifica el diseño de las interfaces para cada rol de usuario: administrador y empleado. Desde la **[Fig. 36](#page-83-0)** a la **[Fig. 49](#page-90-0)** se presentan las interfaces del sistema de escritorio.

<span id="page-83-0"></span>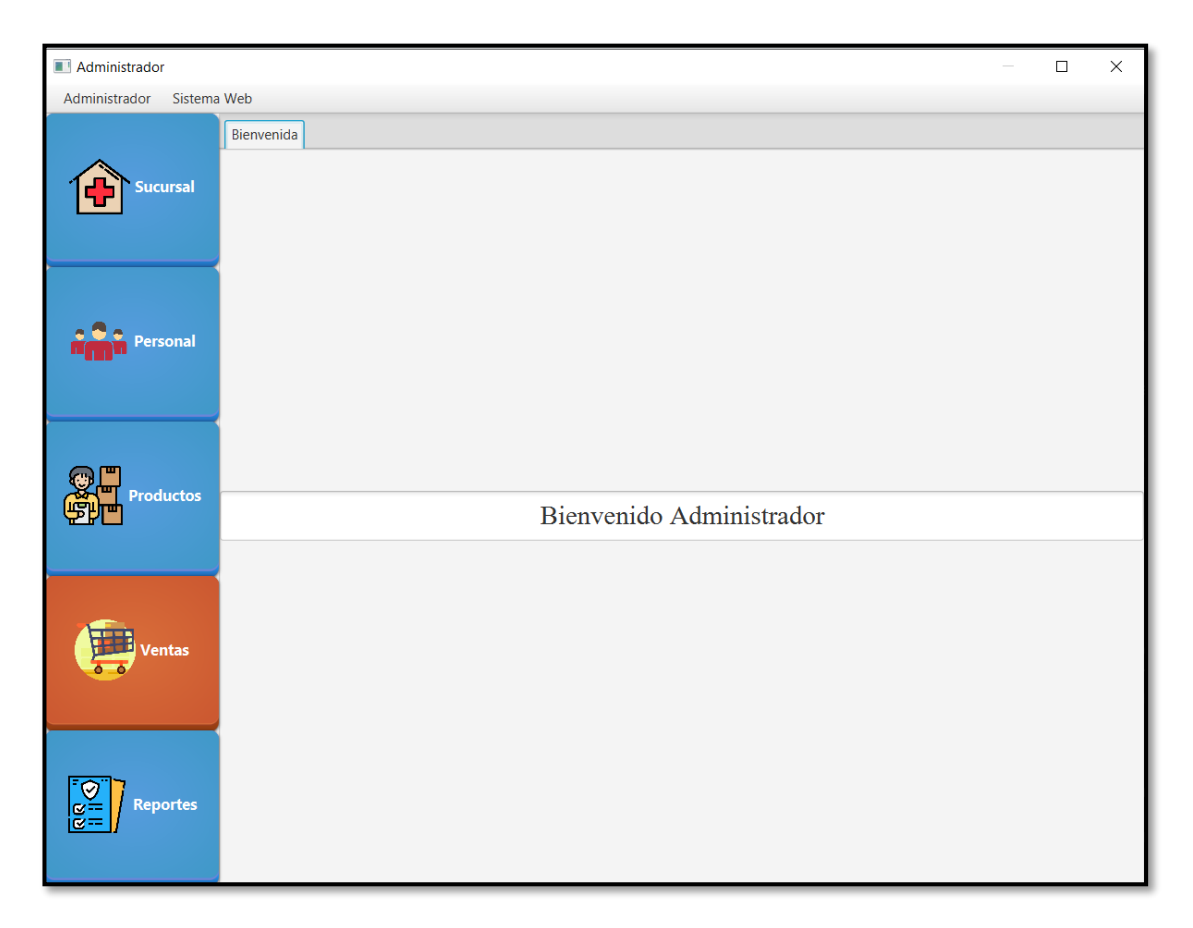

**Fig. 36: Diseño de interfaz - Bienvenida panel usuario administrador.**

| Administrador                |                  |                          |                   |             |                        |                                     | $\Box$<br>$\times$ |
|------------------------------|------------------|--------------------------|-------------------|-------------|------------------------|-------------------------------------|--------------------|
| Administrador<br>Sistema Web |                  |                          |                   |             |                        |                                     |                    |
|                              | Sucursal         |                          |                   |             |                        |                                     |                    |
| <b>Sucursal</b>              |                  | <b>Sucursales</b>        |                   |             | Listado de sucursales  |                                     |                    |
|                              |                  |                          | No.               | Ciudad      | <b>Dirección</b>       | <b>Nombre</b>                       | Teléfono           |
|                              |                  |                          | $\mathbf{1}$      | Quito       | Camino de los  FARMECC |                                     | 4518525            |
|                              | <b>Ciudad</b>    | Ciudad en donde se ubica | $\overline{2}$    | Quito (sur) |                        | Av. Simón Bolí FARMECC Sucu 4518952 |                    |
| <b>ersonal</b>               |                  |                          | 9                 | Quito       | Oriente medio          | Pharmacy                            | 1234567            |
|                              | <b>Dirección</b> | Dirección de sucursal    |                   |             |                        |                                     |                    |
|                              | <b>Nombre</b>    | Nombre de sucursal       |                   |             |                        |                                     |                    |
| <b>Productos</b>             | <b>Teléfono</b>  | Teléfono de contacto     |                   |             |                        |                                     |                    |
| entas                        |                  |                          |                   |             |                        |                                     |                    |
| <b>Reportes</b>              | Agregar          | Actual<br>Eliminar       | $\lt$ $\ulcorner$ |             |                        |                                     |                    |

**Fig. 37: Diseño de interfaz – Módulo gestionar sucursales.**

| Administrador                |                     |            |                     |                          |                |               |          |                        |         |                |          | $\Box$<br>$\times$ |
|------------------------------|---------------------|------------|---------------------|--------------------------|----------------|---------------|----------|------------------------|---------|----------------|----------|--------------------|
| Administrador Sistema Web    |                     |            |                     |                          |                |               |          |                        |         |                |          |                    |
|                              | Personal            |            |                     |                          |                |               |          |                        |         |                |          |                    |
| <b>Sucursal</b>              |                     |            | Datos del personal  |                          |                |               |          | Listado de Personal    |         |                |          |                    |
|                              |                     |            |                     |                          | Id             | <b>Nombre</b> | Apellido | Correo                 | Usuario | FechNacimiento | Teléfono | Sucursal           |
|                              |                     |            |                     |                          |                | Anthony       | Catota   | antonycc@gmail anthony |         | 2002-07-15     | 4519852  | $1 - Quito$        |
|                              | Nombre              |            | Ingrese el nombre   |                          | $\overline{2}$ | Luis          | Guaman   | aleguaman@gm luisg     |         | 2003-03-03     | 3285965  | 2 - Quito (sur)    |
|                              |                     |            |                     |                          |                |               |          |                        |         |                |          |                    |
| Personal                     | <b>Apellido</b>     |            | Ingrese el apellido |                          |                |               |          |                        |         |                |          |                    |
|                              |                     |            |                     |                          |                |               |          |                        |         |                |          |                    |
|                              | Correo              |            | alguien@gmail.com   |                          |                |               |          |                        |         |                |          |                    |
|                              |                     |            |                     |                          |                |               |          |                        |         |                |          |                    |
| <b>Productos</b>             | Usuario             |            | Ingrese el usuario  |                          |                |               |          |                        |         |                |          |                    |
|                              |                     |            |                     |                          |                |               |          |                        |         |                |          |                    |
|                              | Fecha de nacimiento |            | 1/1/2004            | $\mathfrak{m}$           |                |               |          |                        |         |                |          |                    |
|                              |                     |            |                     |                          |                |               |          |                        |         |                |          |                    |
| Ventas                       | <b>Teléfono</b>     |            | Ingrese teléfono    |                          |                |               |          |                        |         |                |          |                    |
|                              |                     |            |                     | $\overline{\phantom{a}}$ |                |               |          |                        |         |                |          |                    |
|                              | Sucursal asignada   |            |                     |                          |                |               |          |                        |         |                |          |                    |
|                              |                     |            |                     |                          |                |               |          |                        |         |                |          |                    |
|                              |                     |            |                     |                          |                |               |          |                        |         |                |          |                    |
| ତା<br>ଜୟା<br><b>Reportes</b> | Guardar             | Actualizar |                     | Eliminar                 |                |               |          |                        |         |                |          |                    |
|                              |                     |            |                     |                          |                |               |          |                        |         |                |          |                    |
|                              |                     |            |                     |                          |                |               |          |                        |         |                |          |                    |

**Fig. 38: Diseño de interfaz – Módulo gestionar personal.**

| Administrador             |                               |                |                          |                 |                             |                            |                                    |                          |              |                          |                     |                       |                 |                                                     |                                 | σ<br>$\times$ |
|---------------------------|-------------------------------|----------------|--------------------------|-----------------|-----------------------------|----------------------------|------------------------------------|--------------------------|--------------|--------------------------|---------------------|-----------------------|-----------------|-----------------------------------------------------|---------------------------------|---------------|
| Administrador Sistema Web |                               |                |                          |                 |                             |                            |                                    |                          |              |                          |                     |                       |                 |                                                     |                                 |               |
|                           | Productos                     |                |                          |                 |                             |                            |                                    |                          |              |                          |                     |                       |                 |                                                     |                                 |               |
|                           |                               |                |                          |                 | Nombre                      |                            | Nombre  Descripción                | Precio                   | Precio Co    | Cantidad                 | <b>Sucursal</b>     |                       |                 | Ubicación Tipo Med Fecha/Ing Fecha/Ca Registro      |                                 |               |
| iucursal                  |                               | <b>Buscar:</b> | Buscar                   |                 | <b>NOFERTYL</b>             |                            | ENANTAT Anticonce 4.57             |                          | 3.58         | $\overline{z}$           | 1 - Quito           | Fila 10 N             | <b>Ampollas</b> | 2021-11-05 2024-04-01                               |                                 |               |
|                           |                               |                |                          |                 | <b>ACRO B1-</b>             | COMPLEJ_                   | CAJA 1 a                           | 1.06                     | 0.7          | $\overline{c}$           | 1 - Quito           | Fila 3 A              | Ampollas        | 2021-11-06 2024-02-01 03930-M.                      |                                 |               |
|                           | Código:                       |                |                          |                 | <b>ALTROM</b>               | <b>KETOROL.</b>            | CAJA X3 a., 1.5                    |                          | 1.1          | $\Omega$                 | 1 - Quito           | Fila 3 A              | Ampollas        | 2021-11-06 2023-11-01 5658-MA.                      |                                 |               |
|                           | <b>Nombre Comercial</b>       |                |                          |                 | ALTROM.                     | <b>KETOROL.</b>            | $CAJAX1 - 3.1$                     |                          | 1.93         | $\Omega$                 | 1 - Quito           | Fila 3 A              | Ampollas        | 2021-11-06 2023-12-01 5701-MA                       |                                 |               |
|                           |                               |                | Ingrese Nombre Comercial |                 | <b>FLEXOL</b>               | MELOXIC                    | solucion i 3.3                     |                          | 2.41         | $\circ$                  | 1 - Quito           | Fila 7 F              | Ampollas        | 2021-11-06 2023-02-01                               |                                 |               |
|                           | <b>Nombre Genérico</b>        |                | Ingrese Nombre Genérico  |                 | <b>MESIGYNA</b>             | ENANTAT                    | anticonce 5.07                     |                          | 4.02         | $\circ$                  | 1 - Quito           | Fila 9 M              | <b>Ampollas</b> | 2021-11-08 2024-07-01 28.655-11.                    |                                 |               |
|                           |                               |                |                          |                 | DEXAMET                     | DEXAMET.                   | alergias. L. 0.37                  |                          | 0.28         | 9                        | $1 -$ Ouito         | Fila 6 D              | Ampollas        | 2021-11-08 2023-02-01 5028-MEE.                     |                                 |               |
| Personal                  | Descripción                   |                | Descripción              |                 | BETAMET_                    |                            | BETAMET_ CAJA X 1 _ 1.2            |                          | 0.67         | $\sim$                   | 1 - Quito           | Fila 4 B              | Ampollas        | 2021-11-08 2023-08-01 04844-M.                      |                                 |               |
|                           |                               |                |                          |                 | DEXAMET.                    | DEXAMET.                   | alergias.c. 0.98                   |                          | 0.75         | 6                        | 1 - Quito           | Fila 6 D              | Ampollas        | 2021-11-08 2024-03-30 659-MEE-.                     |                                 |               |
|                           | <b>Precio Unitario</b>        |                | Precio unitario venta    |                 | DEPO-PR                     | <b>MEDROXL.</b>            | anticonce. 11.44                   |                          | 9.15         | $\Omega$                 | 1 - Quito           | Fila 6 D              | Ampollas        | 2021-11-08 2025-07-25                               |                                 |               |
|                           |                               |                |                          |                 | DICLOFEN                    |                            | DICLOFEN analgesico 0.22           |                          | 0.16         | $\mathbf{0}$             | $1 -$ Quito         | Fila 6 D              | Ampollas        | 2021-11-08 2023-07-01 GBE-0425.                     |                                 |               |
|                           | Precio de Compra              |                | Precio Compra            |                 | BUSCAPIN N-BUTILB           |                            | ESPASMO 1.98                       |                          | 1.65         | 11                       | 1 - Quito           | Fila 4 B              | Ampollas        | 2022-07-13 2023-07-07 4390-MEE.                     |                                 |               |
|                           |                               |                |                          |                 |                             |                            | PENICILIN PENICILIN Suspensio 1.83 |                          | 1.36         | 9                        | $1 -$ Quito         | Fila 10 P             | Ampollas        | 2022-05-07 2026-02-27 04161-M.                      |                                 |               |
| <b>Productos</b>          | Cantidad                      |                | Cantidad                 |                 | DOLO-ME. COMPLEI            |                            | DOLORES  4.5                       |                          | 3.12         | $\overline{c}$           | $1 -$ Quito         | Fila 6 D              | Ampollas        |                                                     | 2022-05-07 2024-09-27 36996011. |               |
|                           |                               |                |                          |                 |                             | TRAMAL 1. CLORHID. SOLUCIO |                                    | 0.85                     | 0.8          | 5                        | 1 - Quito           | Fila 11 T             | Ampollas        | 2022-05-24 2026-04-29 24.975-02.                    |                                 |               |
|                           | <b>Registro Sanitario</b>     |                | Registro Sanitario       |                 |                             | PAÑALIN _ TOALLITA x50     |                                    | 1.0                      | 0.68         | $\overline{4}$           | $1 - Q$ uito        | Vitrina               | Aseo            | 2021-11-05 2023-09-23 341040                        |                                 |               |
|                           |                               |                |                          |                 |                             | NOSOTRA TOALLAS L. x10     |                                    | 1.4                      | 1.15         | -1                       | 1 - Quito           | Vitrina               | Aseo            | 2022-04-29 2025-04-10                               |                                 |               |
|                           | <b>Fecha Ingreso</b>          |                |                          | 国               |                             | NOSOTRA TOALLAS L. x10     |                                    | 1.65                     | 1.45         | 1                        | 1 - Quito           | Vitrina               | Aseo            | 2021-11-05 2024-04-20                               |                                 |               |
|                           |                               |                |                          |                 | FLOR CLA                    | PAPEL HIG x6 Rollos        |                                    | 1.0                      | 0.89         | ı.                       | 1 - Quito           | Perchas               | Aseo            | 2021-11-05 2026-11-06 4584-asda.                    |                                 |               |
| Ventas                    | <b>Fecha Caducidad</b>        |                |                          | 區               | COLGATE                     | PASTA DE Crema de          |                                    | 1.0                      | 0.75         |                          | 1 - Quito           | Vitrina               | Aseo            | 2022-03-30 2024-01-18                               |                                 |               |
|                           |                               |                |                          |                 | JARON A.                    |                            | JABÓN DE., Jabón de  1.0           |                          | 0.55         | $\overline{\phantom{a}}$ | 1 - Quito           | Vitrina               | Aseo            | 2021-11-05 2023-06-23                               |                                 |               |
|                           | <b>Ubicación</b>              |                |                          |                 |                             |                            | JABÓN PR. JABÓN DE Jabón de  1.0   |                          | 0.77         | 1                        | $1 -$ Quito         | Vitrina               | Aseo            | 2022-06-10 2023-07-01                               |                                 |               |
|                           | <b>Tipo Medicamento</b>       |                |                          |                 | ALCOHOL                     |                            | ALCOHOL 100ml Us 1.0               |                          | 0.63         | $\overline{3}$           | 1 - Quito           | Vitrina               | Aseo            | 2021-11-05 2022-10-03 1037-ME.                      |                                 |               |
|                           |                               |                |                          |                 | PAÑALÍN <sub>-</sub>        |                            | PAÑAL DE., Pequeño x., 3.0         |                          | 2.5          | 3                        | 1 - Quito           | Perchas               | Aseo            | 2022-06-10 2023-09-22                               |                                 |               |
|                           | <b>Sucursal perteneciente</b> |                |                          |                 | PAÑALIN.                    |                            | PAÑAL DE Pequeño x 0.2             |                          | 0.09         | 9                        | 1 - Quito           | Perchas               | Aseo            | 2021-11-05 2023-09-22                               |                                 |               |
|                           |                               |                | PAÑALIN-                 |                 | PAÑAL DE., Mediano x., 3.25 |                            | 2.85                               | 1                        | 1 - Quito    | Perchas                  | Aseo                | 2021-11-05 2023-10-05 |                 |                                                     |                                 |               |
| <b>Reportes</b>           |                               |                |                          |                 | PAÑALIN                     |                            | PAÑAL DE. Mediano x., 0.25         |                          | 0.11         | 38                       | 1 - Quito           | Perchas               | Aseo            | 2021-11-05 2023-10-05                               |                                 |               |
|                           | Guardar                       | Actualizar     |                          | <b>Eliminar</b> | PAÑALIN                     |                            | PAÑAL DE Grande x2 4.0             |                          | 3.15         | $\overline{2}$           | $1 -$ Ouito         | Perchas               | Aseo            | 2022-07-21 2023-09-06                               |                                 |               |
|                           |                               |                |                          |                 | PAÑALIN                     | assume assume ever         | PAÑAL DE Grande x1 0.25            | $\overline{\phantom{a}}$ | 0.13<br>1.00 | 30                       | 1 - Quito<br>$-0.5$ | Perchas<br>$n = 1$    | Aseo<br>٠.      | 2022-06-10 2024-09-13<br>SASSAS PASSAS SARRA SASPAS |                                 |               |
|                           |                               |                |                          |                 |                             |                            |                                    |                          |              |                          |                     |                       |                 |                                                     |                                 |               |

**Fig. 39: Diseño de interfaz – Módulo gestionar productos.**

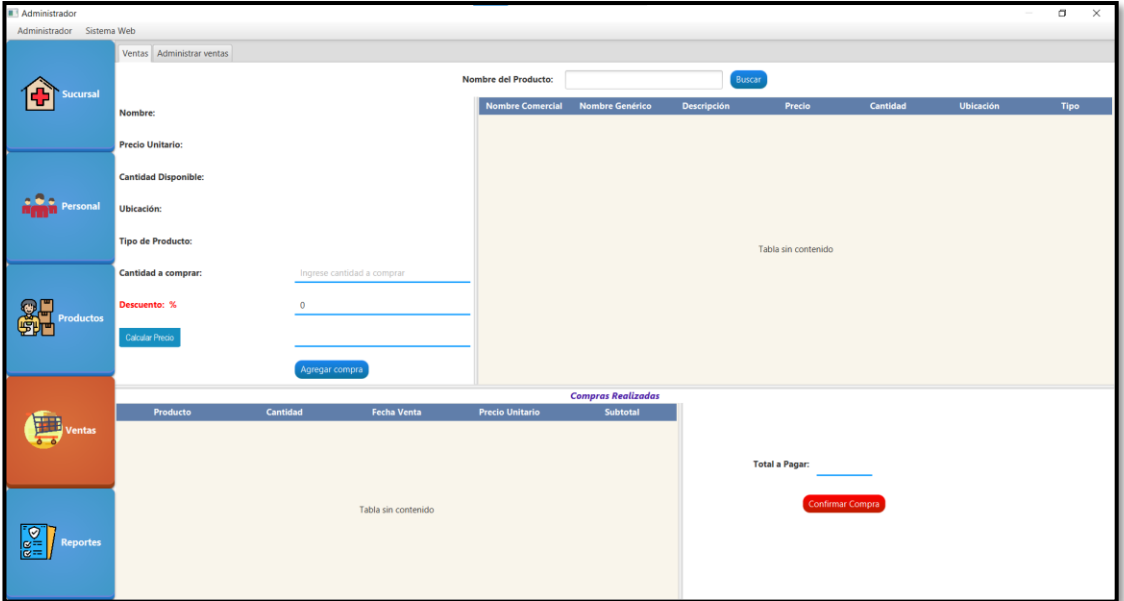

**Fig. 40: Diseño de interfaz – Módulo ventas.**

| Administrador             |                           |                                           |                 |                   |                              |                 |                        |       | σ<br>×          |
|---------------------------|---------------------------|-------------------------------------------|-----------------|-------------------|------------------------------|-----------------|------------------------|-------|-----------------|
| Administrador Sistema Web |                           |                                           |                 |                   |                              |                 |                        |       |                 |
|                           | Ventas Administrar ventas |                                           |                 |                   |                              |                 |                        |       |                 |
| iucursal                  | 11/8/2022                 | <b>Datos Ventas</b><br>田<br><b>Buscar</b> |                 |                   |                              | <b>Ventas</b>   |                        |       |                 |
|                           |                           |                                           | <b>NumVenta</b> | <b>Hora Venta</b> | Producto                     | <b>Cantidad</b> | <b>Precio Unitario</b> | Total | <b>Sucursal</b> |
|                           |                           |                                           | 7935            | 14:08:27          | ABRILAR EA 575               | $\overline{2}$  | 8.38                   | 16.76 | 1 - Quito       |
|                           |                           |                                           | 7947            | 14:16:43          | NOSOTRAS INVISIB 2           |                 | 1.65                   | 3.3   | 1 - Quito       |
|                           |                           |                                           | 7951            | 14:46:00          | NOSOTRAS BÁSICA 1            |                 | 1.4                    | 1.4   | 1 - Quito       |
|                           | Número de venta           |                                           | 7953            | 15:09:07          | <b>COLGATE TRIPLE AC., 1</b> |                 | 1.0                    | 1.0   | 1 - Quito       |
| ersonal                   |                           |                                           | 7955            | 15:32:59          | <b>COLGATE TRIPLE AC., 1</b> |                 | 1.0                    | 1.0   | 1 - Quito       |
|                           |                           |                                           | 7958            | 16:12:20          | <b>FLOR CLÁSICO</b>          | $\overline{2}$  | 1.0                    | 2.0   | 1 - Quito       |
|                           | Hora de venta             |                                           | 7960            | 16:29:17          | <b>COLGATE TRIPLE AC., 2</b> |                 | 1.0                    | 2.0   | 1 - Quito       |
|                           |                           |                                           | 7961            | 16:48:09          | <b>FLOR CLÁSICO</b>          | $\overline{1}$  | 1.0                    | 1.0   | 1 - Quito       |
|                           | Producto                  |                                           | 7962            | 16:48:33          | ALCOHOL ANTISÉPT 1           |                 | 1.0                    | 1.0   | $1 -$ Quito     |
|                           |                           |                                           | 7963            | 16:55:31          | <b>FLOR CLÁSICO</b>          | $\overline{2}$  | 1.0                    | 2.0   | 1 - Quito       |
| <b>roductos</b>           |                           |                                           | 7964            | 16:55:46          | ALCOHOL ANTISÉPT 1           |                 | 1.0                    | 1.0   | 1 - Quito       |
|                           |                           |                                           | 7965            | 17:05:30          | <b>FLOR CLÁSICO</b>          | $\overline{1}$  | 1.0                    | 1.0   | 1 - Quito       |
|                           | Cantidad                  |                                           | 7966            | 17:05:42          | JABÓN ANGELINO               | $\overline{1}$  | 1.0                    | 1.0   | $1 -$ Quito     |
|                           |                           |                                           | 7967            | 17:24:06          | <b>COLGATE TRIPLE AC., 1</b> |                 | 1.0                    | 1.0   | 1 - Quito       |
|                           |                           |                                           | 7968            | 17:24:19          | <b>JABÓN PROTEX</b>          | $\overline{1}$  | 1.0                    | 1.0   | 1 - Quito       |
|                           | <b>Precio Total</b>       |                                           | 7969            | 17:32:09          | <b>COLGATE TRIPLE AC., 1</b> |                 | 1.0                    | 1.0   | 1 - Quito       |
|                           |                           |                                           | 7970            | 17:32:20          | NOSOTRAS BÁSICA 2            |                 | 1.4                    | 2.8   | 1 - Quito       |
|                           |                           |                                           | 7936            | 14:08:38          | <b>PROPOVIT</b>              | 8               | 0.49                   | 3.92  | 2 - Quito (sur) |
|                           | <b>Sucursal</b>           |                                           | 7937            | 14:08:47          | <b>ACTIVA VIT</b>            | -5              | 0.46                   | 2.3   | 2 - Quito (sur) |
|                           |                           |                                           | 7939            | 14:09:05          | IBUTRON FLASH 60., 6         |                 | 0.59                   | 3.54  | 2 - Quito (sur) |
|                           |                           |                                           | 7940            | 14:09:41          | IBUTRON FLASH 40 6           |                 | 0.4                    | 2.4   | 2 - Quito (sur) |
|                           |                           |                                           | 7942            | 14:09:52          | IBUTRON FLASH 60., 2         |                 | 0.59                   | 1.18  | 2 - Quito (sur) |
|                           |                           |                                           | 7943            | 14:09:58          | RANITIDINA 300 M. 2          |                 | 0.15                   | 0.3   | 2 - Quito (sur) |
| <b>Reportes</b>           | Eliminar                  | Eliminar y                                | 7945            | 14:10:08          | RANITIDINA 300 M., 2         |                 | 0.15                   | 0.3   | 2 - Quito (sur) |
|                           |                           | ecuperar stock                            |                 |                   |                              |                 |                        |       |                 |
|                           |                           |                                           |                 |                   |                              |                 |                        |       |                 |
|                           |                           |                                           |                 |                   |                              |                 |                        |       |                 |

**Fig. 41: Diseño de interfaz – Módulo administrar ventas.**

| Administrador<br>Administrador Sistema Web |                          |                                  |                        |                 |                    | $\Box$<br>$\times$                         |
|--------------------------------------------|--------------------------|----------------------------------|------------------------|-----------------|--------------------|--------------------------------------------|
| <b>Sucursal</b>                            | Reportes Reportes Fechas | Cierre de caja<br>$\blacksquare$ | Ver ventas             |                 |                    |                                            |
| ersonal                                    | Fecha                    | <b>Nombre Medicamento</b>        | <b>Precio Unitario</b> | <b>Unidades</b> | <b>Total Venta</b> | Caja chica:<br>20 <sub>5</sub><br>Calcular |
| Productos                                  |                          |                                  |                        |                 |                    | Ingresos<br>Tabla sin con                  |
| entas                                      |                          |                                  | Tabla sin contenido    |                 |                    |                                            |
| <br>ଜୁଞ୍ଚା<br>Reportes                     |                          |                                  |                        |                 |                    | Descargar                                  |

**Fig. 42: Diseño de interfaz – Módulo reporte cierre de caja.**

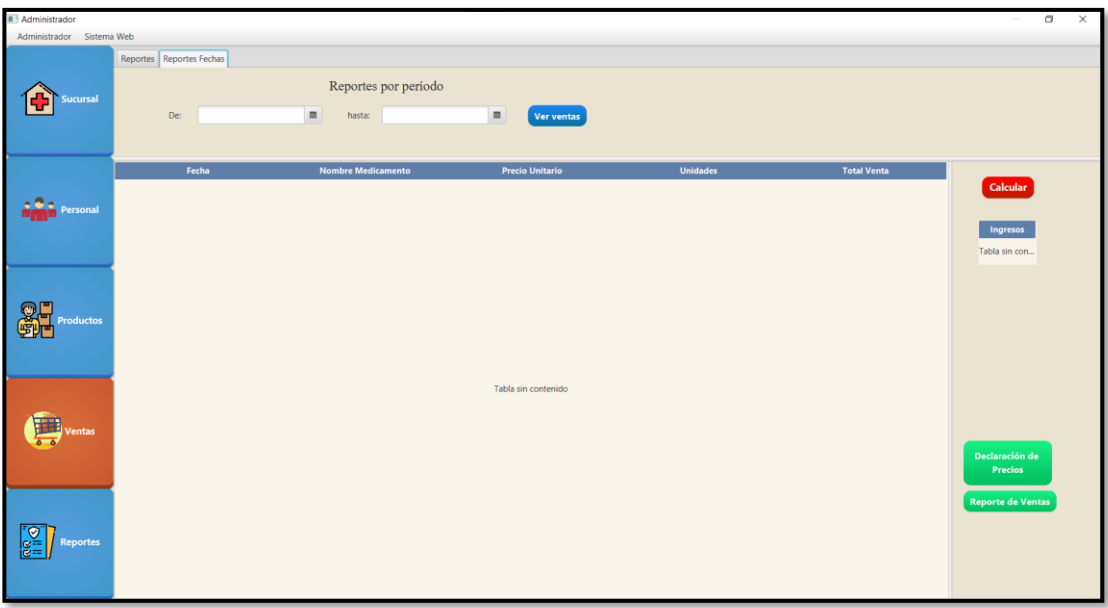

**Fig. 43: Diseño de interfaz – Módulo reportes por período.**

| Administrador                 |                       |                      |                |               |          |             | $\Box$<br>$\times$        |  |  |
|-------------------------------|-----------------------|----------------------|----------------|---------------|----------|-------------|---------------------------|--|--|
| Administrador Sistema Web     |                       |                      |                |               |          |             |                           |  |  |
|                               | Medicos               |                      |                |               |          |             |                           |  |  |
| <b>Sucursal</b>               | <b>Médicos</b>        | <b>Tabla Médicos</b> |                |               |          |             |                           |  |  |
|                               |                       |                      | <b>Id</b>      | <b>Nombre</b> | Apellido | Descripción | Imágen                    |  |  |
|                               |                       |                      | и              | Efrain        | Caza     | Radiologo   | https://www.dropbox.com/. |  |  |
|                               |                       |                      | $\overline{2}$ | María         | Caza     | Obsetríz    | https://www.dropbox.com/  |  |  |
|                               |                       |                      |                |               |          |             |                           |  |  |
| Personal                      | Nombre                |                      |                |               |          |             |                           |  |  |
|                               |                       |                      |                |               |          |             |                           |  |  |
|                               |                       |                      |                |               |          |             |                           |  |  |
|                               | Apellido              |                      |                |               |          |             |                           |  |  |
|                               |                       |                      |                |               |          |             |                           |  |  |
|                               |                       |                      |                |               |          |             |                           |  |  |
| <b>Productos</b>              | Descripción           |                      |                |               |          |             |                           |  |  |
|                               |                       |                      |                |               |          |             |                           |  |  |
|                               |                       |                      |                |               |          |             |                           |  |  |
|                               | Ruta Imagen- o link   | Cargar imagen.       |                |               |          |             |                           |  |  |
|                               |                       |                      |                |               |          |             |                           |  |  |
|                               |                       |                      |                |               |          |             |                           |  |  |
| Ventas                        |                       |                      |                |               |          |             |                           |  |  |
|                               |                       |                      |                |               |          |             |                           |  |  |
|                               |                       |                      |                |               |          |             |                           |  |  |
|                               |                       |                      |                |               |          |             |                           |  |  |
|                               |                       |                      |                |               |          |             |                           |  |  |
| ତିଆ<br>କର୍<br><b>Reportes</b> |                       |                      |                |               |          |             |                           |  |  |
|                               | Actualizar<br>Guardar | Eliminar             |                |               |          |             |                           |  |  |
|                               |                       |                      |                |               |          |             |                           |  |  |
|                               |                       |                      |                |               |          |             |                           |  |  |

**Fig. 44: Diseño de interfaz – Módulo gestionar médicos.**

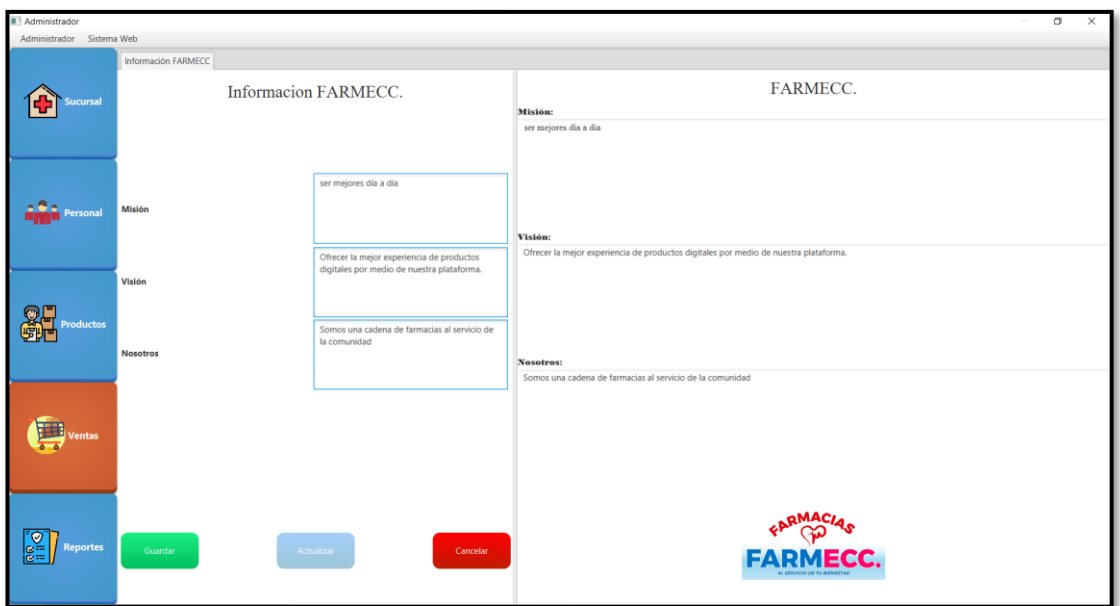

**Fig. 45: Diseño de interfaz – Módulo gestionar información general.**

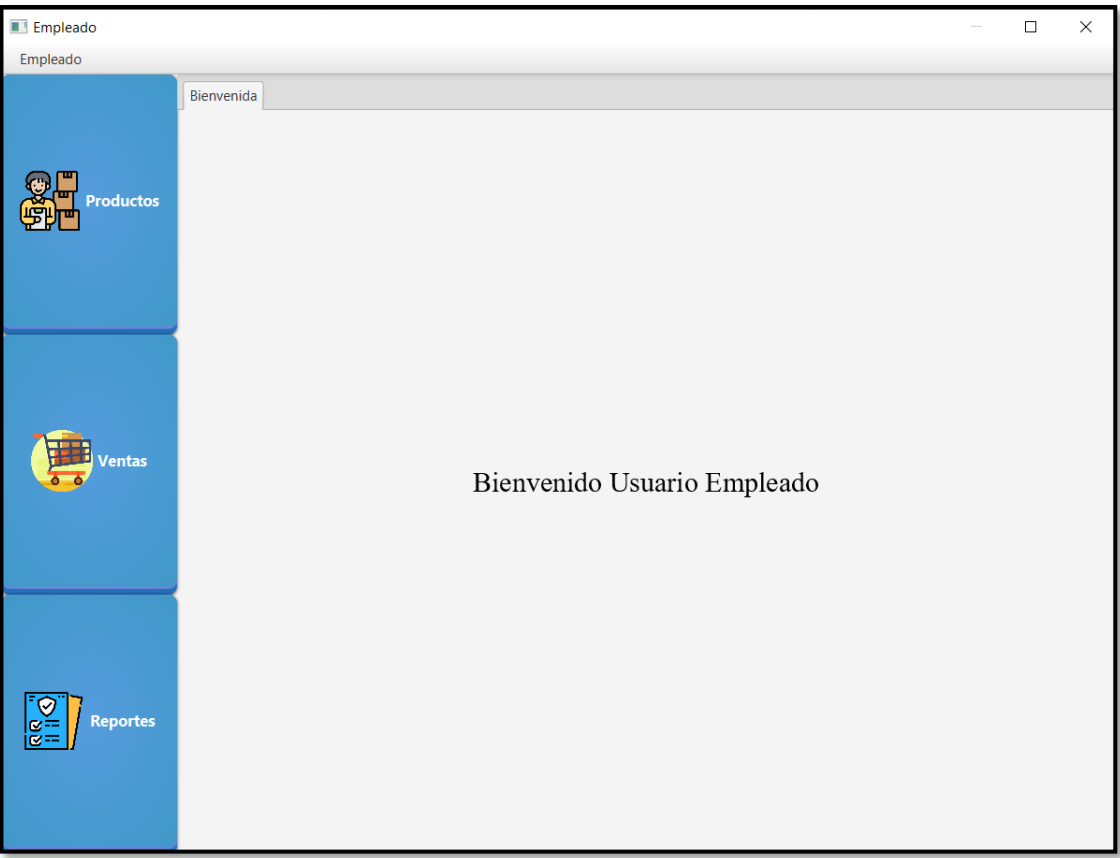

**Fig. 46: Diseño de interfaz – Bienvenida panel usuario empleado.**

| Empleado                    |                           |                             |                        |                                        |                                                                     |        |            |                  |                 |                  |                   |            |                      | $\Box$<br>×             |
|-----------------------------|---------------------------|-----------------------------|------------------------|----------------------------------------|---------------------------------------------------------------------|--------|------------|------------------|-----------------|------------------|-------------------|------------|----------------------|-------------------------|
| Empleado                    |                           |                             |                        |                                        |                                                                     |        |            |                  |                 |                  |                   |            |                      |                         |
|                             | Productos                 |                             |                        |                                        |                                                                     |        |            |                  |                 |                  |                   |            |                      |                         |
|                             |                           | Buscar                      |                        | Nombre Co., Nombre Ge., Descripción    |                                                                     | Precio | Precio Com | Cantidad         | <b>Sucursal</b> | <b>Ubicación</b> | <b>Tipo Medic</b> | Fecha/Ingr |                      | Fecha/Cadu Registro Sa. |
|                             | Buscar:                   |                             |                        |                                        | ENANTATO _ Anticoncept., 4.57                                       |        | 3.58       | $\overline{c}$   | 1 - Quito       | Fila 10 N        | Ampollas          | 2021-11-05 | 2024-04-01           |                         |
|                             |                           |                             | ACRO B1-6-             |                                        | COMPLEJO B CAJA 1 amp., 1.06                                        |        | 0.7        | $\mathcal{P}$    | 1 - Quito       | Fila 3 A         | Ampollas          | 2021-11-06 | 2024-02-01           | 03930-MAN.              |
| Código:<br><b>Productos</b> |                           |                             | ALTROM 30              |                                        | KETOROLAC CAJA X3 am., 1.5                                          |        | 1.1        | $\circ$          | 1 - Quito       | Fila 3 A         | Ampollas          | 2021-11-06 | 2023-11-01           | 5658-MAN-               |
|                             | <b>Nombre Comercial</b>   | Ingrese Nombre Comercial    | ALTROM 60              |                                        | KETOROLAC CAJA X 1 a., 3.1                                          |        | 1.93       | $\Omega$         | 1 - Quito       | Fila 3 A         | Ampollas          | 2021-11-06 | 2023-12-01           | 5701-MAN-               |
|                             |                           |                             | FLEXOL                 |                                        | MELOXICAN solucion iny 3.3                                          |        | 2.41       | $\Omega$         | 1 - Quito       | Fila 7 F         | Ampollas          | 2021-11-06 | 2023-02-01           |                         |
|                             | Nombre Genérico           | Ingrese Nombre Genérico     | MESIGYNA               |                                        | ENANTATO __ anticoncepti 5.07                                       |        | 4.02       | $\Omega$         | 1 - Quito       | Fila 9 M         | Ampollas          | 2021-11-08 | 2024-07-01           | 28.655-11-08            |
|                             |                           |                             |                        |                                        | DEXAMETAS_ DEXAMETAS., alergias. intr., 0.37                        |        | 0.28       | $\circ$          | 1 - Quito       | Fila 6 D         | Ampollas          | 2021-11-08 | 2023-02-01           | 5028-MEE-0.             |
|                             | Descripción               | Descripción.                |                        |                                        | BETAMETAS., BETAMETAS., CAJA X 1 A., 1.2                            |        | 0.67       | $\boldsymbol{A}$ | 1 - Quito       | Fila 4 B         | Ampollas          | 2021-11-08 | 2023-08-01           | 04844-MAE-              |
|                             |                           |                             |                        |                                        | DEXAMETAS DEXAMETAS alergias, cor 0.98                              |        | 0.75       | 6                | 1 - Quito       | Fila 6 D         | Ampollas          | 2021-11-08 | 2024-03-30           | 659-MEE-01              |
|                             | Precio Unitario           | Precio unitario venta       |                        |                                        | DEPO-PROV_ MEDROXIPR_ anticoncepti 11.44                            |        | 0.15       | $\Omega$         | 1 - Quito       | Fila 6 D         | Ampollas          | 2021-11-08 | 2025-07-25           |                         |
| Precio de Compra            |                           |                             |                        | DICLOFENA DICLOFENA analgesico, i 0.22 |                                                                     | 0.16   | 0          | 1 - Quito        | Fila 6 D        | Ampollas         | 2021-11-08        | 2023-07-01 | GBE-0425-0.          |                         |
|                             | Precio Compra             | BUSCAPINA _ N-BUTILBR_      |                        | ESPASMOS  1.98                         |                                                                     | 1.65   | 11         | 1 - Quito        | Fila 4 B        | Ampollas         | 2022-07-13        | 2023-07-07 | 4390-MEE-0.          |                         |
|                             |                           |                             |                        |                                        | PENICILINA  PENICILINA  Suspension i., 1.83                         |        | 1.36       | $\mathbf Q$      | 1 - Quito       | Fila 10 P        | Ampollas          | 2022-05-07 | 2026-02-27           | 04161-MAN.              |
|                             | Cantidad                  | Cantidad                    | DOLO-MED.              | COMPLEIO                               | DOLORES O., 4.5                                                     |        | 3.12.      | $\mathcal{F}$    | 1 - Quito       | Fila 6 D         | Ampollas          | 2022-05-07 | 2024-09-27           | 369960114               |
|                             |                           |                             | TRAMAL 10.             |                                        | CLORHIDRA SOLUCION I 0.85                                           |        | 0.8        | i S              | 1 - Ouito       | Fila 11 T        | Ampollas          | 2022-05-24 | 2026-04-29           | 24.975-02-03            |
|                             | <b>Registro Sanitario</b> | Registro Sanitario          | PAÑALIN T.             | TOALLITAS  x50                         |                                                                     | 1.0    | 0.68       | $\boldsymbol{A}$ | 1 - Quito       | Vitrina          | Aseo              | 2021-11-05 | 2023-09-23           | 341040                  |
|                             |                           |                             |                        | NOSOTRAS  TOALLAS IN., x10             |                                                                     | 1.4    | 1.15       | 1                | 1 - Quito       | Vitrina          | Aseo              | 2022-04-29 | 2025-04-10           |                         |
|                             | Fecha Ingreso             | m                           |                        | NOSOTRAS __ TOALLAS IN., x10           |                                                                     | 1.65   | 1.45       |                  | 1 - Quito       | Vitrina          | Aseo              | 2021-11-05 | 2024-04-20           |                         |
|                             |                           |                             | FLOR CLASI             | PAPEL HIGIE. x6 Rollos                 |                                                                     | 1.0    | 0.89       |                  | 1 - Quito       | Perchas          | Aseo              | 2021-11-05 | 2026-11-06           | 4584-asda5-             |
|                             | Fecha Caducidad           | 面                           | COLGATE T.             |                                        | PASTA DEN_ Crema dent_ 1.0                                          |        | 0.75       | $\mathcal{L}$    | 1 - Quito       | Vitrina          | Aseo              | 2022-03-30 | 2024-01-18           |                         |
|                             |                           |                             |                        |                                        | JABÓN ANG JABÓN DE B Jabón de m 1.0                                 |        | 0.55       | $\circ$          | 1 - Quito       | Vitrina          | Aseo              | 2021-11-05 | 2023-06-23           |                         |
|                             | Ubicación                 |                             |                        |                                        | JABÓN PRO JABÓN DE B., Jabón de ba., 1.0                            |        | 0.77       |                  | 1 - Quito       | Vitrina          | Aseo              | 2022-06-10 | 2023-07-01           |                         |
|                             |                           |                             |                        |                                        | ALCOHOL A., ALCOHOL A., 100ml Uso  1.0                              |        | 0.63       | $\overline{a}$   | 1 - Quito       | Vitnina          | Aseo              | 2021-11-05 | 2022-10-03           | 1037-MEN-               |
| <b>Reportes</b>             | <b>Tipo Medicamento</b>   |                             |                        | PAÑALÍN CL. PAÑAL DES.                 | Pequeño x2., 3.0                                                    |        | 2.5        | i q              | 1 - Quito       | Perchas          | Aseo              | 2022-06-10 | 2023-09-22           |                         |
|                             |                           |                             | PAÑALIN CL. PAÑAL DES  |                                        | Pequeño x1  0.2                                                     |        | 0.09       |                  | 1 - Quito       | Perchas          | Aseo              | 2021-11-05 | 2023-09-22           |                         |
|                             | Sucursal perteneciente    |                             | PAÑALIN CL. PAÑAL DES  |                                        | Mediano x2., 3.25                                                   |        | 2.85       | $\mathbf{1}$     | 1 - Quito       | Perchas          | Aseo              | 2021-11-05 | 2023-10-05           |                         |
|                             |                           |                             | PAÑALIN CL. PAÑAL DES. |                                        | Mediano x1  0.25                                                    |        | 0.11       | 38               | 1 - Quito       | Perchas          | Aseo              | 2021-11-05 | 2023-10-05           |                         |
|                             |                           |                             | PAÑALIN CL. PAÑAL DES  |                                        | Grande $x24 = 4.0$                                                  |        | 3.15       | $\overline{2}$   | 1 - Ouito       | Perchas          | Aseo              | 2022-07-21 | 2023-09-06           |                         |
|                             | Guardar                   | <b>ketualiza</b><br>Elimina | PAÑAUN CL. PAÑAL DES.  |                                        | Grande x1 u., 0.25                                                  |        | 0.13       | 30               | 1 - Quito       | Perchas          | Aseo              | 2022-06-10 | 2024-09-13           |                         |
|                             |                           |                             |                        |                                        | $n_1$ . $n_2$ $n_3$ $n_4$ $n_5$ $n_6$ $n_7$ $n_8$ $n_9$ $n_1$ $n_2$ |        | ALCC.      |                  | $1 - 24 - 1$    | Business Rd      |                   | 3033.57.54 | Anna As Alt - hasten |                         |

**Fig. 47: Diseño de interfaz – Módulo gestionar productos usuario empleado.**

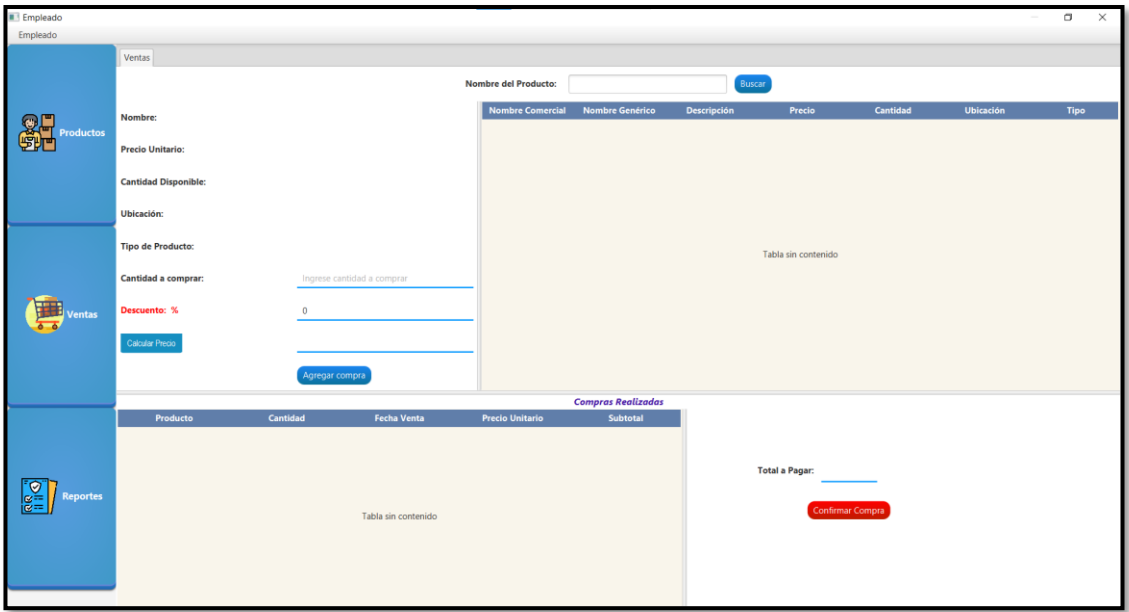

**Fig. 48: Diseño de interfaz – Módulo realizar ventas usuario empleado.**

| <b>Empleado</b>  |            |                             |                        |                |                 |                    | σ<br>×      |
|------------------|------------|-----------------------------|------------------------|----------------|-----------------|--------------------|-------------|
| Empleado         |            |                             |                        |                |                 |                    |             |
|                  | Reportes   |                             |                        |                |                 |                    |             |
|                  |            | Cierre de caja              |                        |                |                 |                    |             |
|                  |            | 11/8/2022<br>田              | Ver ventas             |                |                 |                    |             |
| <b>Productos</b> |            |                             |                        |                |                 |                    |             |
|                  |            |                             |                        |                |                 |                    |             |
|                  | Fecha      | <b>Nombre Medicamento</b>   | <b>Precio Unitario</b> |                | <b>Unidades</b> | <b>Total Venta</b> |             |
|                  | 2022-08-11 | <b>ABRILAR EA 575</b>       | 8.38                   | $\overline{2}$ | 16.76           |                    | Caja chica: |
|                  | 2022-08-11 | <b>PROPOVIT</b>             | 0.49                   | $\overline{8}$ | 3.92            |                    | 20\$        |
|                  | 2022-08-11 | <b>ACTIVA VIT</b>           | 0.46                   | 5              | 2.3             |                    |             |
|                  | 2022-08-11 | <b>IBUTRON FLASH 600MG</b>  | 0.59                   | 6              | 3.54            |                    | Calcular    |
|                  | 2022-08-11 | <b>IBUTRON FLASH 400MG</b>  | 0.4                    | 6              | 2.4             |                    |             |
|                  | 2022-08-11 | <b>IBUTRON FLASH 600MG</b>  | 0.59                   | $\overline{2}$ | 1.18            |                    | Ingresos    |
|                  | 2022-08-11 | RANITIDINA 300 MG PORTUGAL  | 0.15                   | $\overline{2}$ | 0.3             |                    | 54.2        |
| entas            | 2022-08-11 | RANITIDINA 300 MG PORTUGAL  | 0.15                   | $\overline{2}$ | 0.3             |                    |             |
|                  | 2022-08-11 | NOSOTRAS INVISIBLES RAPIGEL | 1.65                   | $\overline{2}$ | 3.3             |                    |             |
|                  | 2022-08-11 | NOSOTRAS BÁSICAS CON ALAS   | 1.4                    | $\mathbf{1}$   | 1.4             |                    |             |
|                  | 2022-08-11 | COLGATE TRIPLE ACCIÓN       | 1.0                    | $\overline{1}$ | 1.0             |                    |             |
|                  | 2022-08-11 | COLGATE TRIPLE ACCIÓN       | 1.0                    | $\mathbf{1}$   | 1.0             |                    |             |
|                  | 2022-08-11 | <b>FLOR CLÁSICO</b>         | 1.0                    | $\overline{2}$ | 2.0             |                    |             |
|                  | 2022-08-11 | COLGATE TRIPLE ACCIÓN       | 1.0                    | $\overline{2}$ | 2.0             |                    |             |
|                  | 2022-08-11 | <b>FLOR CLÁSICO</b>         | 1.0                    | $\overline{1}$ | $1.0$           |                    |             |
|                  | 2022-08-11 | ALCOHOL ANTISÉPTICO         | 1.0                    | $\overline{1}$ | 1.0             |                    |             |
|                  | 2022-08-11 | <b>FLOR CLÁSICO</b>         | 1.0                    | 2              | 2.0             |                    |             |
| P                | 2022-08-11 | ALCOHOL ANTISÉPTICO         | 1.0                    | $\overline{1}$ | 1.0             |                    |             |
| <b>Reportes</b>  | 2022-08-11 | <b>FLOR CLÁSICO</b>         | 1.0                    | $\overline{1}$ | 1.0             |                    |             |
|                  | 2022-08-11 | JABÓN ANGELINO              | 1.0                    | $\overline{1}$ | 1.0             |                    | Descargar   |
|                  | 2022-08-11 | COLGATE TRIPLE ACCIÓN       | 1.0                    | $\overline{1}$ | $1.0$           |                    |             |
|                  | 2022-08-11 | <b>JABÓN PROTEX</b>         | 1.0                    | $\overline{1}$ | 1.0             |                    |             |
|                  | 2022-08-11 | COLGATE TRIPLE ACCIÓN       | 1.0                    | $\overline{1}$ | 1.0             |                    |             |
|                  | 2022-08-11 | NOSOTRAS BÁSICAS CON ALAS   | 1.4                    | $\overline{2}$ | 2.8             |                    |             |

<span id="page-90-0"></span>**Fig. 49: Diseño de interfaz – Módulo reporte cierre de caja usuario empleado.**

### **Diseño de la Base de datos SQL**

En la **[Fig. 50](#page-91-0)**, se presentan las tablas que han sido necesarias para el desarrollo de *endpoints* y el consumo de las mismas por parte del sistema de escritorio. Con esto se mantiene la toda la información organizada en tablas relacionadas para su consumo eficiente.

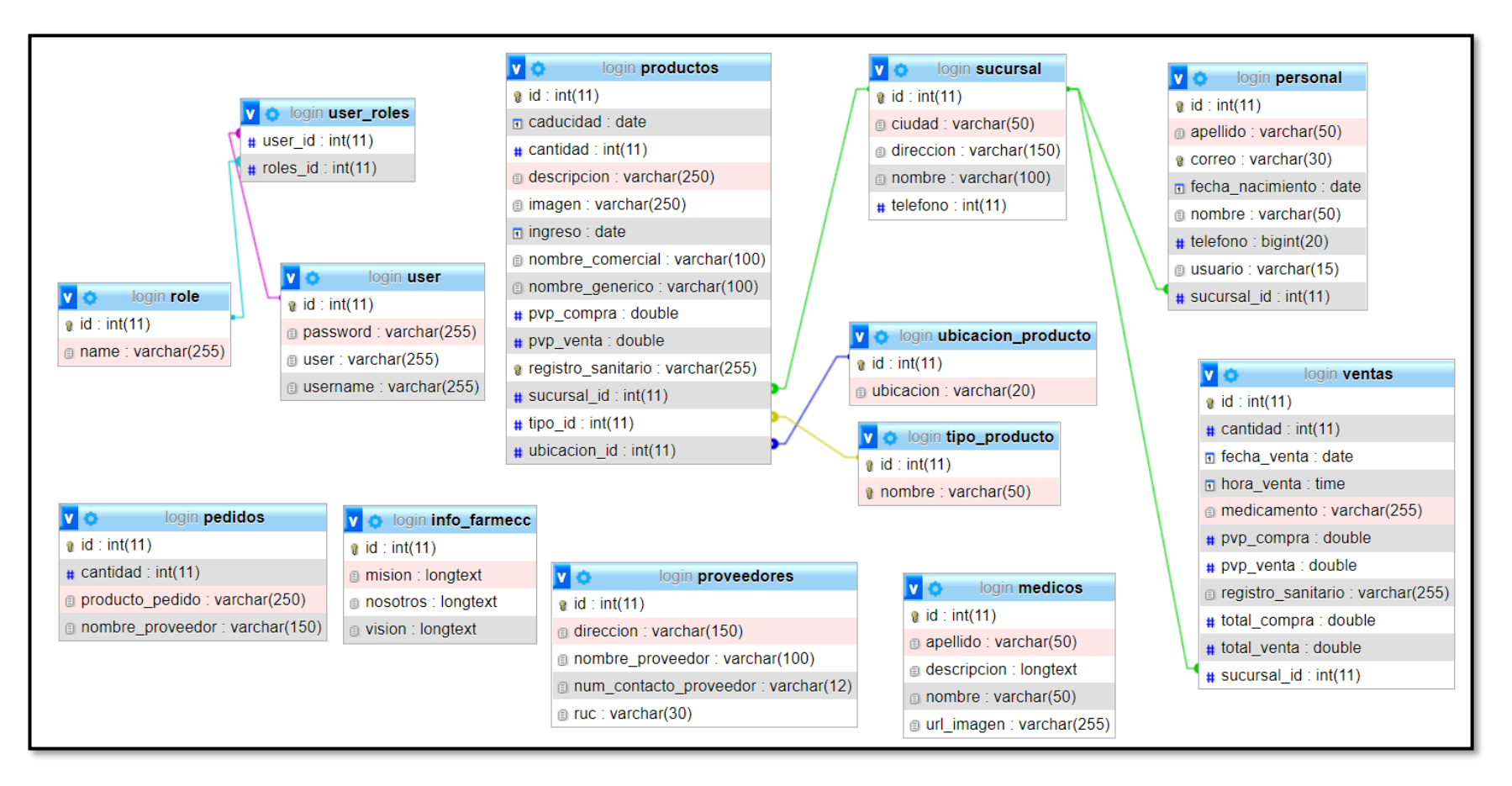

<span id="page-91-0"></span>**Fig. 50: Diseño de base de datos relacional SQL.**

### **Pruebas**

Una vez finalizada la etapa de codificación se han implementado pruebas unitarias, compatibilidad y de aceptación para corroborar la correcta ejecución del código ya sea en el sistema de escritorio como en los *endpoints* que se han desarrollado. Estas pruebas se han ejecutado para los módulos disponibles.

### **Pruebas unitarias**

La figura muestra la ejecución de las pruebas realizadas al sistema de escritorio en los respectivos módulos, las pruebas se han ejecutado en los métodos CRUD para precautelar la integridad de cada dato y funcionalidades en estos procesos. Por otra parte, en los *endpoints* que se han desarrollado se emplean pruebas a las consultas realizadas en las interfaces de repositorio de cada las entidades establecidas. De **[Fig.](#page-92-0)  [51](#page-92-0)** a la **[Fig. 70](#page-99-0)** se presentan las pruebas realizadas tanto en el sistema de escritorio como en los *endpoints* generados.

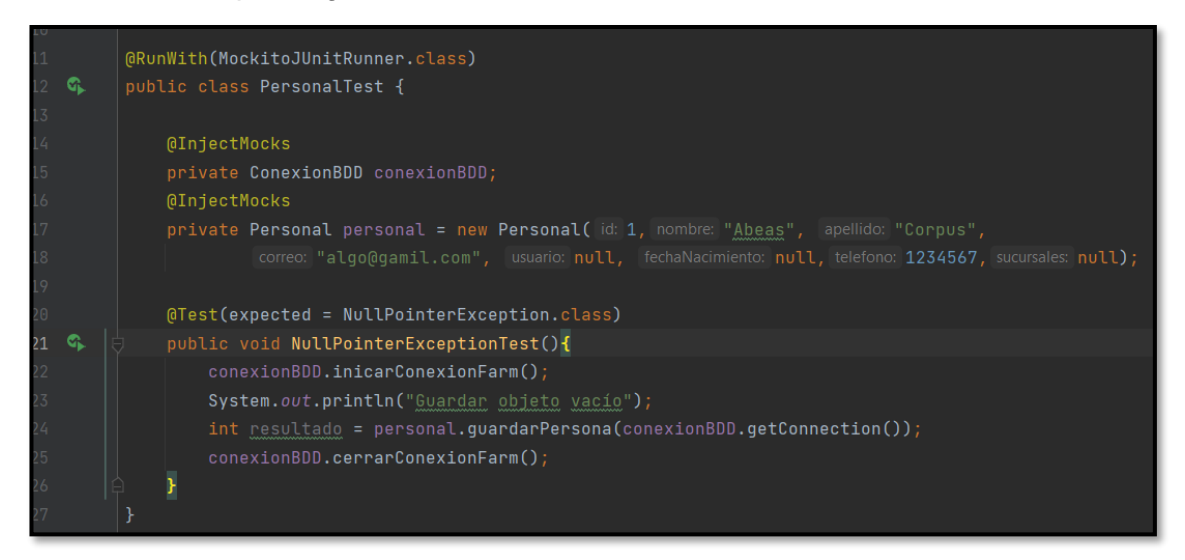

**Fig. 51: Prueba unitaria #1 Módulo personal sistema de escritorio.**

<span id="page-92-0"></span>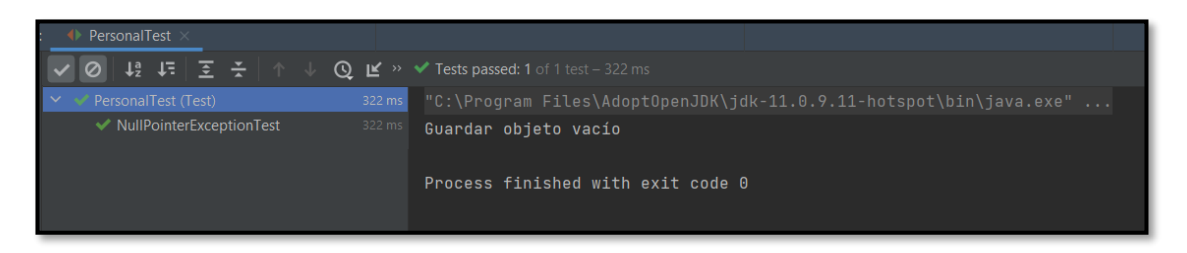

**Fig. 52: Resultado de la prueba unitaria #1.**

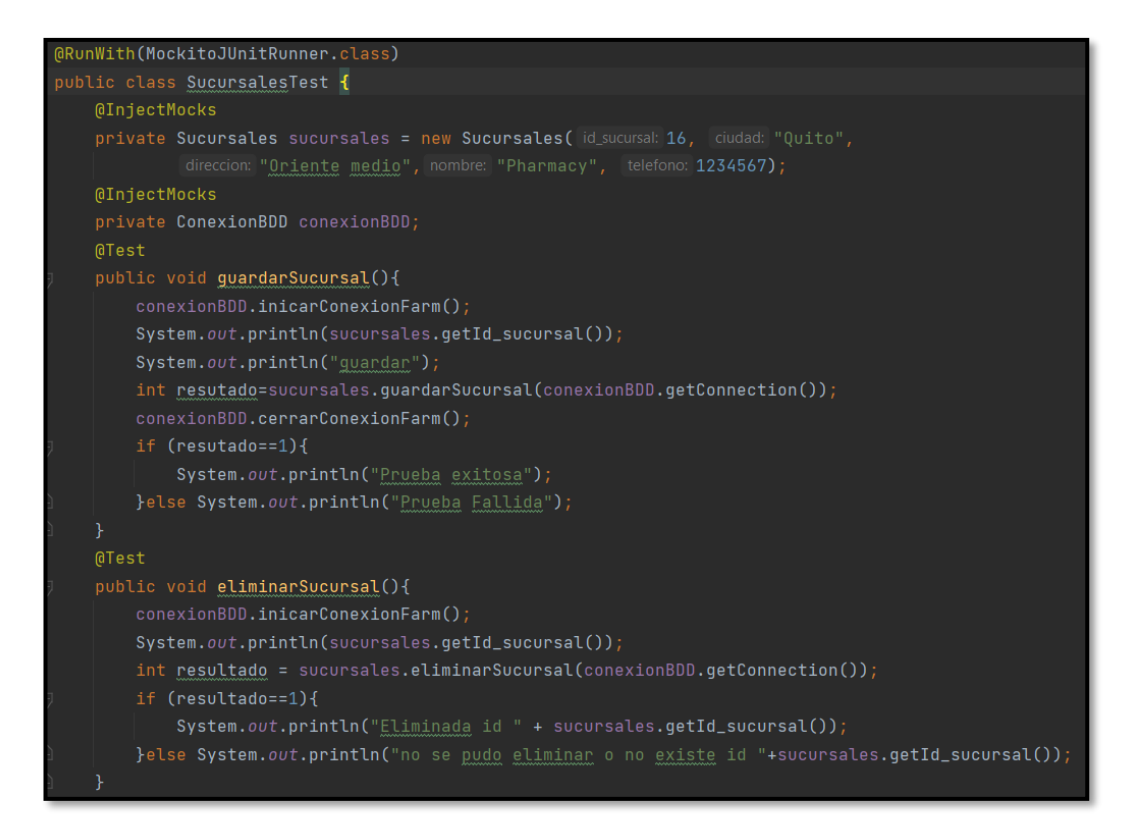

#### **Fig. 53: Prueba unitaria #2 Módulo sucursales sistema de escritorio.**

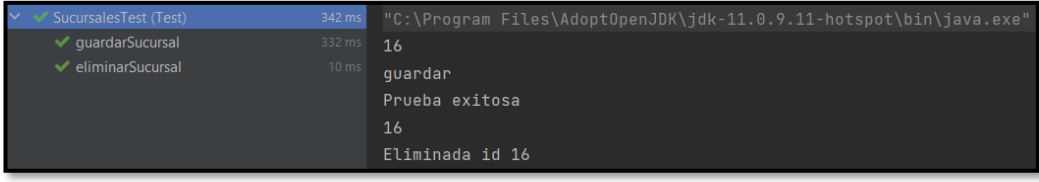

#### **Fig. 54: Resultado prueba unitaria #2.**

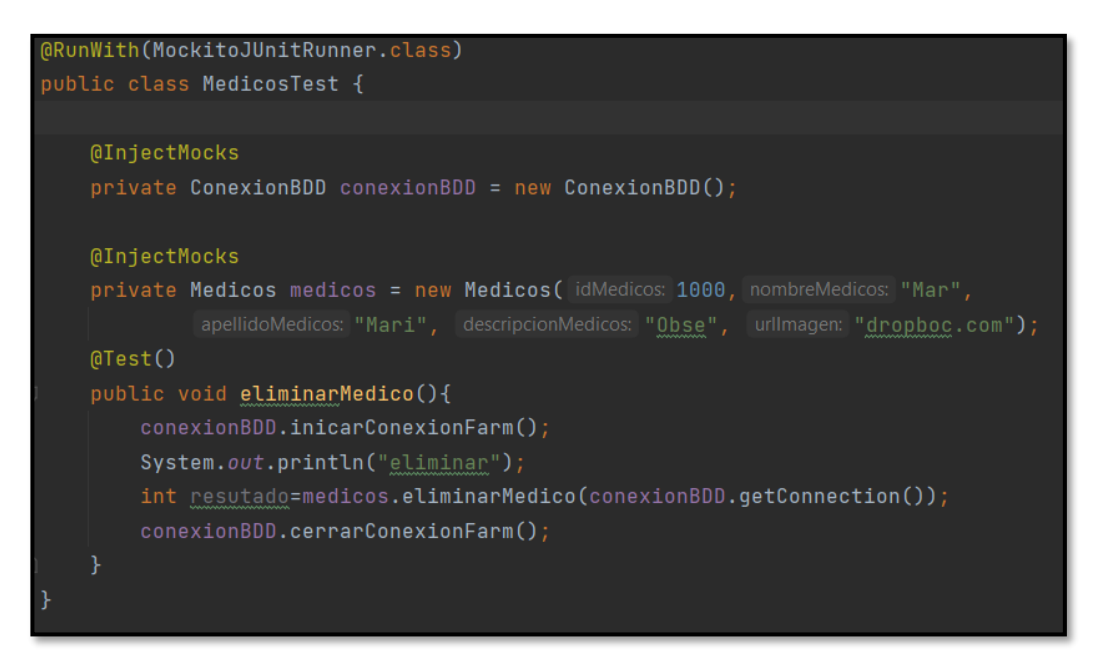

**Fig. 55: Prueba unitaria #3 Módulo médicos sistema de escritorio.**

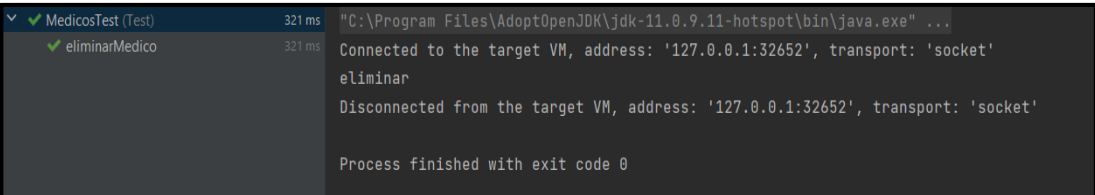

### **Fig. 56: Resultado prueba unitaria #3.**

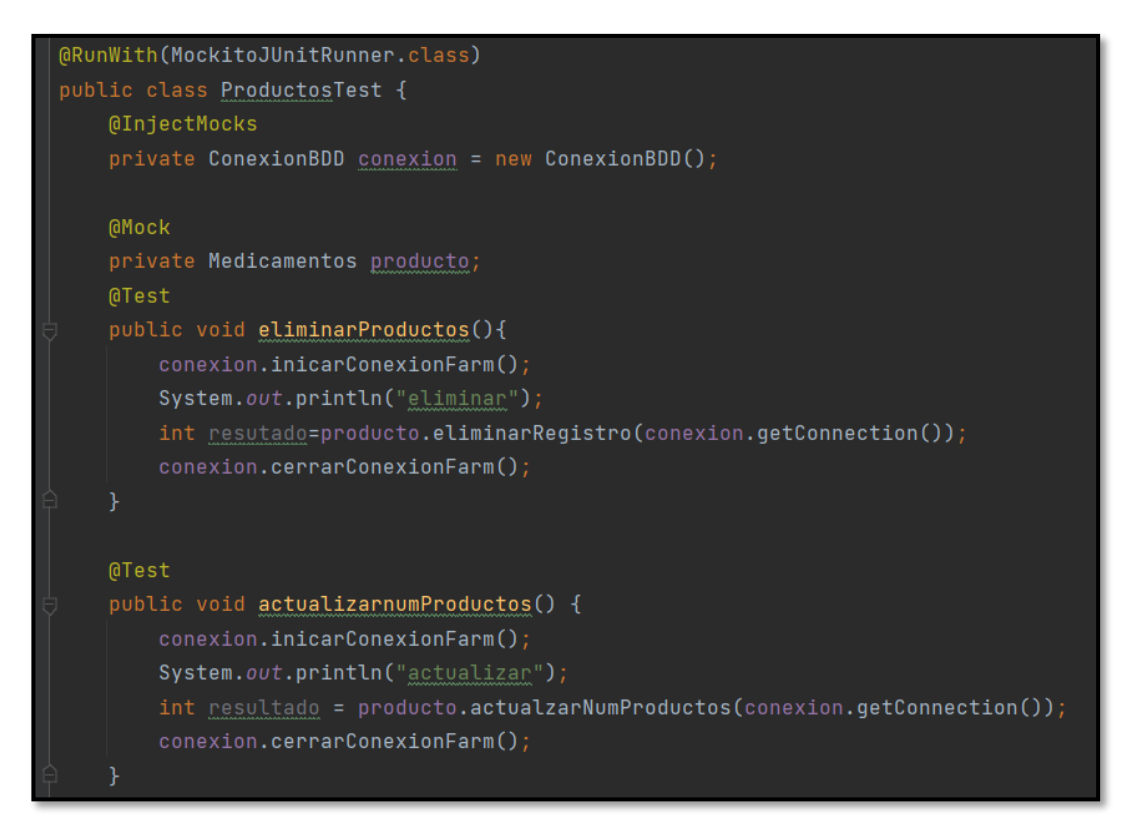

### **Fig. 57: Prueba unitaria #4 Módulo productos sistema de escritorio.**

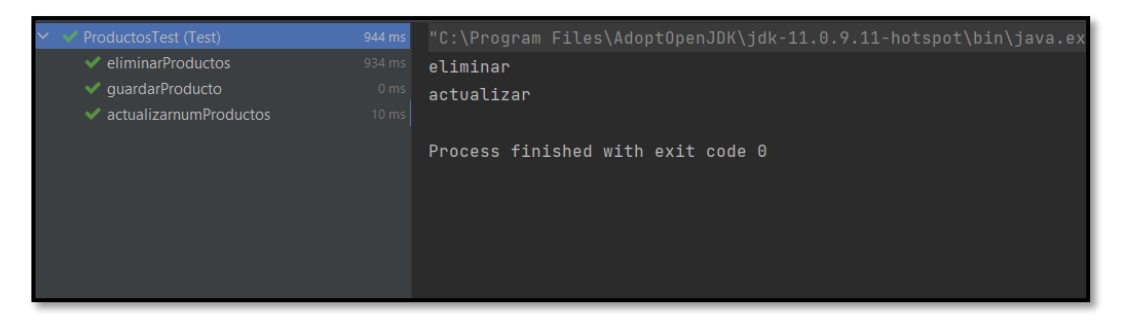

**Fig. 58: Resultado prueba unitaria #4.**

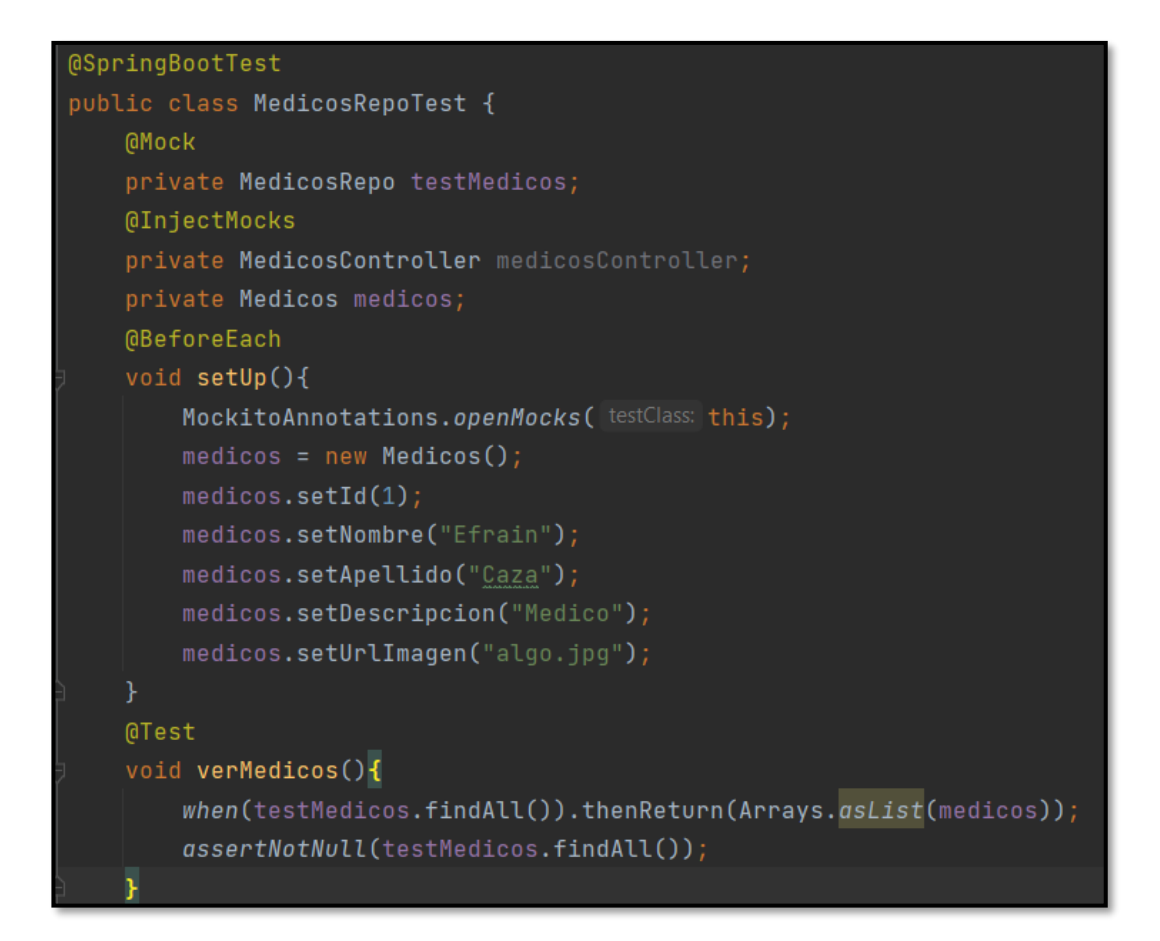

# **Fig. 59: Prueba unitaria #5 Repositorio médicos** *endpoints***.**

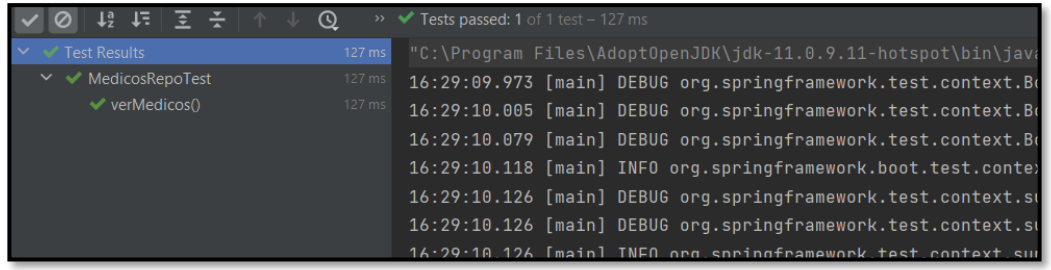

**Fig. 60: Resultado prueba unitaria #5**

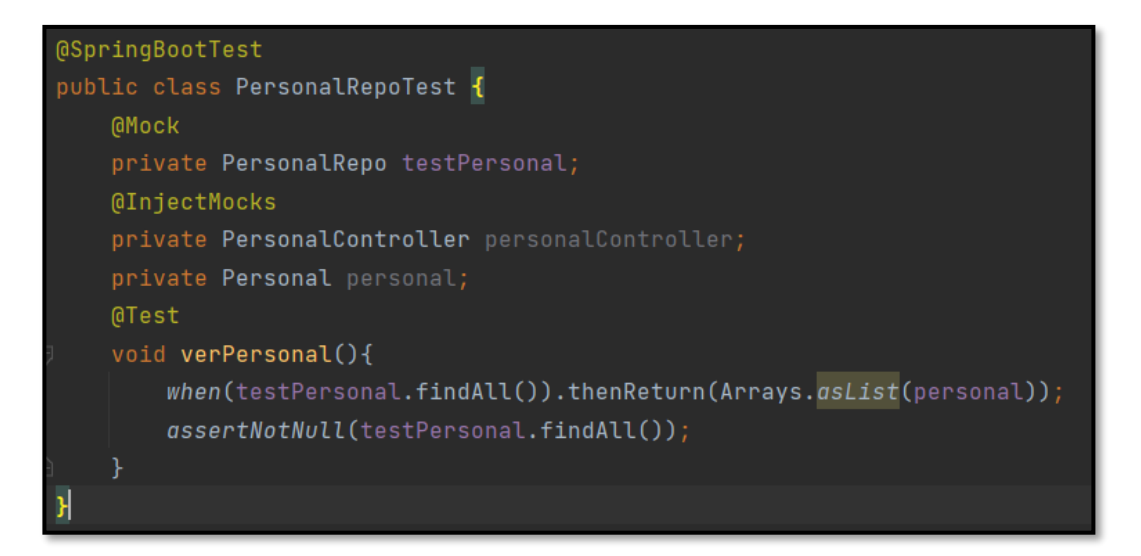

**Fig. 61: Prueba unitaria #6 Repositorio personal** *endpoints***.**

| $\blacktriangleright$ Test Results | 58 ms | "C:\Proqram Files\AdoptOpenJDK\jdk-11.0.9.11-hotspot\bin\java.exe"         |
|------------------------------------|-------|----------------------------------------------------------------------------|
| $\vee \vee$ Personal RepoTest      | 58 ms | 02:31:56.445 [main] DEBUG org.springframework.test.context.BootstrapUtils  |
| $\vee$ verPersonal()               | 58 ms | 02:31:56.459 [main] DEBUG org.springframework.test.context.BootstrapUtils  |
|                                    |       | 02:31:56.502 [main] DEBUG org.springframework.test.context.BootstrapUtils  |
|                                    |       | 02:31:56.519 [main] INFO org.springframework.boot.test.context.SpringBootT |
|                                    |       | 02:31:56.523 [main] DEBUG org.springframework.test.context.support.Abstrac |
|                                    |       | 02:31:56.523 [main] DEBUG org.springframework.test.context.support.Abstrac |
|                                    |       | 02:31:56.524 [main] INFO org.springframework.test.context.support.Abstract |
|                                    |       | 02:31:56.524 [main] INFO org.springframework.test.context.support.Annotati |
|                                    |       | 02:31:56.580 [main] DEBUG org.springframework.test.context.support.ActiveP |
|                                    |       | 02:31:56.652 [main] DEBUG org.springframework.context.annotation.ClassPath |

**Fig. 62: Resultado prueba unitaria #6**

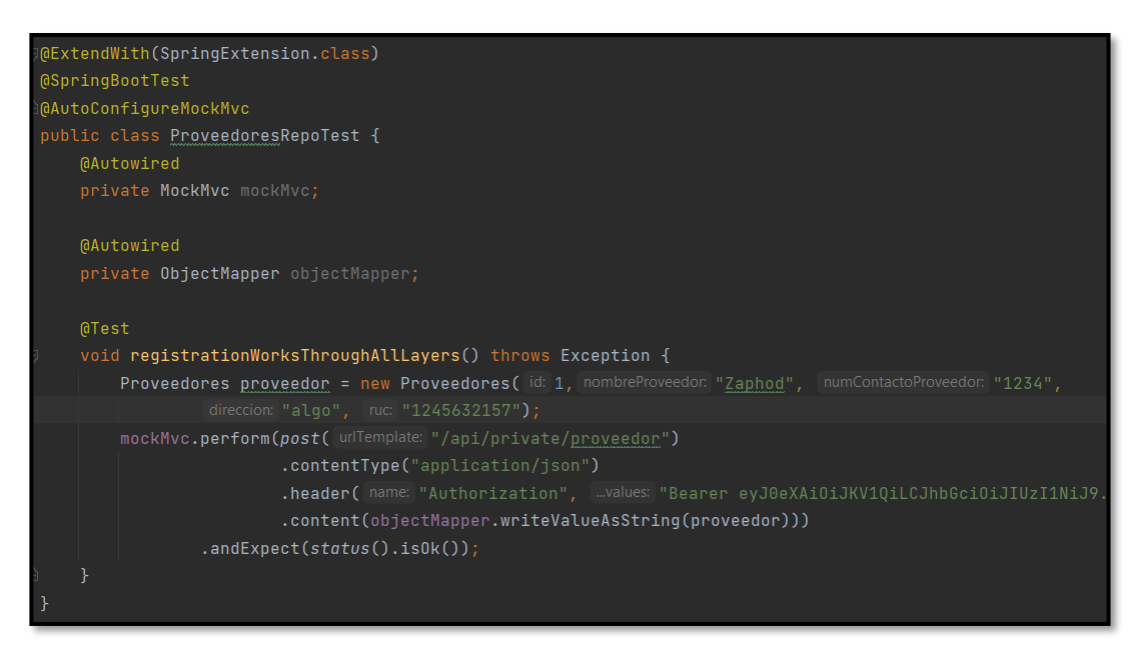

**Fig. 63: Prueba unitaria #7 Repositorio proveedores** *endpoints***.**

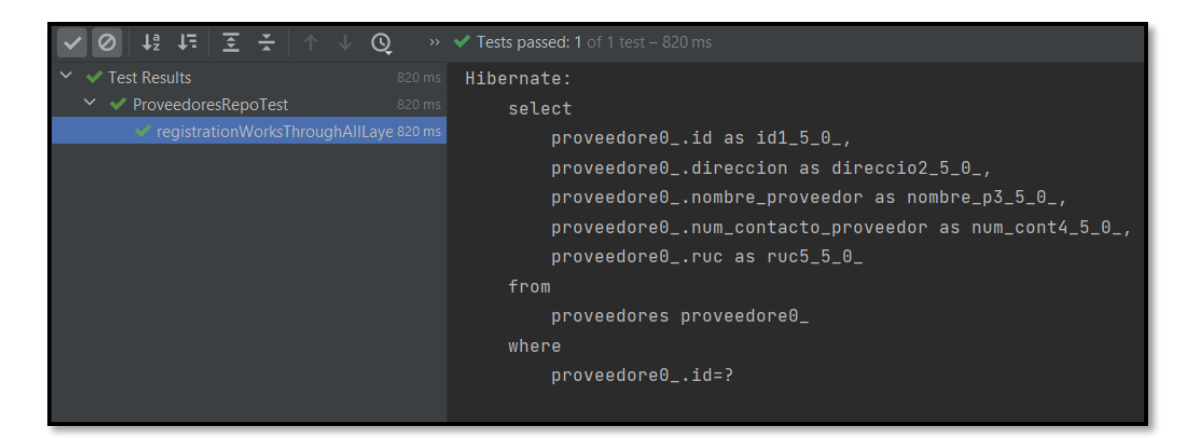

**Fig. 64: Resultado prueba unitaria #7**

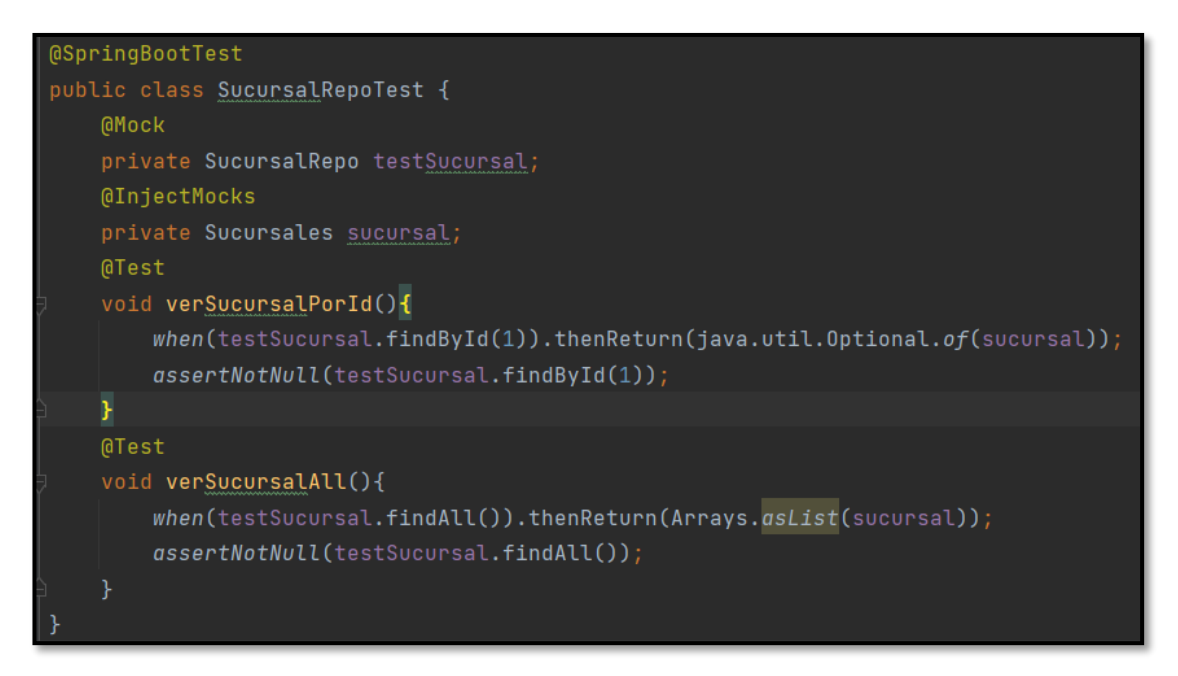

**Fig. 65: Prueba unitaria #8 Repositorio sucursal** *endpoints***.**

| │ ↓§ ↓F│ ∑ <del>중</del> │ ↑ ↓       | $\circ$         | $\rightarrow \bullet$ Tests passed: 2 of 2 tests = 111 ms |                                                                                         |
|-------------------------------------|-----------------|-----------------------------------------------------------|-----------------------------------------------------------------------------------------|
| $\checkmark$<br>$\vee$ Test Results | 111 ms          |                                                           | 10:58:48.274 [main] DEBUG org.springframework.test.context.BootstrapUtils - Instantiat. |
| ← SucursalRepoTest                  | 111 ms          |                                                           | 10:58:48.300 [main] DEBUG org.springframework.test.context.BootstrapUtils - Instantiat  |
| verSucursalPorld()                  | 103 ms          |                                                           | 10:58:48.369 [main] DEBUG org.springframework.test.context.BootstrapUtils - Instantiat. |
| verSucursalAll()                    | 8 <sub>ms</sub> |                                                           | 10:58:48.401 [main] INFO org.springframework.boot.test.context.SpringBootTestContextBoo |
|                                     |                 |                                                           | 10:58:48.418 [main] DEBUG org.springframework.test.context.support.AbstractContextLoad  |
|                                     |                 |                                                           | 10:58:48.422 [main] DEBUG org.springframework.test.context.support.AbstractContextLoad  |
|                                     |                 |                                                           | 10:58:48.422 [main] INFO org.springframework.test.context.support.AbstractContextLoader |
|                                     |                 |                                                           | 10:58:48.424 [main] INFO org.springframework.test.context.support.AnnotationConfigConto |
|                                     |                 |                                                           | 10:58:48.530 [main] DEBUG org.springframework.test.context.support.ActiveProfilesUtils  |
|                                     |                 |                                                           | 10:58:48.717 [main] DEBUG org.springframework.context.annotation.ClassPathScanningCand  |
|                                     |                 |                                                           | 10:58:48.717 [main] INFO org.springframework.boot.test.context.SpringBootTestContextBoo |
|                                     |                 |                                                           | 10:58:48.974 [main] DEBUG org.springframework.boot.test.context.SpringBootTestContextBo |
|                                     |                 |                                                           | 10:58:48.974 [main] INFO org.springframework.boot.test.context.SpringBootTestContextBoo |
|                                     |                 |                                                           | 10:58:49.026 [main] INFO org.springframework.boot.test.context.SpringBootTestContextBoo |
|                                     |                 |                                                           | 10:58:49.031 [main] DEBUG org.springframework.test.context.support.AbstractDirtiesConto |

**Fig. 66: Resultado prueba unitaria #8**

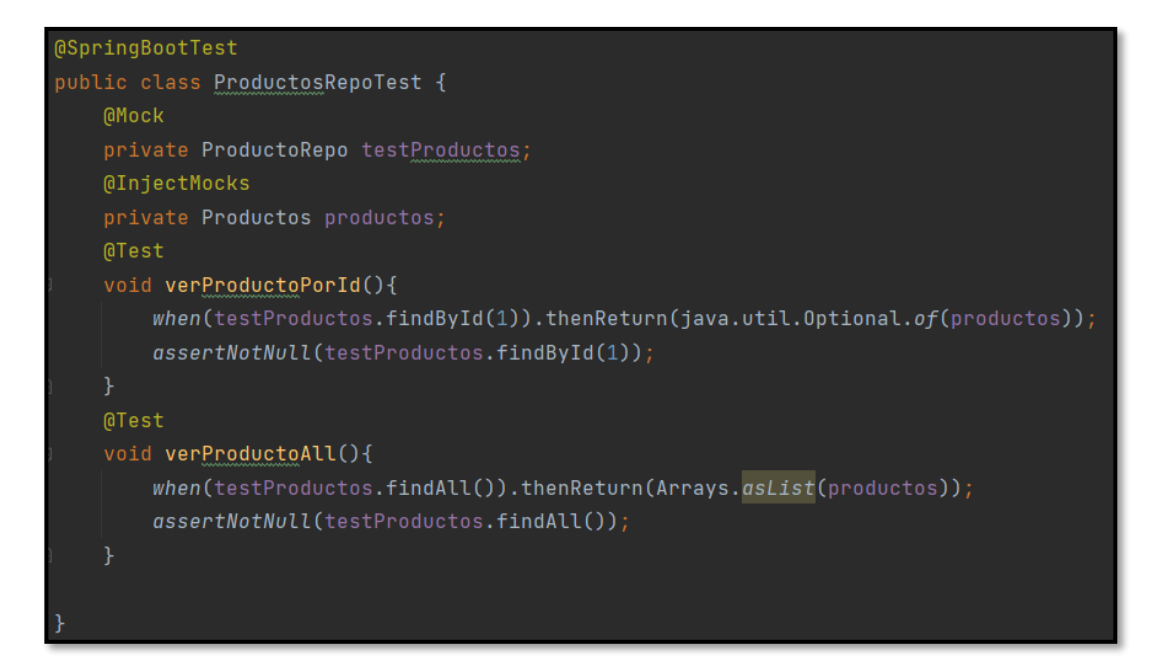

**Fig. 67: Prueba unitaria #9 Repositorio productos** *endpoints***.**

| <b>Test Results</b><br>132 ms                             | "C:\Program Files\AdoptOpenJDK\jdk-11.0.9.11-hotspot\bin\java.exe"             |
|-----------------------------------------------------------|--------------------------------------------------------------------------------|
| $\vee \checkmark$ ProductosRepoTest<br>132 ms             | Connected to the target VM, address: '127.0.0.1:1110', transport: 'socket'     |
| verProductoPorId()<br>$125$ ms                            | 11:02:59.792 [main] DEBUG org.springframework.test.context.BootstrapUtils - In |
| $\blacktriangleright$ verProductoAll()<br>7 <sub>ms</sub> | 11:02:59.818 [main] DEBUG org.springframework.test.context.BootstrapUtils - In |
|                                                           | 11:02:59.893 [main] DEBUG org.springframework.test.context.BootstrapUtils - In |
|                                                           | 11:02:59.920 [main] INFO org.springframework.boot.test.context.SpringBootTestC |
|                                                           | 11:02:59.930 [main] DEBUG org.springframework.test.context.support.AbstractCon |
|                                                           | 11:02:59.930 [main] DEBUG org.springframework.test.context.support.AbstractCon |
| Git<br>$Run \equiv \text{TOPO}$                           | ● Problems → Debug → Terminal < Build → Dependencies                           |

**Fig. 68: Resultado prueba unitaria #9**

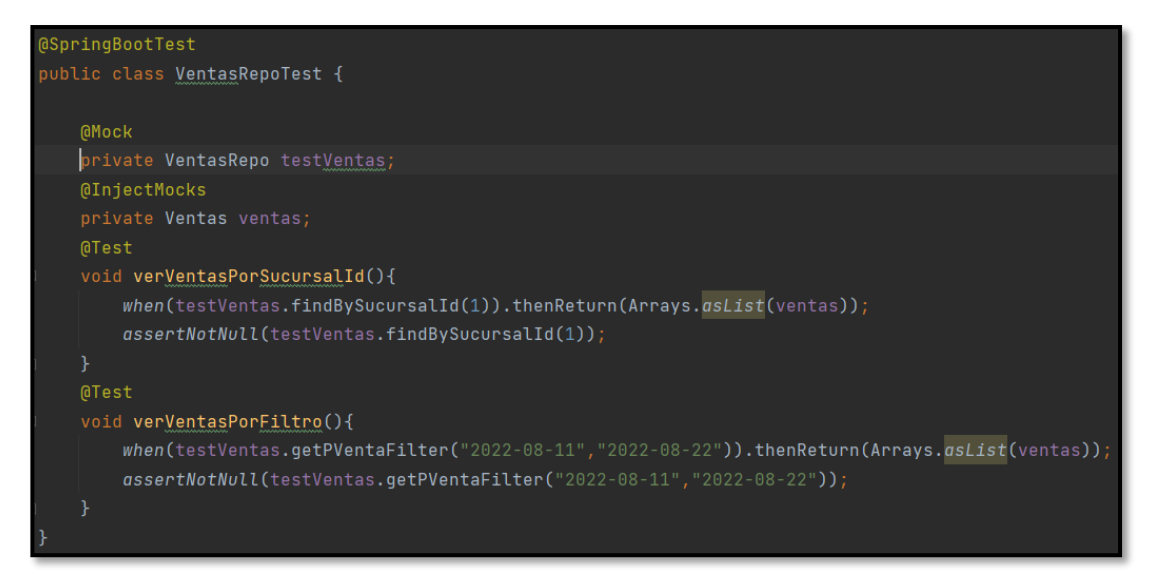

**Fig. 69: Prueba unitaria #10 Repositorio ventas** *endpoints***.**

| ⊘ │ ↓ º └ º └ ∑ └ ☆ │ ↑ ↓ │ | $\odot$         | $\rightarrow$ <b><math>\sqrt{ }</math> Tests passed: 2</b> of 2 tests – 108 ms    |
|-----------------------------|-----------------|-----------------------------------------------------------------------------------|
| Test Results                | $108$ ms        | "C:\Program Files\AdoptOpenJDK\jdk-11.0.9.11-hotspot\bin\java.exe"                |
| <b>√</b> VentasRepoTest     | 108 ms          | 11:19:18.261 [main] DEBUG org.springframework.test.context.BootstrapUtils - Insta |
| verVentasPorFiltro()        | 101 ms          | 11:19:18.282 [main] DEBUG org.springframework.test.context.BootstrapUtils - Insta |
| verVentasPorSucursalId()    | 7 <sub>ms</sub> | 11:19:18.357 [main] DEBUG org.springframework.test.context.BootstrapUtils - Insta |
|                             |                 | 11:19:18.379 [main] INFO org.springframework.boot.test.context.SpringBootTestCont |
|                             |                 | 11:19:18.384 [main] DEBUG org.springframework.test.context.support.AbstractContex |
|                             |                 | 11:19:18.393 [main] DEBUG org.springframework.test.context.support.AbstractContex |
|                             |                 | 11:19:18.393 [main] INFO org.springframework.test.context.support.AbstractContext |
|                             |                 | 11:19:18.393 [main] INFO org.springframework.test.context.support.AnnotationConfi |
|                             |                 | 11:19:18.480 [main] DEBUG org.springframework.test.context.support.ActiveProfiles |
|                             |                 | 11:19:18.661 [main] DEBUG org.springframework.context.annotation.ClassPathScannin |

**Fig. 70: Resultado prueba unitaria #10**

### <span id="page-99-0"></span>**Pruebas de compatibilidad**

Para la presente sección se verifica la correcta funcionalidad del sistema de escritorio en las distintas versiones del sistema operativo con el fin de detectar posibles fallas y si existen cambios en la presentación del sistema de escritorio. Además, se presenta la funcionalidad del consumo de los *endpoints* desarrollados mediante un cliente HTTP como lo es *Talent API Tester,* verificando su correcto funcionamiento. A continuación, desde la **[Fig. 71](#page-99-1)** hasta la **[Fig. 81](#page-104-0)** se presentan los resultados obtenidos tanto del sistema de escritorio como de los *endpoints* en sus diferentes entornos de ejecución.

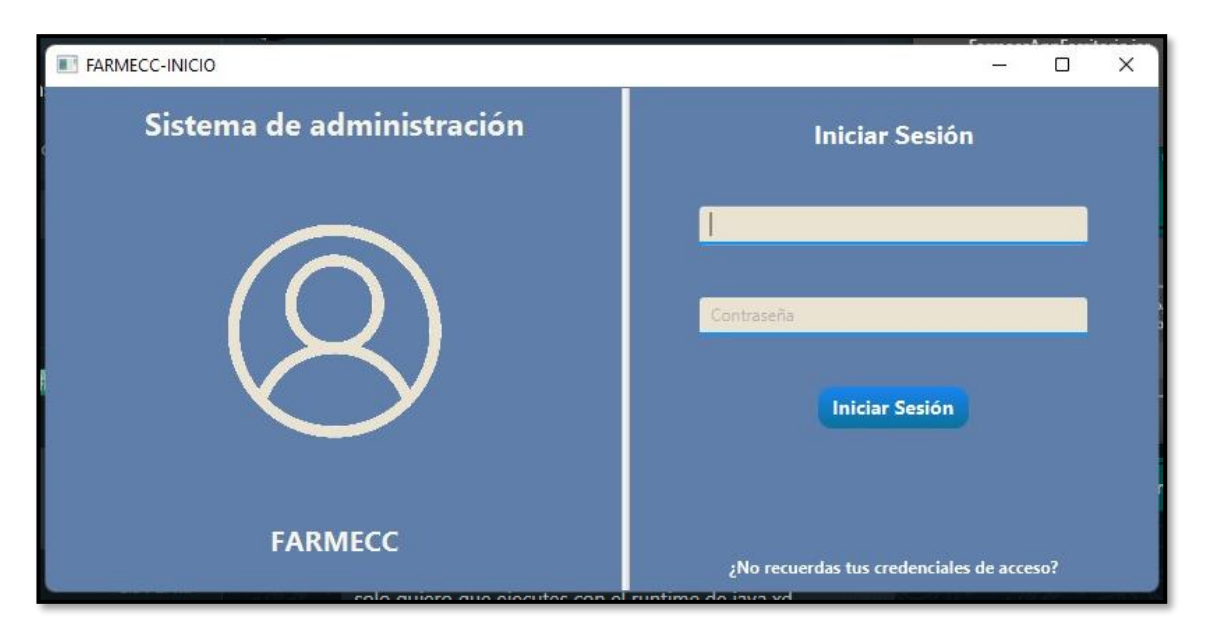

<span id="page-99-1"></span>**Fig. 71: Módulo iniciar sesión vista desde** *Windows* **11.**

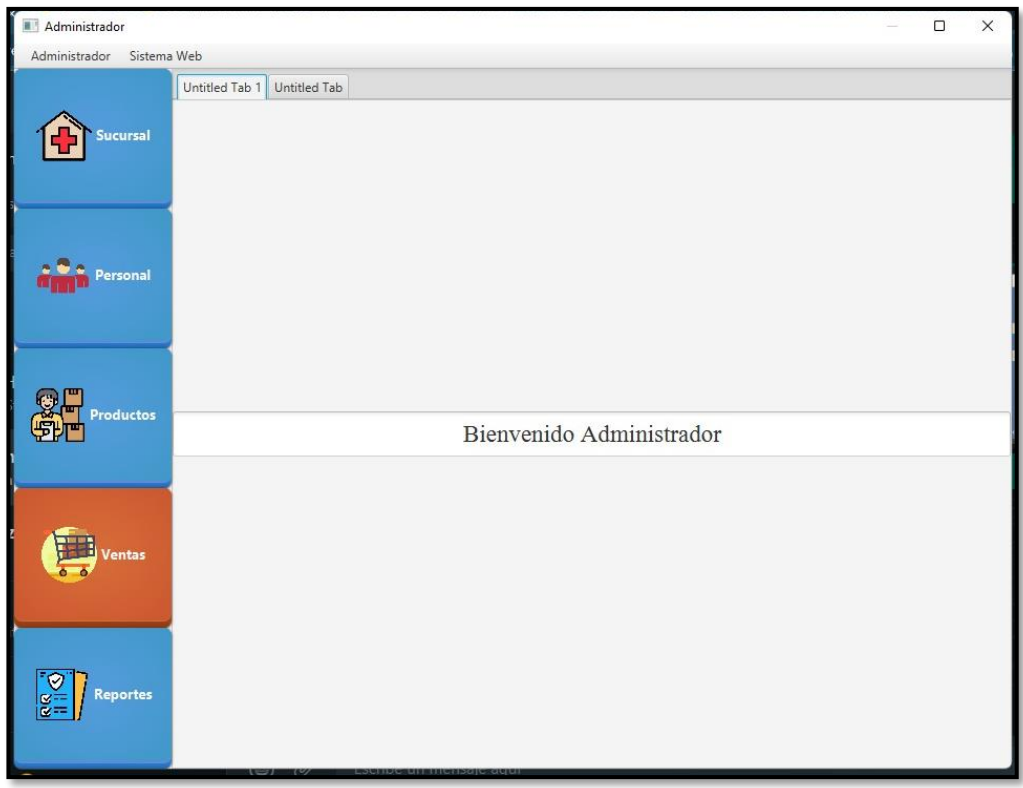

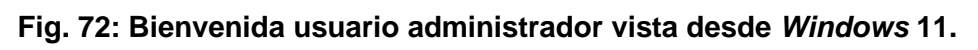

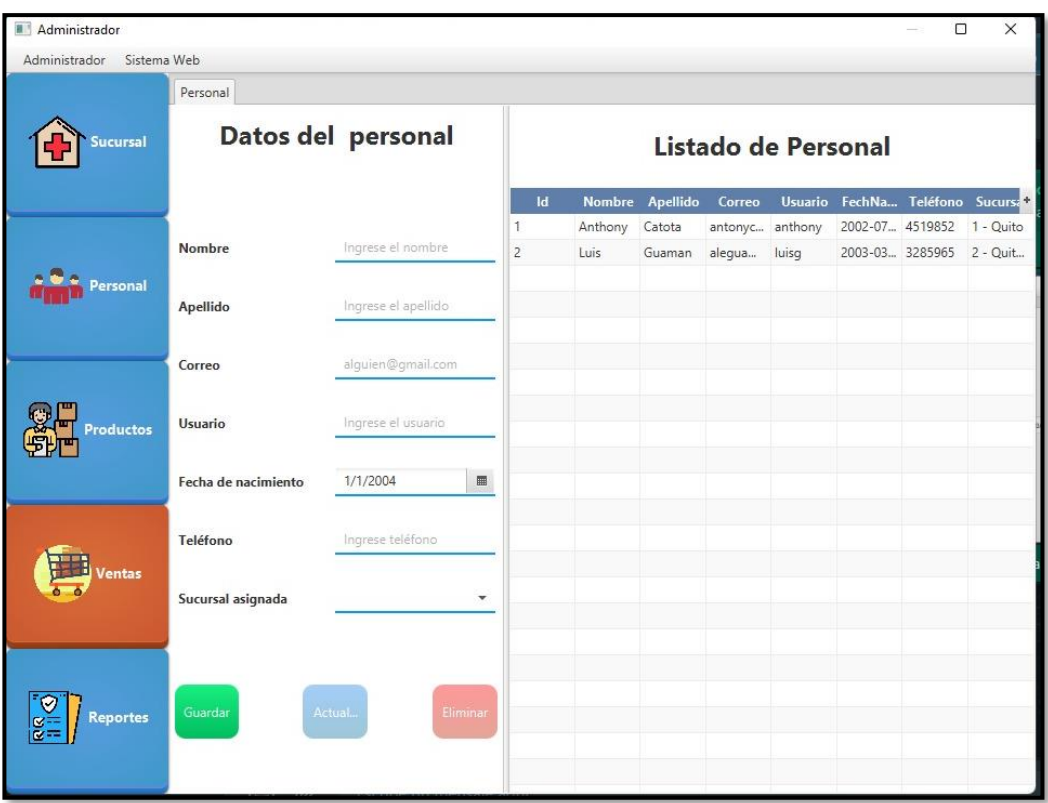

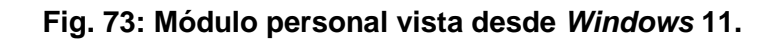

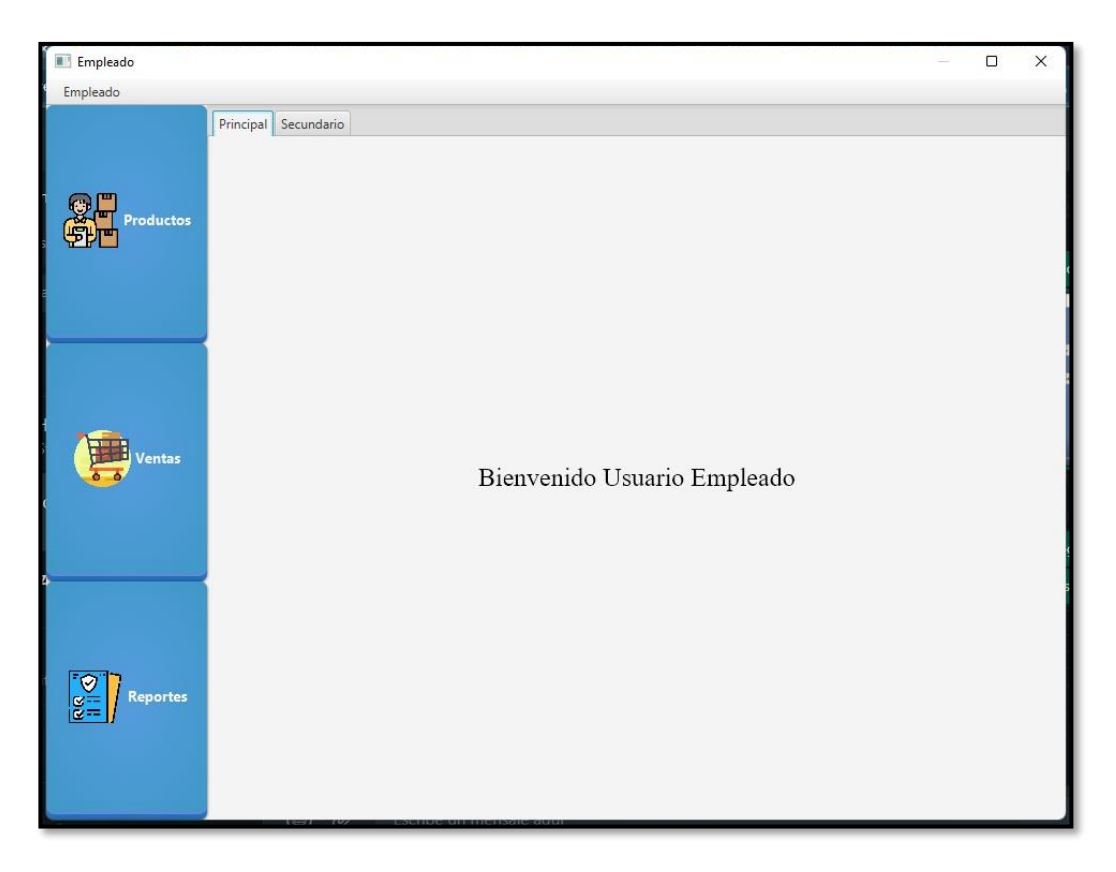

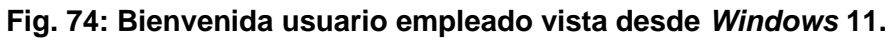

| Empleado |                             |                                    |                        |                                  |                                                                |        |                            |                               | Π<br>$\times$           |
|----------|-----------------------------|------------------------------------|------------------------|----------------------------------|----------------------------------------------------------------|--------|----------------------------|-------------------------------|-------------------------|
| Empleado |                             |                                    |                        |                                  |                                                                |        |                            |                               |                         |
|          | Ventas                      |                                    |                        |                                  |                                                                |        |                            |                               |                         |
| roductos |                             | Nombre del Producto:               |                        |                                  |                                                                |        | <b>Buscar</b>              |                               |                         |
|          | Nombre:                     |                                    |                        |                                  | Nombre  Nombre  Descripción<br>NOFERTYL ENANTAT Anticonce 4.57 | Precio | Cantidad<br>$\overline{2}$ | <b>Ubicación</b><br>Fila 10 N | <b>Tipo</b><br>Ampollas |
|          | Precio Unitario:            |                                    |                        |                                  | ACRO B1- COMPLEJ CAJA 1 a 1.06                                 |        | $\overline{2}$             | Fila 3 A                      | Ampollas                |
|          | <b>Cantidad Disponible:</b> |                                    |                        |                                  | ALTROM  KETOROL CAJA X3  1.5                                   |        | $\Omega$                   | Fila 3 A                      | Ampollas                |
|          |                             |                                    |                        |                                  | ALTROM  KETOROL CAJA X 1  3.1                                  |        | $\circ$                    | Fila 3 A                      | Ampollas                |
|          | Ubicación:                  |                                    | FLEXOL                 |                                  | MELOXIC solucion i 3.3                                         |        | $\mathbf{0}$               | Fila 7 F                      | Ampollas                |
| entas    | <b>Tipo de Producto:</b>    |                                    |                        | MESIGYNA ENANTAT anticonce 5.07  |                                                                | 5      | Fila 9 M                   | Ampollas                      |                         |
|          |                             |                                    |                        |                                  | DEXAMET DEXAMET alergias, i 0.37                               |        | 9                          | Fila 6 D                      | Ampollas                |
|          | Cantidad a comprar:         | Ingrese cantidad a com             |                        |                                  | BETAMET BETAMET CAJA X 1  1.2                                  |        | $\overline{4}$             | Fila 4 B                      | Ampollas                |
|          | $\mathbf 0$<br>Descuento: % |                                    |                        | DEXAMET DEXAMET alergias, c 0.98 |                                                                | 6      | Fila 6 D                   | Ampollas                      |                         |
|          |                             |                                    |                        |                                  | DEPO-PR MEDROXI anticonce 11.44                                |        | $\circ$                    | Fila 6 D                      | Ampollas                |
|          | <b>Calcular Precio</b>      |                                    | DICLOFE                |                                  | DICLOFE analgesic 0.22                                         |        | $\Omega$                   | Fila 6 D                      | Ampollas                |
|          |                             |                                    |                        |                                  | BUSCAPI N-BUTILB ESPASMO 1.98                                  |        | 11                         | Fila 4 B                      | Ampollas                |
|          |                             | Agregar compra                     | PENICILI               |                                  | PENICILI Suspensi 1.83                                         |        | 9                          | Fila 10 P                     | Ampollas                |
|          |                             |                                    |                        | <b>Compras Realizadas</b>        |                                                                |        |                            |                               |                         |
| Reportes | Cantidad<br>Producto        | Fecha Venta<br>Tabla sin contenido | <b>Precio Unitario</b> | <b>Subtotal</b>                  |                                                                |        | <b>Total a Pagar:</b>      | <b>Confirmar Compra</b>       |                         |

**Fig. 75: Módulo ventas empleado vista desde** *Windows* **11.**

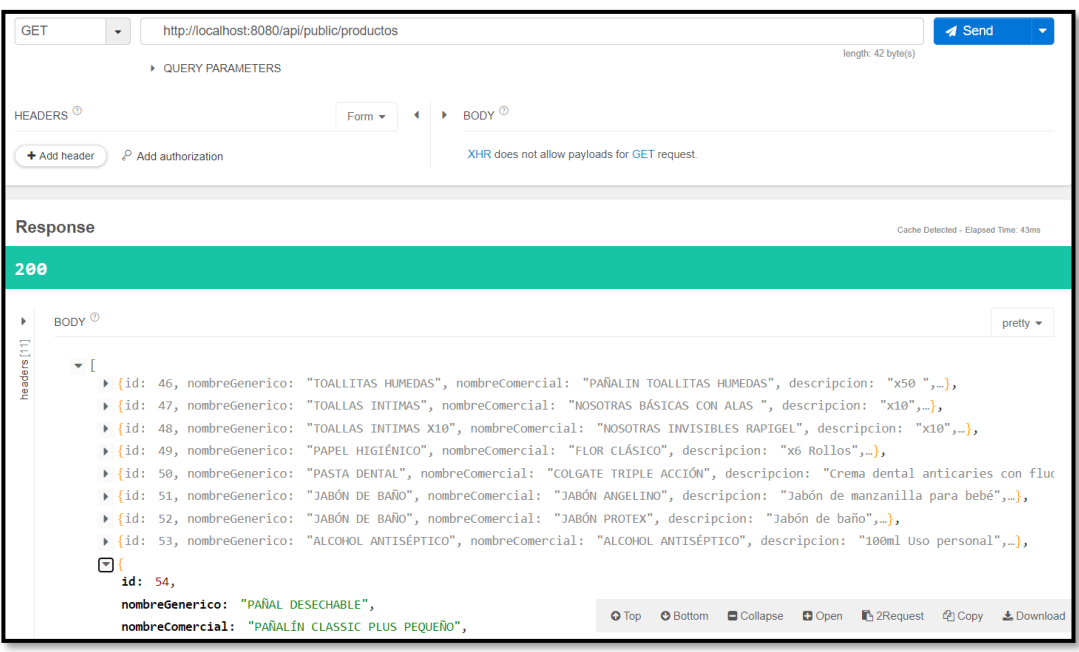

# **Fig. 76: Método** *GET* **productos en** *Talend API Tester.*

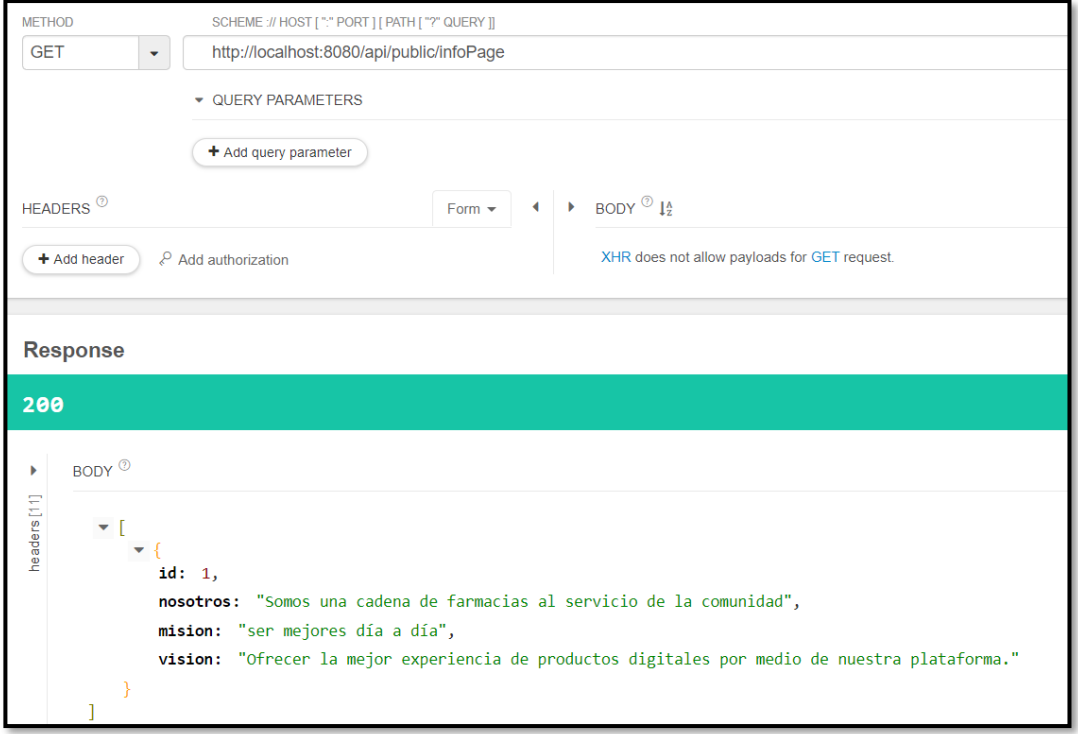

**Fig. 77: Método** *GET* **información general en** *Talend API Tester***.**

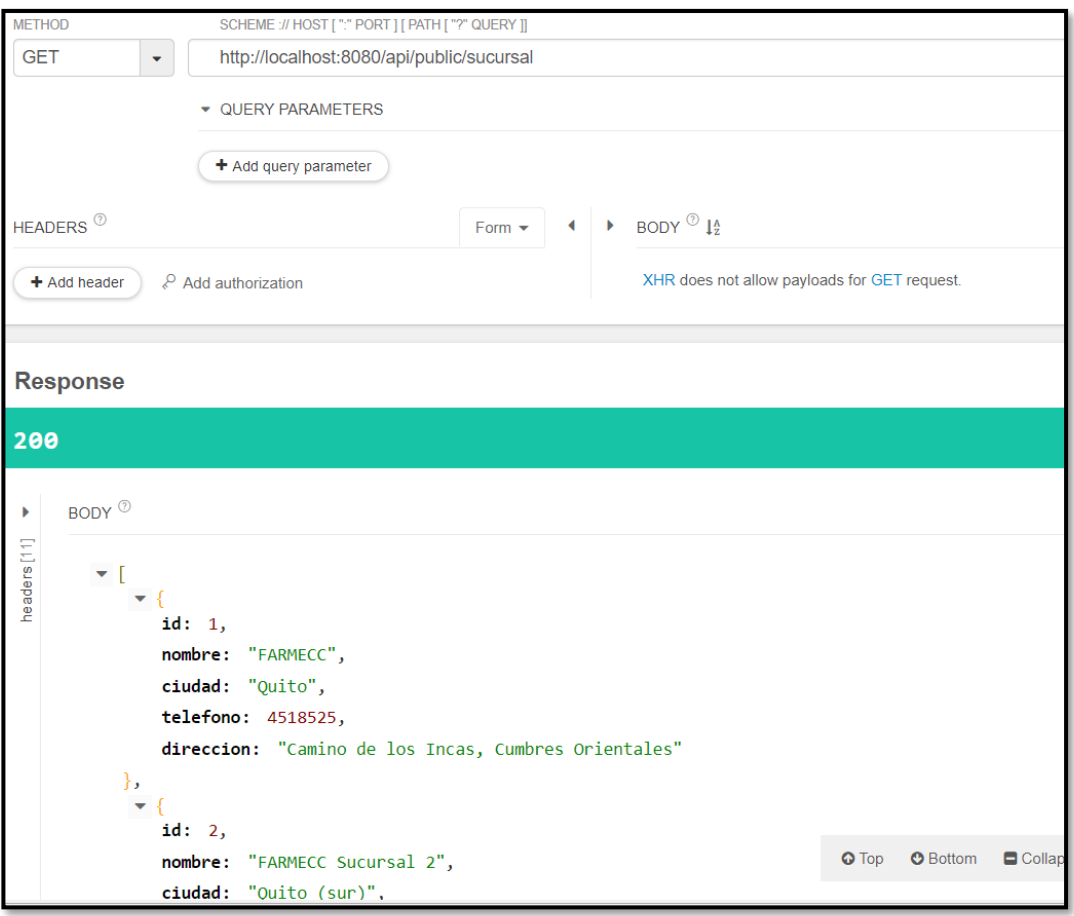

**Fig. 78: Método** *GET* **sucursales en** *Talend API Tester***.**

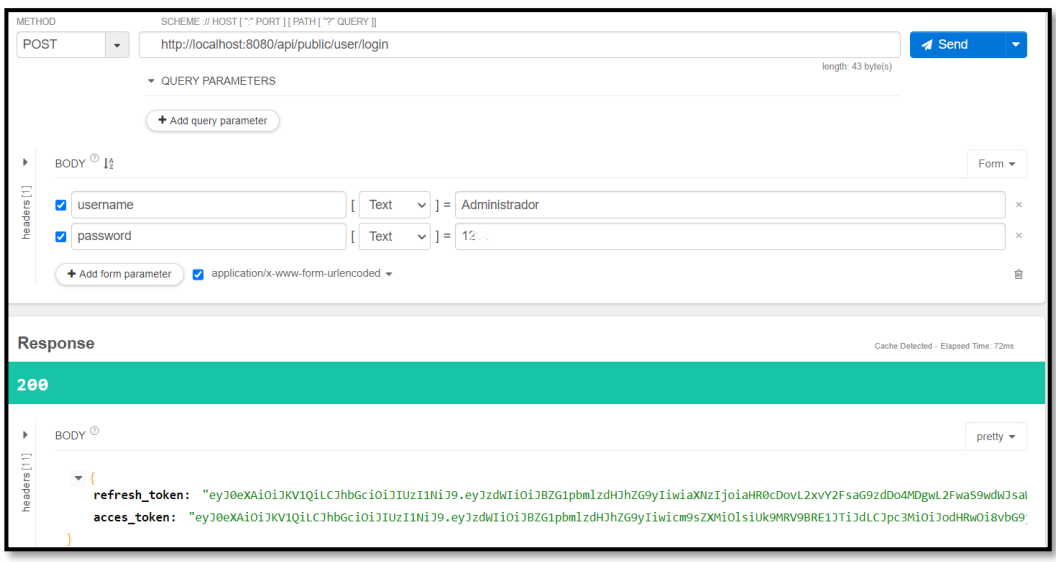

**Fig. 79: Método** *POST* **inicio de sesión en** *Talend API Tester***.**

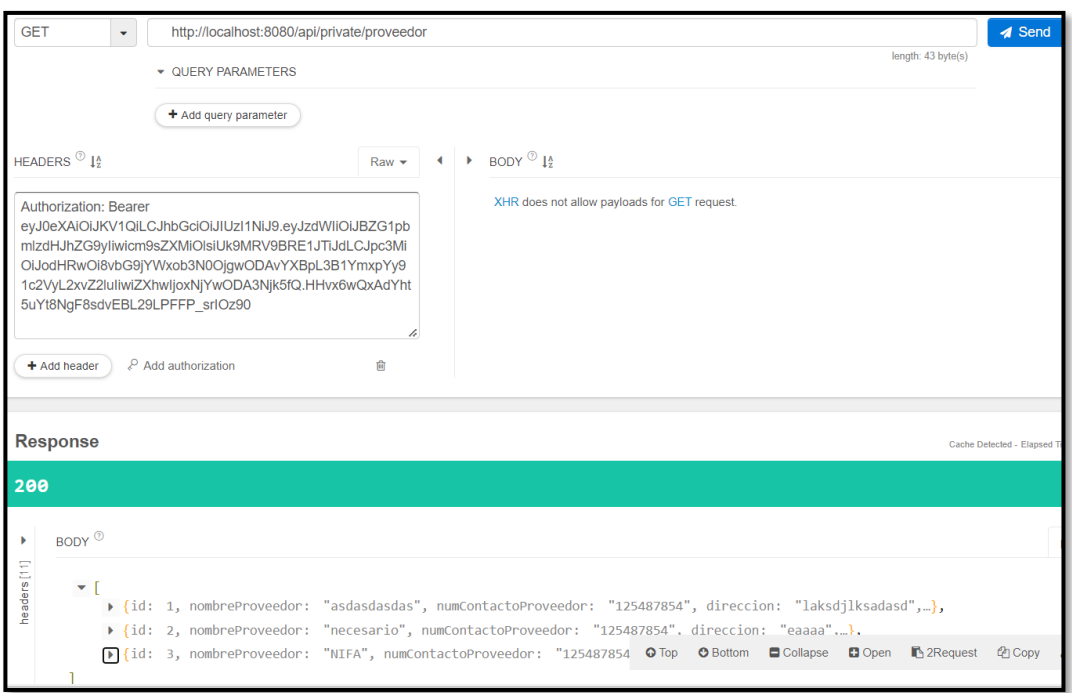

# **Fig. 80: Método** *GET* **proveedores en** *Talend API Tester***.**

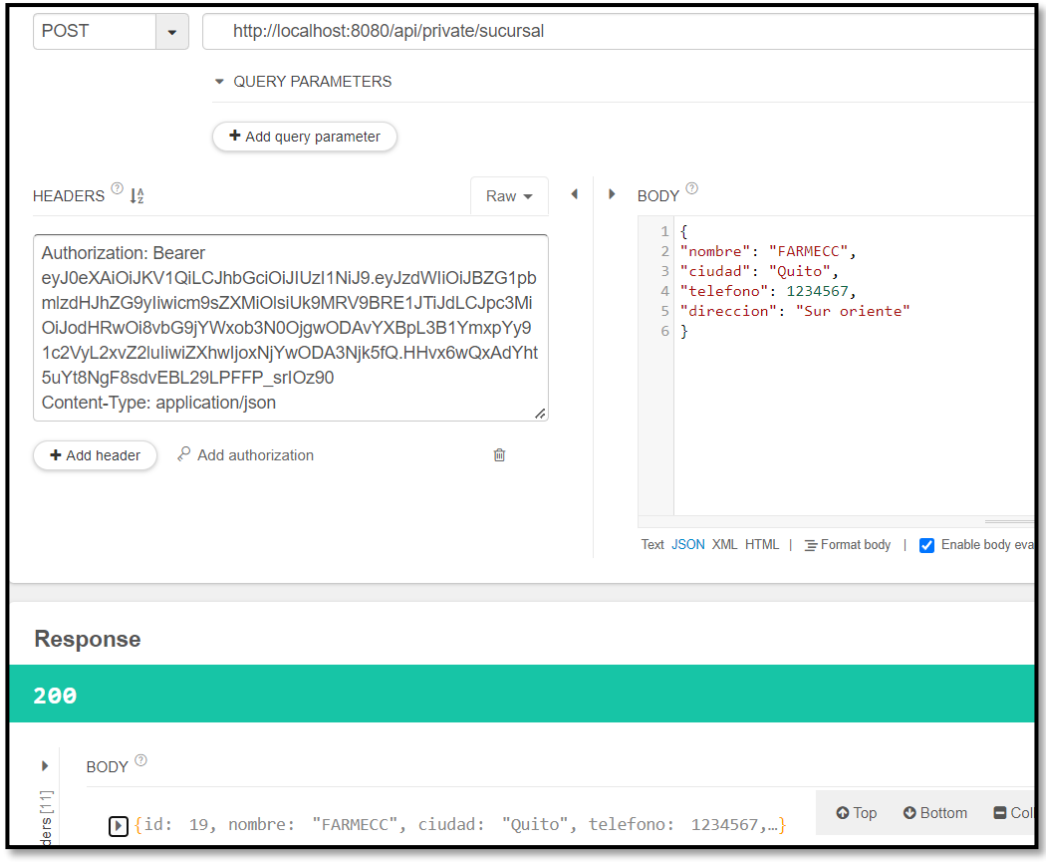

<span id="page-104-0"></span>**Fig. 81: Método** *POST* **sucursales en** *Talend API Tester***.**

## **Prueba de aceptación**

Se procede a mostrar las 18 pruebas de aceptación las cuales van desde la **[TABLA XXXI](#page-105-0)** hasta la **[TABLA XLVII](#page-118-0)**. Cabe mencionar que cada una de las pruebas detallan el proceso correspondiente a las tareas designadas para cada tipo de usuario, teniendo así una correcta ejecución y aprobación de la misma.

# **TABLA XXXI: Prueba de aceptación N°1 – Inicio y cierre sesión.**

<span id="page-105-0"></span>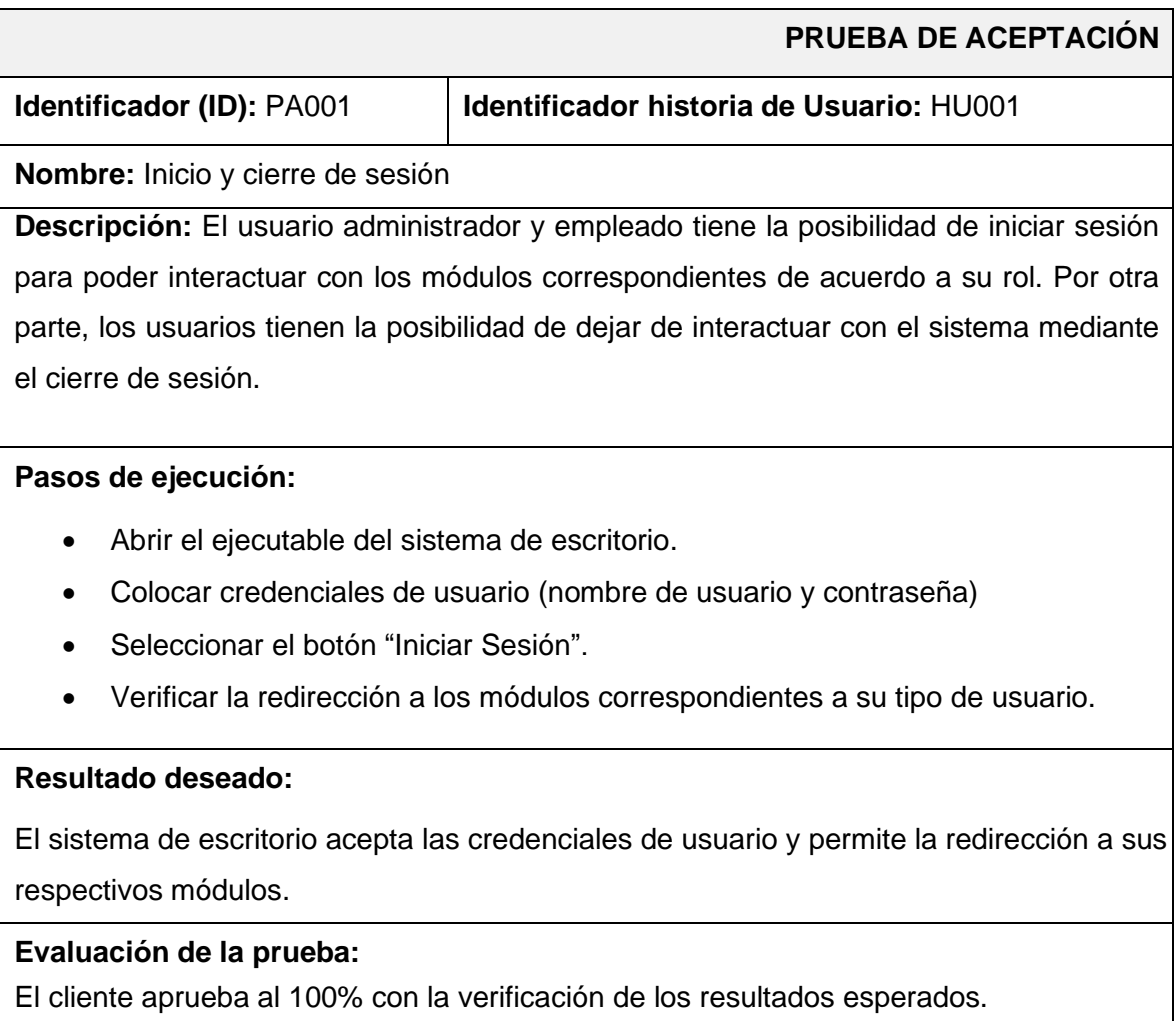

## **TABLA XXXII: Prueba de aceptación N°3 – Gestionar sucursales.**

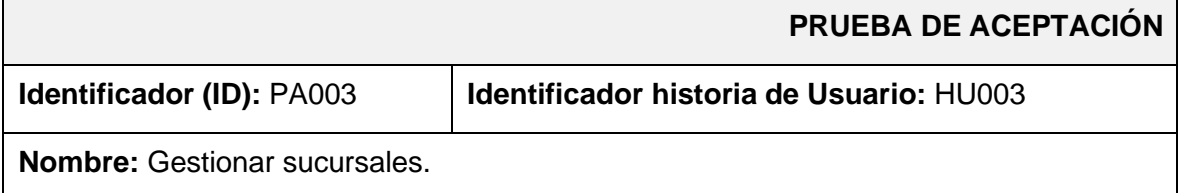

**Descripción:** El usuario administrador tiene la posibilidad de crear, visualizar, modificar y eliminar información respecto a:

• Sucursales.

Para el registro y modificación de una sucursal se lo realiza mediante un formulario donde se ingresa la siguiente información:

- Nombre.
- Ciudad.
- Dirección.
- Teléfono.

### **Pasos de ejecución:**

- Abrir el ejecutable del sistema de escritorio.
- Colocar credenciales del sistema de usuario administrador.
- Seleccionar "Personal" en el panel lateral.
- Verificar los métodos de visualizar, modificar, agregar y eliminar.

### **Resultado deseado:**

El sistema de escritorio permite realizar los métodos CRUD (crear, visualizar, actualizar y eliminar) en el módulo sucursales.

### **Evaluación de la prueba:**

El cliente aprueba al 100% con la verificación de los resultados esperados.

### **TABLA XXXIII: Prueba de aceptación N°4 – Gestionar productos.**

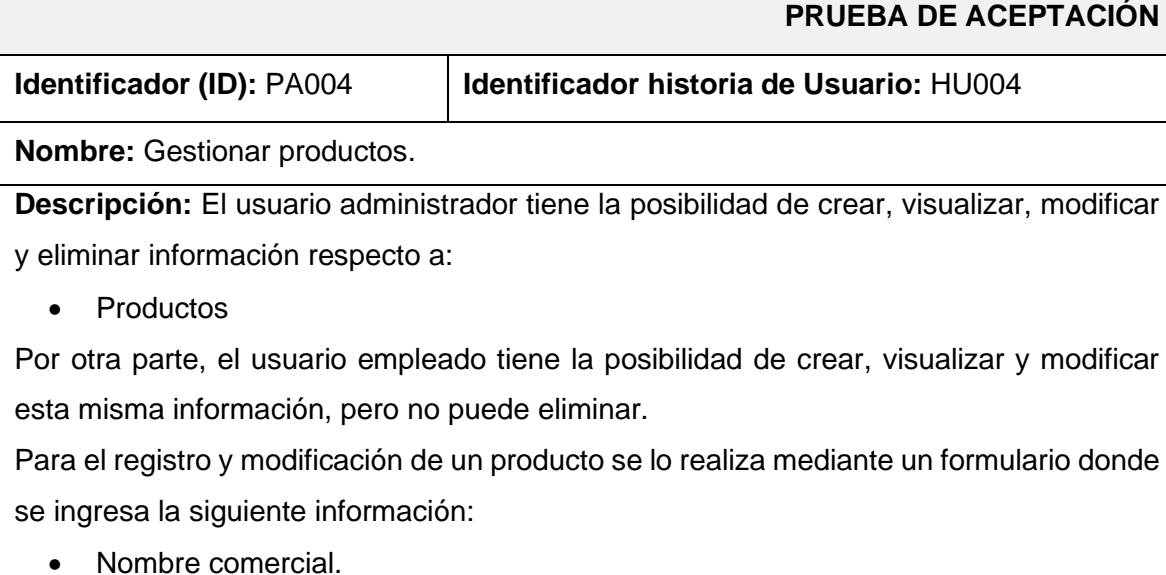

- Nombre genérico.
- Descripción del producto.
- Precio de compra.
- Precio unitario de venta al público.
- Cantidad.
- Registro sanitario.
- Fecha de ingreso.
- Fecha de caducidad.
- Ubicación.
- Tipo de producto.
- Sucursal perteneciente

### **Pasos de ejecución:**

- Abrir el ejecutable del sistema de escritorio.
- Colocar credenciales del sistema ya sea de usuario administrador o empleado.
- Seleccionar "Productos" en el panel lateral.
- Verificar los métodos de visualizar, modificar, agregar y eliminar para el usuario administrador.
- Verificar que el método eliminar en el usuario empleado se encuentre deshabilitado.

### **Resultado deseado:**

El sistema de escritorio permite realizar los métodos CRUD (crear, visualizar, actualizar y eliminar) en el módulo productos para el usuario administrador, mientras que para el usuario empleado el método eliminar se encuentre deshabilitado.

### **Evaluación de la prueba:**

El cliente aprueba al 100% con la verificación de los resultados esperados.

### **TABLA XXXIV: Prueba de aceptación N°5 – Gestionar ventas.**

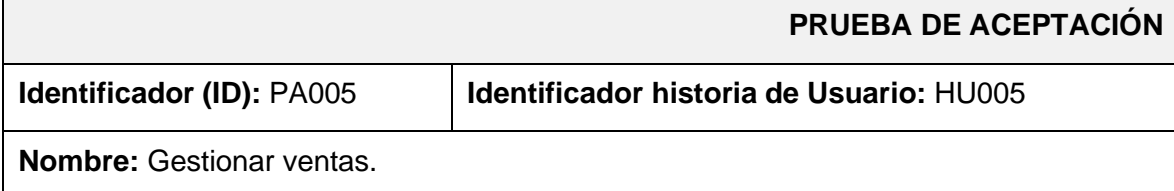
**Descripción:** El usuario administrador tiene la posibilidad de crear, visualizar y eliminar información respecto a:

• Ventas

Por otra parte, el usuario empleado tiene la posibilidad de crear y visualizar esta misma información, pero no puede eliminar.

Para el registro de ventas se lo realiza mediante la búsqueda y selección de un producto colocando la cantidad requerida y además un descuento en caso de ser necesario. Para esto el usuario que inicie sesión debe llenar un formulario con la siguiente información:

- Cantidad requerida.
- Descuento.

Una vez realizada la venta esta es almacenada y se realiza el descuento automático del *stock* del producto.

#### **Pasos de ejecución:**

- Abrir el ejecutable del sistema de escritorio.
- Colocar credenciales del sistema ya sea de usuario administrador o empleado.
- Seleccionar "Ventas" en el panel lateral.
- Verificar los métodos de visualizar, agregar y eliminar para el usuario administrador.
- Verificar que el método eliminar en el usuario empleado se encuentre deshabilitado.

#### **Resultado deseado:**

El sistema de escritorio permite realizar los métodos crear, visualizar y eliminar en el módulo ventas para el usuario administrador, mientras que para el usuario empleado el método eliminar se encuentre deshabilitado.

#### **Evaluación de la prueba:**

#### **TABLA XXXV: Prueba de aceptación N°6 – Generar reportes.**

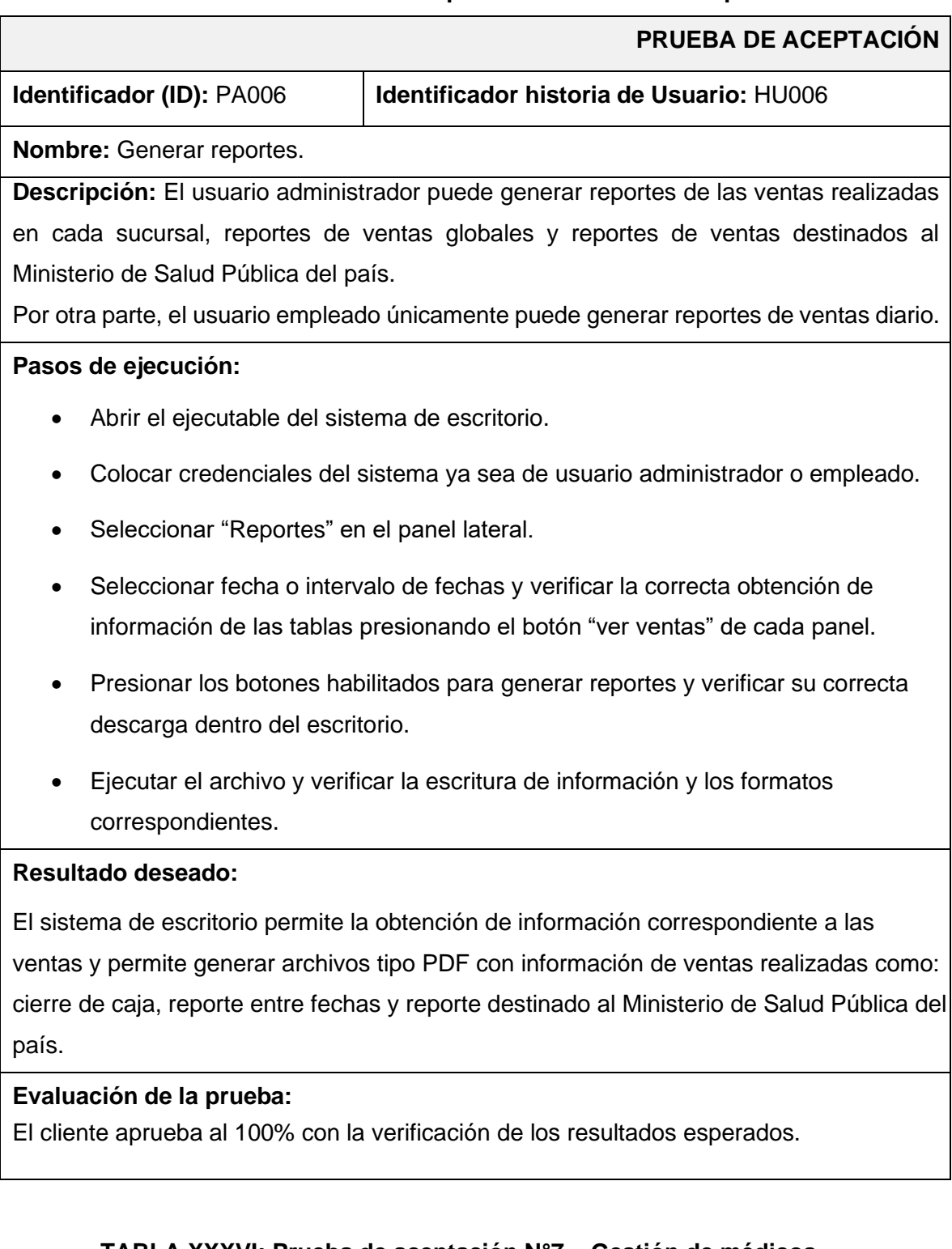

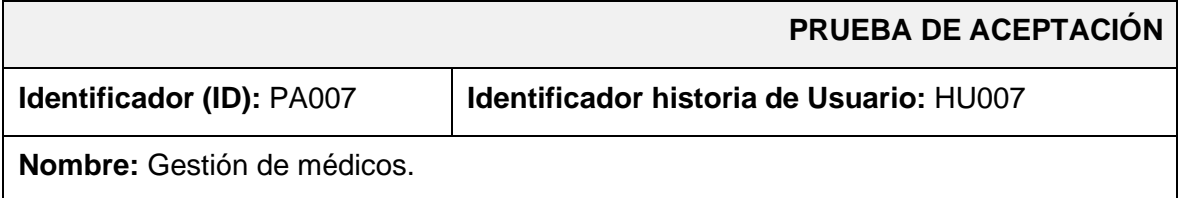

## **TABLA XXXVI: Prueba de aceptación N°7 – Gestión de médicos.**

**Descripción:** El usuario administrador tiene la posibilidad de crear, visualizar, modificar y eliminar información respecto a:

• Médicos.

Para el registro y modificación de un médico se lo realiza mediante un formulario donde se ingresa la siguiente información:

- Nombre.
- Apellido.
- Descripción.
- Imagen.

#### **Pasos de ejecución:**

- Abrir el ejecutable del sistema de escritorio.
- Colocar credenciales del sistema como usuario administrador.
- Seleccionar "Sistema Web" en el menú superior y posteriormente seleccionar la opción "Médicos".
- Verificar los métodos visualizar, modificar, agregar y eliminar.

#### **Resultado deseado:**

El sistema de escritorio permite realizar los métodos CRUD (crear, visualizar, actualizar y eliminar) en el módulo médicos.

#### **Evaluación de la prueba:**

El cliente aprueba al 100% con la verificación de los resultados esperados.

### **TABLA XXXVII: Prueba de aceptación N°8 – Gestión de información general.**

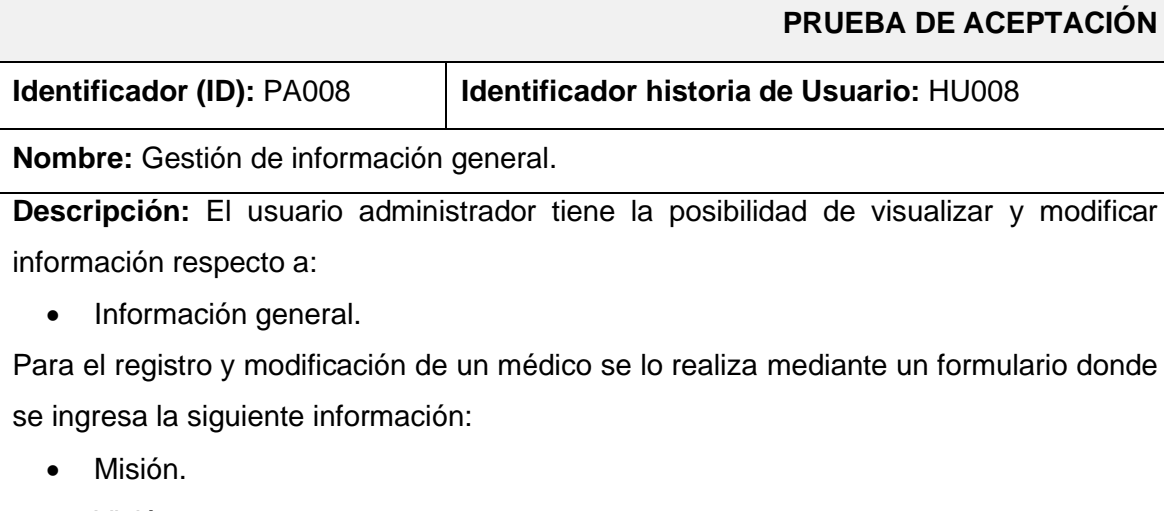

• Visión.

• Nosotros.

#### **Pasos de ejecución:**

- Abrir el ejecutable del sistema de escritorio.
- Colocar credenciales del sistema como usuario administrador.
- Seleccionar "Sistema Web" en el menú superior y posteriormente seleccionar la opción "Información FARMECC".
- Verificar los métodos visualizar y modificar.

#### **Resultado deseado:**

El sistema de escritorio permite realizar los métodos visualizar y modificar en el módulo información general.

#### **Evaluación de la prueba:**

El cliente aprueba al 100% con la verificación de los resultados esperados.

## **TABLA XXXVIII: Prueba de aceptación N°9 – Generar** *endpoints* **para visualizar página informativa.**

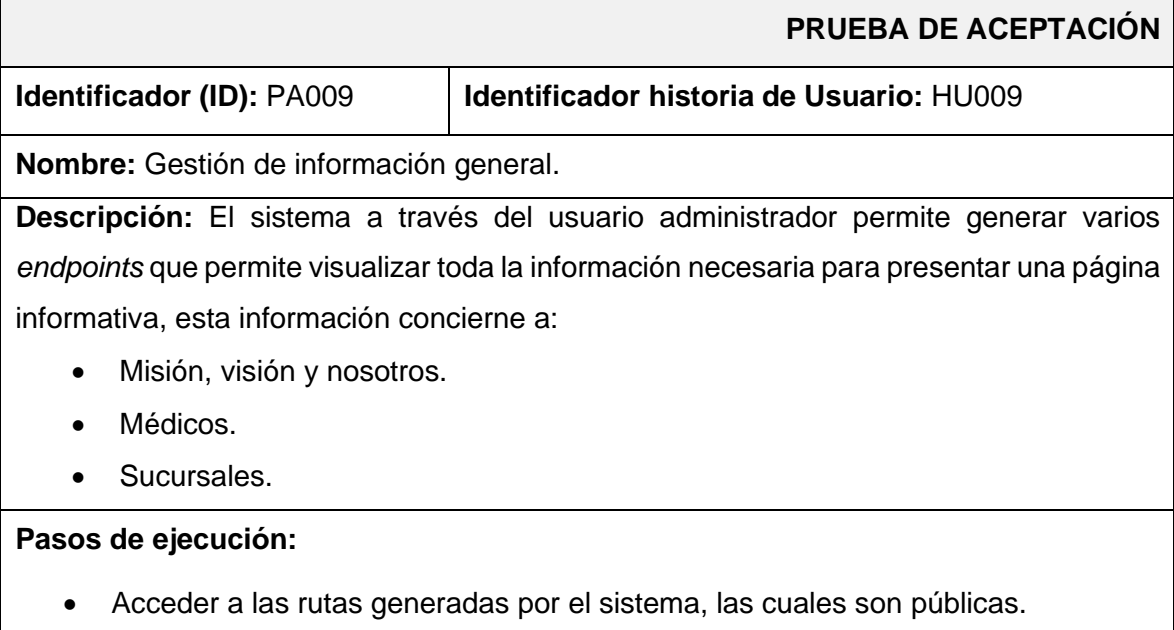

- Llamar a los métodos *GET* de información general, médicos y sucursales.
- El sistema genera respuestas tipo *JSON* con información obtenida de la Base de datos.

#### **Resultado deseado:**

El sistema permite al usuario generar *endpoints* con información para la visualización de una página informativa de la cadena de farmacias FARMECC.

#### **Evaluación de la prueba:**

El cliente aprueba al 100% con la verificación de los resultados esperados.

## **TABLA XXXIX: Prueba de aceptación N°10 – Generar** *endpoints* **para inicio y cierre de sesión.**

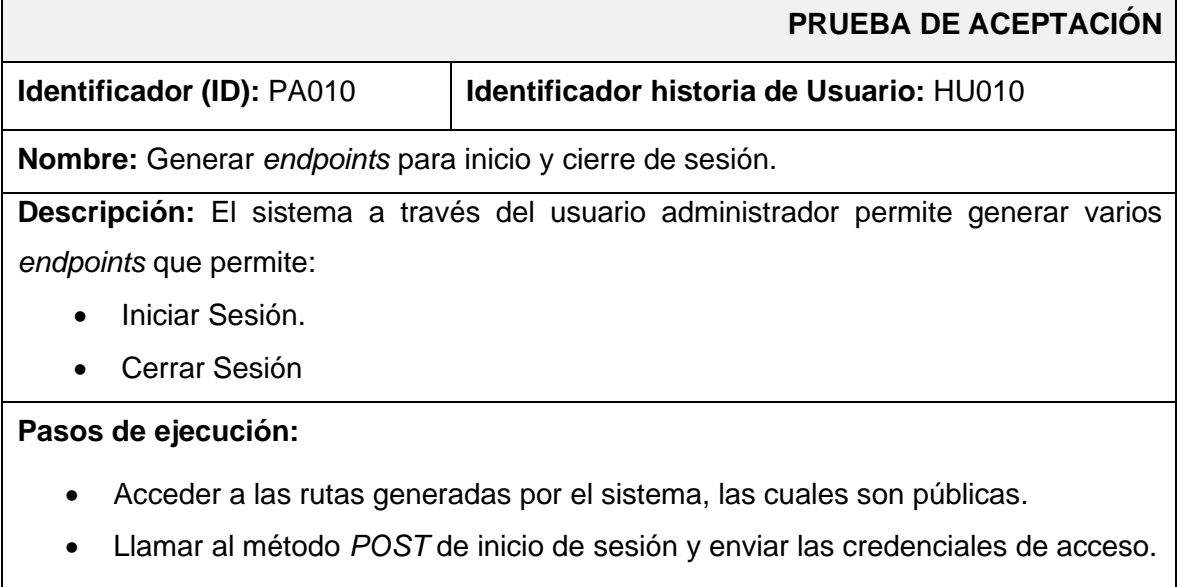

• El sistema genera una respuesta tipo *JSON* con los *tokens* de acceso para *endpoints* privados del sistema.

#### **Resultado deseado:**

El sistema permite al usuario generar *endpoints* para inicio y cierre de sesión, además, proporciona un *token* de acceso.

#### **Evaluación de la prueba:**

# **TABLA XL: Prueba de aceptación N°11 – Generar** *endpoints* **para gestionar sucursales.**

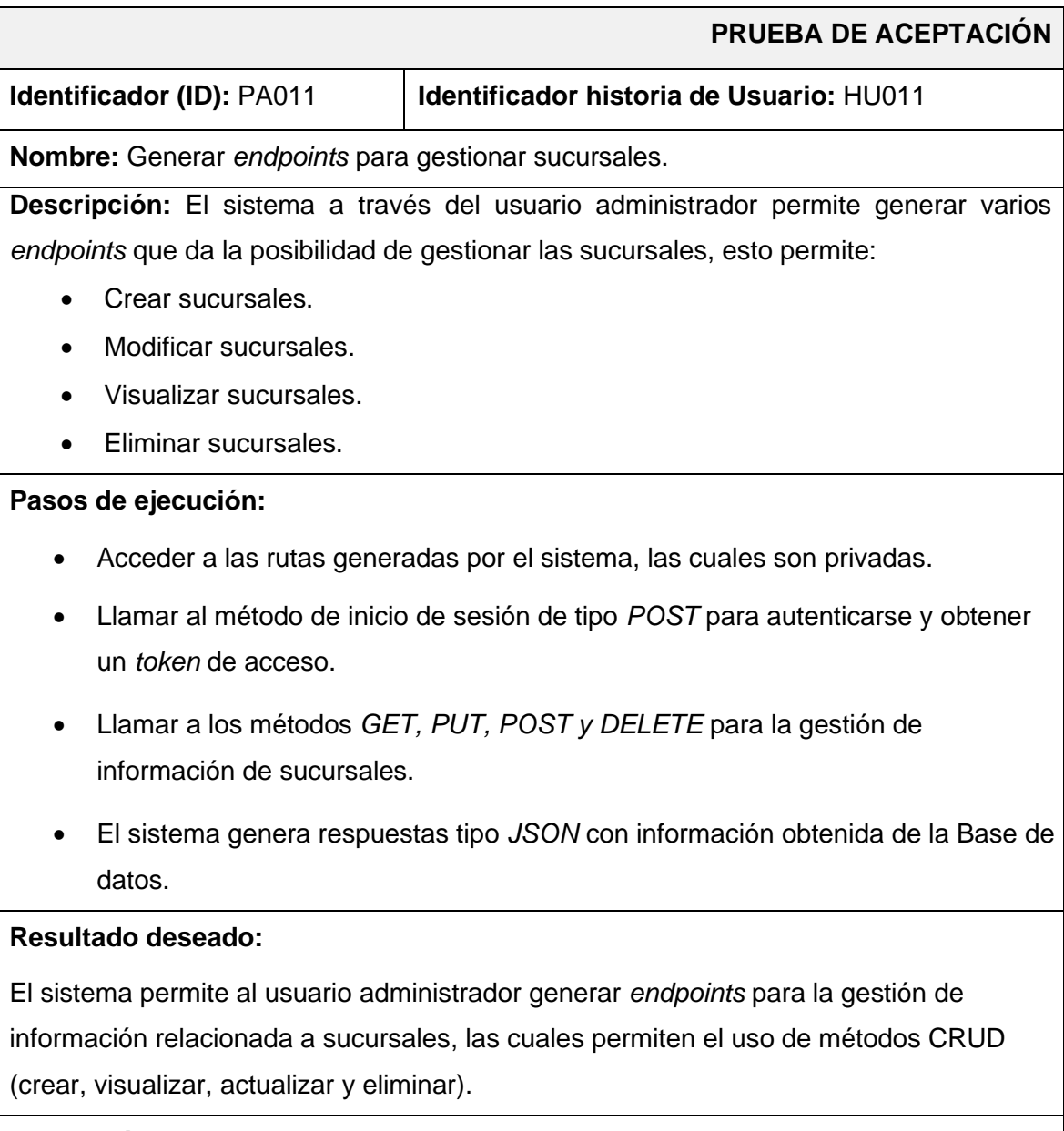

## **Evaluación de la prueba:**

# **TABLA XLI: Prueba de aceptación N°12 – Generar** *endpoints* **para visualizar productos.**

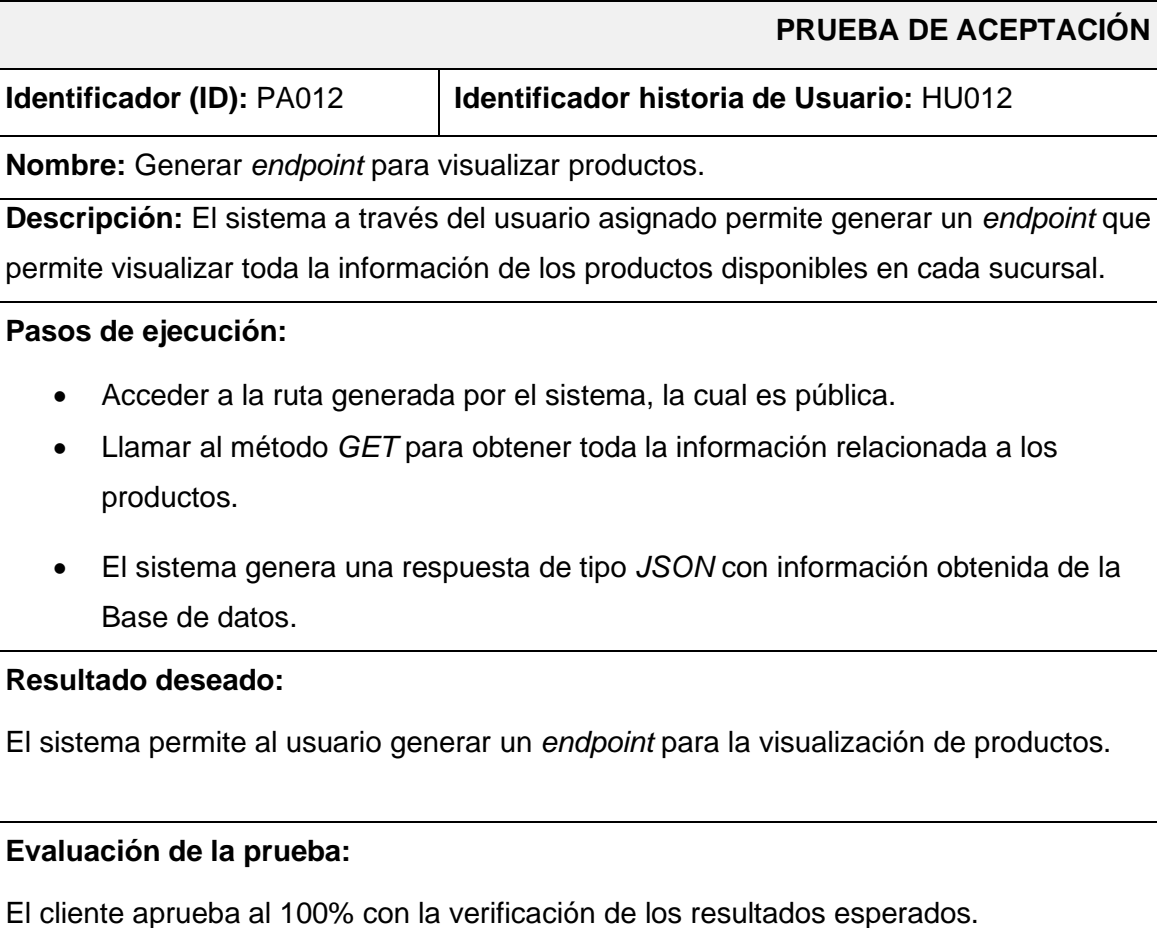

## **TABLA XLII: Prueba de aceptación N°13 – Generar** *endpoints* **para visualizar**

**reportes.**

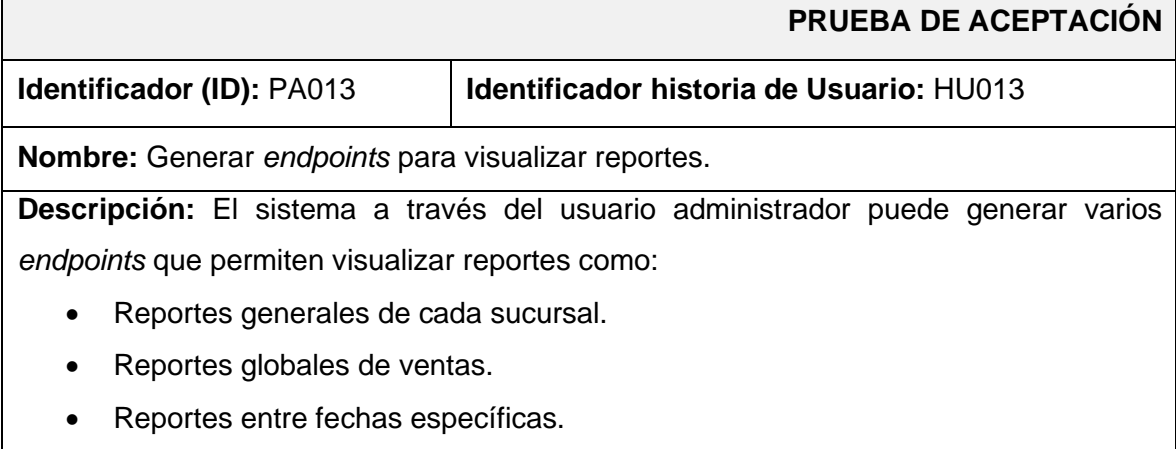

#### **Pasos de ejecución:**

- Acceder a las rutas generadas por el sistema, las cuales son privadas.
- Llamar al método de inicio de sesión de tipo *POST* para autenticarse y obtener un *token* de acceso.
- Llamar a los métodos *GET* para obtener reportes de ventas.
- El sistema genera respuestas en documentos con formato *PDF* con información sobre ventas obtenida de la Base de datos.

#### **Resultado deseado:**

El sistema permite al usuario administrador generar varios *endpoints* para obtener reportes de ventas.

#### **Evaluación de la prueba:**

El cliente aprueba al 100% con la verificación de los resultados esperados.

## **TABLA XLIII: Prueba de aceptación N°14 – Generar** *endpoint* **para visualizar disponibilidad de** *stock***.**

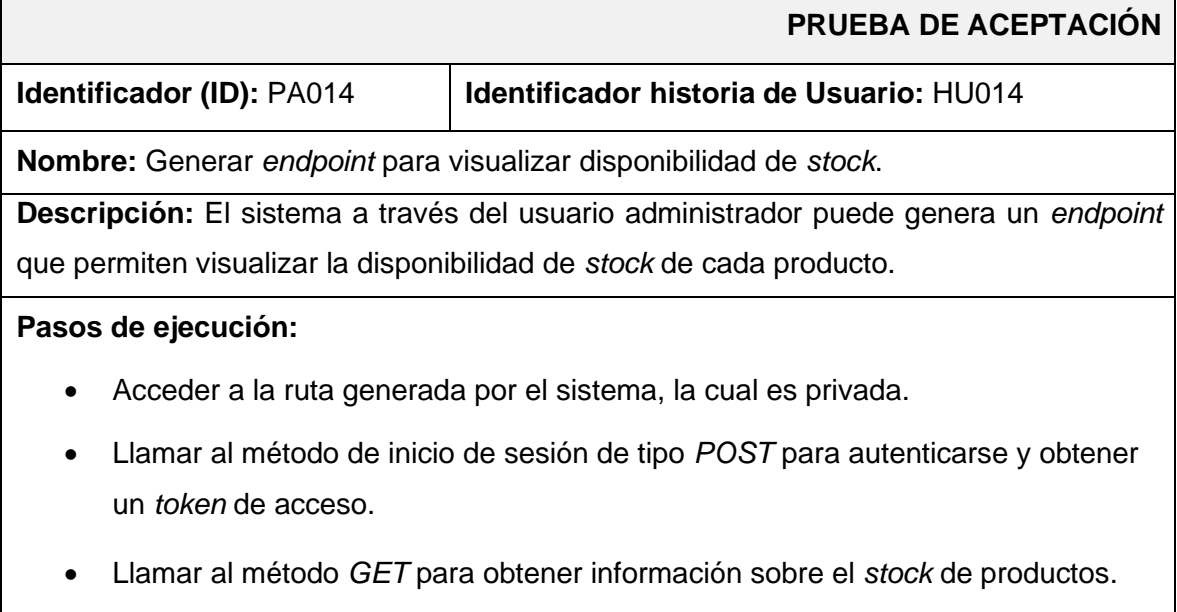

• El sistema genera una respuesta de tipo *JSON* con información obtenida de la Base de datos.

#### **Resultado deseado:**

El sistema permite al usuario administrador genera un *endpoint* para visualizar información respecto al *stock* de productos.

#### **Evaluación de la prueba:**

El cliente aprueba al 100% con la verificación de los resultados esperados.

## **TABLA XLIV: Prueba de aceptación N°15 – Generar** *endpoints* **para realizar cotizaciones.**

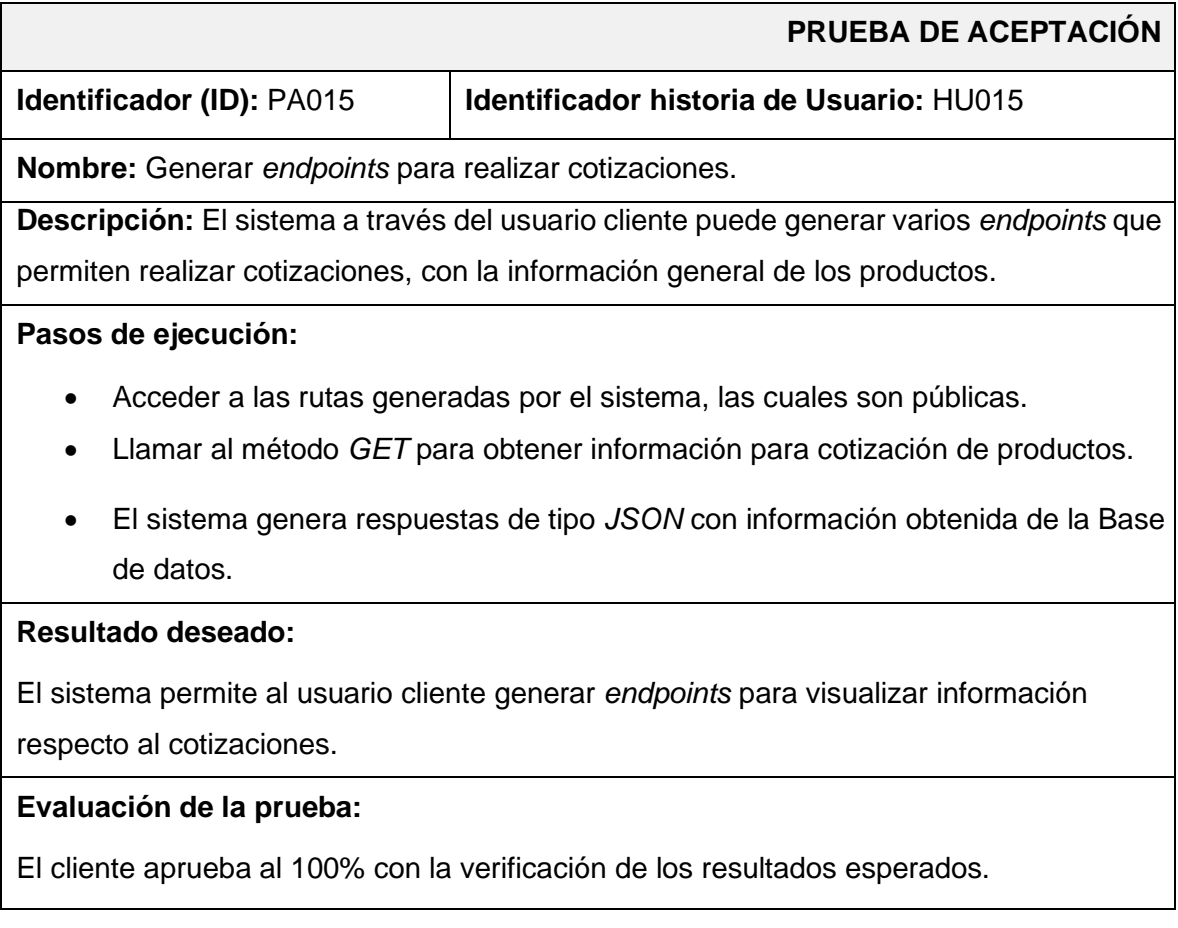

# **TABLA XLV: Prueba de aceptación N°16 – Generar** *endpoints* **para visualizar**

#### **ventas por sucursales.**

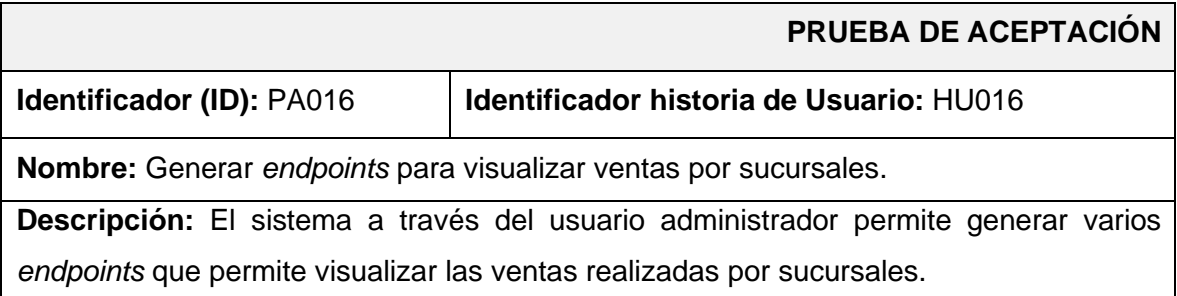

#### **Pasos de ejecución:**

- Acceder a las rutas generadas por el sistema, las cuales son privadas.
- Llamar al método de inicio de sesión de tipo *POST* para autenticarse y obtener un *token* de acceso.
- Llamar a los métodos *GET* para obtener información sobre las ventas realizadas en cada sucursal o ventas globales.
- El sistema genera respuestas de tipo *JSON* con información obtenida de la Base de datos.

#### **Resultado deseado:**

El sistema permite al usuario administrador generar varios *endpoints* para visualizar información respecto a ventas por sucursales.

#### **Evaluación de la prueba:**

El cliente aprueba al 100% con la verificación de los resultados esperados.

## **TABLA XLVI: Prueba de aceptación N°17 – Generar** *endpoint* **para visualizar personal.**

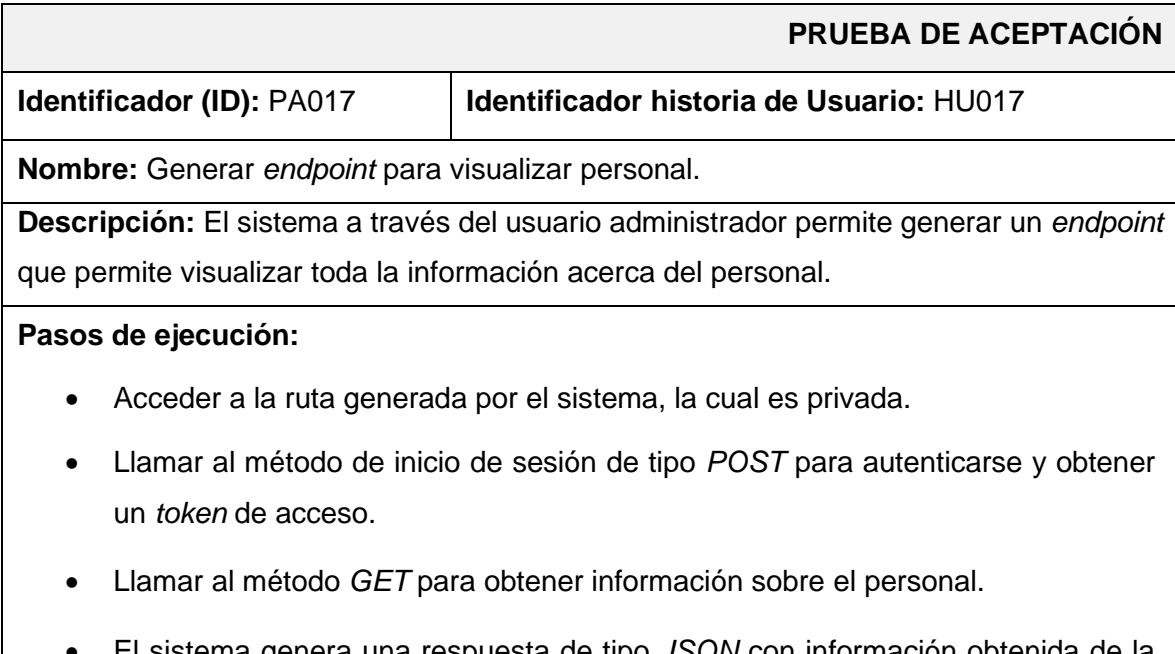

• El sistema genera una respuesta de tipo *JSON* con información obtenida de la Base de datos.

#### **Resultado deseado:**

El sistema permite al usuario administrador generar un *endpoint* para visualizar información respecto al personal.

#### **Evaluación de la prueba:**

El cliente aprueba al 100% con la verificación de los resultados esperados.

# **TABLA XLVII: Prueba de aceptación N°18 – Generar** *endpoints* **para gestionar pedidos con proveedores.**

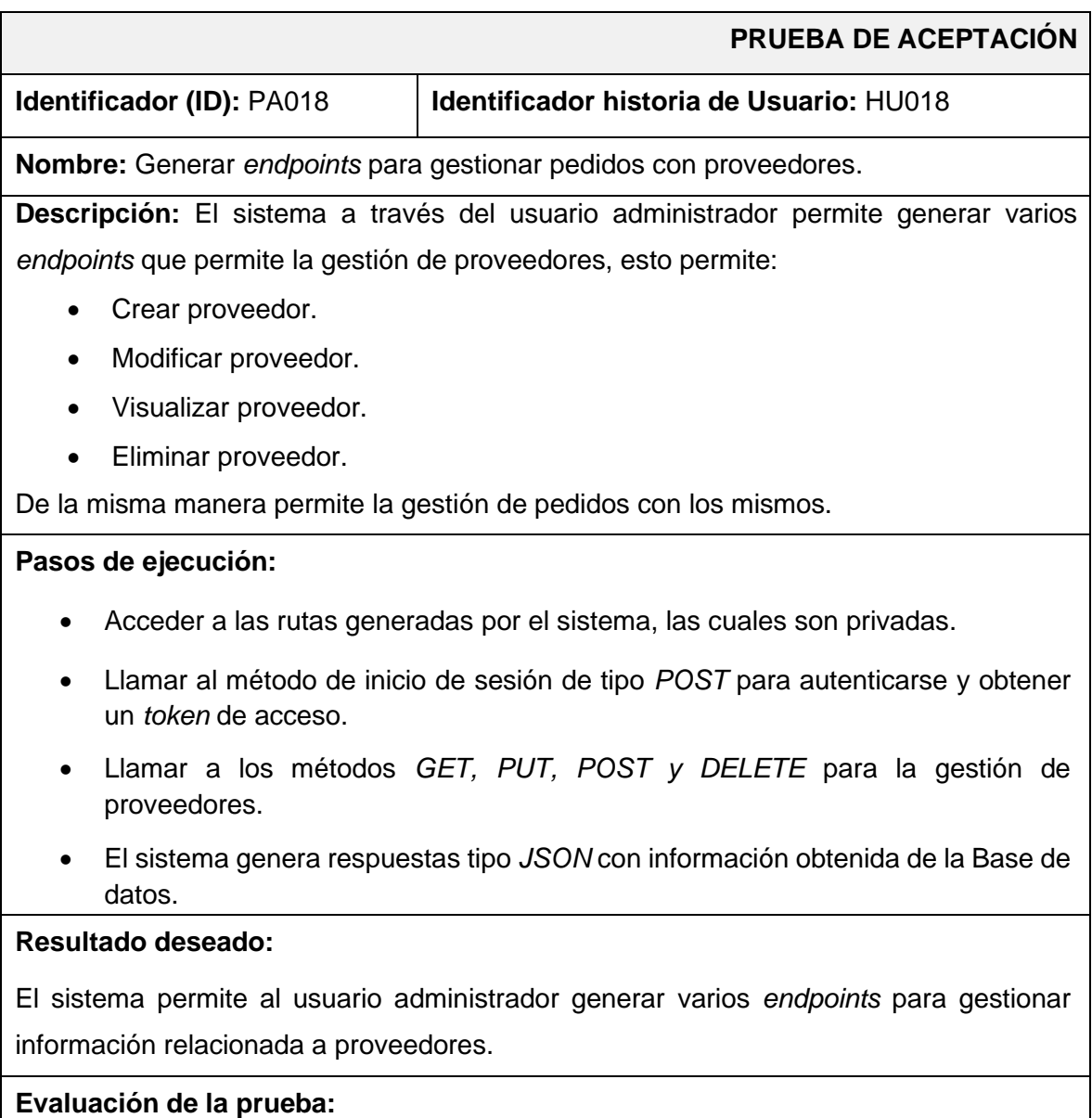

#### **Certificado de la cadena de farmacias FARMECC**

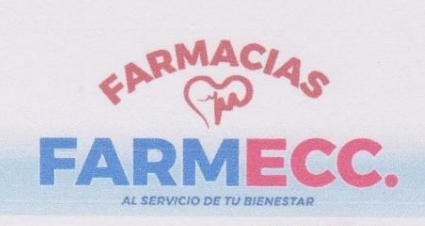

**FARMACIAS FARMECC.** 

Quito, 20 de agosto del 2022

#### **CERTIFICADO**

Yo, Efrain Caza Chiluiza, con Cl. 1722656194, como gerente general de FARMACIAS FARMECC ubicada en Quito - Ecuador.

Por medio de la presente certifico:

Que el Sr. Bryan Armando Quisaguano Casa con cédula de ciudadanía 1725175648, estudiante de la carrera de Desarrollo de Software, realizó su trabajo de integración curricular de desarrollo de un sistema para la gestión del inventario en FARMECC (sistema de escritorio), mismo que cumple con los requerimientos y funcionalidades definidas en las reuniones mantenidas.

Es todo en cuanto puedo mencionar en honor a la verdad pudiendo el interesado hacer uso de este documento como estime conveniente.

Atentamente:

**EFRAIN CAZA CHILUIZA** LICENCIADO RADIÓLOGO 0967676843

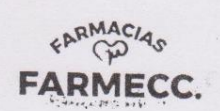

# **ANEXO III**

El siguiente enlace, permite observar el Manual de Usuario, donde se detalla la información con respecto a las funcionalidades del sistema de escritorio*,* así como la participación de los perfiles en la interacción.

<https://youtu.be/C7QawKLBAb4>

# **ANEXO IV**

A continuación, se especifica las credenciales de acceso para los *endpoints* privados, así como el enlace al repositorio en *GitHub* en donde se encuentra el código fuente y en el apartado de README los pasos para realizar la instalación de forma local.

#### **Credenciales de acceso para sistema de escritorio y** *endpoints*

Para acceder a los *endpoints* desplegados en producción, ingresar a la siguiente URL:

<https://farmecc.herokuapp.com/doc/swagger-ui/index.html>

### **Repositorio del código fuente del sistema de escritorio y** *endpoints*

El código fuente de todo el proyecto, se encuentra alojado en el repositorio *GitHub* separado cada uno en ramas, las cuales se pueden acceder a través de la siguiente URL:

[https://github.com/BryanArmando/SisEscritorio\\_FARMECC.git](https://github.com/BryanArmando/SisEscritorio_FARMECC.git)